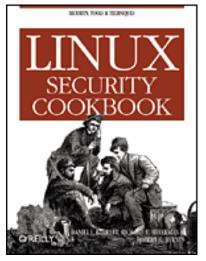

#### Linux Security Cookbook

Authors : Daniel J. Barrett, Robert G. Byrnes, Richard Silverman

Publisher : O'Reilly

Pub Date : June 2003

ISBN : 0-596-00391-9

Table of Contents

#### **Preface**

A Cookbook About Security?!?

Intended Audience

Roadmap of the Book

Our Security Philosophy

Supported Linux Distributions

Trying the Recipes

Conventions Used in This Book

We'd Like to Hear from You

Acknowledgments

Chapter 1. System Snapshots with Tripwire

Recipe 1.1. Setting Up Tripwire

Recipe 1.2. Displaying the Policy and Configuration

Recipe 1.3. Modifying the Policy and Configuration

Recipe 1.4. Basic Integrity Checking

Recipe 1.5. Read-Only Integrity Checking

Recipe 1.6. Remote Integrity Checking

Recipe 1.7. Ultra-Paranoid Integrity Checking

Recipe 1.8. Expensive, Ultra-Paranoid Security Checking

Recipe 1.9. Automated Integrity Checking

Recipe 1.10. Printing the Latest Tripwire Report

Recipe 1.11. Updating the Database

Recipe 1.12. Adding Files to the Database

Recipe 1.13. Excluding Files from the Database

Recipe 1.14. Checking Windows VFAT Filesystems

Recipe 1.15. Verifying RPM-Installed Files

Recipe 1.16. Integrity Checking with rsync

#### Recipe 1.17. Integrity Checking Manually

- Chapter 2. Firewalls with iptables and ipchains
  - Recipe 2.1. Enabling Source Address Verification
  - Recipe 2.2. Blocking Spoofed Addresses
  - Recipe 2.3. Blocking All Network Traffic
  - Recipe 2.4. Blocking Incoming Traffic
  - Recipe 2.5. Blocking Outgoing Traffic
  - Recipe 2.6. Blocking Incoming Service Requests
  - Recipe 2.7. Blocking Access from a Remote Host
  - Recipe 2.8. Blocking Access to a Remote Host
  - Recipe 2.9. Blocking Outgoing Access to All Web Servers on a Network
  - Recipe 2.10. Blocking Remote Access, but Permitting Local
  - Recipe 2.11. Controlling Access by MAC Address
  - Recipe 2.12. Permitting SSH Access Only
  - Recipe 2.13. Prohibiting Outgoing Telnet Connections
  - Recipe 2.14. Protecting a Dedicated Server
  - Recipe 2.15. Preventing pings
  - Recipe 2.16. Listing Your Firewall Rules
  - Recipe 2.17. Deleting Firewall Rules
  - Recipe 2.18. Inserting Firewall Rules
  - Recipe 2.19. Saving a Firewall Configuration
  - Recipe 2.20. Loading a Firewall Configuration
  - Recipe 2.21. Testing a Firewall Configuration
  - Recipe 2.22. Building Complex Rule Trees
  - Recipe 2.23. Logging Simplified
- Chapter 3. Network Access Control
  - Recipe 3.1. Listing Your Network Interfaces
  - Recipe 3.2. Starting and Stopping the Network Interface
  - Recipe 3.3. Enabling/Disabling a Service (xinetd)
  - Recipe 3.4. Enabling/Disabling a Service (inetd)
  - Recipe 3.5. Adding a New Service (xinetd)
  - Recipe 3.6. Adding a New Service (inetd)
  - Recipe 3.7. Restricting Access by Remote Users
  - Recipe 3.8. Restricting Access by Remote Hosts (xinetd)

- Recipe 3.9. Restricting Access by Remote Hosts (xinetd with libwrap)
- Recipe 3.10. Restricting Access by Remote Hosts (xinetd with tcpd)
- Recipe 3.11. Restricting Access by Remote Hosts (inetd)
- Recipe 3.12. Restricting Access by Time of Day
- Recipe 3.13. Restricting Access to an SSH Server by Host
- Recipe 3.14. Restricting Access to an SSH Server by Account
- Recipe 3.15. Restricting Services to Specific Filesystem Directories
- Recipe 3.16. Preventing Denial of Service Attacks
- Recipe 3.17. Redirecting to Another Socket
- Recipe 3.18. Logging Access to Your Services
- Recipe 3.19. Prohibiting root Logins on Terminal Devices

Chapter 4. Authentication Techniques and Infrastructures

- Recipe 4.1. Creating a PAM-Aware Application
- Recipe 4.2. Enforcing Password Strength with PAM
- Recipe 4.3. Creating Access Control Lists with PAM
- Recipe 4.4. Validating an SSL Certificate
- Recipe 4.5. Decoding an SSL Certificate
- Recipe 4.6. Installing a New SSL Certificate
- Recipe 4.7. Generating an SSL Certificate Signing Request (CSR)
- Recipe 4.8. Creating a Self-Signed SSL Certificate
- Recipe 4.9. Setting Up a Certifying Authority
- Recipe 4.10. Converting SSL Certificates from DER to PEM
- Recipe 4.11. Getting Started with Kerberos
- Recipe 4.12. Adding Users to a Kerberos Realm
- Recipe 4.13. Adding Hosts to a Kerberos Realm
- Recipe 4.14. Using Kerberos with SSH
- Recipe 4.15. Using Kerberos with Telnet
- Recipe 4.16. Securing IMAP with Kerberos
- Recipe 4.17. Using Kerberos with PAM for System-Wide Authentication

#### Chapter 5. Authorization Controls

- Recipe 5.1. Running a root Login Shell
- Recipe 5.2. Running X Programs as root
- Recipe 5.3. Running Commands as Another User via sudo
- Recipe 5.4. Bypassing Password Authentication in sudo
- Recipe 5.5. Forcing Password Authentication in sudo
- Recipe 5.6. Authorizing per Host in sudo

- Recipe 5.7. Granting Privileges to a Group via sudo
- Recipe 5.8. Running Any Program in a Directory via sudo
- Recipe 5.9. Prohibiting Command Arguments with sudo
- Recipe 5.10. Sharing Files Using Groups
- Recipe 5.11. Permitting Read-Only Access to a Shared File via sudo
- Recipe 5.12. Authorizing Password Changes via sudo
- Recipe 5.13. Starting/Stopping Daemons via sudo
- Recipe 5.14. Restricting root's Abilities via sudo
- Recipe 5.15. Killing Processes via sudo
- Recipe 5.16. Listing sudo Invocations
- Recipe 5.17. Logging sudo Remotely
- Recipe 5.18. Sharing root Privileges via SSH
- Recipe 5.19. Running root Commands via SSH
- Recipe 5.20. Sharing root Privileges via Kerberos su

#### Chapter 6. Protecting Outgoing Network Connections

- Recipe 6.1. Logging into a Remote Host
- Recipe 6.2. Invoking Remote Programs
- Recipe 6.3. Copying Files Remotely
- Recipe 6.4. Authenticating by Public Key (OpenSSH)
- Recipe 6.5. Authenticating by Public Key (OpenSSH Client, SSH2 Server, OpenSSH Key)
- Recipe 6.6. Authenticating by Public Key (OpenSSH Client, SSH2 Server, SSH2 Key)
- Recipe 6.7. Authenticating by Public Key (SSH2 Client, OpenSSH Server)
- Recipe 6.8. Authenticating by Trusted Host
- Recipe 6.9. Authenticating Without a Password (Interactively)
- Recipe 6.10. Authenticating in cron Jobs
- Recipe 6.11. Terminating an SSH Agent on Logout
- Recipe 6.12. Tailoring SSH per Host
- Recipe 6.13. Changing SSH Client Defaults
- Recipe 6.14. Tunneling Another TCP Session Through SSH
- Recipe 6.15. Keeping Track of Passwords

Chapter 7. Protecting Files

- Recipe 7.1. Using File Permissions
- Recipe 7.2. Securing a Shared Directory
- Recipe 7.3. Prohibiting Directory Listings
- Recipe 7.4. Encrypting Files with a Password
- Recipe 7.5. Decrypting Files

- Recipe 7.6. Setting Up GnuPG for Public-Key Encryption
- Recipe 7.7. Listing Your Keyring
- Recipe 7.8. Setting a Default Key
- Recipe 7.9. Sharing Public Keys
- Recipe 7.10. Adding Keys to Your Keyring
- Recipe 7.11. Encrypting Files for Others
- Recipe 7.12. Signing a Text File
- Recipe 7.13. Signing and Encrypting Files
- Recipe 7.14. Creating a Detached Signature File
- Recipe 7.15. Checking a Signature
- Recipe 7.16. Printing Public Keys
- Recipe 7.17. Backing Up a Private Key
- Recipe 7.18. Encrypting Directories
- Recipe 7.19. Adding Your Key to a Keyserver
- Recipe 7.20. Uploading New Signatures to a Keyserver
- Recipe 7.21. Obtaining Keys from a Keyserver
- Recipe 7.22. Revoking a Key
- Recipe 7.23. Maintaining Encrypted Files with Emacs
- Recipe 7.24. Maintaining Encrypted Files with vim
- Recipe 7.25. Encrypting Backups
- Recipe 7.26. Using PGP Keys with GnuPG

#### Chapter 8. Protecting Email

- Recipe 8.1. Encrypted Mail with Emacs
- Recipe 8.2. Encrypted Mail with vim
- Recipe 8.3. Encrypted Mail with Pine
- Recipe 8.4. Encrypted Mail with Mozilla
- Recipe 8.5. Encrypted Mail with Evolution
- Recipe 8.6. Encrypted Mail with mutt
- Recipe 8.7. Encrypted Mail with elm
- Recipe 8.8. Encrypted Mail with MH
- Recipe 8.9. Running a POP/IMAP Mail Server with SSL
- Recipe 8.10. Testing an SSL Mail Connection
- Recipe 8.11. Securing POP/IMAP with SSL and Pine
- Recipe 8.12. Securing POP/IMAP with SSL and mutt
- Recipe 8.13. Securing POP/IMAP with SSL and Evolution
- Recipe 8.14. Securing POP/IMAP with stunnel and SSL
- Recipe 8.15. Securing POP/IMAP with SSH

Recipe 8.16. Securing POP/IMAP with SSH and Pine

Recipe 8.17. Receiving Mail Without a Visible Server

Recipe 8.18. Using an SMTP Server from Arbitrary Clients

- Chapter 9. Testing and Monitoring
  - Recipe 9.1. Testing Login Passwords (John the Ripper)
  - Recipe 9.2. Testing Login Passwords (CrackLib)
  - Recipe 9.3. Finding Accounts with No Password
  - Recipe 9.4. Finding Superuser Accounts
  - Recipe 9.5. Checking for Suspicious Account Use
  - Recipe 9.6. Checking for Suspicious Account Use, Multiple Systems
  - Recipe 9.7. Testing Your Search Path
  - Recipe 9.8. Searching Filesystems Effectively
  - Recipe 9.9. Finding setuid (or setgid) Programs
  - Recipe 9.10. Securing Device Special Files
  - Recipe 9.11. Finding Writable Files
  - Recipe 9.12. Looking for Rootkits
  - Recipe 9.13. Testing for Open Ports
  - Recipe 9.14. Examining Local Network Activities
  - Recipe 9.15. Tracing Processes
  - Recipe 9.16. Observing Network Traffic
  - Recipe 9.17. Observing Network Traffic (GUI)
  - Recipe 9.18. Searching for Strings in Network Traffic
  - Recipe 9.19. Detecting Insecure Network Protocols
  - Recipe 9.20. Getting Started with Snort
  - Recipe 9.21. Packet Sniffing with Snort
  - Recipe 9.22. Detecting Intrusions with Snort
  - Recipe 9.23. Decoding Snort Alert Messages
  - Recipe 9.24. Logging with Snort
  - Recipe 9.25. Partitioning Snort Logs Into Separate Files
  - Recipe 9.26. Upgrading and Tuning Snort's Ruleset
  - Recipe 9.27. Directing System Messages to Log Files (syslog)
  - Recipe 9.28. Testing a syslog Configuration
  - Recipe 9.29. Logging Remotely
  - Recipe 9.30. Rotating Log Files
  - Recipe 9.31. Sending Messages to the System Logger
  - Recipe 9.32. Writing Log Entries via Shell Scripts
  - Recipe 9.33. Writing Log Entries via Perl

- Recipe 9.34. Writing Log Entries via C
- Recipe 9.35. Combining Log Files
- Recipe 9.36. Summarizing Your Logs with logwatch
- Recipe 9.37. Defining a logwatch Filter
- Recipe 9.38. Monitoring All Executed Commands
- Recipe 9.39. Displaying All Executed Commands
- Recipe 9.40. Parsing the Process Accounting Log
- Recipe 9.41. Recovering from a Hack
- Recipe 9.42. Filing an Incident Report

Index

# Preface

If you run a Linux machine, you must think about security. Consider this story told by Scott, a system administrator we know:

In early 2001, I was asked to build two Linux servers for a client. They just wanted the machines installed and put online. I asked my boss if I should secure them, and he said no, the client would take care of all that. So I did a base install, no updates. The next morning, we found our network switch completely saturated by a denial of service attack. We powered off the two servers, and everything returned to normal. Later I had the fun of figuring out what had happened. Both machines had been rooted, via ftpd holes, within *six hours* of going online. One had been scanning lots of other machines for ftp and portmap exploits. The other was blasting SYN packets at some poor cablemodem in Canada, saturating our 100Mb network segment. And you know, they had been rooted *independently*, and the exploits had required no skill whatsoever. Just typical script kiddies.

Scott's story is not unusual: today's Internet is full of port scanners—both the automated and human kinds —searching for vulnerable systems. We've heard of systems infiltrated *one hour* after installation. Linux vendors have gotten better at delivering default installs with most vital services turned off instead of left on, but you still need to think about security from the moment you connect your box to the Net . . . and even earlier.

▲ PREVIOUS START READING NEXT ►

# A Cookbook About Security?!?

Computer security is an ongoing process, a constant contest between system administrators and intruders. It needs to be monitored carefully and revised frequently. So . . . how the heck can this complex subject be condensed into a bunch of cookbook recipes?

Let's get one thing straight: this book is absolutely not a total security solution for your Linux computers. Don't even think it. Instead, we've presented a handy guide filled with easy-to-follow recipes for *improving* your security and performing common *tasks* securely. Need a quick way to send encrypted email within Emacs? It's in here. How about restricting access to your network services at particular times of day? Look inside. Want to firewall your web server? Prevent IP spoofing? Set up key-based SSH authentication? We'll show you the specific commands and configuration file entries you need.

In short: this book won't teach you security, but it will demonstrate helpful solutions to targeted problems, guiding you to close common security holes, and saving you the trouble of looking up specific syntax.

I PREVIOUS START READING NEXT ►

## **Intended Audience**

Here are some good reasons to read this book:

- You need a quick reference for practical, security-related tasks.
- You think your system is secure, but haven't done much to check or ensure this. Think again. If you haven't followed the recipes in this book, or done something roughly equivalent, your system probably has holes.
- You are interested in Linux security, but fear the learning curve. Our book introduces a quick sampling of security topics, with plenty of code for experimenting, which may lead you to explore further.

The book is primarily for intermediate-level Linux users. We assume you know the layout of a Linux system (*/etc, /usr/bin, /var/spool*, and so forth), have written shell and Perl scripts, and are comfortable with commands like chmod, chgrp, umask, diff, ln, and emacs or vi. Many recipes require root privileges, so you'll get the most out of this book if you administer a Linux system.

▲ PREVIOUS START READING NEXT ▶

## **Roadmap of the Book**

Like a regular cookbook, ours is designed to be opened anywhere and browsed. The recipes can be read independently, and when necessary we provide cross-references to related recipes by number: for example, the notation [3.7] means "see Chapter 3, Recipe 7."

The chapters are presented roughly in the order you would use them when setting up a new Linux system. <u>Chapter 1</u>, covers the first vital, security-related activity after setup, taking a snapshot of your filesystem state. From there we discuss protecting your system from unwanted network connections in <u>Chapter 2</u> and <u>Chapter 3</u>.

Once your system is snapshotted and firewalled, it's time to add users. Recipes for login security are found in <u>Chapter 4</u>. And in case you need to share superuser privileges with multiple users, we follow with <u>Chapter 5</u>.

Now that you have users, they'll want to secure their own network connections, files, and email. Recipes for these topics are presented in <u>Chapter 6</u>, <u>Chapter 7</u>, and <u>Chapter 8</u>, respectively.

Finally, as your system happily chugs away, you'll want to watch out for attacks and security holes. <u>Chapter</u> <u>9</u>, is a grab-bag of recipes for checking your filesystem, network traffic, processes, and log files on an ongoing basis.

4 PREVIOUS START READING NEXT 🕨

## **Our Security Philosophy**

Computer security is full of tradeoffs among risks, costs, and benefits. In theory, nothing less than 100% security will protect your system, but 100% is impossible to achieve, and even getting close may be difficult and expensive. Guarding against the many possibilities for intrusion, not to mention counter-possibilities, can be (and is) a full-time job.

As an example, suppose you are a careful communicator and encrypt all the mail messages you send to friends using GnuPG, as we discuss in <u>Chapter 8</u>. Let's say you even verified all your friends' public encryption keys so you know they haven't been forged. On the surface, this technique prevents hostile third parties from reading your messages in transit over the Internet. But let's delve a little deeper. Did you perform the encryption on a secure system? What if the GnuPG binary (gpg) has been compromised by a cracker, replaced by an insecure lookalike? What if your text editor was compromised? Or the shared libraries used by the editor? Or your kernel? Even if your kernel file on disk (*vmlinuz*) is genuine, what if its runtime state (in memory) has been modified? What if there's a keyboard sniffer running on your system, capturing your keystrokes before encryption occurs? There could even be an eavesdropper parked in a van outside your building, watching the images from your computer monitor by capturing stray electromagnetic emissions.

But enough about your system: what about your friends' computers? Did your friends choose strong passphrases so their encryption keys can't be cracked? After decrypting your messages, do they store them on disk, unencrypted? If their disks get backed up onto tape, are the tapes safely locked away or can they be stolen? And speaking of theft, are all your computers secured under lock and key? And who holds the keys? Maybe your next-door neighbor, to whom you gave a copy of your housekey, is a spy.

If you're the security chief at a Fortune 500 company or in government, you probably need to think about this complex web of issues on a regular basis. If you're a home user with a single Linux system and a cable modem, the costs of maintaining a large, multitiered security infrastructure, striving toward 100% security, very likely outweigh the benefits.

Regardless, you can still improve your security in steps, as we demonstrate in this book. Encrypting your sensitive files is better than not encrypting them. Installing a firewall, using SSH for remote logins, and performing basic intrusion and integrity checking all contribute toward your system safety. Do you need higher security? That depends on the level of risk you're willing to tolerate, and the price you're willing (and able) to pay.

In this cookbook, we present security tools and their common uses. We do not, and cannot, address every possible infiltration of your computer systems. Every recipe has caveats, exceptions, and limitations: some stated, and others merely implied by the "facts of life" of computer security in the real world.

## **Supported Linux Distributions**

We developed and tested these recipes on the following Linux distributions:

- Red Hat Linux 8.0, kernel 2.4.18
- SuSE Linux 8.0, kernel 2.4.18
- Red Hat Linux 7.0, kernel 2.2.22 (for the ipchains recipes in Chapter 2)

In addition, our technical review team tested recipes on Red Hat 6.2, SuSE 8.1, Debian 3.0, and Mandrake 9.0. Overall, most recipes should work fine on most distributions, as long as you have the necessary programs installed.

◀ PREVIOUS START READING NEXT ►

## **Trying the Recipes**

Most recipes provide commands or scripts you can run, or a set of configuration options for a particular program. When trying a recipe, please keep in mind:

- Our default shell for recipes is bash. If you use another shell, you might need different syntax for setting environment variables and other shell-specific things.
- If you create a Linux shell script (say, "myscript") in your current directory, but the current directory (".") is not in your search path, you can't run it simply by typing the script name:

```
$ myscript
bash: myscript: command not found
```

because the shell won't find it. To invoke the script, specify that it's in the current directory:

\$ ./myscript

Alternatively, you could add the current directory to your search path, but we recommend against this. [Recipe 9.7]

- Linux commands may behave differently when run in an interactive shell, a script, or a batch job (e. g., via cron). Each method may have a different environment (for example, search path), and some commands even are coded to behave differently depending how they are invoked. If a recipe does not behave as you expect in a script, try running it interactively, and vice versa. You can see your environment with the env command, and your shell variables with the set built-in command.
- Different Linux distributions may place important binaries and configuration files in locations different from those in our recipes. Programs are assumed to be in your search path. You might need to add directories to your path, such as */sbin*, */usr/sbin*, and */usr/kerberos/bin*. If you cannot

find a file, try the locate command: [1]

<sup>[1]</sup> Contained in the RPM package *slocate* (for Red Hat) or *findutils-locate* (for SuSE).

\$ locate sshd.config
/etc/ssh/sshd\_config

or in the worst case, the find command from the root of the filesystem, as root:

```
# find / -name sshd_config -print
```

• Make sure you have the most recent versions of programs involved in the recipe, or at least stable versions, and that the programs are properly installed.

Finally, each Linux system is unique. While we have tested these recipes on various machines, yours might be different enough to produce unexpected results.

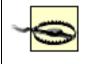

Before you run any recipe, make sure you understand how it will affect security on your system.

◀ PREVIOUS START READING NEXT ►

## **Conventions Used in This Book**

The following typographic conventions are used in this book:

*Italic* is used to indicate new terms and for comments in code sections. It is also used for URLs, FTP sites, filenames, and directory names. Some code sections begin with a line of italicized text, which usually specifies the file that the code belongs in.

Constant width is used for code sections and program names.

*Constant width italic* is used to indicate replaceable parts of code.

**Constant width bold** is used to indicate text typed by the user in code sections.

We capitalize the names of software packages or protocols, such as Tripwire or FTP, in contrast to their associated programs, denoted tripwire and ftp.

We use the following standards for shell prompts, so it's clear if a command must be run by a particular user or on a particular machine:

| Shell Prompt    | Meaning                                                   |
|-----------------|-----------------------------------------------------------|
| \$              | Ordinary user prompt                                      |
| #               | Root shell prompt                                         |
| myhost\$        | Shell prompt on host <i>myhost</i>                        |
| myhost#         | Root prompt on host <i>myhost</i>                         |
| myname\$        | Shell prompt for user <i>myname</i>                       |
| myname@myhost\$ | Shell prompt for user <i>myname</i> on host <i>myhost</i> |

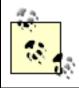

This icon indicates a tip, suggestion, or general note.

This icon indicates a warning or caution.

◄ PREVIOUS START READING NEXT ►

## We'd Like to Hear from You

Please address comments and questions concerning this book to the publisher:

O'Reilly & Associates, Inc. 1005 Gravenstein Highway North Sebastopol, CA 95472 (800) 998-9938 (in the United States or Canada) (707) 829-0515 (international or local) (707) 829-0104 (fax)

We have a web page for this book, where we list errata, examples, or any additional information. You can access this page at:

http://www.oreilly.com/catalog/linuxsckbk/

To comment or ask technical questions about this book, send email to:

bookquestions@oreilly.com

For more information about our books, conferences, Resource Centers, and the O'Reilly Network, see our web site at:

http://www.oreilly.com

4 PREVIOUS START READING NEXT 🕨

## Acknowledgments

First and foremost, we thank our editor, Mike Loukides, for his guidance and patience as we completed the book. Working with you is always a pleasure. We thank our technical review team, Olaf Gellert, Michael A. Johnson, Nico Kadel, Klaus Möller, Sandra O'Brien, Colin Phipps, Marco Thorbrügge, and Kevin Timm, for their insightful comments that improved the text. We also thank Paul Shelman, Beth Reagan, John Kling, Jill Gaffney, Patrick Romain, Rick van Rein, Wouter Hanegraaff, Harvey Newstrom, and "Scott" the sysadmin.

Dan would like to thank his family, Lisa and Sophie, for their support and love during the writing of this book. Richard would like to thank H. David Todd and Douglas Bigelow for giving him the chance that led to his career, lo these many years ago. Bob would like to thank his wife, Alison, for her support and understanding during too many nights and weekends when he was glued to his keyboard.

4 PREVIOUS START READING NEXT 🕨

# **Chapter 1. System Snapshots with Tripwire**

Suppose your system is infiltrated by the infamous Jack the Cracker. Being a conscientious evildoer, he quickly modifies some system files to create back doors and cover his tracks. For instance, he might substitute a hacked version of */bin/login* to admit him without a password, and a bogus */bin/ls* could skip over and hide traces of his evil deeds. If these changes go unnoticed, your system could remain secretly compromised for a long time. How can this situation be avoided?

Break-ins of this kind can be detected by an *integrity checker* : a program that periodically inspects important system files for unexpected changes. The *very first* security measure you should take when creating a new Linux machine, before you make it available to networks and other users, is to "snapshot" (record) the initial state of your system files with an integrity checker. If you don't, you cannot reliably detect alterations to these files later. This is vitally important!

Tripwire is the best known open source integrity checker. It stores a snapshot of your files in a known state, so you can periodically compare the files against the snapshot to discover discrepancies. In our example, if */bin/login* and */bin/ls* were in Tripwire's snapshot, then any changes in their size, inode number, permissions, or other attributes would catch Tripwire's attention. Notably, Tripwire detects changes in a file's *content*, even a single character, by verifying its checksum.

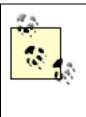

*tripwire* Version 1.2, supplied in SuSE 8.0, is positively ancient and supports an outdated syntax. Before attempting any recipes in this chapter, upgrade to the latest *tripwire* (2.3 or higher) at <u>http://sourceforge.org/projects/tripwire</u> or <u>http://www.tripwire.org</u>.

Tripwire is driven by two main components: a policy and a database. The *policy* lists all files and directories that Tripwire should snapshot, along with rules for identifying violations (unexpected changes). For example, a simple policy could treat any changes in */root*, */bin*, and */lib* as violations. The Tripwire *database* contains the snapshot itself, created by evaluating the policy against your filesystems. Once setup is complete, you can compare filesystems against the snapshot at any time, and Tripwire will report any discrepancies. This is a Tripwire *integrity check*, and it generates an *integrity check report*, as in <u>Figure 1-1</u>.

### Figure 1-1. Creating a Tripwire snapshot, and performing an integrity check

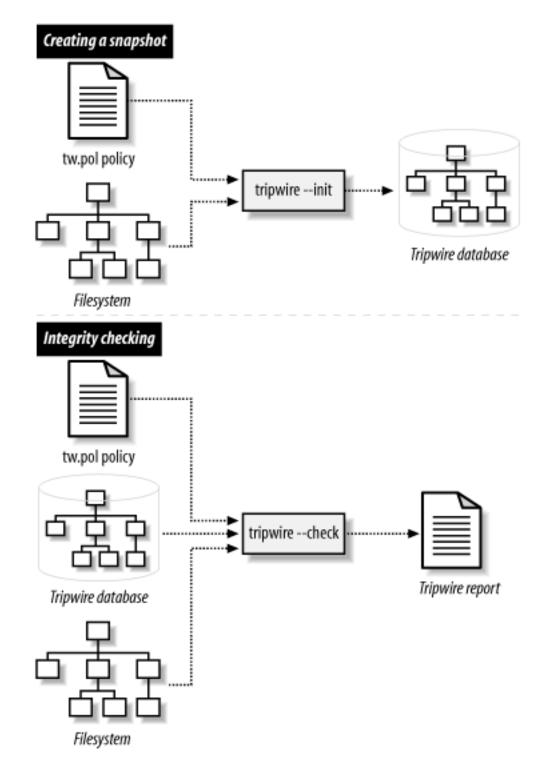

Along with the policy and database, Tripwire also has a *configuration*, stored in a configuration file, that controls global aspects of its behavior. For example, the configuration specifies the locations of the database, policy file, and *tripwire* executable.

Important Tripwire-related files are encrypted and signed to prevent tampering. Two cryptographic keys are responsible for this protection. The *site key* protects the policy file and the configuration file, and the *local key* protects the database and generated reports. Multiple machines with the same policy and configuration may share a site key, whereas each machine must have its own local key for its database and reports.

Although Tripwire is a security tool, it can be compromised itself if you are not careful to protect its sensitive files. The most secret, quadruple-hyper-encrypted Tripwire database is useless if Jack the Cracker simply deletes it! Likewise, Jack could hack the *tripwire* executable (*/usr/sbin/tripwire*) or interfere with its notifications to the system administrator. Our recipes will describe several configurations—at increasing

levels of paranoia and expense-to thwart such attacks.

Tripwire has several weaknesses:

- Its lengthy output can make your eyes glaze over, not the most helpful state for finding security violations.
- If you update your critical files frequently, then you must update the database frequently, which can be tiresome.
- Its batch-oriented approach (periodic checks, not real-time) leaves a window of opportunity. Suppose you modify a file, and then a cracker modifies it again before the next integrity check. Tripwire will rightfully flag the file, but you'll wrongly blame the discrepancy on your change instead of the cracker's. Your Tripwire database will be "poisoned" (contain invalid data) on the next update.
- It doesn't compile easily in some Linux and Unix environments.

Regardless, Tripwire can be a valuable security tool if used carefully and methodically.

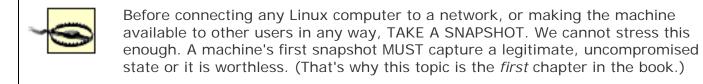

In addition to Tripwire, we also present a few non-Tripwire techniques for integrity checking, involving *rpm* [Recipe 1.15], *rsync* [Recipe 1.16], and *find*. [Recipe 1.17]

There are other integrity checkers around, such as Aide (<u>http://www.cs.tut.fi/~rammer/aide.html</u>) and Samhain (<u>http://la-samhna.de/samhain</u>), though we do not cover them. Finally, you might also check out runtime kernel integrity checkers, like *kstat* (<u>http://www.s0ftpj.org</u>) and *prosum* (<u>http://prosum.</u> <u>sourceforge.net</u>).

I PREVIOUS START READING NEXT ►

## **Recipe 1.1 Setting Up Tripwire**

#### 1.1.1 Problem

You want to prepare a computer to use Tripwire for the first time.

#### 1.1.2 Solution

After you have installed Tripwire, do the following:

```
# cd /etc/tripwire
# ./twinstall.sh
# tripwire --init
# rm twcfg.txt twpol.txt
```

#### 1.1.3 Discussion

The script *twinstall.sh* performs the following tasks within the directory */etc/tripwire*:

- Creates the site key and the local key, prompting you to enter their passphrases. (If the keys exist, this step is skipped.) The site key is stored in *site.key*, and the local key in *hostname-local.key*, where *hostname* is the hostname of the machine.
- Signs the default configuration file, *twcfg.txt*, with the site key, creating *tw.cfg*.
- Signs the default policy file, *twpol.txt*, with the site key, creating *tw.pol*.

If for some reason your system doesn't have *twinstall.sh*, equivalent manual steps are:

```
Set appropriate permissions:
```

# cd \$DIR
# chown root:root \$SITE\_KEY \$LOCAL\_KEY tw.cfg tw.pol
# chmod 600 \$SITE\_KEY \$LOCAL\_KEY tw.cfg tw.pol

(Or chmod 640 to allow a root group to access the files.)

These steps assume that your default configuration and policy files exist: *twcfg.txt* and *twpol.txt*, respectively. They should have been supplied with the Tripwire distribution. Undoubtedly you'll need to edit them to match your system. [Recipe 1.3] The names *twcfg.txt* and *twpol.txt* are mandatory if you run

*twinstall.sh*, as they are hard-coded inside the script.<sup>[1]</sup>

<sup>[1]</sup> If they are different on your system, read *twinstall.sh* to learn the appropriate names.

Next, *tripwire* builds the Tripwire database and signs it with the local key:

#### # tripwire --init

Enter the local key passphrase to complete the operation. If *tripwire* produces an error message like "Warning: File System Error," then your default policy probably refers to nonexistent files. These are not fatal errors: *tripwire* still ran successfully. At some point you should modify the policy to remove these references. [Recipe 1.3]

The last step, which is optional but recommended, is to delete the plaintext (unencrypted) policy and configuration files:

# rm twcfg.txt twpol.txt

You are now ready to run integrity checks.

### 1.1.4 See Also

twadmin(8), tripwire(8). If Tripwire isn't included in your Linux distribution, it can be downloaded from the Tripwire project page at <u>http://sourceforge.net/projects/tripwire</u> or <u>http://www.tripwire.org</u>. (Check both to make sure you're getting the latest version.) Basic documentation is installed in */usr/share/doc/tripwire\** but does not include the full manual, so be sure to download it (in PDF or source formats) from the SourceForge project page. The commercial Tripwire is found at <u>http://www.tripwire.com</u>.

## **Recipe 1.2 Displaying the Policy and Configuration**

### 1.2.1 Problem

You want to view Tripwire's policy or configuration, but they are stored in non-human-readable, binary files, or they are missing.

#### 1.2.2 Solution

Generate the active configuration file:

```
# cd /etc/tripwire
# twadmin --print-cfgfile > twcfg.txt
```

Generate the active policy file:

```
# cd /etc/tripwire
# twadmin --print-polfile > twpol.txt
```

#### **1.2.3 Discussion**

Tripwire's active configuration file *tw.cfg* and policy file *tw.pol* are encrypted and signed and therefore non-human-readable. To view them, you must first convert them to plaintext.

Tripwire's documentation advises you to delete the plaintext versions of the configuration and policy after re-signing them. If your plaintext files were missing to start with, this is probably why.

Although you can redirect the output of *twadmin* to any files you like, remember that *twinstall.sh* requires the plaintext policy and configuration files to have the names we used, *twcfg.txt* and *twpol.txt*. [Recipe 1.1]

#### 1.2.4 See Also

twadmin(8).

## **Recipe 1.3 Modifying the Policy and Configuration**

#### 1.3.1 Problem

You want to change the set of files and directories that *tripwire* examines, or change *tripwire*'s default behavior.

#### 1.3.2 Solution

Extract the policy and configuration to plaintext files: [Recipe 1.2]

```
# cd /etc/tripwire
# twadmin --print-polfile > twpol.txt
# twadmin --print-cfgfile > twcfg.txt
```

Modify the policy file *twpol.txt* and/or the configuration file *twcfg.txt* with any text editor. Then re-sign the modified files: [Recipe 1.1]

and reinitialize the database: [Recipe 1.1]

```
# tripwire --init
# rm twcfg.txt twpol.txt
```

#### 1.3.3 Discussion

This is much like setting up Tripwire from scratch [<u>Recipe 1.1</u>], except our existing, cryptographicallysigned policy and configuration files are first converted to plaintext. [<u>Recipe 1.2</u>]

You'll want to modify the policy if *tripwire* complains that a file does not exist:

### Error: File could not be opened.

Edit the policy file and remove or comment out the reference to this file if it does not exist on your system. Then re-sign the policy file.

You don't need to follow this procedure if you're simply updating the database after an integrity check [Recipe 1.11], only if you've modified the policy or configuration.

## 1.3.4 See Also

twadmin(8), tripwire(8).

♦ PREVIOUS START READING NEXT ►

## **Recipe 1.4 Basic Integrity Checking**

#### 1.4.1 Problem

You want to check whether any files have been altered since the last Tripwire snapshot.

#### 1.4.2 Solution

# tripwire --check

#### 1.4.3 Discussion

This command is the lifeblood of Tripwire: has your system changed? It compares the current state of your filesystem against the Tripwire database, according to the rules in your active policy. The results of the comparison are written to standard output and also stored as a timestamped, signed Tripwire report.

You can also perform a limited integrity check against one or more files in the database. If your tripwire policy contains this rule:

```
(
    rulename = "My funky files",
    severity = 50
)
{
    /sbin/e2fsck -> $(SEC_CRIT);
    /bin/cp -> $(SEC_CRIT);
    /usr/tmp -> $(SEC_CRIT);
    /etc/csh.cshrc -> $(SEC_CONFIG);
}
```

you can check selected files and directories with:

```
# tripwire --check /bin/cp /usr/tmp
```

or all files in the given rule with:

```
# tripwire --check --rule-name "My funky files"
```

or all rules with severities greater than or equal to a given value:

```
# tripwire --check --severity 40
```

#### 1.4.4 See Also

tripwire(8), and the Tripwire manual for policy syntax. You can produce a help message with:

\$ tripwire --check --help

◄ PREVIOUS START READING NEXT ▶

## **Recipe 1.5 Read-Only Integrity Checking**

#### 1.5.1 Problem

You want to store Tripwire's most vital files on read-only media, such as a CD-ROM or write-protected disk, to guard against compromise, and then run integrity checks.

#### 1.5.2 Solution

1. Copy the site key, local key, and *tripwire* binary onto the desired disk, write-protect it, and mount it. Suppose it is mounted at */mnt/cdrom*.

```
# mount /mnt/cdrom
# ls -l /mnt/cdrom
total 2564
-r--r----- 1 root root 931 Feb 21 12:20 site.key
-r--r----- 1 root root 931 Feb 21 12:20 myhost-local.key
-r-xr-xr-x 1 root root 2612200 Feb 21 12:19 tripwire
```

2. Generate the Tripwire configuration file in plaintext: [Recipe 1.2]

```
# DIR=/etc/tripwire
# cd $DIR
# twadmin --print-cfgfile > twcfg.txt
```

3. Edit the configuration file to point to these copies: [Recipe 1.3]

```
/etc/tripwire/twcfg.txt:
ROOT=/mnt/cdrom
SITEKEYFILE=/mnt/cdrom/site.key
LOCALKEYFILE=/mnt/cdrom/myhost-local.key
```

4. Sign your modified Tripwire configuration file: [Recipe 1.3]

5. Regenerate the tripwire database [Recipe 1.3] and unmount the CD-ROM:

```
# /mnt/cdrom/tripwire --init
# umount /mnt/cdrom
```

Now, whenever you want to perform an integrity check [Recipe 1.4], insert the read-only disk and run:

# mount /mnt/cdrom
# /mnt/cdrom/tripwire --check
# umount /mnt/cdrom

### 1.5.3 Discussion

The site key, local key, and *tripwire* binary (*/usr/sbin/tripwire*) are the only files you need to protect from compromise. Other Tripwire-related files, such as the database, policy, and configuration, are signed by the keys, so alterations would be detected. (Back them up frequently, however, in case an attacker deletes them!)

Before copying */usr/sbin/tripwire* to CD-ROM, make sure it is statically linked (which is the default configuration) so it does not depend on any shared runtime libraries that could be compromised:

\$ ldd /usr/sbin/tripwire
not a dynamic executable

#### 1.5.4 See Also

twadmin(8), tripwire(8), ldd(1), mount(8).

4 PREVIOUS START READING NEXT 🕨

# **Recipe 1.6 Remote Integrity Checking**

### 1.6.1 Problem

You want to perform an integrity check, but to increase security, you store vital Tripwire files off-host.

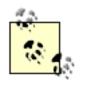

In this recipe and others, we use two machines: your original machine to be checked, which we'll call *trippy*, and a second, trusted machine we'll call *trusty*. *trippy* is the untrusted machine whose integrity you want to check with Tripwire. *trusty* is a secure machine, typically with no incoming network access.

### 1.6.2 Solution

Store copies of the site key, local key, and *tripwire* binary on a trusted remote machine that has no incoming network access. Use *rsync*, securely tunneled through *ssh*, to verify that the originals and copies are identical, and to trigger an integrity check.

The initial setup on remote machine *trusty* is:

Prior to running every integrity check on the local machine, verify these three files by comparing them to the remote copies. The following code should be run on *trusty*, assuming the same variables as in the preceding script (*REMOTE\_MACHINE*, etc.):

```
if [ -s log ] ; then
        echo 'Security alert!'
else
        ssh ${REMOTE_MACHINE} -1 root /usr/sbin/tripwire --check
fi
```

## 1.6.3 Discussion

*rsync* is a handy utility for synchronizing files on two machines. In this recipe we tunnel *rsync* through *ssh*, the Secure Shell, to provide secure authentication and to encrypt communication between *trusty* and *trippy*. (This assumes you have an appropriate SSH infrastructure set up between *trusty* and *trippy*, e.g., [Recipe 6.4]. If not, *rsync* can be used insecurely without SSH, but we don't recommend it.)

The *—progress* option of *rsync* produces output only if the local and remote files differ, and the *-n* option causes *rsync* not to copy files, merely reporting what it would do. The *fgrep* command removes all output but the filenames in question. (We use *fgrep* because it matches fixed strings, not regular expressions, since filenames commonly contain special characters like "." found in regular expressions.) The *fgrep -x* option matches whole lines, or in this case, filenames. Thus, the file *log* is empty if and only if the local and remote files are identical, triggering the integrity check.

You might be tempted to store the Tripwire database remotely as well, but it's not necessary. Since the database is signed with the local key, which is kept off-host, *tripwire* would alert you if the database changed unexpectedly.

Instead of merely checking the important Tripwire files, *trusty* could copy them to *trippy* before each integrity check:

```
# scp -p tripwire trippy:/usr/sbin/tripwire
# scp -p site.key trippy-local.key trippy:/etc/tripwire/
# ssh trippy -l root /usr/sbin/tripwire --check
```

Another tempting alternative is to mount *trippy*'s disks remotely on *trusty*, preferably read-only, using a network filesystem such as NFS or AFS, and then run the Tripwire check on *trusty*. This method, however, is only as secure as your network filesystem software.

### 1.6.4 See Also

rsync(1), ssh(1).

4 PREVIOUS START READING NEXT 🕨

# **Recipe 1.7 Ultra-Paranoid Integrity Checking**

### 1.7.1 Problem

You want highly secure integrity checks, at the expense of speed and convenience.

### 1.7.2 Solution

Securely create a bootable CD-ROM containing a minimal Linux system, the *tripwire* binary, and your local and site keys. Disconnect your computer from all networks, boot on the CD-ROM, and perform an integrity check of your computer's disks, using executable programs on the CD-ROM only.

Back up your Tripwire database, configuration, and policy frequently, in case an attacker deletes them from your system.

### 1.7.3 Discussion

This cumbersome but more secure method requires at least two computers, one of them carefully trusted. As before, we'll call the trusted system *trusty* and the Tripwire machine *trippy*. Our goal is to run secure Tripwire checks on *trippy*.

The first important step is to create a bootable CD-ROM securely. This means:

- Create the CD-ROM on *trusty*, a virgin Linux machine built directly from trusted source or binary packages, that has never been on a network or otherwise accessible to third parties. Apply all necessary security patches to bring *trusty* up to date.
- Configure the CD-ROM's startup scripts to disable all networking.
- Populate the CD-ROM directly from trusted source or binary packages.
- Create your Tripwire site key and local key on *trusty*.

Second, boot *trippy* on the CD-ROM, mount the local disks, and create *trippy*'s Tripwire database, using the *tripwire* binary and keys on the CD-ROM. Since the Tripwire database, policy, and configuration files are signed with keys on the CD-ROM, these files may safely reside on *trippy*, rather than the CD-ROM.

Third, you must boot *trippy* on the CD-ROM before running an integrity check. Otherwise, if you simply mount the CD-ROM on *trippy* and run the *tripwire* binary from the CD-ROM, you are not protected against:

- Compromised shared libraries on *trippy*, if your *tripwire* binary is dynamically linked.
- A compromised Linux kernel on *trippy*.
- A compromised mount point for the CD-ROM on *trippy*.

See, we told you this recipe was for the paranoid. But if you want higher security with Tripwire, you might need this level of caution.

For more convenience, you could schedule a cron job to reboot trippy nightly from the CD-ROM, which runs

the Tripwire check and then reboots *trippy* normally. Do not, however, schedule this cron job on *trippy* itself, since cron could be compromised. Instead, schedule it on *trusty*, perhaps triggering the reboot via an SSH batch job. [Recipe 6.10]

## 1.7.4 See Also

A good starting point for making a self-contained bootable CD-ROM or floppy is *tomsrtbt* at <u>http://www.toms.net/rb</u>.

Consider including post-mortem security tools on the CD-ROM, such as the Coroner's Toolkit. [Recipe 9.41]

▲ PREVIOUS START READING NEXT ▶

## **Recipe 1.8 Expensive, Ultra-Paranoid Security Checking**

### 1.8.1 Problem

You want highly secure integrity checks and are willing to shell out additional money for them.

#### 1.8.2 Solution

Store your files on a dual-ported disk array. Mount the disk array read-only on a second, trusted machine that has no network connection. Run your Tripwire scans on the second machine.

#### 1.8.3 Discussion

A dual-ported disk array permits two machines to access the same physical disk. If you've got money to spare for increased security, this might be a reasonable approach to securing Tripwire.

Once again, let *trippy* be your machine in need of Tripwire scans. *trusty* is a highly secure second machine, built directly from trusted source or binary packages with all necessary security patches applied, that has no network connection and has never been accessible to third parties.

*trippy*'s primary storage is kept on a dual-ported disk array. Mount this array on *trusty* read-only. Perform all Tripwire-related operations on *trusty*: initializing the database, running integrity checks, and so forth. The Tripwire database, binaries, keys, policy, and configuration are likewise kept on *trusty*. Since *trusty* is inaccessible via any network, your Tripwire checks will be as reliable as the physical security of *trusty*.

◀ PREVIOUS START READING NEXT ►

# **Recipe 1.9 Automated Integrity Checking**

### 1.9.1 Problem

You want to schedule integrity checks at specific times or intervals.

### 1.9.2 Solution

Use *cron*. For example, to perform an integrity check every day at 3:00 a.m.:

root's crontab file: 0 3 \* \* \* /usr/sbin/tripwire --check

### 1.9.3 Discussion

This is not a production-quality recipe. An intruder could compromise *cron*, substituting another job or simply preventing yours from running. For more reliability, run the cron job on a trusted remote machine:

```
Remote crontab entry on trusty:
0 3 * * * ssh -n -l root trippy /usr/sbin/tripwire --check
```

but if an intruder compromises *sshd* on *trippy*, you're again out of luck. Likewise, some rootkits [<u>Recipe</u> <u>9.12</u>] can subvert the *exec* call to *tripwire* even if invoked remotely. For maximum security, run not only the cron job but also the integrity check on a trusted remote machine. [<u>Recipe 1.8</u>]

Red Hat Linux comes preconfigured to run *tripwire* every night via the cron job */etc/cron.daily/tripwire-check*. However, a Tripwire database is not supplied with the operating system: you must initialize one yourself. [Recipe 1.1] If you don't, cron will send daily email to root about a failed *tripwire* invocation.

#### 1.9.4 See Also

tripwire(8), crontab(1), crontab(5), cron(8).

4 PREVIOUS START READING NEXT ▶

# **Recipe 1.10 Printing the Latest Tripwire Report**

### 1.10.1 Problem

You want to display the results of the most recent integrity check.

### 1.10.2 Solution

```
#!/bin/sh
DIR=/var/lib/tripwire/report
HOST=`hostname -s`
LAST_REPORT=`ls -lt $DIR/$HOST-*.twr | head -1`
twprint --print-report --twrfile "$LAST_REPORT"
```

#### 1.10.3 Discussion

Tripwire reports are stored in the location indicated by the *REPORTFILE* variable in the Tripwire configuration file. A common value is:

REPORTFILE = /var/lib/tripwire/report/\$(HOSTNAME)-\$(DATE).twr

The *HOSTNAME* variable contains the hostname of your machine (big surprise), and *DATE* is a numeric timestamp such as 20020409-040521 (April 9, 2002, at 4:05:21). So for host *trippy*, this report filename would be:

```
/var/lib/tripwire/report/trippy-20020409-040521.twr
```

When *tripwire* runs, it can optionally send reports by email. This notification should not be considered reliable since email can be suppressed, spoofed, or otherwise compromised. Instead, get into the habit of examining the reports yourself.

The *twprint* program can print reports not only for integrity checks but also for the Tripwire database. To do the latter:

```
# twprint --print-dbfile --dbfile /var/lib/tripwire/`hostname -s`.twd
Tripwire(R) 2.3.0 Database
Database generated by: root
Database generated on: Mon Apr 1 22:33:52 2002
Database last updated on: Never
... contents follow ...
```

### 1.10.4 See Also

twprint(8).

◄ PREVIOUS START READING NEXT ►

# **Recipe 1.11 Updating the Database**

# 1.11.1 Problem

Your latest Tripwire report contains discrepancies that *tripwire* should ignore in the future.

# 1.11.2 Solution

Update the Tripwire database relative to the most recent integrity check report:

```
#!/bin/sh
DIR=/var/lib/tripwire/report
HOST=`hostname -s`
LAST_REPORT=`ls -lt $DIR/$HOST-*.twr | head -1`
tripwire --update --twrfile "$LAST_REPORT"
```

# 1.11.3 Discussion

Updates are performed with respect to an integrity check report, not with respect to the current filesystem state. Therefore, if you've modified some files since the last check, you cannot simply run an update: you must run an integrity check first. Otherwise the update won't take the changes into account, and the next integrity check will still flag them.

Updating is significantly faster than reinitializing the database. [Recipe 1.3]

### 1.11.4 See Also

tripwire(8).

🔹 PREVIOUS START READING NEXT 🕨

# **Recipe 1.12 Adding Files to the Database**

### 1.12.1 Problem

Tell *tripwire* to include a file or directory in its database.

### 1.12.2 Solution

Generate the active policy file in human-readable format. [Recipe 1.2] Add the given file or directory to the active policy file.

To mark the file */bin/ls* for inclusion:

```
/bin/ls --> $(SEC_BIN) ;
```

To mark the entire directory tree /etc for inclusion:

/etc --> \$(SEC\_BIN) ;

To mark /etc and its files, but not recurse into subdirectories:

/etc --> \$(SEC\_BIN) (recurse=1) ;

To mark only the /etc directory but none of its files or subdirectories:

/etc --> \$(SEC\_BIN) (recurse=0);

Then reinitialize the database. [Recipe 1.3]

### 1.12.3 Discussion

The policy is a list of rules stored in a policy file. A rule looks like:

```
filename -> rule ;
```

which means that the given file (or directory) should be considered compromised if the given rule is broken. For instance,

```
/bin/login -> +pisug ;
```

means that */bin/login* is suspect if its file permissions (p), inode number (i), size (s), user (u), or group (g) have changed since the last snapshot. We won't document the full policy syntax because Tripwire's manual is quite thorough. Our recipe uses a predefined rule in a global variable, *SEC\_BIN*, designating a binary file

that should not change.

The recurse = n attribute for a directory tells tripwire to recurse n levels deep into the filesystem. Zero means to consider only the directory file itself.

It's actually quite likely that you'll need to modify the policy. The default policy supplied with Tripwire is tailored to a specific type of system or Linux distribution, and contains a number of files not necessarily present on yours.

# 1.12.4 See Also

The Tripwire manual has detailed documentation on the policy file format.

◀ PREVIOUS START READING NEXT ▶

# **Recipe 1.13 Excluding Files from the Database**

### 1.13.1 Problem

You want to add some, but not all, files in a given directory to the Tripwire database.

### 1.13.2 Solution

Mark a directory hierarchy for inclusion:

/etc -> rule

Immediately after, mark some files to be excluded:

```
!/etc/not.me
!/etc/not.me.either
```

You can exclude a subdirectory too:

!/etc/dirname

### 1.13.3 Discussion

The exclamation mark (!) prevents the given file or subdirectory from being added to Tripwire's database.

### 1.13.4 See Also

The Tripwire manual has detailed documentation on the policy file format.

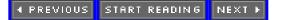

# **Recipe 1.14 Checking Windows VFAT Filesystems**

### 1.14.1 Problem

When checking the integrity of a VFAT filesystem, *tripwire* always complains that files have changed when they haven't.

# 1.14.2 Solution

Tell tripwire not to compare inode numbers.

filename -> rule -i ;

For example:

/mnt/windows/system -> \$(SEC\_BIN) -i ;

### 1.14.3 Discussion

Modern Linux kernels do not assign constant inode numbers in VFAT filesystems.

### 1.14.4 See Also

The Tripwire manual has detailed documentation on the policy file format.

# **Recipe 1.15 Verifying RPM-Installed Files**

### 1.15.1 Problem

You have installed some RPM packages, perhaps long ago, and want to check whether any files have changed since the installation.

# 1.15.2 Solution

# rpm -Va [packages]

Debian Linux has a similar tool called *debsums*.

### 1.15.3 Discussion

If your system uses RPM packages for installing software, this command conveniently compares the installed files against the RPM database. It notices changes in file size, ownership, timestamp, MD5 checksum, and other attributes.

The output is a list of (possibly) problematic files, one per line, each preceded by a string of characters with special meaning. For example:

```
$ rpm -Va
SM5....T c /etc/syslog.conf
.M..... /var/lib/games/trojka.scores
missing /usr/lib/perl5/5.6.0/Net/Ping.pm
..?... /usr/X11R6/bin/XFree86
....U.. /dev/audio
S.5...T /bin/ls
```

The first line indicates that *syslog.conf* has an unexpected size (S), permissions (M), checksum (5), and timestamp (T). This is perhaps not surprising, since *syslog.conf* is a configuration file you'd be likely to change after installation. In fact, that is exactly what the "c" means: a configuration file. Similarly, *troijka. scores* is a game score file likely to change. The file *Ping.pm* has apparently been removed, and *XFree86* could not be checked (?) because we didn't run *rpm* as root. The last two files definitely deserve investigation: */dev/audio* has a new owner (U), and */bin/ls* has been modified.

This technique is valid only if your RPM database and *rpm* command have not been compromised by an attacker. Also, it checks only those files installed from RPMs.

### 1.15.4 See Also

rpm(8) lists the full set of file attributes checked.

◄ PREVIOUS START READING NEXT ►

# **Recipe 1.16 Integrity Checking with rsync**

### 1.16.1 Problem

You want to snapshot and check your files but you can't use Tripwire. You have lots of disk space on a remote machine.

### 1.16.2 Solution

Use *rsync* to copy your important files to the remote machine. Use *rsync* again to compare the copies on the two machines.

### 1.16.3 Discussion

Let trippy and trusty be your two machines as before. You want to ensure the integrity of the files on trippy.

- 1. On trippy, store the rsync binary on a CD-ROM mounted at /mnt/cdrom.
- 2. On trusty, copy the files from trippy:

3. Check integrity from *trusty*:

```
trusty# rsync -a -v -n --rsync-path=/mnt/cdrom/rsync --rsh=/usr/bin/ssh \
trippy://data/trippy-backup
```

The first *rsync* actually performs copying, while the second merely reports differences, thanks to the *-n* option. If there are no differences, the output will look something like this:

```
receiving file list ... done
wrote 16 bytes read 7478 bytes 4996.00 bytes/sec
total size is 3469510 speedup is 462.97
```

but if any files differ, their names will appear after the "receiving file list" message:

```
receiving file list ... done
/bin/ls
/usr/sbin/sshd
wrote 24 bytes read 7486 bytes 5006.67 bytes/sec
total size is 3469510 speedup is 461.99
```

Any listed files—in this case /bin/ls and /usr/sbin/sshd—should be treated as suspicious.

This method has important limitations, most notably that it does not check inode numbers or device numbers. A real integrity checker is better.

# 1.16.4 See Also

rsync(1).

◀ PREVIOUS START READING NEXT ▶

# **Recipe 1.17 Integrity Checking Manually**

### 1.17.1 Problem

You can't use Tripwire for administrative or political reasons, but you want to snapshot your files for later comparison. You don't have enough disk space to mirror your files.

### 1.17.2 Solution

Run a script like the following that stores pertinent information about each file of interest, such as checksum, inode number, and timestamp:

Store this script as */usr/local/bin/idfile* (for example). Use *find* to run this script on your important files, creating a snapshot. Store it on read-only media. Periodically create a new snapshot and compare the two with *diff*.

This is not a production-quality integrity checker. It doesn't track file ownership or permissions. It checks only ordinary files, not directories, device special files, or symbolic links. Its tools (*md5sum*, *stat*, etc.) are not protected against tampering.

### 1.17.3 Discussion

1. Run the *idfile* script to create a snapshot file:

```
# find /dir -xdev -type f -print0 | \
xargs -0 -r /usr/local/bin/idfile > /tmp/my_snapshot
```

This creates a snapshot file, basically a poor man's Tripwire database.

```
/bin/arch22227ba4330c353be9dd527e7eb46d27f923Wed Aug 30 17:54:25 2000/bin/ash2194cef0493419ea32a7e26eceff8e5dfa90Wed Aug 30 17:40:11 2000/bin/awk2171b5915e362f1a33b7ede6d7965a4611e4Sat Feb 23 23:37:18 2002...
```

Note that *idfile* will process */tmp/my\_snapshot* itself, which will almost certainly differ next time you snapshot. You can use *grep -v* to eliminate the */tmp/my\_snapshot* line from the output.

Be aware of the important options and limitations of find. [Recipe 9.8]

2. In preparation for running the *idfile* script later from CD-ROM, modify *idfile* so all commands are relative to */mnt/cdrom/bin*:

3. Burn a CD-ROM with the following contents:

| Directory | Files                                                                |
|-----------|----------------------------------------------------------------------|
|           |                                                                      |
| 1         | my_snapshot                                                          |
|           |                                                                      |
| /bin      | awk, cut, echo, diff, find, grep, ls, mdsum, sh, stat, xargs, idfile |
|           |                                                                      |

- 4. Mount the CD-ROM at /mnt/cdrom.
- 5. As needed, rerun the *find* and do a *diff*, using the binaries on the CD-ROM:

```
#!/bin/sh
BIN=/mnt/cdrom/bin
$BIN/find /dir -xdev -type f -print0 | \
   xargs -0 -r $BIN/idfile > /tmp/my_snapshot2
$BIN/diff /tmp/my_snapshot2 /mnt/cdrom/my_snapshot
```

This approach is not production-quality; it has some major weaknesses:

- Creating the snapshot can be very slow, and creating new snapshots frequently may be cumbersome.
- It doesn't check some important attributes of a file, such as ownership and permissions. Tailor the *idfile* script to your needs.
- It checks only ordinary files, not directories, device special files, or symbolic links.
- By running *ls*, *md5sum*, and the other programs in sequence, you leave room for race conditions during the generation of the snapshot. A file could change between the invocations of two of these tools.
- If any of the executables are dynamically linked against libraries on the system, and these libraries are compromised, the binaries on the CD-ROM can theoretically be made to operate incorrectly.
- If the mount point */mnt/cdrom* is compromised, your CD-ROM can be spoofed.

### 1.17.4 See Also

find(1), diff(1). Use a real integrity checker if possible. If you can't use Tripwire, consider Aide (<u>http://www.cs.tut.fi/~rammer/aide.html</u>) or Samhain (<u>http://la-samhna.de/samhain</u>).

◀ PREVIOUS START READING NEXT ►

# **Chapter 2. Firewalls with iptables and ipchains**

Your network's first barrier against unwanted infiltrators is your firewall. You *do* have a firewall in place, right? If you think you don't need one, monitor your incoming network traffic some time: you might be amazed by the attention you're receiving. For instance, one of our home computers has never run a publicly accessible service, but it's hit 10-150 times per day by Web, FTP, and SSH connection requests from unfamiliar hosts. Some of these could be legitimate, perhaps web crawlers creating an index; but when the hits are coming from *dialup12345.nowhere.aq* in faraway Antarctica, it's more likely that some script kiddie is probing your ports. (Or the latest Windows worm is trying in vain to break in.)

Linux has a wonderful firewall built right into the kernel, so you have no excuse to be without one. As a superuser, you can configure this firewall with interfaces called *ipchains* and *iptables*. *ipchains* models a stateless packet filter. Each packet reaching the firewall is evaluated against a set of rules. Stateless means that the decision to accept, reject, or forward a packet is not influenced by previous packets.

*iptables*, in contrast, is *stateful*: the firewall can make decisions based on previous packets. Consider this firewall rule: "Drop a response packet if its associated request came from *server.example.com*." *iptables* can manage this because it can associate requests with responses, but *ipchains* cannot. Overall, *iptables* is significantly more powerful, and can express complex rules more simply, than *ipchains*.

*ipchains* is found in kernel Versions 2.2 and up, while *iptables* requires kernel Version 2.4 or higher.<sup>[1]</sup> The two cannot be used together: one or the other is chosen when the kernel is compiled.

<sup>[1]</sup> Kernel 2.0 has another interface called *ipfwadm*, but it's so old we won't cover it.

A few caveats before you use the recipes in this chapter:

- We're definitely not providing a complete course in firewall security. *ipchains* and *iptables* can implement complex configurations, and we're just scratching the surface. Our goal, as usual, is to present useful recipes.
- The recipes work individually, but not necessarily when combined. You must think carefully when mixing and matching firewall rules, to make sure you aren't passing or blocking traffic unintentionally. Assume all rules are flushed at the beginning of each recipe, using *iptables -F* or *ipchains -F* as appropriate. [Recipe 2.17]
- The recipes do not set default policies (-*P* option) for the chains. The default policy specifies what to do with an otherwise unhandled packet. You should choose intelligent defaults consistent with your site security policy. One example for *iptables* is:

```
# iptables -P INPUT DROP
# iptables -P OUTPUT ACCEPT
# iptables -P FORWARD DROP
```

and for *ipchains*:

```
# ipchains -P input DENY
# ipchains -P output ACCEPT
# ipchains -P forward DENY
```

These permit outgoing traffic but drop incoming or forwarded packets.

The official site for *iptables* is <u>http://www.netfilter.org</u>, where you can also find the *Linux 2.4 Packet Filtering Howto* at <u>http://www.netfilter.org/documentation/HOWTO/packet-filtering-HOWTO.html</u>. Another nice *iptables* article is at <u>http://www.samag.com/documents/s=1769/sam0112a/0112a.htm</u>.

# Our Firewall Philosophy

In designing a set of firewall rules for a Linux host, there are several different models we could follow. They correspond to different positions or functions of the host in your network.

### Single computer

The host has a single network interface, and the firewall's purpose is to protect that host from the outside world. The principle distinction here is "this host" versus "everything else." One example is a home computer connected to a cable modem.

#### Multi-homed host

The host has multiple network interfaces connected to different networks, but is *not* acting as a router. In other words, it has an address on each of its connected networks, but it does not forward traffic across itself, nor interconnect those networks for other hosts. Such a host is called *multi-homed* and may be directly connected to various networks. In this case, firewall rules must distinguish among the different interfaces, addresses, and networks to which the host/router is attached, perhaps implementing different security policies on different networks. For example, the host might be connected to the Internet on one side, and a trusted private network on the other.

### Router

The host has multiple network interfaces and is configured as a router. That is, the kernel's " IP forwarding" flag is on, and the host will forward packets between its connected networks as directed by its routing table. In this case, firewall rules not only must control what traffic may reach the host, but also might restrict what traffic can *cross* the host (as router), bound for other hosts.

For this chapter, we decided to take the first approach—single computer—as our model. The other models are also valid and common, but they require a more detailed understanding of topics beyond the scope of this book, such as IP routing, routing protocols (RIP, OSPF, etc.), address translation (NAT/NAPT), etc.

We also assume your single computer has source address verification turned on, to prevent remote hosts from pretending to be local. [Recipe 2.1] Therefore we don't address such spoofing directly in the firewall rules.

↓ PREVIOUS START READING NEXT ▶

# **Recipe 2.1 Enabling Source Address Verification**

### 2.1.1 Problem

You want to prevent remote hosts from spoofing incoming packets as if they had come from your local machine.

### 2.1.2 Solution

Turn on source address verification in the kernel. Place the following code into a system boot file (i.e., linked into the */etc/rc.d* hierarchy) that executes before any network devices are enabled:

```
#!/bin/sh
echo -n "Enabling source address verification..."
echo 1 > /proc/sys/net/ipv4/conf/default/rp_filter
echo "done"
```

Or, to perform the same task after network devices are enabled:

A quicker method may be to add this line to /etc/sysctl.conf:

net.ipv4.conf.all.rp\_filter = 1

and run sysctl to reread the configuration immediately:

#### # sysctl -p

### 2.1.3 Discussion

Source address verification is a kernel-level feature that drops packets that *appear* to come from your internal network, but do not. Enabling this feature should be your first network-related security task. If your kernel does not support it, you can set up the same effect using firewall rules, but it takes more work. [Recipe 2.2]

# 2.1.4 See Also

sysctl(8). Source address verification is explained in the IPCHAINS-HOWTO at <u>http://www.linux.org/docs/</u> <u>Idp/howto/IPCHAINS-HOWTO-5.html#ss5.7</u>.

◄ PREVIOUS START READING NEXT ►

# **Recipe 2.2 Blocking Spoofed Addresses**

#### 2.2.1 Problem

You want to prevent remote hosts from pretending to be local to your network.

#### 2.2.2 Solution

For a single machine, to prevent remote hosts from pretending to be that machine, use the following:

For iptables:

# iptables -A INPUT -i external\_interface -s your\_IP\_address -j REJECT

For ipchains:

# ipchains -A input -i external\_interface -s your\_IP\_address -j REJECT

If you have a Linux machine acting as a firewall for your internal network (say, 192.168.0.\*) with two network interfaces, one internal and one external, and you want to prevent remote machines from spoofing internal IP addresses to the external interface, use the following:

For iptables:

# iptables -A INPUT -i external\_interface -s 192.168.0.0/24 -j REJECT

# Drop Versus Reject

The Linux firewall can refuse packets in two manners. *iptables* calls them DROP and REJECT, while *ipchains* uses the terminology DENY and REJECT. DROP (or DENY) simply swallows the packet, never to be seen again, and emits no response. REJECT, in contrast, responds to the packet with a friendly message back to the sender, something like "Hello, I have rejected your packet."

DROP and REJECT have pros and cons. In general, REJECT is more compliant with standards: hosts are supposed to send rejection notices. Used within your network, rejects make things easier to debug if problems occur. DROP gives a bit more security, but it's hard to say how much, and it increases the risk of other network-related problems for you. A DROP policy makes it appear to peers that your host is turned off or temporarily unreachable due to network problems. Attempts to connect to TCP services will take a long time to fail, as clients will receive no explicit rejection (TCP "reset" message), and will keep trying to connect. This may have unexpected consequences beyond the blocking the service. For example, some services automatically attempt to use the IDENT protocol (RFC 1413) to identify their clients. If you DROP incoming IDENT connections, some of your outgoing protocol sessions may be mysteriously slow to start up, as the remote server times out attempting to identify you.

On the other hand, REJECT can leave you open to denial of service attacks, with you as the unwitting patsy. Suppose a Hostile Third Party sends you packets with a forged source address from a victim site, v. In response, you reject the packets, returning them not to the Hostile Third Party, but to victim v, owner of the source address. *Voilà*—you are unintentionally flooding v with rejections. If you're a large site with hundreds or thousands of hosts, you might choose DROP to prevent them from being abused in such a manner. But if you're a home user, you're probably less likely to be targeted for this sort of attack, and perhaps REJECT is fine. To further complicate matters, the Linux kernel has features like ICMP rate-limiting that mitigate some of these concerns. We'll avoid religious arguments and simply say, "Choose the solution best for your situation."

In this chapter, we stick with REJECT for simplicity, but you may feel free to tailor the recipes more to your liking with DROP or DENY. Also note that *iptables* supports a variety of rejection messages: "Hello, my port is unreachable," "Bummer, that network is not accessible," "Sorry I'm not here right now, but leave a message at the beep," and so forth. (OK, we're kidding about one of those.) See the *—reject-with* option.

For ipchains:

# ipchains -A input -i external\_interface -s 192.168.0.0/24 -j REJECT

### 2.2.3 Discussion

For a single machine, simply enable source address verification in the kernel. [Recipe 2.1]

### 2.2.4 See Also

iptables(8), ipchains(8).

▲ PREVIOUS START READING NEXT ►

# **Recipe 2.3 Blocking All Network Traffic**

### 2.3.1 Problem

You want to block all network traffic by firewall.

### 2.3.2 Solution

For iptables:

# iptables -F
# iptables -A INPUT -j REJECT
# iptables -A OUTPUT -j REJECT
# iptables -A FORWARD -j REJECT

For ipchains:

# ipchains -F
# ipchains -A input -j REJECT
# ipchains -A output -j REJECT
# ipchains -A forward -j REJECT

### 2.3.3 Discussion

You could also stop your network device altogether with *ifconfig* [<u>Recipe 3.2</u>] or even unplug your network cable. It all depends on what level of control you need.

The target REJECT sends an error packet in response to the incoming packet. You can tailor *iptables*'s error packet using the option *—reject-with*. Alternatively, you can specify the targets DROP (*iptables*) and DENY (*ipchains*) that simply absorb the packet and produce no response. See <u>Drop Versus Reject</u>.

### 2.3.4 See Also

iptables(8), ipchains(8).

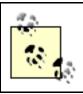

Rules in a chain are evaluated in sequential order.

# **Recipe 2.4 Blocking Incoming Traffic**

#### 2.4.1 Problem

You want to block all incoming network traffic, except from your system itself. Do not affect outgoing traffic.

#### 2.4.2 Solution

For iptables:

```
# iptables -F INPUT
# iptables -A INPUT -m state --state ESTABLISHED -j ACCEPT
# iptables -A INPUT -j REJECT
```

For ipchains:

```
# ipchains -F input
# ipchains -A input -i lo -j ACCEPT
# ipchains -A input -p tcp --syn -j REJECT
# ipchains -A input -p udp --dport 0:1023 -j REJECT
```

#### 2.4.3 Discussion

The *iptables* recipe takes advantage of statefulness, permitting incoming packets only if they are part of established outgoing connections. All other incoming packets are rejected.

The *ipchains* recipe accepts all packets from yourself. The source can be either your actual IP address or the loopback address, 127.0.0.1; in either case, the traffic is delivered via the loopback interface, *lo*. We then reject TCP packets that initiate connections (*—syn*) and all UDP packets on privileged ports. This recipe has a disadvantage, however, which is that you have to list the UDP port numbers. If you run other UDP services on nonprivileged ports (1024 and up), you'll have to modify the port list. But even so there's a catch: some outgoing services allocate a randomly numbered, nonprivileged port for return packets, and you don't want to block it.

Don't simply drop all input packets, e.g.:

```
# ipchains -F input
# ipchains -A input -j REJECT
```

as this will block responses returning from your legitimate outgoing connections.

*iptables* also supports the *—syn* flag to process TCP packets:

# iptables -A INPUT -p tcp --syn -j REJECT

As with *ipchains*, this rule blocks TCP/IP packets used to initiate connections. They have their SYN bit set but the ACK and FIN bits unset.

If you block all incoming traffic, you will block ICMP messages required by Internet standards (RFCs); see <a href="http://rfc.net/rfc792.html">http://rfc.net/rfc792.html</a> and <a href="http://www.cymru.com/Documents/icmp-messages.html">http://www.cymru.com/Documents/icmp-messages.html</a>.

# 2.4.4 See Also

iptables(8), ipchains(8).

4 PREVIOUS START READING NEXT 🕨

# **Recipe 2.5 Blocking Outgoing Traffic**

### 2.5.1 Problem

Drop all outgoing network traffic. If possible, do not affect incoming traffic.

### 2.5.2 Solution

For iptables:

```
# iptables -F OUTPUT
# iptables -A OUTPUT -m state --state ESTABLISHED -j ACCEPT
# iptables -A OUTPUT -j REJECT
```

For *ipchains*:

```
# ipchains -F output
# ipchains -A output -p tcp ! --syn -j ACCEPT
# ipchains -A output -j REJECT
```

Depending on your shell, you might need to escape the exclamation point.

### 2.5.3 Discussion

This recipe takes advantage of *iptables*'s statefulness. *iptables* can tell the difference between outgoing traffic initiated from the local machine and outgoing traffic in response to established incoming connections. The latter is permitted, but the former is not.

*ipchains* is stateless but can recognize (and reject) packets with the SYN bit set and the ACK and FIN bits cleared, thereby permitting established and incoming TCP connections to function. However, this technique is insufficient for UDP exchanges: you really need a stateful firewall for that.

### 2.5.4 See Also

iptables(8), ipchains(8).

▲ PREVIOUS START READING NEXT ▶

# **Recipe 2.6 Blocking Incoming Service Requests**

#### 2.6.1 Problem

You want to block connections to a particular network service, for example, HTTP.

### 2.6.2 Solution

To block all incoming HTTP traffic:

For iptables:

# iptables -A INPUT -p tcp --dport www -j REJECT

For ipchains:

```
# ipchains -A input -p tcp --dport www -j REJECT
```

To block incoming HTTP traffic but permit local HTTP traffic:

For iptables:

# iptables -A INPUT -p tcp -i lo --dport www -j ACCEPT
# iptables -A INPUT -p tcp --dport www -j REJECT

For ipchains:

```
# ipchains -A input -p tcp -i lo --dport www -j ACCEPT
# ipchains -A input -p tcp --dport www -j REJECT
```

### 2.6.3 Discussion

You can also block access at other levels such as TCP-wrappers. [Recipe 3.9][Recipe 3.11]

#### 2.6.4 See Also

iptables(8), ipchains(8).

↓ PREVIOUS START READING NEXT ▶

# **Recipe 2.7 Blocking Access from a Remote Host**

#### 2.7.1 Problem

You want to block incoming traffic from a particular host.

### 2.7.2 Solution

To block all access by that host:

For iptables:

```
# iptables -A INPUT -s remote_IP_address -j REJECT
```

For ipchains:

```
# ipchains -A input -s remote_IP_address -j REJECT
```

To block requests for one particular service, say, the SMTP mail service:

For iptables:

```
# iptables -A INPUT -p tcp -s remote_IP_address --dport smtp -j REJECT
```

For ipchains:

# ipchains -A input -p tcp -s remote\_IP\_address --dport smtp -j REJECT

To admit some hosts but block all others:

For iptables :

```
# iptables -A INPUT -s IP_address_1 [-p protocol --dport service] -j ACCEPT
# iptables -A INPUT -s IP_address_2 [-p protocol --dport service] -j ACCEPT
# iptables -A INPUT -s IP_address_3 [-p protocol --dport service] -j ACCEPT
# iptables -A INPUT [-p protocol --dport service] -j REJECT
```

For ipchains:

```
# ipchains -A input -s IP_address_1 [-p protocol --dport service] -j ACCEPT
# ipchains -A input -s IP_address_2 [-p protocol --dport service] -j ACCEPT
```

```
# ipchains -A input -s IP_address_3 [-p protocol --dport service] -j ACCEPT
# ipchains -A input [-p protocol --dport service] -j REJECT
```

# 2.7.3 Discussion

You can also block access at other levels such as TCP-wrappers. [Recipe 3.9][Recipe 3.11]

# 2.7.4 See Also

iptables(8), ipchains(8).

◀ PREVIOUS START READING NEXT ►

# **Recipe 2.8 Blocking Access to a Remote Host**

### 2.8.1 Problem

You want to block outgoing traffic to a particular host.

### 2.8.2 Solution

To block all access:

For iptables:

```
# iptables -A OUTPUT -d remote_IP_address -j REJECT
```

For ipchains:

```
# ipchains -A output -d remote_IP_address -j REJECT
```

To block a particular service, such as a remote web site:

For iptables:

# iptables -A OUTPUT -p tcp -d remote\_IP\_address --dport www -j REJECT

For ipchains:

# ipchains -A output -p tcp -d remote\_IP\_address --dport www -j REJECT

# 2.8.3 Discussion

Perhaps you've discovered that a particular web site has malicious content on it, such as a trojan horse. This recipe will prevent all of your users from accessing that site. (We don't consider "redirector" web sites, such as <u>http://www.anonymizer.com</u>, which would get around this restriction.)

# 2.8.4 See Also

iptables(8), ipchains(8).

↓ PREVIOUS START READING NEXT ▶

# **Recipe 2.9 Blocking Outgoing Access to All Web Servers on a Network**

#### 2.9.1 Problem

You want to prevent outgoing access to a network, e.g., all web servers at yahoo.com.

#### 2.9.2 Solution

Figure out how to specify the *yahoo.com* network, e.g., 64.58.76.0/24, and reject web access:

For iptables:

# iptables -A OUTPUT -p tcp -d 64.58.76.0/24 --dport www -j REJECT

For ipchains:

# ipchains -A output -p tcp -d 64.58.76.0/24 --dport www -j REJECT

#### 2.9.3 Discussion

Here the network is specified using Classless InterDomain Routing (CIDR) mask format, a.b.c.d/N, where N is the number of bits in the netmask. In this case, N=24, so the first 24 bits are the network portion of the address.

#### 2.9.4 See Also

iptables(8), ipchains(8).

```
You can supply hostnames instead of IP addresses in your firewall rules. If DNS
reports multiple IP addresses for that hostname, a separate rule will be created
for each IP address. For example, www.yahoo.com has (at this writing) 11 IP
addresses:

$ host www.yahoo.com
www.yahoo.com is an alias for www.yahoo.akadns.net.
www.yahoo.akadns.net has address 216.109.125.68
www.yahoo.akadns.net has address 64.58.76.227
...
So you could block access to Yahoo, for example, and view the results by:

iptables:
```

```
# iptables -A OUTPUT -d www.yahoo.com -j REJECT
# iptables -L OUTPUT
ipchains:
# ipchains -A output -d www.yahoo.com -j REJECT
# ipchains -L output
Security experts recommend that you use only IP addresses in your rules, not
hostnames, since an attacker could poison your DNS and circumvent rules
defined for hostnames. However, the hostnames are relevant only at the
moment you run iptables or ipchains to define a rule, as the program looks up
```

the underlying IP addresses immediately and stores them in the rule. So you could conceivably use hostnames for convenience when defining your rules, then check the results (via the output of *iptables-save* or *ipchains-save* [Recipe 2.19]) to confirm the IP addresses.

◄ PREVIOUS START READING NEXT ►

# **Recipe 2.10 Blocking Remote Access, but Permitting Local**

#### 2.10.1 Problem

You want only local users to access a TCP service; remote requests should be denied.

### 2.10.2 Solution

Permit connections via the loopback interface and reject all others.

For iptables :

```
# iptables -A INPUT -p tcp -i lo --dport service -j ACCEPT
# iptables -A INPUT -p tcp --dport service -j REJECT
```

For ipchains:

```
# ipchains -A input -p tcp -i lo --dport service -j ACCEPT
# ipchains -A input -p tcp --dport service -j REJECT
```

Alternatively, you can single out your local IP address specifically:

For iptables:

```
# iptables -A INPUT -p tcp ! -s your_IP_address --dport service -j REJECT
```

For ipchains:

```
# ipchains -A input -p tcp ! -s your_IP_address --dport service -j REJECT
```

Depending on your shell, you might need to escape the exclamation point.

### 2.10.3 Discussion

The local IP address can be a network specification, of course, such as a.b.c.d/N.

You can permit an unrelated set of machines to access the service but reject everyone else, like so:

For iptables:

```
# iptables -A INPUT -p tcp -s IP_address_1 --dport service -j ACCEPT
```

```
# iptables -A INPUT -p tcp -s IP_address_2 --dport service -j ACCEPT
# iptables -A INPUT -p tcp -s IP_address_3 --dport service -j ACCEPT
# iptables -P INPUT -j REJECT
For ipchains:
# ipchains -A input -p tcp -s IP_address_1 --dport service -j ACCEPT
# ipchains -A input -p tcp -s IP_address_2 --dport service -j ACCEPT
# ipchains -A input -p tcp -s IP_address_3 --dport service -j ACCEPT
# ipchains -A input -p tcp -s IP_address_3 --dport service -j ACCEPT
# ipchains -A input -p tcp -s IP_address_3 --dport service -j ACCEPT
# ipchains -A input -p tcp -s IP_address_3 --dport service -j ACCEPT
# ipchains -P input -j REJECT
```

### 2.10.4 See Also

iptables(8), ipchains(8). <u>Chapter 3</u> covers diverse, non-firewall approaches to block incoming service requests.

◀ PREVIOUS START READING NEXT ▶

# **Recipe 2.11 Controlling Access by MAC Address**

### 2.11.1 Problem

You want only a particular machine, identified by its MAC address, to access your system.

#### 2.11.2 Solution

```
# iptables -F INPUT
# iptables -A INPUT -i lo -j ACCEPT
# iptables -A INPUT -m mac --mac-source 12:34:56:89:90:ab -j ACCEPT
# iptables -A INPUT -j REJECT
```

ipchains does not support this feature.

#### 2.11.3 Discussion

This technique works only within your local subnet. If you receive a packets from a machine outside your subnet, it will contain your gateway's MAC address, not that of the original source machine.

MAC addresses can be spoofed. Suppose you have a machine called *mackie* whose MAC address is trusted by your firewall. If an intruder discovers this fact, and *mackie* is down, the intruder could spoof *mackie*'s MAC address and your firewall would be none the wiser. On the other hand, if *mackie* is up during the spoofing, its kernel will start screaming (via *syslog*) about duplicate MAC addresses.

Note that our recipe permits local connections from your own host; these arrive via the loopback interface.

#### 2.11.4 See Also

iptables(8), ipchains(8).

◀ PREVIOUS START READING NEXT ▶

# **Recipe 2.12 Permitting SSH Access Only**

#### 2.12.1 Problem

You want to permit incoming SSH access but no other incoming access. Allow local connections to all services, however.

#### 2.12.2 Solution

For iptables:

```
# iptables -F INPUT
# iptables -A INPUT -p tcp --dport ssh -j ACCEPT
# iptables -A INPUT -i lo -j ACCEPT
# iptables -A INPUT -j REJECT
```

For ipchains:

```
# ipchains -F input
# ipchains -A input -p tcp --dport ssh -j ACCEPT
# ipchains -A input -i lo -j ACCEPT
# ipchains -A input -j REJECT
```

### 2.12.3 Discussion

A common setup is to permit access to a remote machine only by SSH. If you want this access limited to certain hosts or networks, list them by IP address as follows:

For iptables :

# iptables -A INPUT -p tcp -s 128.220.13.4 --dport ssh -j ACCEPT # iptables -A INPUT -p tcp -s 71.54.121.19 --dport ssh -j ACCEPT # iptables -A INPUT -p tcp -s 152.16.91.0/24 --dport ssh -j ACCEPT # iptables -A INPUT -j REJECT

For ipchains:

```
# ipchains -A input -p tcp -s 128.220.13.4 --dport ssh -j ACCEPT
# ipchains -A input -p tcp -s 71.54.121.19 --dport ssh -j ACCEPT
# ipchains -A input -p tcp -s 152.16.91.0/24 --dport ssh -j ACCEPT
# ipchains -A input -j REJECT
```

The REJECT rule in the preceding *iptables* and *ipchains* examples prevents *all* other incoming connections. If you want to prevent only SSH connections (from nonapproved hosts), use this REJECT rule instead:

For iptables:

# iptables -A INPUT -p tcp --dport ssh -j REJECT

For ipchains:

# ipchains -A input -p tcp --dport ssh -j REJECT

Alternatively you can use TCP-wrappers. [Recipe 3.9] [Recipe 3.11] [Recipe 3.13]

## 2.12.4 See Also

iptables(8), ipchains(8), ssh(1).

♦ PREVIOUS START READING NEXT ►

# **Recipe 2.13 Prohibiting Outgoing Telnet Connections**

#### 2.13.1 Problem

You want to block outgoing Telnet connections.

#### 2.13.2 Solution

To block all outgoing Telnet connections:

For iptables:

# iptables -A OUTPUT -p tcp --dport telnet -j REJECT

For ipchains:

```
# ipchains -A output -p tcp --dport telnet -j REJECT
```

To block all outgoing Telnet connections except to yourself from yourself:

For iptables:

# iptables -A OUTPUT -p tcp -o lo --dport telnet -j ACCEPT # iptables -A OUTPUT -p tcp --dport telnet -j REJECT

For ipchains:

# ipchains -A output -p tcp -i lo --dport telnet -j ACCEPT
# ipchains -A output -p tcp --dport telnet -j REJECT

#### 2.13.3 Discussion

Telnet is notoriously insecure in its most common form, which transmits your login name and password in plaintext over the network. This recipe is a sneaky way to encourage your users to find a more secure alternative, such as *ssh*. (Unless your users are running Telnet in a secure fashion with Kerberos authentication. [Recipe 4.15])

#### 2.13.4 See Also

iptables(8), ipchains(8), telnet(1).

◄ PREVIOUS START READING NEXT ►

# **Recipe 2.14 Protecting a Dedicated Server**

#### 2.14.1 Problem

You want to run a specific set of services on your machine, accessible to the outside world. All other services should be rejected and logged. Internally, however, local users can access all services.

#### 2.14.2 Solution

Suppose your services are www, ssh, and smtp.

For iptables :

```
# iptables -F INPUT
# iptables -A INPUT -i lo -j ACCEPT
# iptables -A INPUT -m multiport -p tcp --dport www,ssh,smtp -j ACCEPT
# iptables -A INPUT -j LOG -m limit
# iptables -A INPUT -j REJECT
```

For ipchains:

```
# ipchains -F input
# ipchains -A input -i lo -j ACCEPT
# ipchains -A input -p tcp --dport www -j ACCEPT
# ipchains -A input -p tcp --dport ssh -j ACCEPT
# ipchains -A input -p tcp --dport smtp -j ACCEPT
# ipchains -A input -l -j REJECT
```

#### 2.14.3 Discussion

Local connections from your own host arrive via the loopback interface.

#### 2.14.4 See Also

iptables(8), ipchains(8).

# **Recipe 2.15 Preventing pings**

### 2.15.1 Problem

You don't want remote sites to receive responses if they ping you.

### 2.15.2 Solution

For iptables :

```
# iptables -A INPUT -p icmp --icmp-type echo-request -j DROP
```

For ipchains:

# ipchains -A input -p icmp --icmp-type echo-request -j DENY

## 2.15.3 Discussion

In this case, we use DROP and DENY instead of REJECT. If you're trying to hide from pings, then replying with a rejection kind of defeats the purpose, eh?

Don't make the mistake of dropping all ICMP messages, e.g.:

```
WRONG!! DON'T DO THIS!
# iptables -A INPUT -p icmp -j DROP
```

because pings are only one type of ICMP message, and you might not want to block all types. That being said, you might want to block some others, like redirects and source quench. List the available ICMP messages with:

```
$ iptables -p icmp -h
$ ipchains -h icmp
```

## 2.15.4 See Also

iptables(8), ipchains(8). The history of *ping*, by its author, is at <u>http://ftp.arl.mil/~mike/ping.html</u>.

## **Recipe 2.16 Listing Your Firewall Rules**

#### 2.16.1 Problem

You want to see your firewall rules.

#### 2.16.2 Solution

For iptables:

# iptables -L [chain]

For ipchains:

```
# ipchains -L [chain]
```

For more detailed output, append the -v option.

If *iptables* takes a long time to print the rule list, try appending the *-n* option to disable reverse DNS lookups. Such lookups of local addresses, such as 192.168.0.2, may cause delays due to timeouts.

#### 2.16.3 Discussion

An *iptables* rule like:

# iptables -A mychain -p tcp -s 1.2.3.4 -d 5.6.7.8 --dport smtp -j chain2

has a listing like:

| Chain mychain (3 references) |                 |             |              |  |  |
|------------------------------|-----------------|-------------|--------------|--|--|
| target                       | prot opt source | destination |              |  |  |
| chain2                       | tcp 1.2.3.4     | 5.6.7.8     | tcp dpt:smtp |  |  |

which is basically a repeat of what you specified: any SMTP packets from IP address 1.2.3.4 to 5.6.7.8 should be forwarded to target chain2. Here's a similar *ipchains* rule that adds logging:

# ipchains -A mychain -p tcp -s 1.2.3.4 -d 5.6.7.8 --dport smtp -l -j chain2

Its listing looks like:

| Chain my | chain | (3 refei | cences): |             |             |
|----------|-------|----------|----------|-------------|-------------|
| target   | prot  | opt      | source   | destination | ports       |
| chain2   | tcp   | 1-       | 1.2.3.4  | 5.6.7.8     | any -> smtp |

A detailed listing (-L - v) adds packet and byte counts and more:

```
Chain mychain (3 references):
pkts bytes target prot opt tosa tosx ifname source destination ports
15 2640 chain2 tcp ----l- 0xFF 0x00 any 1.2.3.4 5.6.7.8 any -> smtp
```

Another way to view your rules is in the output of *iptables-save* or *ipchains-save* [Recipe 2.19], but this more concise format is not as readable. It's meant only to be processed by *iptables-restore* or *ipchains-restore*, respectively:

#### # ipchains-save ... Saving 'mychain'. -A foo -s 1.2.3.4/255.255.255.255 -d 5.6.7.8/255.255.255.255 25:25 -p 6 -j chain2 -1

## 2.16.4 See Also

iptables(8), ipchains(8).

4 PREVIOUS START READING NEXT ▶

# **Recipe 2.17 Deleting Firewall Rules**

#### 2.17.1 Problem

You want to delete firewall rules, individually or all at once.

#### 2.17.2 Solution

To delete rules *en masse*, also called *flushing* a chain, do the following:

For iptables:

```
# iptables -F [chain]
```

For ipchains:

```
# ipchains -F [chain]
```

To delete rules individually:

For iptables:

```
# iptables -D chain rule_number
```

For ipchains:

# ipchains -D chain rule\_number

## 2.17.3 Discussion

Rules are numbered beginning with 1. To list the rules:

# iptables -L

# ipchains -L

select one to delete (say, rule 4 on the input chain), and type:

```
# iptables -D INPUT 4
```

# ipchains -D input 4

If you've previously saved your rules and want your deletions to remain in effect after the next reboot, resave the new configuration. [Recipe 2.19]

# 2.17.4 See Also

iptables(8), ipchains(8).

◀ PREVIOUS START READING NEXT ▶

# **Recipe 2.18 Inserting Firewall Rules**

## 2.18.1 Problem

Rather than appending a rule to a chain, you want to insert or replace one elsewhere in the chain.

## 2.18.2 Solution

Instead of the -A option, use -I to insert or -R to replace. You'll need to know the numeric position, within the existing rules, of the new rule. For instance, to insert a new rule in the fourth position in the chain:

# iptables -I chain 4 ...specification...

# ipchains -I chain 4 ...specification...

To replace the second rule in a chain:

# iptables -R chain 2 ...specification...

# ipchains -R chain 2 ...specification...

## 2.18.3 Discussion

When you insert a rule at position N in a chain, the old rule N becomes rule N+1, rule N+1 becomes rule N +2, and so on. To see the rules in a chain in order, so you can determine the right numeric offset, list the chain with -*L*. [Recipe 2.16]

## 2.18.4 See Also

iptables(8), ipchains(8).

◀ PREVIOUS START READING NEXT ►

# **Recipe 2.19 Saving a Firewall Configuration**

### 2.19.1 Problem

You want to save your firewall configuration.

#### 2.19.2 Solution

Save your settings:

For iptables :

# iptables-save > /etc/sysconfig/iptables

For ipchains:

#### # ipchains-save > /etc/sysconfig/ipchains

The destination filename is up to you, but some Linux distributions (notably Red Hat) refer to the files we used, inside their associated */etc/init.d* scripts.

### 2.19.3 Discussion

*ipchains-save* and *iptables-save* print your firewall rules in a text format, readable by *ipchains-restore* and *iptables-restore*, respectively. [Recipe 2.20]

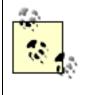

Our recipes using *iptables-save*, *iptables-restore*, *ipchains-save*, and *ipchains-restore* will work for both Red Hat and SuSE. However, SuSE by default takes a different approach. Instead of saving and restoring rules, SuSE builds rules from variables set in */etc/sysconfig/SuSEfirewall2*.

#### 2.19.4 See Also

iptables-save(8), ipchains-save(8), iptables(8), ipchains(8).

# **Recipe 2.20 Loading a Firewall Configuration**

#### 2.20.1 Problem

You want to load your firewall rules, e.g., at boot time.

#### 2.20.2 Solution

Use *ipchains-restore* or *iptables-restore*. Assuming you've saved your firewall configuration in /*etc/ sysconfig*: [Recipe 2.19]

For iptables:

```
#!/bin/sh
echo 1 > /proc/sys/net/ipv4/ip_forward (optional)
iptables-restore < /etc/sysconfig/iptables</pre>
```

For ipchains:

```
#!/bin/sh
echo 1 > /proc/sys/net/ipv4/ip_forward (optional)
ipchains-restore < /etc/sysconfig/ipchains</pre>
```

To tell Red Hat Linux that firewall rules should be loaded at boot time:

# chkconfig iptables on

# chkconfig ipchains on

#### 2.20.3 Discussion

Place the load commands in one of your system *rc* files. Red Hat Linux already has *rc* files "iptables" and "ipchains" in */etc/init.d* that you can simply enable using *chkconfig*. SuSE Linux, in contrast, has a script */ sbin/SuSEpersonal-firewall* that invokes *iptables* or *ipchains* rules, and it's optionally started by */etc/init.d/ personal-firewall.initial* and */etc/init.d/personal-firewall.final* at boot time.

To roll your own solution, you can write a script like the following and invoke it from an *rc* file of your choice:

```
#!/bin/sh
# Uncomment either iptables or ipchains
PROGRAM=/usr/sbin/iptables
#PROGRAM=/sbin/ipchains
```

FIREWALL=`/bin/basename \$PROGRAM`

```
RULES_FILE=/etc/sysconfig/${FIREWALL}
LOADER=${PROGRAM}-restore
FORWARD_BIT=/proc/sys/net/ipv4/ip_forward
if [ ! -f ${RULES_FILE} ]
then
        echo "$0: Cannot find ${RULES_FILE}" 1>&2
        exit 1
fi
case "$1" in
        start)
                echo 1 > ${FORWARD_BIT}
                ${LOADER} < ${RULES_FILE} || exit 1</pre>
                ;;
        stop)
                ${PROGRAM} -F
                                                  # Flush all rules
                \{PROGRAM\} - X
                                                  # Delete user-defined chains
                echo 0 > ${FORWARD_BIT}
                ;;
        *)
                echo "Usage: $0 start stop" 1>&2
                exit 1
                ;;
esac
```

Make sure you load your firewall rules for all appropriate runlevels where networking is enabled. On most systems this includes runlevels 2 (multiuser without NFS), 3 (full multiuser), and 5 (X11). Check /*etc/ inittab* to confirm this, and use *chkconfig* to list the status of the networking service at each runlevel:

\$ chkconfig --list network
network 0:off 1:off 2:on 3:on 4:on 5:on 6:off

## 2.20.4 See Also

iptables-load(8), ipchains-load(8), iptables(8), ipchains(8).

# **Recipe 2.21 Testing a Firewall Configuration**

#### 2.21.1 Problem

You want to create and test an *ipchains* configuration nondestructively, i.e., without affecting your active firewall.

#### 2.21.2 Solution

Using *ipchains*, create a chain for testing:

```
# ipchains -N mytest
```

Insert your rules into this test chain:

# ipchains -A mytest ... # ipchains -A mytest ....

Specify a test packet:

```
SA=source_address
SP=source_port
DA=destination_address
DP=destination_port
P=protocol
I=interface
```

Simulate sending the packet through the test chain:

# ipchains -v -C mytest -s \$SA --sport \$SP -d \$DA --dport \$DP -p \$P -i \$I

At press time, *iptables* does not have a similar feature for testing packets against rules. *iptables* 1.2.6a has a -*C* option and provides this teaser:

```
# iptables -v -C mytest -p $P -s $SA --sport $SP -d $DA --dport $DP -i $I
iptables: Will be implemented real soon. I promise ;)
```

but the *iptables* FAQ (<u>http://www.netfilter.org/documentation/FAQ/netfilter-faq.html</u>) indicates that the feature might never be implemented, since checking a single packet against a *stateful* firewall is meaningless: decisions can depend on previous packets.

#### 2.21.3 Discussion

This process constructs a packet with its interface, protocol, source, and destination. The response is either "accepted," "denied," or "passed through chain" for user-defined chains. With -v, you can watch each rule match or not.

The mandatory parameters are:

```
-C chain_name
-s source_addr --sport source_port
-d dest_addr --dport dest_port
-p protocol
-i interface_name
```

For a more realistic test of your firewall, use *nmap* to probe it from a remote machine. [Recipe 9.13]

## 2.21.4 See Also

ipchains(8).

↓ PREVIOUS START READING NEXT ▶

# **Recipe 2.22 Building Complex Rule Trees**

#### 2.22.1 Problem

You want to construct complex firewall behaviors, but you are getting lost in the complexity.

#### 2.22.2 Solution

Be modular: isolate behaviors into their own chains. Then connect the chains in the desired manner.

For iptables:

# iptables -N CHAIN1
# iptables -N CHAIN2
# iptables -N CHAIN3
# iptables -N CHAIN4
# iptables -N CHAIN5

Add your rules to each chain. Then connect the chains; for example:

| # | iptables | -A | INPUT specificationj CHAIN1  |
|---|----------|----|------------------------------|
| # | iptables | -A | CHAIN1 specificationj CHAIN2 |
| # | iptables | -A | CHAIN2 specificationj CHAIN3 |
| # | iptables | -A | INPUT specificationj CHAIN4  |
| # | iptables | -A | INPUT specificationj CHAIN5  |

to create a rule structure as in Figure 2-1.

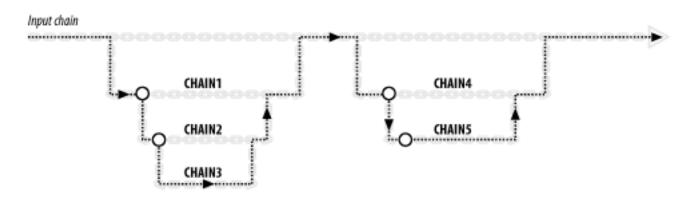

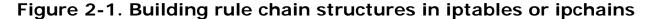

For ipchains:

# ipchains -N chain1

```
# ipchains -N chain2
# ipchains -N chain3
# ipchains -N chain4
# ipchains -N chain5
```

Add your rules to each chain. Then connect the chains, for example:

# ipchains -A input ...specification... -j chain1
# ipchains -A chain1 ...specification... -j chain2
# ipchains -A chain2 ...specification... -j chain3
# ipchains -A input ...specification... -j chain4
# ipchains -A input ...specification... -j chain5

to create the same rule structure as in Figure 2-1.

#### 2.22.3 Discussion

Connecting chains is like modular programming with subroutines. The rule:

# iptables -A CHAIN1 ...specification... -j CHAIN2

creates a jump point to CHAIN2 from this rule in CHAIN1, if the rule is satisfied. Once CHAIN2 has been traversed, control returns to the next rule in CHAIN1, similar to returning from a subroutine.

#### 2.22.4 See Also

iptables(8), ipchains(8).

4 PREVIOUS START READING NEXT 🕨

# **Recipe 2.23 Logging Simplified**

### 2.23.1 Problem

You want your firewall to log and drop certain packets.

### 2.23.2 Solution

For iptables, create a new rule chain that logs and drops in sequence:

```
# iptables -N LOG_DROP
# iptables -A LOG_DROP -j LOG --log-level warning --log-prefix "dropped" -m limit
# iptables -A LOG_DROP -j DROP
```

Then use it as a target in any relevant rules:

# iptables ...specification... -j LOG\_DROP

For ipchains:

# ipchains ...specification... -l -j DROP

#### 2.23.3 Discussion

*iptables*'s *LOG* target causes the kernel to log packets that match your given specification. The *—log-level* option sets the syslog level [Recipe 9.27] for these log messages and *—log-prefix* adds an identifiable string to the log entries. The further options *—log-prefix*, *—log-tcp-sequence*, *—log-tcp-options*, and *—log-ip-options* affect the information written to the log; see iptables(8).

LOG is usually combined with the limit module (*-m limit*) to limit the number of redundant log entries made per time period, to prevent flooding your logs. You can accept the defaults (3 per hour, in bursts of at most 5 entries) or tailor them with *—limit* and *—limit-burst*, respectively.

ipchains has much simpler logging: just add the -/ option to the relevant rules.

#### 2.23.4 See Also

iptables(8), ipchains(8).

# **Chapter 3. Network Access Control**

One of your most vital security tasks is to maintain control over incoming network connections. As system administrator, you have many layers of control over these connections. At the lowest level—hardware—you can unplug network cables, but this is rarely necessary unless your computer has been badly cracked beyond all trust. More practically, you have the following levels of control in software, from general to service-specific:

#### Network interface

The interface can be brought entirely down and up.

#### Firewall

By setting firewall rules in the Linux kernel, you control the handling of incoming (and outgoing and forwarded) packets. This topic is covered in <u>Chapter 2</u>.

#### A superdaemon or Internet services daemon

A superdaemon controls the invocation (or not) of specific network services, based on various criteria. Suppose your system receives an incoming request for a Telnet connection. Your superdaemon could accept or reject it based on the source address, the time of day, the count of other Telnet connections open... or it could simply forbid all Telnet access. Superdaemons typically have a set of configuration files for controlling your many services conveniently in one place.

#### Individual network services

Any network service, such as *sshd* or *ftpd*, may have built-in access control facilities of its own. For example, *sshd* has its *AllowUsers* configuration keyword, *ftpd* has */etc/ftpaccess*, and various services require user authentication.

These levels all play a part when a network service request arrives. Suppose remote user joeblow tries to FTP into the smith account on *server.example.com*, as in Figure 3-1:

If *server.example.com* is physically connected to the network... *And* its network interface is up . . . *And* its kernel firewall permits FTP packets from Joe's host . . . *And* a superdaemon is running . . . *And* the superdaemon is configured to invoke *ftpd* . . . *And* the superdaemon accepts FTP connections from Joe's machine . . . *And ftpd* is installed and executable . . . *And* the *ftpd* configuration in */etc/ftpaccess* accepts the connection . . . *And* joeblow authenticates as smith . . .

then the connection succeeds. (Assuming nothing else blocks it, such as a network outage.)

## Figure 3-1. Layers of security for incoming network connections

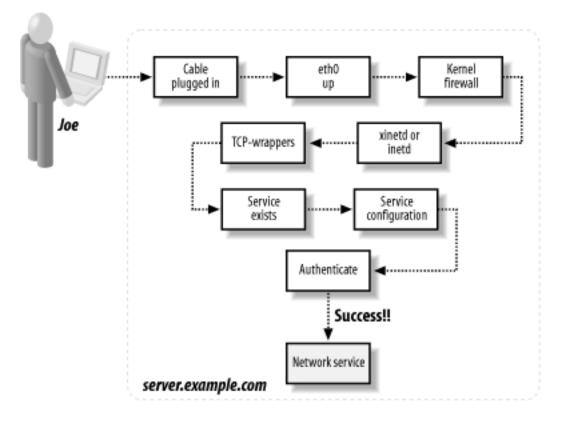

System administrators must be aware of all these levels of control. In this chapter we'll discuss:

ifconfig

A low-level program for controlling network interfaces, bringing them up and down and setting parameters.

#### xinetd

A superdaemon that controls the invocation of other daemons. It is operated by configuration files, usually in the directory */etc/xinetd.d*, one file per service. For example, */etc/xinetd.d/finger* specifies how the finger daemon should be invoked on demand:

```
/etc/xinetd.d/finger:
service finger
{
    server = /usr/sbin/in.fingerd path to the executable
    user = nobody run as user "nobody"
    wait = no run multithreaded
    socket_type = stream a stream-based service
}
```

Red Hat includes xinetd.

inetd

Another older superdaemon like xinetd. Its configuration is found in /etc/inetd.conf, one service per

line. An analogous entry to the previous *xinetd* example looks like this:

/etc/inetd.conf:
finger stream tcp nowait nobody /usr/sbin/in.fingerd in.fingerd

SuSE includes inetd.

TCP-wrappers

A layer that controls incoming access by particular hosts or domains, as well as other criteria. It is specified in */etc/hosts.allow* (allowed connections) and */etc/hosts.deny* (disallowed connections). For example, to forbid all *finger* connections:

/etc/hosts.deny:
finger : ALL : DENY

or to permit *finger* connections only from hosts in the *friendly.org* domain:

```
/etc/hosts.allow:
finger : *.friendly.org
finger : ALL : DENY
```

We won't reproduce the full syntax supported by these files, since it's in the manpage, hosts.allow(5). But be aware that TCP-wrappers can also do IDENT checking, invoke arbitrary external programs, and other important tasks. Both Red Hat and SuSE include TCP-wrappers.

All recipes in this chapter come with a large caveat: they do not actually restrict access by host, but by IP source address. For example, we can specify that only host 121.108.19.42 can access a given service on our system. Source addresses, however, can be spoofed without much difficulty. A machine that falsely claims to be 121.108.19.42 could potentially bypass such restrictions. If you truly need to control access by host rather than source address, then a preferable technique is cryptographic host authentication such as SSH server authentication, hostbased client authentication, or IPSec.

◀ PREVIOUS START READING NEXT ►

# **Recipe 3.1 Listing Your Network Interfaces**

### 3.1.1 Problem

You want a list of your network interfaces.

### 3.1.2 Solution

To list all interfaces, whether up or down, whose drivers are loaded:

#### \$ ifconfig -a

To list all interfaces that are up:

#### \$ ifconfig

To list a single interface, commonly ethO:

#### \$ ifconfig eth0

#### 3.1.3 Discussion

If you are not root, *ifconfig* might not be in your path: try /sbin/ifconfig.

When invoked with the *-a* option, *ifconfig* lists all network interfaces that are up or down, but it will miss physical interfaces whose drivers are not loaded. For example, suppose you have a box with two Ethernet cards installed (*ethO* and *eth1*) from different manufacturers, with different drivers, but only one (*ethO*) is configured in Linux (i.e., there is an */etc/sysconfig/network-scripts/ifcfg-\** file for it). The other interface you don't normally use. *ifconfig -a* will not show the second interface until you run *ifconfig eth1* to load the driver.

#### 3.1.4 See Also

ifconfig(8).

◀ PREVIOUS START READING NEXT ►

# **Recipe 3.2 Starting and Stopping the Network Interface**

### 3.2.1 Problem

You want to prevent all remote network connections, incoming and outgoing, on your network interfaces.

### 3.2.2 Solution

To shut down one network interface, say, ethO:

# ifconfig eth0 down

To bring up one network interface, say, ethO:

# ifconfig eth0 up

To shut down all networking:

```
# /etc/init.d/network stop
```

or:

```
# service network stop
```

To bring up all networking:

```
# /etc/init.d/network start
```

or:

# service network start Red Hat

## 3.2.3 Discussion

Linux provides three levels of abstraction for enabling and disabling your network interfaces (short of unplugging the network cable):

/sbin/ifconfig

The lowest level, to enable/disable a single network interface. It has other functions as well for configuring an interface in various ways.

Red Hat

This mid-level pair of scripts operates on a single network interface, bringing it up or down respectively, by invoking *ifconfig* with appropriate arguments. They also initialize DHCP and handle a few other details. These are rarely invoked directly by users.

#### /etc/init.d/network

A high-level script that operates on all network interfaces, not just one. It runs *ifup* or *ifdown* for each interface as needed, and also handles other details: adding routes, creating a lock file to indicate that networking is enabled, and much more. It even toggles the loopback interface, which might be more than you intended, if you just want to block outside traffic.

The scripts *ifup*, *ifdown*, and *network* are pretty short and well worth reading.

## 3.2.4 See Also

ifconfig(8). usernetctl(8) describes how non-root users may modify parameters of network interfaces using *ifup* and *ifdown*, if permitted by the system administrator.

◄ PREVIOUS START READING NEXT ►

# Recipe 3.3 Enabling/Disabling a Service (xinetd)

### 3.3.1 Problem

You want to prevent a specific TCP service from being invoked on your system by xinetd.

#### 3.3.2 Solution

If the service's name is "myservice," locate its configuration in */etc/xinetd.d/myservice* or */etc/xinetd.conf* and add:

disable = yes

to its parameters. For example, to disable *telnet*, edit /etc/xinetd.d/telnet:

```
service telnet
{
    ...
    disable = yes
}
```

Then inform *xinetd* by signal to pick up your changes:

```
# kill -USR2 `pidof xinetd`
```

To permit access, remove the *disable* line and resend the *SIGUSR2* signal.

#### 3.3.3 Discussion

Instead of disabling the service, you could delete its *xinetd* configuration file (e.g., */etc/xinetd.d/telnet*), or even delete the service's executable from the machine, but such deletions are harder to undo. (Don't remove the executable *and* leave the service enabled, or *xinetd* will still try to run it and will complain.)

Alternatively use *ipchains* or *iptables* [Recipe 2.7] if you want to keep the service runnable but restrict the network source addresses allowed to invoke it. Specific services might also have their own, program-level controls for restricting allowed client addresses.

#### 3.3.4 See Also

xinetd(8). The xinetd home page is <a href="http://www.synack.net/xinetd">http://www.synack.net/xinetd</a>.

♦ PREVIOUS START READING NEXT ►

# Recipe 3.4 Enabling/Disabling a Service (inetd)

### 3.4.1 Problem

You want to prevent a specific TCP service from being invoked on your system by inetd.

#### 3.4.2 Solution

To disable, comment out the service's line in */etc/inetd.conf* by preceding it with a hash mark (#). For example, for the Telnet daemon:

/etc/inetd.conf:
# telnet stream tcp nowait root /usr/sbin/in.telnetd in.telnetd

Then inform *inetd* by signal to pick up your changes. (Here the hash mark is the root shell prompt, not a comment symbol.)

# kill -HUP `pidof inetd`

To enable, uncomment the same line and send SIGHUP again.

#### 3.4.3 Discussion

Instead of disabling the service, you could delete the line in the inetd configuration file, or even delete its executable from the machine, but such deletions are harder to undo. (Don't remove the executable *and* leave the service enabled, or *inetd* will still try to run it, and will complain.) Alternatively, use *ipchains* or *iptables* [Recipe 2.6] to keep the service runnable, just not by remote request.

#### 3.4.4 See Also

inetd(8), inetd.conf(5).

4 PREVIOUS START READING NEXT 🕨

# Recipe 3.5 Adding a New Service (xinetd)

#### 3.5.1 Problem

You want to add a new network service, controlled by *xinetd*.

#### 3.5.2 Solution

Create a new configuration file in */etc/xinetd.d* with at least the following information:

```
service SERVICE_NAME Name from /etc/services; see services(5)
{
    server = /PATH/TO/SERVER The service executable
    server_args = ANY_ARGS_HERE Any arguments; omit if none
    user = USER Run the service as this user
    socket_type = TYPE stream, dgram, raw, or seqpacket
    wait = YES/NO yes = single-threaded, no = multithreaded
}
```

Name the file SERVICE\_NAME. Then signal xinetd to read your new service file. [Recipe 3.3]

#### 3.5.3 Discussion

To create an *xinetd* configuration file for your service, you must of course know your service's desired properties and behavior. Is it stream based? Datagram based? Single-threaded or multithreaded? What arguments does the server executable take, if any?

*xinetd* configuration files have a tremendous number of additional keywords and values. See xinetd.conf(5) for full details.

*xinetd* reads all files in */etc/xinetd.d* only if */etc/xinetd.conf* tells it to, via this line:

```
includedir /etc/xinetd.d
```

Check your /etc/xinetd.conf to confirm the location of its includedir.

#### 3.5.4 See Also

xinetd(8), xinetd.conf(5), services(5). The *xinetd* home page is <u>http://www.synack.net/xinetd</u>.

♦ PREVIOUS START READING NEXT ►

# Recipe 3.6 Adding a New Service (inetd)

#### 3.6.1 Problem

You want to add a new network service, controlled by inetd.

#### 3.6.2 Solution

Add a new line to /etc/inetd.conf of the form:

SERVICE\_NAME SOCKET\_TYPE PROTOCOL THREADING USER /PATH/TO/SERVER ARGS

Then signal inetd to reread /etc/inetd.conf. [Recipe 3.4]

#### 3.6.3 Discussion

The values on the line are:

- 1. *Service name*. A service listed in */etc/services*. If it's not, add an entry by selecting a service name, port number, and protocol. See services(5).
- 2. Socket type. Either stream, dgram, raw, rdm, or seqpacket.
- 3. Protocol. Typically tcp or udp.
- 4. *Threading*. Use *wait* for single-threaded, or *nowait* for multithreaded.
- 5. User. The service will run as this user.
- 6. Path to server executable.
- 7. *Server arguments*, separated by whitespace. You must begin with the zero<sup>th</sup> argument, the server's basename itself. For example, for */usr/sbin/in.telnetd*, the zero<sup>th</sup> argument would be *in.telnetd*.

A full example is:

telnet stream tcp nowait root /usr/sbin/in.telnetd in.telnetd

A line in *inetd.conf* may contain a few other details as well, specifying buffer sizes, a local host address for listening, and so forth. See the manpage.

#### 3.6.4 See Also

inetd(8), inetd.conf(5), services(5).

◀ PREVIOUS START READING NEXT ►

## **Recipe 3.7 Restricting Access by Remote Users**

#### 3.7.1 Problem

You want only particular remote users to have access to a TCP service. You cannot predict the originating hosts.

#### 3.7.2 Solution

Block the service's incoming TCP port with a firewall rule [<u>Recipe 2.6</u>], run an SSH server, and permit users to tunnel in via SSH port forwarding. Thus, SSH authentication will permit or deny access to the service. Give your remote users SSH access by public key.

For example, to reach the news server (TCP port 119) on your site *server.example.com*, a remote user on host *myclient* could consruct the following tunnel from (arbitrary) local port 23456 to the news server via SSH:

myclient\$ ssh -f -N -L 23456:server.example.com:119 server.example.com

and then connect to the tunnel, for example with the *tin* newsreader:

```
myclient$ export NNTPSERVER=localhost
myclient$ tin -r -p 23456
```

#### 3.7.3 Discussion

SSH tunneling, or port forwarding, redirects a TCP connection to flow through an SSH client and server in a mostly-transparent manner.<sup>[1]</sup> [Recipe 6.14] This tunnel connects from a local port to a remote port, encrypting traffic on departure and decrypting on arrival. For example, to tunnel NNTP (Usenet news service, port 119), the newsreader talks to an SSH client, which forwards its data across the tunnel to the SSH server, which talks to the NNTP server, as in Figure 3-2.

<sup>[1]</sup> It's not transparent to services sensitive to the details of their sockets, such as FTP, but in most cases the communication is fairly seamless.

#### Figure 3-2. Tunneling NNTP with SSH

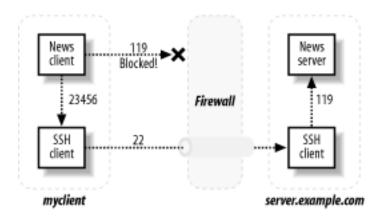

By blocking a service's port (119) to the outside world, you have prevented all remote access to that port. But SSH travels over a different port (22) not blocked by the firewall.

Alternatively, investigate whether your given service has its own user authentication. For example, *wu-ftpd* has the file */etc/ftpaccess*, *sshd* has its *AllowUsers* keyword, and so forth.

## 3.7.4 See Also

ssh(1), sshd(8), tin(1).

# **Recipe 3.8 Restricting Access by Remote Hosts (xinetd)**

#### 3.8.1 Problem

You want only particular remote hosts to access a TCP service via xinetd.

#### 3.8.2 Solution

Use *xinetd.conf* 's *only\_from* and *no\_access* keywords:

Then reset *xinetd* so your changes take effect. [Recipe 3.3]

#### 3.8.3 Discussion

This is perhaps the simplest way to specify access control per service. But of course it works only for services launched by *xinetd*.

only\_from and no\_access can appear multiple times in a service entry:

If a connecting host is found in both the *only\_from* and *no\_access* lists, *xinetd* takes one of the following actions:

- If the host matches entries in both lists, but one match is *more specific* than the other, the more specific match prevails. For example, 128.220.13.6 is more specific than 128.220.13.
- If the host matches *equally* specific entries in both lists, *xinetd* considers this a configuration error and will not start the requested service.

So in this example:

```
service whatever
{
    no_access = 128.220. haxor.evil.org client.example.com
    only_from = 128.220.10. .evil.org client.example.com
}
```

connections from 128.220.10.3 are allowed, but those from 128.220.11.2 are denied. Likewise, *haxor.evil. org* cannot connect, but any other hosts in *evil.org* can. *client.example.com* is incorrectly configured, so its connection requests will be refused. Finally, any host matching none of the entries will be denied access.

# 3.8.4 See Also

xinetd.conf(5).

◄ PREVIOUS START READING NEXT ►

# Recipe 3.9 Restricting Access by Remote Hosts (xinetd with libwrap)

#### 3.9.1 Problem

You want only particular remote hosts to access a TCP service via *xinetd*, when *xinetd* was compiled with libwrap support.

#### 3.9.2 Solution

Control access via */etc/hosts.allow* and */etc/hosts.deny*. For example, to permit Telnet connections only from 192.168.1.100 and hosts in the *example.com* domain, add this to */etc/hosts.allow*:

```
in.telnetd : 192.168.1.100
in.telnetd : *.example.com
in.telnetd : ALL : DENY
```

Then reset *xinetd* so your changes take effect. [Recipe 3.3]

#### 3.9.3 Discussion

If you want to consolidate your access control in */etc/hosts.allow* and */etc/hosts.deny*, rather than use *xinetd*-specific methods [Recipe 3.8], or if you prefer the *hosts.allow* syntax and capabilities, this technique might be for you. These files support a rich syntax for specifying hosts and networks that may, or may not, connect to your system via specific services.

This works only if *xinetd* was compiled with libwrap support enabled. To detect this, look at the output of:

```
$ strings /usr/sbin/xinetd | grep libwrap
libwrap refused connection to %s from %s
%s started with libwrap options compiled in.
```

If you see *printf*-style format strings like the above, your *xinetd* has libwrap support.

## 3.9.4 See Also

xinetd(8), hosts.allow(5).

# Recipe 3.10 Restricting Access by Remote Hosts (xinetd with tcpd)

# 3.10.1 Problem

You want only particular remote hosts to access a TCP service via *xinetd*, when *xinetd* was *not* compiled with libwrap support.

# 3.10.2 Solution

Set up access control rules in */etc/hosts.allow* and/or */etc/hosts.deny*. For example, to permit *telnet* connections only from 192.168.1.100 and hosts in the *example.com* domain, add to */etc/hosts.allow*:

```
in.telnetd : 192.168.1.100
in.telnetd : *.example.com
in.telnetd : ALL : DENY
```

Then modify /etc/xinetd.conf or /etc/xinetd.d/servicename to invoke tcpd in place of your service:

```
Old /etc/xinetd.conf or /etc/xinetd.d/telnet:
service telnet
{
         . . .
        flags = \dots
        server = /usr/sbin/in.telnetd
         . . .
}
New /etc/xinetd.conf or /etc/xinetd.d/telnet:
service telnet
{
         . . .
        flags = ... NAMEINARGS
        server = /usr/sbin/tcpd
        server_args = /usr/sbin/in.telnetd
         . . .
}
```

Then reset *xinetd* so your changes take effect. [Recipe 3.3]

# 3.10.3 Discussion

This technique is only for the rare case when, for some reason, you don't want to use *xinetd*'s built-in access control [Recipe 3.8] and your *xinetd* does not have libwrap support compiled in. It mirrors the original *inetd* method of access control using TCP-wrappers. [Recipe 3.11]

You must include the flag NAMEINARGS, which tells xinetd to look in the server\_args line to find the service

executable name (in this case, /usr/sbin/in.telnetd).

# 3.10.4 See Also

xinetd(8), hosts.allow(5), tcpd(8).

▲ PREVIOUS START READING NEXT ▶

# **Recipe 3.11 Restricting Access by Remote Hosts (inetd)**

# 3.11.1 Problem

You want only particular remote hosts to access a TCP service via inetd.

## 3.11.2 Solution

Use *tcpd*, specifying rules in */etc/hosts.allow* and/or */etc/hosts.deny*. Here's an example of wrapping the Telnet daemon, *in.telnetd*, to permit connections only from IP address 192.168.1.100 or the *example.com* domain. Add to */etc/hosts.allow*:

```
in.telnetd : 192.168.1.100
in.telnetd : *.example.com
in.telnetd : ALL : DENY
```

Then modify the appropriate configuration files to substitute *tcpd* for your service, and restart *inetd*.

### 3.11.3 Discussion

The control files */etc/hosts.allow* and */etc/hosts.deny* define rules by which remote hosts may access local TCP services. The access control daemon *tcpd* processes the rules and determines whether or not to launch a given service.

First set up your access control rules in */etc/hosts.allow* and/or */etc/hosts.deny*. Then modify */etc/inetd. conf* to invoke the service through *tcpd*:

```
Old /etc/inetd.conf:
telnet stream tcp nowait root /usr/sbin/in.telnetd in.telnetd
New /etc/inetd.conf:
telnet stream tcp nowait root /usr/sbin/tcpd /usr/sbin/in.telnetd
```

Finally restart *inetd* so your changes take effect. [Recipe 3.4]

## 3.11.4 See Also

hosts.allow(5), tcpd(8), inetd.conf(5).

# **Recipe 3.12 Restricting Access by Time of Day**

#### 3.12.1 Problem

You want a service to be available only at certain times of day.

#### 3.12.2 Solution

For *xinetd*, use its *access\_times* attribute. For example, to make *telnetd* accessible from 8:00 a.m. until 5:00 p.m. (17:00) each day:

```
/etc/xinetd.conf or /etc/xinetd.d/telnet:
service telnet
{
    ...
    access_times = 8:00-17:00
}
```

For *inetd*, we'll implement this manually using the *m4* macro processor and *cron*. First, invent some strings to represent times of day, such as "working" to mean 8:00 a.m. and "playing" to mean 5:00 p.m. Then create a script (say, *inetd-services*) that uses *m4* to select lines in a template file, creates the *inetd* configuration file, and signals *inetd* to reread it:

```
/usr/local/sbin/inetd-services:
#!/bin/sh
m4 "$@" /etc/inetd.conf.m4 > /etc/inetd.conf.$$
mv /etc/inetd.conf.$$ /etc/inetd.conf
kill -HUP `pidof inetd`
```

Copy the original /*etc/inetd.conf* file to the template file, /*etc/inetd.conf.m4*. Edit the template to enable services conditionally according to the value of a parameter, say, TIMEOFDAY. For example, the Telnet service line that originally looks like this:

telnet stream tcp nowait root /usr/sbin/tcpd in.telnetd

might now look like:

ifelse(TIMEOFDAY,working,telnet stream tcp nowait root /usr/sbin/tcpd in.telnetd)

which means "if *TIMEOFDAY* is working, include the Telnet line, otherwise don't." Finally, set up *crontab* entries to enable or disable services at specific times of day, by setting the *TIMEOFDAY* parameter:

0 8 \* \* \* /usr/local/sbin/inetd-services -DTIMEOFDAY=working 0 17 \* \* \* /usr/local/sbin/inetd-services -DTIMEOFDAY=playing

# 3.12.3 Discussion

For *xinetd*, we can easily control each service using the *access\_times* parameter. Times are specified on a 24-hour clock.

For *inetd*, we need to work a bit harder, rebuilding the configuration file at different times of day to enable and disable services. The recipe can be readily extended with additional parameters and values, like we do with *TIMEOFDAY*. Notice that the *xinetd* solution uses time ranges, while the *inetd* solution uses time instants (i.e., the minute that *cron* triggers *inetd-services*).

# 3.12.4 See Also

xinetd.conf(5), inetd.conf(5), m4(1), crontab(5).

◀ PREVIOUS START READING NEXT ►

# **Recipe 3.13 Restricting Access to an SSH Server by Host**

# 3.13.1 Problem

You want to limit access to *sshd* from specific remote hosts.

# 3.13.2 Solution

Use *sshd*'s built-in TCP-wrappers support. Simply add rules to the files */etc/hosts.allow* and */etc/hosts. deny*, specifying *sshd* as the service. For example, to permit only 192.168.0.37 to access your SSH server, insert these lines into */etc/hosts.allow*:

sshd: 192.168.0.37 sshd: ALL: DENY

# 3.13.3 Discussion

There is no need to invoke *tcpd* or any other program, as *sshd* processes the rules directly.

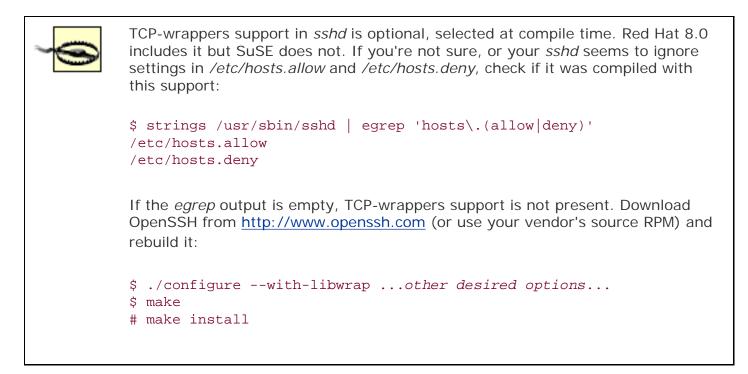

## 3.13.4 See Also

sshd(8), hosts\_access(5).

↓ PREVIOUS START READING NEXT ▶

# **Recipe 3.14 Restricting Access to an SSH Server by Account**

# 3.14.1 Problem

You want only certain accounts on your machine to accept incoming SSH connections.

## 3.14.2 Solution

Use *sshd* 's *AllowUsers* keyword in */etc/ssh/sshd\_config*. For example, to permit SSH connections from anywhere to access the smith and jones accounts, but no other accounts:

/etc/ssh/sshd\_config: AllowUsers smith jones

To allow SSH connections from *remote.example.com* to the smith account, but no other incoming SSH connections:

AllowUsers smith@remote.example.com

Note this does *not* say anything about the remote user "smith@remote.example.com." It is a rule about connections *from* the site *remote.example.com* to your local smith account.

After modifying *sshd\_config*, restart *sshd* to incorporate your changes.

## 3.14.3 Discussion

*AllowUsers* specifies a list of local accounts that may accept SSH connections. The list is definitive: any account not listed cannot receive SSH connections.

The second form of the syntax (user@host) looks unfortunately like an email address, or a reference to a remote user, but it is no such thing. The line:

#### AllowUsers user@remotehost

means "allow the remote system called *remotehost* to connect via SSH to my local account *user*."

A listing in the *AllowUsers* line does not guarantee acceptance by *sshd*: the remote user must still authenticate through normal means (password, public key, etc.), not to mention passing any other roadblocks on the way (firewall rules, etc.).

## 3.14.4 See Also

sshd\_config(5).

↓ PREVIOUS START READING NEXT ▶

# **Recipe 3.15 Restricting Services to Specific Filesystem Directories**

## 3.15.1 Problem

You want to create a chroot cage to restrict a service to a particular directory (and its subdirectories) in your filesystem.

# 3.15.2 Solution

Create a *chroot cage* by running the GNU *chroot* program instead of the service. Pass the service executable as an argument. In other words, change this:

```
/etc/xinetd.conf or /etc/xinetd.d/myservice:
service myservice
{
    ...
    server = /usr/sbin/myservice -a -b
    ...
}
```

into this:

```
service myservice
{
    ...
    user = root
    server = /usr/sbin/chroot
    server_args = /var/cage /usr/sbin/myservice -a -b
    ...
}
```

# 3.15.3 Discussion

*chroot* takes two arguments: a directory and a program. It forces the program to behave as if the given directory were the root of the filesystem, "/". This effectively prevents the program from accessing any files not under the chroot cage directory, since those files have no names in the chroot'ed view of the filesystem. Even if the program runs with root privileges, it cannot get around this restriction. The system call invoked by *chroot* (which also is named *chroot*) is one-way: once it is invoked, there is no system call to undo it in the context of the calling process or its children.

A chroot cage is most effective if the program relinquishes its root privileges after it starts—many daemons can be configured to do this. A root program confined to a chroot cage can still wreak havoc by creating and using new device special files, or maliciously using system calls that are not related to the filesystem (like reboot!).

In normal operation, a program may access many files not directly related to its purpose, and this can restrict the practicality of chroot. You might have to duplicate so much of your filesystem inside the cage

as to negate the cage's usefulness—especially if the files are sensitive (e.g., your password file, for authentication), or if they change. In the former case, it's better if the service itself contains special support for *chroot*, where it can choose to perform the *chroot* operation after it has accessed all the general system resources it needs. In the latter case, you can use hard links to make files already named outside the cage accessible from inside it—but that works only for files residing on the same filesystem as the cage. Symbolic links will not be effective, as they will be followed in the context of the cage.

In order for *chroot* to work, it must be run as root, and the given "cage" directory must contain a Linux directory structure sufficient to run *myservice*. In the preceding example, */var/cage* will have to contain / *var/cage/usr/sbin/myservice*, */var/cage/lib* (which must include any libraries that *myservice* may use), and so forth. Otherwise you'll see errors like:

#### chroot: cannot execute program\_name: No such file or directory

This can be a bit of a detective game. For example, to get this simple command working:

# chroot /var/cage /usr/bin/who

the directory /var/cage will need to mirror:

/usr/bin/who /lib/ld-linux.so.2 /lib/libc.so.6 /var/log/wtmp /var/run/utmp

The commands *Idd* and *strings* can help identify which shared libraries and which files are used by the service, e.g.:

```
$ ldd /usr/sbin/myservice
... output...
$ strings /usr/sbin/myservice | grep /
... output...
```

## 3.15.4 See Also

chroot(1), xinetd.conf(5), strings(1), ldd(1). If there's no *ldd* manpage on your system, type *ldd* —*help* for usage.

4 PREVIOUS START READING NEXT 🕨

# **Recipe 3.16 Preventing Denial of Service Attacks**

#### 3.16.1 Problem

You want to prevent denial of service (DOS) attacks against a network service.

#### 3.16.2 Solution

For *xinetd*, use the *cps*, *instances*, *max\_load*, and *per\_source* keywords.

```
/etc/xinetd.conf or /etc/xinetd.d/myservice:
service myservice
{
    ...
    cps = 10 30 Limit to 10 connections per second.
        If the limit is exceeded, sleep for 30 seconds.
    instances = 4 Limit to 4 concurrent instances of myservice.
    per_source = 2 Limit to 2 simultaneous sessions per source IP address.
        Specify UNLIMITED for no limit, the default.
    max_load = 3.0 Reject new requests if the one-minute system load average exceeds
3.0.
}
```

For *inetd*, use the *inetd* -*R* option to specify the maximum number of times a service may be invoked per minute. The default is 256.

# 3.16.3 Discussion

These keywords can be used individually or in combination. The *cps* keyword limits the number of connections per second that your service will accept. If the limit is exceeded, then *xinetd* will disable the service temporarily. You determine how long to disable the service via the second argument, in seconds.

The *instances* keyword limits the number of concurrent instances of the given service. By default there is no limit, though you can state this explicitly with:

instances = UNLIMITED

The *per\_source* keyword is similar: instead of limiting server instances, it limits sessions for each source IP address. For example, to prevent any remote host from having multiple FTP connections to your site:

```
/etc/xinetd.conf or /etc/xinetd.d/ftp:
service ftp
{
    ...
    per_source = 1
```

Finally, the *max\_load* keyword disables a service if the local system load average gets too high, to prevent throttling the CPU.

*inetd* is less flexible: it has a *-R* command option that limits the number of invocations for each service per minute. The limit applies to all services, individually. If the limit is exceeded, inetd logs a message of the form:

telnet/tcp server failing (looping), service terminated

Actually, the service isn't terminated, it's just disabled for ten minutes. This time period cannot be adjusted.

Some firewalls have similar features: for example, iptables can limit the total number of incoming connections. On the other hand, *iptables* does not support the *per\_source* functionality: it cannot limit the total per source address.

## 3.16.4 See Also

xinetd.conf(5).

}

# **Recipe 3.17 Redirecting to Another Socket**

#### 3.17.1 Problem

You want to redirect a connection to another host and/or port, on the same or a different machine.

### 3.17.2 Solution

Use *xinetd* 's *redirect* keyword:

```
/etc/xinetd.conf or /etc/xinetd.d/myservice:
service myservice
{
    ...
    server = path to original service
    redirect = IP_address port_number
}
```

The *server* keyword is required, but its value is ignored. *xinetd* will not activate a service unless it has a *server* setting, even if the service being is redirected.

# 3.17.3 Discussion

For example, to redirect incoming *finger* connections (port 79) to another machine at 192.168.14.21:

```
/etc/xinetd.conf or /etc/xinetd.d/finger:
service finger
{
    ...
    server = /usr/sbin/in.fingerd
    redirect = 192.168.14.21 79
}
```

Of course you can redirect connections to an entirely different service, such as qotd on port 17:

```
service finger
{
    ...
    server = /usr/sbin/in.fingerd
    redirect = 192.168.14.21 17
}
```

Now incoming *finger* requests will instead receive an amusing "quote of the day," as long as the *qotd* service is enabled on the other machine. You can also redirect requests to another port on the same machine.

# 3.17.4 See Also

xinetd.conf(5). A tutorial can be found at <u>http://www.macsecurity.org/resources/xinetd/tutorial.shtml</u>.

◄ PREVIOUS START READING NEXT ▶

# **Recipe 3.18 Logging Access to Your Services**

## 3.18.1 Problem

You want to know who is accessing your services via xinetd.

## 3.18.2 Solution

Enable logging in the service's configuration file:

```
/etc/xinetd.conf or /etc/xinetd.d/myservice:
service myservice
{
    ...
    log_type = SYSLOG facility level
    log_on_success = DURATION EXIT HOST PID USERID
    log_on_failure = ATTEMPT HOST USERID
}
```

*xinetd* logs to *syslog* by default. To log to a file instead, modify the preceding *log\_type* line to read:

log\_type = FILE filename

## 3.18.3 Discussion

*xinetd* can record diagnostic messages via syslog or directly to a file. To use syslog, choose a facility (*daemon*, *local0*, etc.) and optionally a log level (*crit*, *warning*, etc.), where the default is *info*.

| log_type = SYSLOG daemon         | facility = daemon, level = info    |
|----------------------------------|------------------------------------|
| log_type = SYSLOG daemon warning | facility = daemon, level = warning |

To log to a file, simply specify a filename:

log\_type = FILE /var/log/myservice.log

Optionally you may set hard and soft limits on the size of the log file: see xinetd.conf(5).

Log messages can be generated when services successfully start and terminate (via *log\_on\_success*) or when they fail or reject connections (via *log\_on\_failure*).

If logging doesn't work for you, the most likely culprit is an incorrect setup in */etc/syslog.conf*. It's easy to make a subtle configuration error and misroute your log messages. Run our *syslog* testing script to see where your messages are going. [Recipe 9.28]

# 3.18.4 See Also

xinetd.conf(5), syslog.conf(5), inetd.conf(5).

▲ PREVIOUS START READING NEXT ▶

# **Recipe 3.19 Prohibiting root Logins on Terminal Devices**

# 3.19.1 Problem

You want to prevent the superuser, root, from logging in directly over a terminal or pseudo-terminal.

# 3.19.2 Solution

Edit */etc/securetty*. This file contains device names, one per line, that permit root logins. Make sure there are no pseudo-ttys (pty) devices listed, so root cannot log in via the network, and remove any others of concern to you. Lines do not contain the leading "/dev/" path, and lines beginning with a hash mark (#) are comments. For example:

/etc/securetty: # serial lines tty1 tty2 # devfs devices vc/1 vc/2

# 3.19.3 Discussion

If possible, don't permit root to log in directly. If you do, you're providing a route for breaking into your system: an outsider can launch (say) a dictionary attack against the terminal in question. Instead, users should log in as themselves and gain root privileges in an appropriate manner, as we discuss in <u>Chapter 5</u>.

# 3.19.4 See Also

securetty(5). Documentation on devfs is at <u>http://www.atnf.csiro.au/people/rgooch/linux/docs/devfs.html</u>.

◄ PREVIOUS START READING NEXT ►

# **Chapter 4. Authentication Techniques and Infrastructures**

Before you can perform any operation on a Linux system, you must have an *identity*, such as a username, SSH key, or Kerberos credential. The act of proving your identity is called *authentication*, and it usually involves some kind of password or digital key. To secure your Linux system, you need to create and control identities carefully. Our recipes span the following authentication systems:

Pluggable Authentication Modules (PAM)

An application-level, dynamically configurable system for *consistent* authentication. Instead of having applications handle authentication on their own, they can use the PAM API and libraries to take care of the details. Consistency is achieved when many applications perform the same authentication by referencing the same PAM module. Additionally, applications needn't be recompiled to change their authentication behavior: just edit a PAM configuration file (transparent to the application) and you're done.

Secure Sockets Layer (SSL)<sup>[1]</sup>

A network protocol for reliable, bidirectional, byte-stream connections. It provides cryptographically assured privacy (encryption), integrity, optional client authentication, and mandatory server authentication. Its authentication relies on X.509 *certificates*: data structures that bind an entity's public key to a name. The binding is attested to by a second, certifying entity, by means of a digital signature; the entity owning the public key is the certificate's *subject*, and the certifying entity is the *issuer*. The issuer in turn has its own certificate, with itself as the subject, and so on, forming a chain of subjects and issuers. To verify a certificate's authenticity, software follows this chain, possibly through several levels of certificate hierarchy, until it reaches one of a set of built-in, terminal (*self-signed*) certificates marked as *trusted* by the user or system. Linux includes a popular implementation of SSL, called OpenSSL.

#### Kerberos

A sophisticated, comprehensive authentication system, initially developed at the Massachusetts Institute of Technology as part of Project Athena in the 1980s. It involves a centralized authentication database maintained on one or more highly-secure hosts acting as Kerberos Key Distribution Centers (KDCs). Principals acting in a Kerberos system (users, hosts, or programs acting on a user's behalf) obtain credentials called " tickets" from a KDC, for individual services such as remote login, printing, etc. Each host participating in a Kerberos "realm" must be explicitly added to the realm, as must each human user.

Kerberos has two major versions, called Kerberos-4 and Kerberos-5, and two major Unix-based implementations, MIT Kerberos (<u>http://web.mit.edu/kerberos/www</u>) and Heimdal (<u>http://www.pdc.</u> <u>kth.se/heimdal</u>). We cover the MIT variant of Kerberos-5, which is included in Red Hat 8.0. SuSE 8.0 includes Heimdal; our recipes should guide you toward getting started there, although some details will be different. You could also install MIT Kerberos on SuSE. Provides strong, cryptographic authentication for users to access remote machines. We present SSH recipes in <u>Chapter 6</u>.

Authentication is a complex topic, and we won't teach it in depth. Our recipes focus on basic setup and scenarios. In the real world, you'll need a stronger understanding of (say) Kerberos design and operation to take advantage of its many features, and to run it securely. For more information see the following web sites:

Linux-PAM

http://www.kernel.org/pub/linux/libs/pam

OpenSSL

http://www.openssl.org

Kerberos

http://web.mit.edu/kerberos/www

SSH

#### http://www.openssh.com

In addition, there are other important authentication infrastructures for Linux which we do not cover. One notable protocol is *Internet Protocol Security* (IPSec), which provides strong authentication and encryption at the IP level. A popular implementation, FreeS/WAN, is found at <u>http://www.freeswan.org</u>.

# **PAM Modules**

A PAM module consists of a *shared library*: compiled code dynamically loaded into the memory space of a running process. A program that uses PAM loads modules based on per-program configuration assigned by the system administrator, and calls them via a standard API. Thus, a new PAM module effectively extends the capabilities of existing programs, allowing them to use new authentication, authorization, and accounting mechanisms transparently.

To add a new PAM module to your system, copy the compiled PAM module code library into the directory */lib/security*. For example, if your library is *pam\_foo.so*:

```
# cp pam_foo.so /lib/security
# cd /lib/security
# chown root.root pam_foo.so
# chmod 755 pam foo.so
```

Now you can set applications to use the new module by adding appropriate configuration lines to */etc/pam.conf*, or to files among */etc/pam.d/\**. There are many ways to configure use of a module, and not all modules can be used in all possible ways. A module generally comes with suggested configurations. Modules may also depend on other software: LDAP, Kerberos, and so forth; see the module's documentation.

pam(8) explains the details of PAM operation and the module configuration language.

◄ PREVIOUS START READING NEXT ►

# **Recipe 4.1 Creating a PAM-Aware Application**

## 4.1.1 Problem

You want to write a program that uses PAM for authentication.

#### 4.1.2 Solution

Select (or create) a PAM configuration in */etc/pam.d.* Then use the PAM API to perform authentication with respect to that configuration. For example, the following application uses the *su* configuration, which means every user but root must supply his login password:

```
#include <security/pam_appl.h>
#include <security/pam_misc.h>
#include <pwd.h>
#include <sys/types.h>
#include <stdio.h>
#define MY CONFIG "su"
static struct pam_conv conv = { misc_conv, NULL };
main( )
  pam_handle_t *pamh;
  int result;
  struct passwd *pw;
  if ((pw = getpwuid(getuid( ))) == NULL)
    perror("getpwuid");
  else if ((result = pam_start(MY_CONFIG, pw->pw_name, &conv, &pamh)) != PAM_SUCCESS)
    fprintf(stderr, "start failed: %d\n", result);
  else if ((result = pam_authenticate(pamh, 0)) != PAM_SUCCESS)
    fprintf(stderr, "authenticate failed: %d\n", result);
  else if ((result = pam_acct_mgmt(pamh, 0)) != PAM_SUCCESS)
    fprintf(stderr, "acct_mgmt failed: %d\n", result);
  else if ((result = pam_end(pamh, result)) != PAM_SUCCESS)
    fprintf(stderr, "end failed: %d\n", result);
  else
    Run_My_Big_Application( );
                                         /* Run your application code */
}
```

Compile the program, linking with libraries *libpam* and *libpam\_misc*:

\$ gcc myprogram.c -lpam -lpam\_misc

#### 4.1.3 Discussion

The PAM libraries include functions to start PAM and check authentication credentials. Notice how the details of authentication are completely hidden from the application: simply reference your desired PAM module (in this case, *su*) and examine the function return values. Even after your application is compiled,

you can change the authentication behavior by editing configurations in */etc/pam.d.* Such is the beauty of PAM.

# 4.1.4 See Also

pam\_start(3), pam\_end(3), pam\_authenticate(3), pam\_acct\_mgmt(3). The Linux PAM Developer's Guide is at <a href="http://www.kernel.org/pub/linux/libs/pam/Linux-PAM-html/pam\_appl.html">http://www.kernel.org/pub/linux/libs/pam/Linux-PAM-html/pam\_appl.html</a>.

4 PREVIOUS START READING NEXT 🕨

# **Recipe 4.2 Enforcing Password Strength with PAM**

# 4.2.1 Problem

You want your users to employ strong passwords.

# 4.2.2 Solution

Use the CrackLib [Recipe 9.2] module of PAM, *pam\_cracklib*, to test and enforce password strength requirements automatically. In some Linux distributions such as Red Hat 8.0, this feature is enabled by default. *passwd* and other PAM-mediated programs will complain if a new password is too short, too simple, too closely related to the previous password, etc.

You can adjust password strength and other variables by editing the parameters to the *pam\_cracklib* module in */etc/pam.d/system-auth*. For example, to increase the number of consecutive times a user can enter an incorrect password, change the *retry* parameter from its default of 3:

password required /lib/security/pam\_cracklib.so retry=3

## 4.2.3 Discussion

PAM allows recursion via the *pam\_stack* module—that is, one PAM module can invoke another. If you examine the contents of */etc/pam.d*, you will find quite a number of modules that recursively depend on *system-auth*, for example. This lets you define a single, systemwide authentication policy that propagates to other services.

Red Hat 8.0 has a sysadmin utility, *authconfig*, with a simple GUI for setting system authentication methods and policies: how authentication is performed (local passwords, Kerberos, LDAP), whether caching is done, etc. *authconfig* does its work by writing */etc/pam.d/system-auth*. Unfortunately, it does not preserve any customizations you might make to this file. So, if you make custom edits as described above, beware using *authconfig*—it will erase them!

## 4.2.4 See Also

pam(8), authconfig(8), pam\_stack(8). See /usr/share/doc/pam-\*/txts/README.pam\_cracklib for a list of parameters to tweak.

# **Recipe 4.3 Creating Access Control Lists with PAM**

## 4.3.1 Problem

You would like to apply an access control list (ACL) to an existing service that does not explicitly support ACLs (e.g., *telnetd*, *imapd*, etc.).

## 4.3.2 Solution

Use the *listfile* PAM module.

First, make sure the server in question uses PAM for authentication, and find out which PAM service name it uses. This may be in the server documentation, or it may be clear from examining the server itself and perusing the contents of */etc/pam.d.* For example, suppose you're dealing with the IMAP mail server. First notice that there is a file called */etc/pam.d/imap*. Further, the result of:

# locate imapd
...
/usr/sbin/imapd

shows that the IMAP server is in */usr/sbin/imapd*, and:

```
# ldd /usr/sbin/imapd
libpam.so.0 => /lib/libpam.so.0 (0x40027000)
...
```

shows that the server is dynamically linked against the PAM library (*libpam.so*), also suggesting that it uses PAM. In fact, the Red Hat 8.0 IMAP server uses PAM via that service name and control file ("imap").

Continuing with this example, create an ACL file for the IMAP service, let's say */etc/imapd.acl*, and make sure it is not world-writable:

# chmod o-w /etc/imapd.acl

Edit this file, and place in it the usernames of those accounts authorized to use the IMAP server, one name per line. Then, add the following to */etc/pam.d/imap*:

```
account required /lib/security/pam_listfile.so file=/etc/imapd.acl \
item=user sense=allow onerr=fail
```

With this configuration, only those users listed in the ACL file will be allowed access to the IMAP service. If the ACL file is missing, PAM will deny access for all accounts.

# 4.3.3 Discussion

The PAM "listfile" module is actually even more flexible than we've indicated. Entries in your ACL file can be not only usernames (*item=user*), but also:

- Terminal lines (*item=tty*)
- Remote host (*item=rhost*)
- Remote user (*item=ruser*)
- Group membership (*item=group*)
- Login shell (*item=shell*)

The *sense* keyword determines how the ACL file is interpreted. *sense=allow* means that access will be allowed only if the configured *item* is in the file, and denied otherwise. *sense=deny* means the opposite: access will be denied only if the item is in the file, and allowed otherwise.

The *onerr* keyword indicates what to do if some unexpected error occurs during PAM processing of the *listfile* module—for instance, if the ACL file does not exist. The values are *succeed* and *fail. fail* is a more conservative option from a security standpoint, but can also lock you out of your system because of a configuration mistake!

Another keyword, apply=[user/@group], limits the restriction in question to apply only to particular users or groups. This is intended for use with the *tty*, *rhost*, and *shell* items. For example, using *item=rhost* and apply=@foo would restrict access to connections from hosts listed in the ACL file, and furthermore only to local accounts in the *foo* group.

To debug problems with PAM modules, look for PAM-specific error messages in */var/log/messages* and */var/log/secure*. (If you don't see the expected messages, check your system logger configuration. [Recipe 9.28])

Note that not all module parameters have defaults. Specifically, the *file*, *item*, and *sense* parameters must be supplied; if not, the module will fail with an error message like:

Dec 2 15:49:21 localhost login: PAM-listfile: Unknown sense or sense not specified

You generally do not need to restart servers using PAM: they usually re-initialize the PAM library for every authentication and reread your changed files. However, there might be exceptions.

There is no standard correspondence between a server's name and its associated PAM service. For instance, logins via Telnet are actually mediated by */bin/login*, and thus use the *login* service. The SSH server *sshd* uses the same-named PAM service (*sshd*), whereas the IMAP server *imapd* uses the *imap* (with no "d") PAM service. And many services in turn depend on other services, notably *system-auth*.

# 4.3.4 See Also

See /usr/share/doc/pam-\*/txts/README.pam\_listfile for a list of parameters to tweak.

# **Recipe 4.4 Validating an SSL Certificate**

#### 4.4.1 Problem

You want to check that an SSL certificate is valid.

### 4.4.2 Solution

If your system's certificates are kept in a file (as in Red Hat):

```
$ openssl ... -CAfile file_of_CA_certificates ...
```

If they are kept in a directory (as in SuSE):

```
$ openssl ... -CAdir directory_of_CA_certificates ...
```

For example, to check the certificate for the secure IMAP server on *mail.server.net* against the system trusted certificate list on a Red Hat host:

To check the certificate of a secure web site *https://www.yoyodyne.com/* from a SuSE host (recall HTTPS runs on port 443):

\$ openssl s\_client -quiet -CAdir /usr/share/ssl/certs -connect www.yoyodyne.com:443

If you happen to have a certificate in a file *cert.pem*, and you want to validate it, there is a separate *validate* command:

\$ openssl validate -CA... -in cert.pem

Add *-inform der* if the certificate is in the binary DER format rather than PEM.

## 4.4.3 Discussion

Red Hat 8.0 comes with a set of certificates for some well-known Internet Certifying Authorities in the file / *usr/share/ssl/cert.pem*. SuSE 8.0 has a similar collection, but it is instead stored in a directory with a particular structure, a sort of hash table implemented using symbolic links. Under SuSE, the directory */usr/share/ssl/certs* contains each certificate in a separate file, together with the links.

If the necessary root certificate is present in the given file, along with any necessary intermediate certificates not provided by the server, then *openssl* can validate the server certificate.

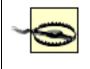

If a server certificate is invalid or cannot be checked, an SSL connection will not fail. *openssl* will simply print a warning and continue connecting.

# 4.4.4 See Also

openssl(1).

◀ PREVIOUS START READING NEXT ►

# **Recipe 4.5 Decoding an SSL Certificate**

# 4.5.1 Problem

You want to view information about a given SSL certificate, stored in a PEM file.

# 4.5.2 Solution

```
$ openssl x509 -text -in filename
Certificate:
    Data:
    Version: 3 (0x2)
    Serial Number:
        d0:le:40:90:00:00:27:4b:00:00:00:00:00:00:04
    Signature Algorithm: shalWithRSAEncryption
    Issuer: C=US, ST=Utah, L=Salt Lake City, O=Xcert EZ by DST, CN=Xcert EZ by
DST/Email=ca@digsigtrust.com
    Validity
        Not Before: Jul 14 16:14:18 1999 GMT
        Not After : Jul 11 16:14:18 2009 GMT
        Subject: C=US, ST=Utah, L=Salt Lake City, O=Xcert EZ by DST, CN=Xcert EZ by
DST/Email=ca@digsigtrust.com
```

## 4.5.3 Discussion

This is a quick way to learn who issued a certificate, its begin and end dates, and other pertinent details.

## 4.5.4 See Also

openssl(1).

4 PREVIOUS START READING NEXT 🕨

# **Recipe 4.6 Installing a New SSL Certificate**

## 4.6.1 Problem

You have a certificate that your SSL clients (*mutt*, *openssl*, etc.) cannot verify. It was issued by a Certifying Authority (CA) not included in your installed list of trusted issuers.

## 4.6.2 Solution

Add the CA's root certificate to the list, together with any other, intermediate certificates you may need. First, ensure the certificates are in PEM format. [Recipe 4.10] A PEM format file looks like this:

```
----BEGIN CERTIFICATE----
MIID+DCCAuCgAwIBAgIRANAeQJAAACdLAAAAAQAAAAQwDQYJKoZIhvcNAQEFBQAw
gYwxCzAJBgNVBAYTAlVTMQ0wCwYDVQQIEwRVdGFoMRcwFQYDVQQHEw5TYWx0IExh
...
wo3CbezcE9NGxX18
-----END CERTIFICATE----
```

Then for Red Hat, simply add it to the file /usr/share/ssl/cert.pem.

Note that only the base64-encoded data between the *BEGIN CERTIFICATE* and *END CERTIFICATE* lines is needed. Everything else is ignored. The existing file includes a textual description of each certificate as well, which you can generate [Recipe 4.5] and include if you like.

For SuSE, supposing your CA certificate is in *newca.pem*, run:

```
# cp newca.pem /usr/share/ssl/certs
# /usr/bin/c_rehash
```

## 4.6.3 Discussion

Red Hat keeps certificates in a single file, whereas SuSE keeps them in a directory with a particular structure, a sort of hash table implemented using symbolic links. You can also use the hashed-directory approach with Red Hat if you like, since it includes the *c\_rehash* program.

Many programs have their own certificate storage and do not use this system-wide list. Netscape and Mozilla use ~/.netscape/cert7.db, KDE applications use *\$KDEDIR/share/config/ksslcalist*, Evolution has its own list, and so on. Consult their documentation on how to add a new trusted CA.

Before installing a new CA certificate, you should be convinced that it's authentic, and that its issuer has adequate security policies. After all, you are going to trust the CA to verify web site identities for you! Take the same level of care as you would when adding a new GnuPG key as a trusted introducer. [Recipe 7.9]

#### 4.6.4 See Also

openssl(1).

∢ PREVIOUS START READING NEXT ►

# Recipe 4.7 Generating an SSL Certificate Signing Request (CSR)

#### 4.7.1 Problem

You want to obtain an SSL certificate from a trusted certifying authority (CA).

#### 4.7.2 Solution

Generate a Certificate Signing Request (CSR):

Red Hat: \$ make -f /usr/share/ssl/certs/Makefile filename.csr SuSE or other: \$ umask 077 \$ openssl req -new -out filename.csr -keyout privkey.pem

and send *filename.csr* to the CA.

#### 4.7.3 Discussion

You can obtain a certificate for a given service from a well-known Certifying Authority, such as Verisign, Thawte, or Equifax. This is the simplest way to obtain a certificate, operationally speaking, as it will be automatically verifiable by many SSL clients. However, this approach costs money and takes time.

To obtain a certificate from a commercial CA, you create a Certificate Signing Request:

```
$ make -f /usr/share/ssl/certs/Makefile foo.csr
```

This generates a new RSA key pair in the file *foo.key*, and a certificate request in *foo.csr*. You will be prompted for a passphrase with which to encrypt the private key, which you will need to enter several times. You *must* remember this passphrase, or your private key is forever lost and the certificate, when you get it, will be useless.

openssl will ask you for the components of the certificate subject name:

```
Country Name (2 letter code) [GB]:
State or Province Name (full name) [Berkshire]:
Locality Name (eg, city) [Newbury]:
Organization Name (eg, company) [My Company Ltd]:
Organizational Unit Name (eg, section) []:
Common Name (eg, your name or your server's hostname) []:
Email Address []:
```

The most important part is the Common Name. It *must* be the DNS name with which your clients will be

configured, not the canonical hostname or other aliases the host may have. Suppose you decide to run a secure mail server on your multipurpose machine *server.bigcorp.com*. Following good abstraction principles, you create an alias (a DNS CNAME record) *mail.bigcorp.com* for this host, so you can easily move mail service to another machine in the future without reconfiguring all its clients. When you generate a CSR for this mail server, what name should the Common Name field contain? The answer is *mail.bigcorp.com*, since your SSL clients will use this name to reach the server. If instead you used *server.bigcorp.com*) and the name in the server certificate (*server.bigcorp.com*) and complain that they do not match.

You will also be prompted for a *challenge password*. Enter one and make a note of it; you may be asked for it as part of your CA's certificate-issuing procedure.

When done, send the contents of *foo.csr* to your CA, following whatever procedure they have for getting it signed. They will return to you a real, signed certificate, which you can then install for use. [Recipe 4.6] For instance, if this certificate were for IMAP/SSL on a Red Hat server, you would place the certificate and private key, unencrypted, in the file */usr/share/ssl/certs/imapd.pem* (replacing the Red Hat-supplied dummy certificate). First, make sure the certificate you've received is in PEM format. [Recipe 4.10] Suppose it's in the file *cert.pem*; then, decrypt your private key and append it to this file:

```
$ openssl rsa -in foo.key >> cert.pem
```

and then as root:

# chown root.root cert.pem
# chmod 400 cert.pem

The private key must be unencrypted so that the IMAP server can read it on startup; thus the key file must be protected accordingly.

# 4.7.4 See Also

openssl(1), req(1).

4 PREVIOUS START READING NEXT 🕨

# **Recipe 4.8 Creating a Self-Signed SSL Certificate**

## 4.8.1 Problem

You want to create an SSL certificate but don't want to use a well-known certifying authority (CA), perhaps for reasons of cost.

### 4.8.2 Solution

Create a self-signed SSL certificate:

For Red Hat:

\$ make -f /usr/share/ssl/certs/Makefile filename.crt

For SuSE or other:

```
$ umask 077
$ openssl req -new -x509 -days 365 -out filename.crt -keyout privkey.pem
```

## 4.8.3 Discussion

A certificate is *self-signed* if its subject and issuer are the same. A self-signed certificate does not depend on any higher, well-known issuing authority for validation, so it will have to be explicitly marked as trusted by your users. For instance, the first time you connect to such a server, client software (such as your web browser) will ask if you would like to trust this certificate in the future.

Self-signing is convenient but runs the risk of man-in-the-middle attacks on the first connection, before the client trusts the certificate. A more secure method is to pre-install this certificate on the client machine in a separate step, and mark it as trusted.

When you create the certificate, you will be prompted for various things, particularly a Common Name. Pay special attention to this, as when creating a certificate signing request (CSR). [Recipe 4.7]

If you need many certificates, this method may be cumbersome, as your users will have to trust each certificate individually. Instead, use *openssl* to set up your own CA, and issue certificates under it. [Recipe <u>4.9</u>] This way, you need only add your one CA certificate to your client's trusted caches; any individual service certificates you create afterward will be automatically trusted.

| Ó |
|---|
|---|

Self-signed certificates are fine for tests and for services not available to the public (i.e., inside a company intranet). For public access, however, use a certificate from a well-known CA. To use a standalone certificate properly, you are somewhat at the mercy of your users, who must be diligent about reading security warnings, verifying the certificate with you, and so forth. They will be tempted to bypass these steps, which is bad for your security and theirs.

# 4.8.4 See Also

openssl(1).

◄ PREVIOUS START READING NEXT ►

# **Recipe 4.9 Setting Up a Certifying Authority**

### 4.9.1 Problem

You want to create a simple Certifying Authority (CA) and issue SSL certificates yourself.

### 4.9.2 Solution

Use *CA.pl*, a Perl script supplied with OpenSSL. It ties together various *openssl* commands so you can easily construct a new CA and issue certificates under it. To create the CA:

```
$ /usr/share/ssl/misc/CA.pl -newca
```

To create a certificate, newcert.pem, signed by your CA:

```
$ /usr/share/ssl/misc/CA.pl -newreq
$ /usr/share/ssl/misc/CA.pl -sign
```

### 4.9.3 Discussion

First, realize that your newly created "CA" is more like a mockup than a real Certifying Authority:

- OpenSSL provides the basic algorithmic building blocks, but the *CA.pl* script is just a quick demonstration hack, not a full-blown program.
- A real CA for a production environment requires a much higher degree of security. It's typically
  implemented in specialized, tamper-resistant, cryptographic hardware—in a secure building with lots
  of guards—rather than a simple file on disk! You can emulate what a CA does using OpenSSL for
  testing purposes, but if you're going to use it for any sort of real application, first educate yourself
  on the topic of Public-Key Infrastructure, and know what kind of tradeoffs you're making.

That being said, *CA.pl* is still useful for some realistic applications. Suppose you are a business owner, and you need to enable secure web transactions for your partners on a set of HTTP servers you operate. There are several servers, and the set will change over time, so you want an easy way to allow these to be trusted. You use *openssl* to generate a CA key, and securely communicate its certificate to your partners, who add it to their trusted CA lists. You can then issue certificates for your various servers as they come online, and SSL server authentication will proceed automatically for your partners—and you have full control over certificate expiration and revocation, if you wish. Take appropriate care with the CA private key, commensurate with your (and your partners') security needs and the business threat level. This might mean anything from using a good passphrase to keeping the whole CA infrastructure on a box in a locked office not connected to the Net to using cryptographic hardware like CyberTrust SafeKeyper (which OpenSSL can do)—whatever is appropriate.

Let's create your Certifying Authority, consisting of a new root key, self-signed certificate, and some bookkeeping files under *demoCA*. *CA.pl* asks for a passphrase to protect the CA's private key, which is needed to sign requests.

```
$ /usr/share/ssl/misc/CA.pl -newca
CA certificate filename (or enter to create)
 [press return]
Making CA certificate ...
Using configuration from /usr/share/ssl/openssl.cnf
Generating a 1024 bit RSA private key
....++++++
. . . . . . . . . . . . . . . ++++++
writing new private key to './demoCA/private/cakey.pem'
Enter PEM pass phrase: *******
Verifying password - Enter PEM pass phrase: *******
You are about to be asked to enter information that will be incorporated
into your certificate request.
What you are about to enter is what is called a Distinguished Name or a DN.
There are quite a few fields but you can leave some blank
For some fields there will be a default value,
If you enter '.', the field will be left blank.
____
Country Name (2 letter code) [GB]:US
State or Province Name (full name) [Berkshire]: Washington
Locality Name (eg, city) [Newbury]: Redmond
Organization Name (eg, company) [My Company Ltd]: BigCorp
Organizational Unit Name (eg, section) []: Dept of Corporate Aggression
Common Name (eg, your name or your server's hostname) []: www.bigcorp.com
Email Address []: abuse@bigcorp.com
```

Now, you can create a certificate request:

```
$ /usr/share/ssl/misc/CA.pl -newreq
```

You will be presented with a similar dialog, but the output will be a file called *newreq.pem* containing both a new private key (encrypted by a passphrase you supply and must remember), and a certificate request for its public component.

Finally, have the CA sign your request:

Signed certificate is in newcert.pem

```
$ /usr/share/ssl/misc/CA.pl -sign
Using configuration from /usr/share/ssl/openssl.cnf
Enter PEM pass phrase:
                       ...enter CA password here...
Check that the request matches the signature
Signature ok
The Subjects Distinguished Name is as follows
countryName
              :PRINTABLE:'US'
stateOrProvinceName :PRINTABLE:'Washington'
                    :PRINTABLE:'Redmond'
:PRINTABLE:'BigCorp'
localityName
organizationName
                    :PRINTABLE: 'Dept of Corporate Aggression'
commonName
Certificate is to be certified until Mar 5 15:25:09 2004 GMT (365 days)
Sign the certificate? [y/n]: y
1 out of 1 certificate requests certified, commit? [y/n] y
Write out database with 1 new entries
Data Base Updated
```

Keep the private key from *newreq.pem* with the certificate in *newcert.pem*, and discard the certificate request.

If this key and certificate are for a server (e.g., Apache), you can use them in this format—although you will probably have to decrypt the private key and keep it in a protected file, so the server software can read it on startup:

\$ openssl rsa -in newreq.pem

If the key and certificate are for client authentication, say for use in a web browser, you may need to bind them together in the PKCS-12 format to install it on the client:

\$ openssl pkcs12 -export -inkey newreq.pem -in newcert.pem -out newcert.p12

You will be prompted first for the key passphrase (so opensel can read the private key), then for an "export" password with which to protect the private key in the new file. You will need to supply the export password when opening the *.p12* file elsewhere.

In any event, you will need to distribute your CA's root certificate to clients, so they can validate the certificates you issue with this CA. Often the format wanted for this purpose is DER (a .crt file):

\$ openssl x509 -in demoCA/cacert.pem -outform der -out cacert.crt

### 4.9.4 See Also

openssl(1) and the Perl script /usr/share/ssl/misc/CA.pl.

◀ PREVIOUS START READING NEXT ►

# **Recipe 4.10 Converting SSL Certificates from DER to PEM**

### 4.10.1 Problem

You have an SSL certificate in binary format, and you want to convert it to text-based PEM format.

### 4.10.2 Solution

\$ openssl x509 -inform der -in filename -out filename.pem

### 4.10.3 Discussion

It may happen that you obtain a CA certificate in a different format. If it appears to be a binary file (often with the filename extension *.der* or *.crt*), it is probably the raw DER-encoded form; test this with:

#### \$ openssl x509 -inform der -text -in filename

DER stands for Distinguished Encoding Rules, an encoding for ASN.1 data structures; X.509 certificates are represented using the ASN.1 standard. The *openssl* command uses PEM encoding by default. You can convert a DER-encoded certificate to PEM format thus:

\$ openssl x509 -inform der -in filename -out filename.pem

### 4.10.4 See Also

openssl(1).

◀ PREVIOUS START READING NEXT ►

# **Recipe 4.11 Getting Started with Kerberos**

### 4.11.1 Problem

You want to set up an MIT Kerberos-5 Key Distribution Center (KDC).

### 4.11.2 Solution

1. Confirm that Kerberos is installed; if not, install the necessary Red Hat packages:

\$ rpm -q krb5-server krb5-workstation

- 2. Add /usr/kerberos/bin and /usr/kerberos/sbin to your search path.
- 3. Choose a realm name (normally your DNS domain), and in the following files:

/etc/krb5.conf /var/kerberos/krb5kdc/kdc.conf /var/kerberos/krb5kdc/kadm5.acl

replace all occurrences of EXAMPLE.COM with your realm and domain.

- 4. Create the KDC principal database, and choose a master password:
  - # kdb5\_util create
- 5. Start the KDC:
  - # krb5kdc [-m]
- 6. Set up a Kerberos principal for yourself with administrative privileges, and a host principal for the KDC host. (Note the prompt is "kadmin.local:".) Suppose your KDC host is *kirby.dogood.org*:

7. Start up the kadmin service:

```
# kadmind [-m]
```

8. Test by obtaining your own Kerberos user credentials, and listing them:

```
$ kinit
$ klist
```

9. Test the Kerberos administrative system (note the prompt is "kadmin:"):

```
$ kadmin
kadmin: listprincs
kadmin: quit
```

### 4.11.3 Discussion

When choosing a realm name, normally you should use the DNS domain of your organization. Suppose ours is *dogood.org*. Here's an example of replacing EXAMPLE.COM with your realm and domain names in */etc/krb5.conf*:

```
[libdefaults]
default_realm = DOGOOD.ORG
[realms]
DOGOOD.ORG = {
  kdc = kirby.dogood.org:88
  admin_server = kirby.dogood.org:749
  default_domain = dogood.org
  }
[domain_realm]
.dogood.org = DOGOOD.ORG
  dogood.org = DOGOOD.ORG
```

The KDC principal database is the central repository of authentication information for the realm; it contains records for all principals (users and hosts) in the realm, including their authentication keys. These are strong random keys for hosts, or derived from passwords in the case of user principals.

```
# kdb5_util create
Initializing database '/var/kerberos/krb5kdc/principal' for realm 'DOGOOD.ORG',
master key name 'K/M@DOGOOD.ORG'
You will be prompted for the database Master Password.
It is important that you NOT FORGET this password.
Enter KDC database master key: *******
Re-enter KDC database master key to verify: *******
```

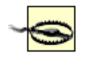

Store the database master password in a safe place. The KDC needs it to start, and if you lose it, your realm database is useless and you will need to recreate it from scratch, including all user accounts.

key in /var/kerberos/krb5kdc/.k5.DOGOOD.ORG. The key allows the KDC to start up unattended (e.g., on a reboot), but at the cost of some security, since it can now be stolen if the KDC host is compromised. You may remove this key file, but if so, you must enter the master password by hand on system startup and at various other points. For this recipe, we assume that you leave the key file in place, but we'll indicate where password entry would be necessary if you removed it.

When you start the KDC (adding the -m option to enter the master password if necessary):

# **Protect Your Key Distribution Server**

The KDC is the most sensitive part of the Kerberos system. The data in its database is equivalent to all your user's passwords; an attacker who steals it can impersonate any user or service in the system. For production use, KDCs should be locked down, particularly if your KDC master key is on disk to permit unattended restarts.

Typically, a KDC should run only Kerberos services (TGT server, kadmin, Kerberos-5-to-4 credentials conversion) and have no other inbound network access. Administration, typically infrequent, should be done only at the console. At MIT, for example, KDCs are literally locked in a safe, with only a network and power cable emerging to the outside world. If you truly require remote administration, a possible compromise is login access via SSH, using only public-key authentication (and perhaps also Kerberos, but the likely time you'll need to get in is when Kerberos isn't working!).

#### # krb5kdc [-m]

monitor its operation by watching its log file in another window:

```
$ tail -f /var/log/krb5kdc.log
Mar 05 03:05:01 kirbyg krb5kdc[4231](info): setting up network...
Mar 05 03:05:01 kirby krb5kdc[4231](info): listening on fd 7: 192.168.10.5 port 88
Mar 05 03:05:01 kirby krb5kdc[4231](info): listening on fd 8: 192.168.10.5 port 750
Mar 05 03:05:01 kirby krb5kdc[4231](info): set up 2 sockets
Mar 05 03:05:01 kirby krb5kdc[4232](info): commencing operation
```

Next, in the realm database set up a Kerberos principal for yourself with administrative privileges, and a host principal for the KDC host. Kerberos includes a secure administration protocol for modifying the KDC database from any host over the network, using the *kadmin* utility. Of course, we can't use that yet as setup is not complete. To bootstrap, we modify the database directly using root privilege to write the database file, with a special version of *kadmin* called *kadmin.local*. Add the *-m* option to supply the master password if needed. Supposing that your username is pat and the KDC host is *kirby.dogood.org*:

```
# kadmin.local [-m]
Authenticating as principal root/admin@DOGOOD.ORG with password.
kadmin.local: addpol users
kadmin.local: addpol admin
kadmin.local: addpol hosts
kadmin.local: ank -policy users pat
Enter password for principal "pat@DOGOOD.ORG": *******
Re-enter password for principal "pat@DOGOOD.ORG": *******
Principal "pat@DOGOOD.ORG" created.
```

kadmin.local: ank -policy admin pat/admin Enter password for principal "pat/admin@DOGOOD.ORG": \*\*\*\*\*\*\* Re-enter password for principal "pat/admin@DOGOOD.ORG": \*\*\*\*\*\*\* Principal "pat/admin@DOGOOD.ORG" created.

Triple DES cbc mode with HMAC/shal added to keytab WRFILE:/var/kerberos/krb5kdc/ kadm5.keytab.

Entry for principal kadmin/changepw with kvno 3, encryption type Triple DES cbc mode with HMAC/shal added to keytab WRFILE:/var/kerberos/krb5kdc/ kadm5.keytab.

kadmin.local: quit

The *addpol* command creates a *policy*—a collection of parameters and restrictions on accounts—which may be changed later. We create three policies for user, administrative, and host credentials, and begin applying them; this is a good idea even if not strictly needed, in case you want to start using policies later.

The *ank* command adds a new principal. The user and user administrative principals require passwords; for the host principal, we use the *-randkey* option, which generates a random key instead of using a password. When a user authenticates via Kerberos, she uses her password. A host also has credentials, but cannot supply a password, so a hosts's secret key is stored in a protected file, */etc/krb5.keytab*.

Now, we can start up and test the *kadmin* service, which you can monitor via its log file, */var/log/kadmind. log*:

# kadmind [-m]

First, try obtaining your Kerberos user credentials using kinit:

```
$ kinit
Password for pat@DOGOOD.ORG:
```

Having succeeded, use *klist* to examine your credentials:

```
$ klist
Ticket cache: FILE:/tmp/krb5cc_500
Default principal: pat@DOGOOD.ORG
Valid starting Expires Service principal
03/05/03 03:48:35 03/05/03 13:48:35 krbtgt/DOGOOD.ORG@DOGOOD.ORG
Kerberos 4 ticket cache: /tmp/tkt500
klist: You have no tickets cached
```

Now test the Kerberos administrative system, using the separate administrative password you assigned earlier:

```
$ kadmin
Authenticating as principal pat/admin@DOGOOD.ORG with password.
Enter password: *******
kadmin: listprincs
[list of all Kerberos principals in the database]
kadmin: quit
```

Finally, test the local host principal by using Kerberos authentication with OpenSSH [<u>Recipe 4.14</u>] or Telnet [<u>Recipe 4.15</u>].

If you left the KDC master disk on disk at the beginning of this recipe, you may set the KDC and *kadmin* servers to start automatically on boot:

# chkconfig krb5kdc on
# chkconfig kadmin on

Otherwise, you will need to start them manually after every system reset, using the *-m* switch and typing in the KDC master database password.

### 4.11.4 See Also

kadmin(8), kadmind(8), kdb5\_util(8), krb5kdc(8), kinit(1), klist(1), chkconfig(8).

▲ PREVIOUS START READING NEXT ►

# **Recipe 4.12 Adding Users to a Kerberos Realm**

### 4.12.1 Problem

You want to add a new user to an existing MIT Kerberos-5 realm.

### 4.12.2 Solution

Use kadmin on any realm host:

```
$ kadmin
Authenticating as principal pat/admin@DOGOOD.ORG with password.
```

To add the user named joe:

```
kadmin: ank -policy users joe
Enter password for principal "joe@DOGOOD.ORG": *******
Re-enter password for principal "joe@DOGOOD.ORG": *******
Principal "joe@DOGOOD.ORG" created.
```

To give joe administrative privileges:

```
kadmin: ank -policy admin joe/admin
Enter password for principal "joe/admin@DOGOOD.ORG": *******
Re-enter password for principal "joe/admin@DOGOOD.ORG": *******
Principal "joe/admin@DOGOOD.ORG" created.
```

and tell Joe his temporary user and admin passwords, which he should immediately change with *kpasswd*. When finished:

#### kadmin: quit

### 4.12.3 Discussion

This is the same procedure we used while setting up your KDC. [Recipe 4.11] You need not be on the KDC to do administration; you can do it remotely with *kadmin*. The program *kadmin.local*, which we used before, is only for bootstrapping or other exceptional situations.

### 4.12.4 See Also

kadmin(8).

♦ PREVIOUS START READING NEXT ►

# **Recipe 4.13 Adding Hosts to a Kerberos Realm**

### 4.13.1 Problem

You want to add a new host to an existing MIT Kerberos-5 realm.

### 4.13.2 Solution

Copy /etc/krb5.conf from your KDC (or any other realm host) to the new host. Then run kadmin on the new host, say, samaritan:

samaritan# kadmin -p pat/admin Authenticating as principal pat/admin@DOGOOD.ORG with password. Enter password: \*\*\*\*\*\*\* kadmin: ank -randkey -policy hosts host/samaritan.dogood.org kadmin: ktadd -k /etc/krb5.keytab host/samaritan.dogood.org kadmin: quit

### 4.13.3 Discussion

Assume the Kerberos realm we set up previously, *DOGOOD.ORG* [Recipe 4.11], and suppose your new host is *samaritan.dogood.org*. Once the *DOGOOD.ORG* realm configuration file (*/etc/krb5.conf*) has been copied from the KDC to *samaritan*, we can take advantage of the *kadmin* protocol we set up on the KDC to administer the Kerberos database remotely, directly from *samaritan*. We add a host principal for our new machine and store the host's secret key in the local *keytab* file. (*kadmin* can find the Kerberos admin server from the *krb5.conf* file we just installed.)

```
samaritan# kadmin -p pat/admin
Authenticating as principal pat/admin@DOGOOD.ORG with password.
Enter password: *******
kadmin: ank -randkey -policy hosts host/samaritan.dogood.org
Principal "host/samaritan.dogood.org@DOGOOD.ORG" created.
kadmin: ktadd -k /etc/krb5.keytab host/samaritan.dogood.org
Entry for principal host/samaritan.dogood.org with kvno 3, encryption type
Triple DES cbc mode with HMAC/shal added to keytab WRFILE:/etc/krb5.keytab.
kadmin: quit
```

That's it! Test by doing a *kinit* in your user account (pat):

```
# su - pat
pat@samaritan$ kinit
Password for pat@DOGOOD.ORG: ********
```

Having succeeded, use *klist* to examine your credentials:

```
pat@samaritan$ klist
Ticket cache: FILE:/tmp/krb5cc_500
Default principal: pat@DOGOOD.ORG
Valid starting Expires Service principal
03/05/03 03:48:35 03/05/03 13:48:35 krbtgt/DOGOOD.ORG@DOGOOD.ORG
```

and try connecting to yourself via *ssh* with Kerberos authentication, to test the operation of the host principal: [Recipe 4.14]

```
pat@samaritan$ ssh -v1 samaritan
OpenSSH_3.4p1, SSH protocols 1.5/2.0, OpenSSL 0x0090602f
debug1: Reading configuration data /home/res/.ssh/config
...
debug1: Trying Kerberos v5 authentication.
debug1: Kerberos v5 authentication accepted.
...
pat@samaritan$
```

### 4.13.4 See Also

```
kadmin(8), kinit(1), klist(1), ssh(1).
```

🖣 PREVIOUS START READING NEXT 🕨

# **Recipe 4.14 Using Kerberos with SSH**

### 4.14.1 Problem

You want to authenticate to your SSH server via Kerberos-5. We assume you already have an MIT Kerberos-5 infrastructure. [Recipe 4.11]

### 4.14.2 Solution

Suppose your SSH server and client machines are *myserver* and *myclient*, respectively:

1. Make sure your OpenSSH distribution is compiled with Kerberos-5 support on both *myserver* and *myclient*. The Red Hat OpenSSH distribution comes this way, but if you're building your own, use:

```
$ ./configure --with-kerberos5 ...
```

before building and installing OpenSSH.

2. Configure the SSH server on *myserver*:

```
/etc/ssh/sshd_config:
KerberosAuthentication yes
KerberosTicketCleanup yes
```

Decide whether you want *sshd* to fall back to ordinary password authentication if Kerberos authentication fails:

```
KerberosOrLocalPasswd [yes no]
```

3. Restart the SSH server:

```
myserver# /etc/init.d/sshd restart
```

4. On *myclient*, obtain a ticket-granting ticket if you have not already done so, and connect to *myserver* via SSH. Kerberos-based authentication should occur.

```
myclient$ kinit
Password for username@REALM: *******
myclient$ ssh -1 myserver
case L
```

That's the number one, not a lower-

## 4.14.3 Discussion

We use the older SSH-1 protocol:

\$ ssh -1 kdc

because OpenSSH supports Kerberos-5 only for SSH-1. This is not ideal, as SSH-1 is deprecated for its known security weaknesses, but SSH-2 has no standard support for Kerberos yet. However, there is a proposal to add it via GSSAPI (Generic Security Services Application Programming Interface, RFC 1964). A set of patches for OpenSSH implements this authentication mechanism, and is available from <a href="http://www.sxw.org.uk/computing/patches/openssh.html">http://www.sxw.org.uk/computing/patches/openssh.html</a>.

Continuing with our example using the built-in SSH-1 Kerberos support: if all works properly, *ssh* should log you in automatically without a password. Add the *-v* option to see more diagnostics:

```
$ ssh -1v myserver
OpenSSH_3.4p1, SSH protocols 1.5/2.0, OpenSSL 0x0090602f
debug1: Reading configuration data /home/res/.ssh/config
...
debug1: Trying Kerberos v5 authentication.
debug1: Kerberos v5 authentication accepted.
...
```

confirming the use of Kerberos authentication. You can also see the new "host/hostname" ticket acquired for the connection:

```
$ klist
Ticket cache: FILE:/tmp/krb5cc_500
Default principal: pat@DOGOOD.ORG
Valid starting Expires Service principal
03/05/03 03:48:35 03/05/03 13:48:35 krbtgt/DOGOOD.ORG@DOGOOD.ORG
03/05/03 06:19:10 03/05/03 15:55:06 host/myserver.dogood.org@DOGOOD.ORG
...
```

If Kerberos for SSH doesn't work, test it using the SSH server debug mode. In one window, run a test server on an alternate port (here 1234) in debug mode:

myserver# sshd -d -p 1234

and in another, connect with the client to the test server:

#### myclient\$ ssh -v1p 1234 myserver

See if any enlightening diagnostic messages pop up on either side—you can increase the verbosity of the logging by repeating the *-d* and *-v* switches up to three times. If sshd reports "incorrect net address," try adding *ListenAddress* statements to */etc/ssh/sshd\_config*, explicitly listing the addresses on which you want the SSH server to listen; this can work around a bug in the handling of IPv4-in-IPv6 addresses, if your system has IPv6 enabled.

Note that if you use the same host as both client and server, you *cannot* use *localhost* instead of the hostname on the *ssh* command line. For Kerberos authentication, the SSH client requests a ticket for the host login service on the server; it does that by name, and there is no "localhost" principal (*host/localhost. dogood.org@DOGOOD.ORG*) in the KDC database. There couldn't be, because the database is global,

whereas "localhost" means something different on every host.

If your Kerberos server is also an Andrew Filesystem kaserver, enable *KerberosTgtPassing* in */etc/ssh/ sshd\_config*:

#### KerberosTgtPassing yes

If you want to allow someone else to log into your account via Kerberos, you can add their Kerberos principal to your  $\sim /.k5 login$  file. Be sure to also add your own as well if you create this file, since otherwise you will be unable to access your own account!

~/.k5login: me@REALM myfriend@REALM

### 4.14.4 See Also

sshd(8), sshd\_config(5), kinit(1). OpenSSH also has support for Kerberos-4.

4 PREVIOUS START READING NEXT 🕨

## **Recipe 4.15 Using Kerberos with Telnet**

### 4.15.1 Problem

You want to use Telnet securely, and you have an MIT Kerberos-5 environment.

### 4.15.2 Solution

Use the Kerberos-aware ("Kerberized") version of *telnet*. Assuming you have set up a Kerberos realm [<u>Recipe 4.11</u>] and hosts [<u>Recipe 4.13</u>], enable the Kerberized Telnet daemon on your desired destination machine:

```
/etc/xinetd.d/krb5-telnet:
service telnet
{
    ...
    disable = no
}
```

and disable the standard Telnet daemon:

```
/etc/xinetd.d/telnet:
service telnet
{
    ...
    disable = yes
}
```

Then restart *xinetd* on that machine [<u>Recipe 3.3</u>] (suppose its hostname is *moof*):

```
moof# kill -HUP `pidof xinetd`
```

and check /var/log/messages for any error messages. Then, on a client machine (say, *dogcow*) in the same realm, *DOGOOD.ORG*:

```
dogcow$ kinit -f
Password for pat@DOGOOD.ORG:

dogcow$ /usr/kerberos/bin/telnet -fax moof
Trying 10.1.1.6...
Connected to moof.dogood.org (10.1.1.6).
Escape character is '^]'.
Waiting for encryption to be negotiated...
[ Kerberos V5 accepts you as ``pat@DOGOOD.ORG'' ]
[ Kerberos V5 accepted forwarded credentials ]
Last login: Fri Mar 7 03:28:14 from localhost.localdomain
You have mail.
```

You now have an encrypted Telnet connection, strongly and automatically authenticated via Kerberos.

### 4.15.3 Discussion

Often, people think of Telnet as synonymous with "insecure," but this is not so. The Telnet protocol allows for strong authentication and encryption, though it is seldom implemented. With the proper infrastructure, Telnet can be quite secure, as shown here.

The *-f* flag to kinit requests forwardable credentials, and the same flag to telnet then requests that they be forwarded. Thus, your Kerberos credentials follow you from one host to the next, removing the need to run *kinit* again on the second host in order to use Kerberos there. This provides a more complete single-sign-on effect.

As shown, the Kerberized Telnet server still allows plaintext passwords if Kerberos authentication fails, or if the client doesn't offer it. To make *telnetd* require strong authentication, modify its *xinetd* configuration file:

```
/etc/xinetd.d/krb5-telnet:
service telnet
{
    ...
    service_args = -a valid
}
```

and restart *xinetd* again. Now when you try to *telnet* insecurely, it fails:

```
dogcow$ telnet moof
telnetd: No authentication provided.
Connection closed by foreign host.
```

If Kerberized authentication doesn't work, try the following to get more information:

```
dogcow$ telnet -fax
telnet> set authd
auth debugging enabled
telnet> set encd
Encryption debugging enabled
telnet> open moof
Trying 10.1.1.6...
```

which prints details about the Telnet authentication and encryption negotiation.

## 4.15.4 See Also

telnet(1), telnetd(8).

♦ PREVIOUS START READING NEXT ►

# **Recipe 4.16 Securing IMAP with Kerberos**

### 4.16.1 Problem

You want to take advantage of your MIT Kerberos-5 infrastructure for authentication to your mail server.

### 4.16.2 Solution

Use a mail client that supports GSSAPI Kerberos authentication via the IMAP AUTHENTICATE command, such as *mutt* or *pine*.

If you have set up an IMAP server using *imapd*, and a Kerberos realm [Recipe 4.11], then most of the work is done: the Red Hat *imapd* comes with Kerberos support already built in and enabled. All that remains is to add Kerberos principals for the mail service on the server host.

If your username is homer and the mail server is *marge*, then:

```
marge# kadmin -p homer/admin
Authenticating as principal homer/admin@DOGOOD.ORG with password.
Enter password: *******
kadmin: ank -randkey -policy hosts imap/marge.dogood.org
Principal "imap/marge.dogood.org@DOGOOD.ORG" created.
kadmin: ktadd -k /etc/krb5.keytab imap/marge.dogood.org
Entry for principal imap/marge.dogood.org@DOGOOD.ORG with kvno 3,
encryption type Triple DES cbc mode with HMAC/shal added to keytab WRFILE:/etc/
krb5.keytab.
```

kadmin: quit

Now on any host in the Kerberos realm, your compatible mail client should automatically use your Kerberos credentials, if available:

```
$ kinit
Password for pat@DOGOOD.ORG: ******
$ klist
Ticket cache: FILE:/tmp/krb5cc_503
Default principal: pat@DOGOOD.ORG
Valid starting Expires Service principal
03/05/03 03:48:35 03/05/03 13:48:35 krbtgt/DOGOOD.ORG@DOGOOD.ORG
```

Then connect with your mail client, such as *mutt*: [Recipe 8.12]

\$ MAIL=imap://pat@marge.dogood.org/ mutt

```
or pine: [Recipe 8.11]
```

```
$ pine -inbox-path='{pat@marge.dogood.org/imap}'
```

If it works correctly, you will be connected to your mailbox without being asked for a password, and you'll have acquired a Kerberos ticket for IMAP on the mail server:

```
$ klist
Ticket cache: FILE:/tmp/krb5cc_500
Default principal: pat@DOGOOD.ORG
Valid starting Expires Service principal
03/07/03 14:44:40 03/08/03 00:44:40 krbtgt/DOGOOD.ORG@DOGOOD.ORG
03/07/03 14:44:48 03/08/03 00:44:40 imap/marge.dogood.org@DOGOOD.ORG
```

### 4.16.3 Discussion

This technique works for POP as well. With *pine*, use Kerberos service principal *pop/marge.dogood. org@DOGOOD.ORG* and a mailbox path ending in */pop*. With *mutt*, however, we were unable to make this work in our Red Hat 8.0 system. There is some confusion about whether the Kerberos principal is *pop/...* or *pop-3/...*; also, the actual *AUTH* GSSAPI data transmitted by the client appears to be truncated, causing authentication failure. We assume this is a bug that will be fixed eventually.

For debugging, remember to examine the KDC syslog messages for clues.

### 4.16.4 See Also

mutt(1), pine(1). See <u>SSL for Securing Mail</u>, regarding the relationship between SSL and different forms of user authentication.

The Kerberos FAQ has more about GSSAPI: <u>http://www.faqs.org/faqs/kerberos-faq/general/section-84.</u> <u>html</u>.

◄ PREVIOUS START READING NEXT ►

# **Recipe 4.17 Using Kerberos with PAM for System-Wide Authentication**

## 4.17.1 Problem

You want your existing MIT Kerberos-5 realm to be used pervasively in system authentication.

### 4.17.2 Solution

Run *authconfig* (as root) and turn on the option "Use Kerberos 5." The needed parameters for realm, KDC, and Admin server should be prefilled automatically from */etc/krb5.conf*.

### 4.17.3 Discussion

Turning on the Kerberos option in *authconfig* alters various PAM configuration files in */etc/pam.d* to include Kerberos. In particular, it allows Kerberos in */etc/pam.d/system-auth*, which controls the authentication behavior of most servers and programs that validate passwords under Red Hat.

```
# grep -l system-auth /etc/pam.d/*
/etc/pam.d/authconfig
/etc/pam.d/authconfig-gtk
/etc/pam.d/chfn
...dozens more lines...
```

As a side effect, the general login process (e.g., via *telnet*, *gdm/xdm*, console, etc.) will automatically obtain Kerberos credentials on login, removing the need to run a separate *kinit*, as long as your Linux and Kerberos passwords are the same.

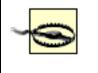

Avoid *authconfig* if you have a custom PAM configuration. *authconfig* overwrites PAM files unconditionally; you will lose your changes.

The configuration produced by *authconfig* still allows authentication via local Linux passwords as well (from / *etc/passwd* and */etc/shadow*). By tailoring */etc/pam.d/system-auth*, however, you can produce other behavior. Consider these two lines:

```
/etc/pam.d/system-auth:
auth sufficient /lib/security/pam_unix.so likeauth nullok
auth sufficient /lib/security/pam_krb5.so use_first_pass
```

If you remove the second one, then local password validation will be forbidden, and Kerberos will be strictly required for authentication. Not all applications use PAM, however: in particular, Kerberized Telnet. So even if PAM ignores the local password database as shown, Kerberized Telnet will still do so if it falls back to password authentication. In this case, you could disable plain Telnet password authentication altogether. [Recipe 4.15]

As a matter of overall design, however, consider having a fallback to local authentication, at least for a subset of accounts and for root authorization. Otherwise, if the network fails, you'll be locked out of all your machines! SSH public-key authentication, for example, would be a good complement to Kerberos: sysadmin accounts could have public keys in place to allow access in exceptional cases. [Recipe 6.4]

# 4.17.4 See Also

authconfig(8), pam(8), and the documentation in the files /usr/share/doc/pam\_krb5\*/\*.

I PREVIOUS START READING NEXT ►

# **Chapter 5. Authorization Controls**

Authorization means deciding what a user may or may not do on a computer: for example, reading particular files, running particular programs, or connecting to particular network ports. Typically, permission is granted based on a credential such as a password or cryptographic key.

The superuser root, with uid 0, has full control over every file, directory, port, and dust particle on the computer. Therefore, your big, security-related authorization questions are:

- Who has root privileges on my computer?
- How are these privileges bestowed?

Most commonly, anyone knowing your root password has superuser powers, which are granted with the *su* command:

```
$ su
Password: ******
#
```

This technique is probably fine for a single person with one computer. But if you're a superuser on multiple machines, or if you have several superusers, things get more complicated. What if you want to give temporary or limited root privileges to a user? What if one of your superusers goes berserk: can you revoke his root privileges without impacting other superusers? If these tasks seem inconvenient or difficult, your system might benefit from additional infrastructure for authorization.

Here are some common infrastructures and our opinions of them:

Sharing the root password

This is conceptually the simplest, but giving every superuser full access to everything is risky. Also, to revoke a rogue superuser's access you must change the root password, which affects all other superusers. Consider a finer grained approach. When cooking a hamburger, after all, a flamethrower *will* work but a simple toaster oven might be more appropriate.

#### Multiple root accounts

Make several accounts with uid 0 and gid 0, but different usernames and passwords.

```
/etc/passwd:
root:x:0:0:root:/root:/bin/bash
root-bob:x:0:0:root:/root:/bin/bash
root-sally:x:0:0:root:/root:/bin/bash
root-vince:x:0:0:root:/root:/bin/bash
```

We do not recommend this method. It provides finer control than sharing the root password, but it's less powerful than the later methods we'll describe. Plus you'll break some common scripts that

check for the literal username "root" before proceeding. See our recipe for locating superuser accounts so you can replace them and use another method. [Recipe 9.4]

#### sudo

Most of this chapter is devoted to *sudo* recipes. This package has a system-wide configuration file, / *etc/sudoers*, that specifies precisely which Linux commands may be invoked by given users on particular hosts with specific privileges. For example, the *sudoers* entry:

```
/etc/sudoers:
smith myhost = (root) /usr/local/bin/mycommand
```

means that user smith may invoke the command */usr/local/bin/mycommand* on host *myhost* as user root. User smith can now successfully invoke this program by:

```
smith$ sudo -u root /usr/local/bin/mycommand
```

*sudo* lets you easily give out and quickly revoke root privileges without revealing the root password. (Users authenticate with their own passwords.) It also supports logging so you can discover who ran which programs via *sudo*. On the down side, *sudo* turns an ordinary user password into a (possibly limited) root password. And you must configure it carefully, disallowing arbitrary root commands and arbitrary argument lists, or else you can open holes in your system.

### SSH

The Secure Shell can authenticate superusers by public key and let them execute root commands locally or remotely. Additionally, restricted privileges can be granted using SSH forced commands. The previous *sudoers* example could be achieved by SSH as:

```
~root/.ssh/authorized_keys:
command="/usr/local/bin/mycommand" ssh-dss fky7Dj7bGYxdHRYuHN ...
```

and the command would be invoked something like this:

\$ ssh -l root -i private\_key\_name localhost

Kerberos ksu

If your environment has a Kerberos infrastructure, you can use *ksu*, Kerberized *su*, for authorization. Like *sudo*, *ksu* checks a configuration file to make authorization decisions, but the file is per user rather than per system. That is, if user emma wants to invoke a command as user ben, then ben must grant this permission via configuration files in his account:

```
~ben/.k5login:
emma@EXAMPLE.COM
~ben/.k5users:
emma@EXAMPLE.COM /usr/local/bin/mycommand
```

and emma would invoke it as:

Like SSH, *ksu* also performs strong authentication prior to authorization. Kerberos is installed by default in Red Hat 8.0 but not included with SuSE 8.0.

♦ PREVIOUS START READING NEXT ►

# Recipe 5.1 Running a root Login Shell

### 5.1.1 Problem

While logged in as a normal user, you need to run programs with root privileges as if root had logged in.

### 5.1.2 Solution

\$ su -

### 5.1.3 Discussion

This recipe might seem trivial, but some Linux users don't realize that *su* alone does not create a full root environment. Rather, it runs a root shell but leaves the original user's environment largely intact. Important environment variables such as *USER*, *MAIL*, and *PWD* can remain unchanged.

*su* - (or equivalently, *su* -*l* or *su* –*login*) runs a login shell, clearing the original user's environment and running all the startup scripts in ~*root* that would be run on login (e.g., *.bash\_profile*).

Look what changes in your environment when you run su:

```
$ env > /tmp/env.user
$ su
# env > /tmp/env.rootshell
# diff /tmp/env.user /tmp/env.rootshell
# exit
```

Now compare the environment of a root shell and a root login shell:

```
$ su -
# env > /tmp/env.rootlogin
# diff /tmp/env.rootshell /tmp/env.rootlogin
# exit
```

Or do a quick three-way diff:

\$ diff3 /tmp/env.user /tmp/env.rootshell /tmp/env.rootlogin

## 5.1.4 See Also

su(1), env(1), environ(5). Your shell's manpage explains environment variables.

4 PREVIOUS START READING NEXT 🕨

# Recipe 5.2 Running X Programs as root

### 5.2.1 Problem

While logged in as a normal user, you need to run an X window application as root. You get this error message:

\*\* WARNING \*\* cannot open display

### 5.2.2 Solution

Create a shell script called, say, xsu:

and run it with the desired command as its argument list:

# xsu ...command line...

### 5.2.3 Discussion

The problem is that root's *Xauthority* file does not have the proper authorization credentials to access your X display.

This script invokes a login shell [<u>Recipe 5.1</u>] and the *env* program sets the environment variables *DISPLAY* and *XAUTHORITY*. The values are set to be the same as the invoking user's. Otherwise they would be set to root's values, but root doesn't own the display.

So in this solution, *XAUTHORITY* remains ~*user/.Xauthority* instead of changing to ~*root/.Xauthority*. Since root can read any user's *.Xauthority* file, including this one, it works.

This trick will not work if the user's home directory is NFS-mounted without remote root access.

### 5.2.4 See Also

env(1), su(1), xauth(1).

♦ PREVIOUS START READING NEXT ►

# Recipe 5.3 Running Commands as Another User via sudo

### 5.3.1 Problem

You want one user to run commands as another, without sharing passwords.

### 5.3.2 Solution

Suppose you want user smith to be able to run a given command as user jones.

```
/etc/sudoers:
smith ALL = (jones) /usr/local/bin/mycommand
```

User smith runs:

```
smith$ sudo -u jones /usr/local/bin/mycommand
smith$ sudo -u jones mycommand
```

If /usr/local/bin is in \$PATH

User smith will be prompted for his own password, not jones's. The ALL keyword, which matches anything, in this case specifies that the line is valid on any host.

### 5.3.3 Discussion

sudo exists for this very reason!

To authorize root privileges for smith, replace "jones" with "root" in the above example.

### 5.3.4 See Also

sudo(8), sudoers(5).

▲ PREVIOUS START READING NEXT ►

# **Recipe 5.4 Bypassing Password Authentication in sudo**

# **Careful sudo Practices**

- Always edit /*etc/sudoers* with the *visudo* program, not by invoking a text editor directly. *visudo* uses a lock to ensure that only one person edits /*etc/sudoers* at a time, and verifies that there are no syntax errors before the file is saved.
- Never permit the following programs to be invoked with root privileges by sudo: su, sudo, visudo, any shell, and any program having a shell escape.
- Be meticulous about specifying argument lists for each command in /etc/sudoers. If you aren't careful, even common commands like cat and chmod can be springboards to gain root privileges:

```
$ sudo cat /etc/shadow > my.evil.file
$ sudo cat ~root/.ssh/id_dsa > my.copy.of.roots.ssh.key
$ sudo chmod 777 /etc/passwd; emacs /etc/passwd
$ sudo chmod 4755 /usr/bin/less (root-owned with a shell escape)
```

 Obviously, never let users invoke a program or script via *sudo* if the users have write permissions to the script. For example:

```
/etc/sudoers:
smith ALL = (root) /home/smith/myprogram
```

would be a very bad idea, since smith can modify *myprogram* arbitrarily.

### 5.4.1 Problem

You want one user to run a command as another user without supplying a password.

## 5.4.2 Solution

Use *sudo*'s *NOPASSWD* tag, which indicates to *sudo* that no password is needed for authentication:

```
/etc/sudoers:
smith ALL = (jones) NOPASSWD: /usr/local/bin/mycommand args
smith ALL = (root) NOPASSWD: /usr/local/bin/my_batch_script ""
```

## 5.4.3 Discussion

By not requiring a password, you are trading security for convenience. If a *sudo*-enabled user leaves herself logged in at an unattended terminal, someone else can sit down and run privileged commands.

That being said, passwordless authorization is particularly useful for batch jobs, where no human operator is available to type a password.

# 5.4.4 See Also

sudo(8), sudoers(5).

◀ PREVIOUS START READING NEXT ►

# **Recipe 5.5 Forcing Password Authentication in sudo**

### 5.5.1 Problem

You want sudo always to prompt for a password.

### 5.5.2 Solution

When controlled by superuser:

```
/etc/sudoers:
Defaults timestamp_timeout = 0
Defaults:smith timestamp_timeout=0
```

systemwide per sudo user

When controlled by end-user, write a script that runs *sudo* -*k* after each *sudo* invocation. Call it "sudo" and put it in your search path ahead of /usr/bin/sudo:

~/bin/sudo: #!/bin/sh /usr/bin/sudo \$@ /usr/bin/sudo -k

### 5.5.3 Discussion

After invoking *sudo*, your authorization privileges last for some number of minutes, determined by the variable *timestamp\_timeout* in */etc/sudoers*. During this period, you will not be prompted for a password. If your *timestamp\_timeout* is zero, *sudo* always prompts for a password.

This feature can be enabled only by the superuser, however. Ordinary users can achieve the same behavior with *sudo* -*k*, which forces *sudo* to prompt for a password on your next *sudo* command. Our recipe assumes that the directory  $\sim$ /bin is in your search path ahead of /usr/bin.

### 5.5.4 See Also

sudo(8), sudoers(5).

## Recipe 5.6 Authorizing per Host in sudo

### 5.6.1 Problem

You want to allow a user authorization privileges only on certain machines.

### 5.6.2 Solution

First, define a list of machines:

```
/etc/sudoers:
Host_Alias SAFE_HOSTS = avocado, banana, cherry
```

Let smith run a program as jones on these machines:

smith SAFE\_HOSTS = (jones) /usr/local/bin/mycommand

Let smith run all programs as jones on these machines:

smith SAFE\_HOSTS = (jones) ALL

As an alternative, you can define a netgroup, in the */etc/netgroup* file:

```
safe-hosts (avocado,-,-) (banana,-,-) (cherry,-,-)
```

Then use the netgroup in the */etc/sudoers* file, with the "+" prefix:

Host\_Alias SAFE\_HOSTS = +safe-hosts

You can also use the netgroup in place of the host alias:

```
smith +safe_hosts = (jones) ALL
```

### 5.6.3 Discussion

This recipe assumes you have centralized your *sudo* configuration: the same *sudoers* file on all your computers. If not, you could grant per-machine privileges by installing a different *sudoers* file on each machine.

Netgroups can be useful for centralization if they are implemented as a shared NIS database. In that case, you can update the machines in netgroups without changing your */etc/sudoers* files.

The host alias is optional but helpful for organizing your sudoers file, so you needn't retype the set of

hostnames repeatedly.

As another example, you could let users administer their own machines but not others:

```
/etc/sudoers:
bob bobs_machine = ALL
gert gerts_machine = ALL
ernie ernies_machine = ALL
```

(Though this is perhaps pointless infrastructure, since *ALL* would permit these people to modify their */etc/ sudoers* file and their root password.)

# 5.6.4 See Also

sudo(8), sudoers(5).

♦ PREVIOUS START READING NEXT ►

# **Recipe 5.7 Granting Privileges to a Group via sudo**

# 5.7.1 Problem

Let a set of users run commands as another user.

## 5.7.2 Solution

Define a Linux group containing those users:

/etc/group: mygroup:x:1200:joe,jane,hiram,krishna

Then create a *sudo* rule with the %groupname syntax:

```
/etc/sudoers:
# Let the group run a particular program:
%mygroup ALL = (root) /usr/local/bin/mycommand arg1 arg2
# Give full superuser privileges to the group
%mygroup ALL = (ALL) ALL
```

#### 5.7.3 See Also

sudo(8), sudoers(5), group(5).

4 PREVIOUS START READING NEXT ►

# Recipe 5.8 Running Any Program in a Directory via sudo

# 5.8.1 Problem

Authorize a user to run all programs in a given directory, but only those programs, as another user.

# 5.8.2 Solution

Specify a fully-qualified directory name instead of a command, ending it with a slash:

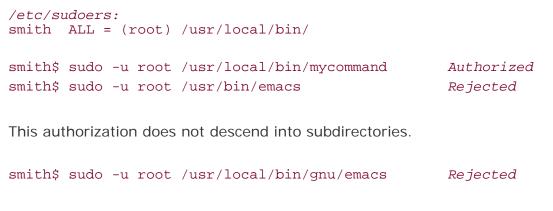

## 5.8.3 See Also

sudo(8), sudoers(5).

◀ PREVIOUS START READING NEXT ▶

Rejected

Authorized

# **Recipe 5.9 Prohibiting Command Arguments with sudo**

## 5.9.1 Problem

You want to permit a command to be run via *sudo*, but only without command-line arguments.

## 5.9.2 Solution

Follow the program name with the single argument "" in /etc/sudoers:

/etc/sudoers: smith ALL = (root) /usr/local/bin/mycommand "" smith\$ sudo -u root mycommand a b c smith\$ sudo -u root mycommand

# 5.9.3 Discussion

If you specify no arguments to a command in */etc/sudoers*, then by default any arguments are permitted.

| <pre>/etc/sudoers: smith ALL = (root) /usr/local/bin/my</pre> | command    |
|---------------------------------------------------------------|------------|
| smith\$ sudo -u root mycommand a b c                          | Authorized |

Use "" to prevent any runtime arguments from being authorized.

### 5.9.4 See Also

sudo(8), sudoers(5).

4 PREVIOUS START READING NEXT 🕨

# **Recipe 5.10 Sharing Files Using Groups**

### 5.10.1 Problem

Two or more users want to share files, both with write privileges.

### 5.10.2 Solution

Create a group containing only those users, say, smith, jones, and ling:

```
/etc/group:
friends:x:200:smith,jones,ling
```

Create the shared file in a directory writable by this group:

```
jones$ cd
jones$ mkdir share
jones$ chmod 2770 share
jones$ chgrp friends share
jones$ ls -ld share
             2 jones
drwxrws---
                       friends
                                  4096 Apr 18 20:17 share/
jones$ cd share
jones$ touch myfile
jones$ chmod 660 myfile
jones$ ls -1 myfile
-rw-rw----
             1 jones
                        friends
                                      0 Apr 18 20:18 myfile
```

Users smith and ling can now enter the directory and modify jones's file:

```
smith$ cd ~jones/share
smith$ emacs myfile
```

#### 5.10.3 Discussion

smith, jones, and ling should consider setting their umasks so files they create are group writable, e.g.:

```
$ umask 007
$ touch newfile
$ ls -1 newfile
-rw-rw---- 1 smith 0 Jul 17 23:09 newfile
```

The setgid bit on the directory (indicated by mode 2000 for *chmod*, or "s" in the output from *Is -I*) means that newly created files in the directory will be assigned the group of the directory. The applies to newly created subdirectories as well.

To enable this behavior for an entire filesystem, use the *grpid* mount option. This option can appear on the command line:

# mount -o grpid ...

or in */etc/fstab*:

/dev/hdd3 /home ext2 rw,grpid 1 2

5.10.4 See Also

group(5), chmod(1), chgrp(1), umask(1).

4 PREVIOUS START READING NEXT 🕨

# **Recipe 5.11 Permitting Read-Only Access to a Shared File via sudo**

### 5.11.1 Problem

Two or more users want to share a file, some read/write and the others read-only.

### 5.11.2 Solution

Create two Linux groups, one for read/write and one for read-only users:

```
/etc/group:
readers:x:300:r1,r2,r3,r4
writers:x:301:w1,w2,w3
```

Permit the writers group to write the file via group permissions:

```
$ chmod 660 shared_file
$ chgrp writers shared_file
```

Permit the readers group to read the file via sudo:

```
/etc/sudoers:
%readers ALL = (w1) /bin/cat /path/to/shared_file
```

## 5.11.3 Discussion

This situation could arise in a university setting, for example, if a file must be writable by a group of teaching assistants but read-only to a group of students.

If there were only two users—one reader and one writer—you could dispense with groups and simply let the reader access the file via *sudo*. If smith is the reader and jones the writer, and we give smith the following capability:

```
/etc/sudoers:
smith ALL = (jones) NOPASSWD: /bin/cat /home/jones/private.stuff
```

then jones can protect her file:

```
jones$ chmod 600 $HOME/private.stuff
```

and smith can view it:

smith\$ sudo -u jones cat /home/jones/private.stuff

# 5.11.4 See Also

sudo(8), sudoers(5), group(5), chmod(1), chgrp(1).

◀ PREVIOUS START READING NEXT ▶

# **Recipe 5.12 Authorizing Password Changes via sudo**

# 5.12.1 Problem

You want to permit a user to change the passwords of certain other users.

# 5.12.2 Solution

To permit smith to change the passwords of jones, chu, and agarwal:

```
/etc/sudoers:
smith ALL = NOPASSWD: \
    /usr/bin/passwd jones, \
    /usr/bin/passwd chu, \
    /usr/bin/passwd agarwal
```

The NOPASSWD tag is optional, for convenience. [Recipe 5.4]

# 5.12.3 Discussion

As another example, permit a professor to change passwords for her students, whose logins are student00, student01, student02,...up to student99.

```
/etc/sudoers:
prof ALL = NOPASSWD: /usr/bin/passwd student[0-9][0-9]
```

Note that this uses shell-style wildcard expansion; see sudoers(5) for the full syntax.

# 5.12.4 See Also

sudo(8), sudoers(5).

# **Recipe 5.13 Starting/Stopping Daemons via sudo**

# 5.13.1 Problem

You want specific non-superusers to start and stop system daemons.

# 5.13.2 Solution

Here we let four different users start, stop, and restart web servers. The script for doing so is */etc/init.d/ httpd* for Red Hat, or */etc/init.d/apache* for SuSE. We'll reference the Red Hat script in our solution.

# 5.13.3 Discussion

Note our use of *sudo* aliases for the users and commands. Read the sudoers(5) manpage to learn all kinds of fun capabilities like this.

### 5.13.4 See Also

sudo(8), sudoers(5).

# **Recipe 5.14 Restricting root's Abilities via sudo**

# 5.14.1 Problem

You want to let a user run all commands as root *except* for specific exceptions, such as *su*.

# 5.14.2 Solution

Don't.

Instead, list all the permissible commands explicitly in */etc/sudoers*. Don't try the reverse—letting the user run all commands as root "except these few"—which is prohibitively difficult to do securely.

# 5.14.3 Discussion

It's tempting to try excluding dangerous commands with the "!" syntax:

```
/etc/sudoers:
smith ALL = (root) !/usr/bin/su ...
```

but this technique is fraught with problems. A savvy user can easily get around it by renaming the forbidden executables:

```
smith$ ln -s /usr/bin/su gimmeroot
smith$ sudo gimmeroot
```

Instead, we recommend listing all acceptable commands individually, making sure that none have shell escapes.

# 5.14.4 See Also

sudo(8), sudoers(5).

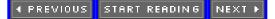

# Recipe 5.15 Killing Processes via sudo

#### 5.15.1 Problem

Allow a user to kill a certain process but no others.

#### 5.15.2 Solution

Create a script that kills the process by looking up its PID dynamically and safely. Add the script to /etc/ sudoers.

### 5.15.3 Discussion

Because we don't know a process's PID until runtime, we cannot solve this problem with */etc/sudoers* alone, which is written before runtime. You need a script to deduce the PID for killing.

For example, to let users restart *sshd* :

```
#!/bin/sh
pidfile=/var/run/sshd.pid
sshd=/usr/sbin/sshd
# sanity check that pid is numeric
pid=`/usr/bin/perl -ne 'print if /^\d+$/; last;' $pidfile`
if [ -z "$pid" ]
then
        echo "$0: error: non-numeric pid $pid found in $pidfile" 1>&2
        exit 1
fi
# sanity check that pid is a running process
if [ ! -d "/proc/$pid" ]
then
        echo "$0: no such process" 1>&2
        exit 1
fi
# sanity check that pid is sshd
if [ `readlink "/proc/$pid/exe"` != "$sshd" ]
then
        echo "$0: error: attempt to kill non-sshd process" 1>&2
        exit 1
fi
kill -HUP "$pid"
```

Call the script /usr/local/bin/sshd-restart and let users invoke it via sudo:

```
# /etc/sudoers:
smith ALL = /usr/local/bin/sshd-restart ""
```

The empty double-quotes prevent arguments from being passed to the script. [Recipe 5.9]

Our script carefully signals only the parent *sshd* process, not its child processes for SSH sessions already in progress. If you prefer to kill *all* processes with a given name, use the *pidof* command:

#### # kill -USR1 `pidof mycommand`

or the *skill* command:

# skill -USR1 mycommand

### 5.15.4 See Also

kill(1), proc(5), pidof(8), skill(1), readlink(1).

◀ PREVIOUS START READING NEXT ►

# **Recipe 5.16 Listing sudo Invocations**

#### 5.16.1 Problem

See a report of all unauthorized *sudo* attempts.

### 5.16.2 Solution

Use logwatch: [Recipe 9.36]

```
# logwatch --print --service sudo --range all
smith => root
------
/usr/bin/passwd root
/bin/rm -f /etc/group
/bin/chmod 4755 /bin/sh
```

## 5.16.3 Discussion

If *logwatch* complains that the script /*etc/log.d/scripts/services/sudo* cannot be found, upgrade *logwatch* to the latest version.

You could also view the log entries directly without *logwatch*, extracting the relevant information from */var/ log/secure*:

Output:

```
Unauthorized sudo attempts:
smith (root): /usr/bin/passwd root
smith (root): /bin/rm -f /etc/group
smith (root): /bin/chmod 4755 /bin/sh
```

# 5.16.4 See Also

logwatch(8). The *logwatch* home page is <u>http://www.logwatch.org</u>.

◄ PREVIOUS START READING NEXT ►

# **Recipe 5.17 Logging sudo Remotely**

# 5.17.1 Problem

You want your sudo logs kept off-host to prevent tampering or interference.

# 5.17.2 Solution

Use syslog 's @otherhost syntax: [Recipe 9.29]

/etc/syslog.conf: authpriv.\* @securehost

### 5.17.3 Discussion

Remember that the remote host's *syslogd* needs must be invoked with the *-r* flag to receive remote messages. Make sure your remote host doesn't share root privileges with the *sudo* host, or else this offhost logging is pointless.

# 5.17.4 See Also

syslog.conf(5), syslogd(8).

◀ PREVIOUS START READING NEXT ►

# **Recipe 5.18 Sharing root Privileges via SSH**

## 5.18.1 Problem

You want to share superuser privileges with other users but not reveal the root password.

## 5.18.2 Solution

Append users' public keys to ~*root/.ssh/authorized\_keys*.<sup>[1]</sup> [<u>Recipe 6.4</u>] Users may then run a root shell:

<sup>[1]</sup> In older versions of OpenSSH, the file for SSH-2 protocol keys is *authorized\_keys2*.

\$ ssh -l root localhost

or execute commands as root:

\$ ssh -l root localhost ...command...

### 5.18.3 Discussion

As an alternative to *su*, you can use *ssh* to assign superuser privileges without giving out the root password. Users connect to *localhost* and authenticate by public key. (There's no sense using password authentication here: you'd have to give out the root password, which is exactly what we're trying to avoid.)

This method is more flexible than using *su*, since you can easily instate and revoke root privileges: simply add and remove users' keys from *~root/.ssh/authorized\_keys*. However, it provides less logging than *sudo*: you can learn who became root (by log messages) but not what commands were run during the SSH session.

Some discussion points:

- Make sure /etc/ssh/sshd\_config has PermitRootLogin yes specified.
- ssh is built for networking, so of course you can extend the scope of these root privileges to remote machines the same way. Instead of connecting to *localhost*, users connect to the remote machine as root:

\$ ssh -1 root remote\_host

- Users can avoid passphrase prompts by running *ssh-agent*. [Recipe 6.9] This feature must be balanced against your security policy, however. If no passphrase is required for root privileges, then the user's terminal becomes a target for attack.
- For more security on a single machine, consider extending the method in this way:

- 1. Run a second *sshd* on an arbitrary port (say 22222) with an alternative configuration file (*sshd -f*).
- 2. In the alternative configuration file, set *PermitRootLogin yes*, and let the *only* method of authentication be *PubkeyAuthentication*.
- 3. Disable all unneeded options in authorized\_keys; in particular, use *from="127.0.0.1"* or *from="your actual IP address"* to prevent connections from other hosts to your local root account.
- 4. In your firewall, block port 22222 to prevent unwanted incoming network connections.
- 5. For convenience and abstraction, create a script that runs the command:

ssh -p 22222 -l root localhost \$@

### 5.18.4 See Also

ssh(1), sshd(8), sshd\_config(5).

4 PREVIOUS START READING NEXT 🕨

# Recipe 5.19 Running root Commands via SSH

#### 5.19.1 Problem

You want to grant root privileges to another user, but permit only certain commands to be run.

#### 5.19.2 Solution

Share your root privileges via SSH [Recipe 5.18] and add forced commands to ~root/.ssh/authorized\_keys.

#### 5.19.3 Discussion

Using SSH forced commands, you can limit which programs a user may run as root. For example, this key entry:

```
~root/.ssh/authorized_keys:
command="/sbin/dump -0 /local/data" ssh-dss key...
```

permits only the command /sbin/dump -0 /local/data to be run, on successful authentication.

Each key is limited to one forced command, but if you make the command a shell script, you can restrict users to a specific set of programs after authentication. Suppose you write a script /usr/local/bin/ssh-switch:

```
#!/bin/sh
case "$1" in
        backups)
                # Perform level zero backups
                /sbin/dump -0 /local/data
                ;;
        messages)
                # View log messages
                /bin/cat /var/log/messages
                ;;
        settime)
                # Set the system time via ntp
                /usr/sbin/ntpdate timeserver.example.com
                 ;;
        * )
                # Refuse anything else
                echo 'Permission denied' 1>&2
                exit 1
                 ;;
esac
```

and make it a forced command:

~root/.ssh/authorized\_keys: command="/usr/local/bin/ssh-switch \$SSH\_ORIGINAL\_COMMAND" ssh-dss key...

Then users can run selected commands as:

| \$ ssh -1 | root localhost backups     | Runs dump              |             |
|-----------|----------------------------|------------------------|-------------|
| \$ ssh -1 | root localhost settime     | Runs ntpdate           |             |
| \$ ssh -1 | root localhost cat /etc/pa | Not authorized: Permis | sion denied |

Take care that your forced commands use full paths and have no shell escapes, and do not let the user modify *authorized\_keys*. Here's a bad idea:

```
~root/.ssh/authorized_keys: DON'T DO THIS!!!!
command="/usr/bin/less some_file" ssh-dss key...
```

since less has a shell escape.

### 5.19.4 See Also

ssh(1), sshd(8), sshd\_config(5).

◀ PREVIOUS START READING NEXT ►

# Recipe 5.20 Sharing root Privileges via Kerberos su

### 5.20.1 Problem

You want to obtain root privileges in a Kerberos environment.

# 5.20.2 Solution

Use ksu .

To obtain a root shell:

\$ ksu

To obtain a shell as user barney:

\$ ksu barney

To use another Kerberos principal besides your default for authentication:

\$ ksu [user] -n principal ...

To execute a specific command under the target uid, rather than get a login shell:

\$ ksu [user] -e command

### 5.20.3 Discussion

Like the usual Unix *su* program, *ksu* allows one account to access another, if the first account is authorized to do so. Unlike *su*, *ksu* does authentication using Kerberos rather than plain passwords, and has many more options for authorization.

With *su*, one simply types *su* <*target>*. *su* prompts for the target account's password; if the user supplies the correct password, *su* starts a shell under the target account's uid (or executes another program supplied on the *su* command line). With *ksu*, both authentication and authorization are done differently.

#### 5.20.3.1 Authentication

*ksu* performs authentication via Kerberos, so you must select a Kerberos principal to use. First, *ksu* tries the *default principal* indicated in your current Kerberos credentials cache (*klist* command). If you have no credentials, then it will be the default principal indicated by your Unix account name and the local Kerberos configuration. For example, if your Unix username is fred and the Kerberos realm of your host is *FOO.ORG*, then your default principal would normally be *fred@FOO.ORG* (note that Kerberos realm names are case-sensitive and by convention are in uppercase). If this principal is authorized to access the target account

(explained later), then *ksu* proceeds with it. If not, then it proceeds with the default principal corresponding to the target account. The usual effect of this arrangement is that either your usual Kerberos credentials will allow you access, or you'll be prompted for the target account's Kerberos password, and thus gain access if you know it.

You may select a different principal to use with the -n option, e.g.:

\$ ksu -n wilma@FOO.ORG ...

but let's suppose your selected principal is *fred@FOO.ORG*.

First, *ksu* authenticates you as *fred@FOO.ORG*; specifically, if this host is *bar.foo.org*, you need a service ticket granted to that principal for *host/bar.foo.org@FOO.ORG*. *ksu* first attempts to acquire this ticket automatically. If you don't have exactly that ticket, but you do have valid Kerberos credentials for this principal—that is, you have previously done a *kinit* and acquired a ticket-granting ticket (TGT)—then *ksu* simply uses it to obtain the required ticket. Failing that, *ksu* may prompt you for *fred@FOO.ORG*'s password. Note two things, however: first, be careful not to type the password over an insecure link (e.g., an unencrypted Telnet session). Second, *ksu* may be compiled with an option to forbid password authentication, in which case you must have previously acquired appropriate credentials, or the *ksu* attempt will fail.

### 5.20.3.2 Authorization

Having authenticated you via Kerberos as *fred@FOO.ORG*, *ksu* now verifies that this principal is authorized to access the target account, given as the argument to *ksu* (e.g., *ksu barney*; the default is the root account). Authorization can happen one of two ways:

1. User barney has allowed you access to his account by editing his Kerberos authorization files. The two authorization files are *~barney/.k5login* and *~barney/.k5users*. The first contains simply a list of principals allowed to access the account; the second contains the same, but may also restrict which commands may be executed by each authorized principal. So, to allow Fred to access his account via *ksu*, Barney would create *~/.k5login* containing the single line:

~/.*k5login:* fred@FOO.ORG

To allow Fred access only to run ~/*bin/myprogram*, Barney could instead place this line in ~/. *k5users*:

```
~/.k5users:
fred@F00.ORG /home/barney/bin/myprogram
```

2. Your Kerberos principal and the target account match according to the local Kerberos *lname->aname* rules. Normally, this is the simple correspondence of account barney and principal *barney@FOO.* ORG. This doesn't usually happen, since normally you would be accessing a different account than your own, and have Kerberos credentials for the principal corresponding to your account, not the target. However, you could arrange for this by first running *kinit barney*, if you happen to know the password for *barney@FOO.ORG*.

Some additional notes:

• If either authorization file for an account exists, then it must specify all principals allowed access—

including the one corresponding to that account and otherwise allowed access by default. This means that if you create a  $\sim /.k5 login$  file to allow your friend access, you will likely want to list your *own* principal there as well, or you cannot *ksu* to your own account.

• By default, the Kerberos credentials cache for the created process, under the target uid, will contain not only the ticket(s) authorizing the session, but also valid tickets from the original user as well. If you want to avoid this, use the *-z* or *-Z* options.

# 5.20.4 See Also

ksu(1), and our Kerberos coverage in Chapter 4.

◀ PREVIOUS START READING NEXT ►

# **Chapter 6. Protecting Outgoing Network Connections**

In <u>Chapter 3</u>, we discussed how to protect your computer from unwanted *incoming* network connections. Now we'll turn our attention to *outgoing* connections: how to contact remote machines securely on a network. If you naively *telnet*, *ftp*, *rlogin*, *rsh*, *rcp*, or *cvs* to another machine, your password gets transmitted over the network, available to any snooper passing by. [Recipe 9.19] Clearly a better alternative is needed.

Our recipes will primarily use SSH, the Secure Shell, a protocol for secure authentication and encryption of network connections. It's an appropriate technology for many secure networking tasks. OpenSSH, a free implementation of the SSH protocol, is included in most Linux distributions, so our recipes are tailored to work with it. Its important programs and files are listed in <u>Table 6-1</u>.

| Client programs |                                                                             |  |
|-----------------|-----------------------------------------------------------------------------|--|
| ssh             | Performs remote logins and remote command execution                         |  |
| scp             | Copies files between computers                                              |  |
| sftp            | Copies files between computers with an interactive, FTP-like user interface |  |
| Server program  | ns                                                                          |  |
| sshd            | Server daemon                                                               |  |
| Programs for o  | reating and using cryptographic keys                                        |  |
| ssh-keygen      | Creates and modifies public and private keys                                |  |
| ssh-agent       | Caches SSH private keys to avoid typing passphrases                         |  |
| ssh-add         | Manipulates the key cache of <i>ssh-agent</i>                               |  |

# Table 6-1. Important OpenSSH programs and files for this chapter

| Important files and directories |                                                         |  |
|---------------------------------|---------------------------------------------------------|--|
| ~/.ssh                          | Directory (per user) for keys and configuration files   |  |
| /etc/ssh                        | Directory (systemwide) for keys and configuration files |  |
| ~/.ssh/config                   | Client configuration file (per user)                    |  |
| /etc/ssh/ssh_config             | Client configuration file (systemwide)                  |  |

For outgoing connections, the client program *ssh* initiates remote logins and invokes remote commands:

```
Do a remote login:

$ ssh -1 remoteuser remotehost

Invoke a remote command:

$ ssh -1 remoteuser remotehost uptime
```

and the client *scp* securely copies files between computers:

Copy local file to remote machine: \$ scp myfile remotehost:remotefile

```
Copy remote file to local machine:
$ scp remotehost:remotefile myfile
```

Some of our recipes might work for other implementations of SSH, such as the original *SSH Secure Shell* from SSH Communication Security (<u>http://www.ssh.com</u>). For a broader discussion see the book *SSH*, *The Secure Shell: The Definitive Guide* (O'Reilly).

◀ PREVIOUS START READING NEXT ►

# **Recipe 6.1 Logging into a Remote Host**

### 6.1.1 Problem

You want to log into a remote host securely.

## 6.1.2 Solution

\$ ssh -1 remoteuser remotehost

For example:

\$ ssh -1 smith server.example.com

If your local and remote usernames are the same, omit the -/ option:

\$ ssh server.example.com

### 6.1.3 Discussion

The client program *ssh* establishes a secure network connection to a remote machine that's running an SSH server. It authenticates you to the remote machine without transmitting a plaintext password over the network. Data that flows across the connection is encrypted and decrypted transparently.

By default, your login password serves as proof of your identity to the remote machine. SSH supports other authentication methods as we'll see in other recipes. [Recipe 6.4][Recipe 6.8]

Avoid the insecure programs *rsh*, *rlogin*, and *telnet* when communicating with remote hosts.<sup>[11]</sup> They do not encrypt your connection, and they transmit your login password across the network in the clear. Even if the local and remote hosts are together behind a firewall, don't trust these programs for communication: do you really want your passwords flying around unencrypted even on your intranet? What if the firewall gets hacked? What if a disgruntled coworker behind the firewall installs a packet sniffer? [Recipe 9.19] Stick with SSH.

<sup>[1]</sup> And avoid *ftp* in favor of *scp* or *sftp* for the same reasons. [Recipe 6.3]

## 6.1.4 See Also

ssh(1). We keep lots of SSH tips at <u>http://www.snailbook.com</u>. The official OpenSSH site is <u>http://www.openssh.com</u>.

4 PREVIOUS START READING NEXT 🕨

# **Recipe 6.2 Invoking Remote Programs**

#### 6.2.1 Problem

You want to invoke a program on a remote machine over a secure network connection.

#### 6.2.2 Solution

For noninteractive commands:

\$ ssh -1 remoteuser remotehost uptime

For interactive programs, add the -t option:

```
$ ssh -t -l remoteuser remotehost vi
```

For X Window applications, add the *-X* option to enable X forwarding. Also add the *-f* option to background the program after authentication, and to redirect standard input from */dev/null* to avoid dangling connections.

\$ ssh -X -f -l remoteuser remotehost xterm

# 6.2.3 Discussion

For noninteractive commands, simply append the remote program invocation to the end of the *ssh* command line. After authentication, *ssh* will run the program remotely and exit. It will not establish a login session.

For interactive commands that run in your existing terminal window, such as a terminal-based text editor or game, supply the *-t* option to force *ssh* to allocate a pseudo-tty. Otherwise the remote program can get confused or refuse to run:

```
$ ssh server.example.com emacs -nw
emacs: standard input is not a tty
$ ssh server.example.com /usr/games/nethack
NetHack (gettty): Invalid argument
NetHack (settty): Invalid argument Terminal must backspace.
```

If your program is an X application, use the -X option to enable X forwarding. This forces the connection between the X client and X server—normally insecure—to pass through the SSH connection, protecting the data.

If X forwarding fails, make sure that your remote session is *not* manually setting the value of the *DISPLAY* environment variable. *ssh* sets it automatically to the correct value. Check your shell startup files (e.g., . *bash\_profile* or *.bashrc*) and their systemwide equivalents (such as */etc/profile*) to ensure they are not setting *DISPLAY*. Alternatively, X forwarding might be disabled in the SSH server: check the remote */etc/ssh/sshd\_config* for the setting *X11Forwarding no*.

# 6.2.4 See Also

ssh(1). We keep lots of SSH tips at <u>http://www.snailbook.com</u>. The official OpenSSH site is <u>http://www.openssh.com</u>.

◄ PREVIOUS START READING NEXT ►

# **Recipe 6.3 Copying Files Remotely**

#### 6.3.1 Problem

You want to copy files securely from one computer to another.

### 6.3.2 Solution

For one file:

\$ scp myfile remotehost: \$ scp remotehost:myfile .

For one file, renamed:

\$ scp myfile remotehost:myfilecopy \$ scp remotehost:myfile myfilecopy

For multiple files:

```
$ scp myfile* remotehost:
$ scp remotehost:myfile\* .
```

To specify another directory:

```
$ scp myfile* remotehost:/name/of/directory
$ scp remotehost:/name/of/directory/myfile\* .
```

To specify an alternate username for authentication:

```
$ scp myfile smith@remotehost:
$ scp smith@remotehost:myfile .
```

To copy a directory recursively (-*r*):

```
$ scp -r mydir remotehost:
$ scp -r remotehost:mydir .
```

To preserve file attributes (-*p*):

```
$ scp -p myfile* remotehost:
$ scp -p remotehost:myfile .
```

### 6.3.3 Discussion

The *scp* command has syntax very similar to that of *rcp* or even *cp*:

scp name-of-source name-of-destination

A single file may be copied to a remote file or directory. In other words, if *name-of-source* is a file, *name-of-destination* may be a file (existing or not) or a directory (which must exist).

Multiple files and directories, however, may be copied only into a directory. So, if *name-of-source* is two or more files, one or more directories, or a combination, then specify *name-of-destination* as an existing directory into which the copy will take place.

Both *name-of-source* and *name-of-destination* may have the following form, in order:

- 1. The username of the account containing the file or directory, followed by "@". (Optional; permitted only if a hostname is specified.) If omitted, the value is the username of the user invoking *scp*.
- 2. The *hostname of the host containing the file or directory, followed by a colon.* (Optional if the path is present.) If omitted, the local host is assumed.
- 3. The *path to the file or directory*. Relative pathnames are assumed relative to the default directory, which is the current directory (for local paths) or the remote user's home directory (for remote paths). If omitted entirely, the path is assumed to be the default directory.

Although each of the fields is optional, you cannot omit them all at the same time, yielding the empty string. Either the hostname (item 2) or the directory path (item 3) must be present.

Whew! Once you get the hang of it, *scp* is pretty easy to use, and most *scp* commands you invoke will probably be pretty basic. If you prefer a more interactive interface, try *sftp*, which resembles *ftp*.

If you want to "mirror" a set of files securely between machines, you could use *scp -pr*, but it has disadvantages:

- *scp* follows symbolic links automatically, which you might not want.
- *scp* copies every file in its entirety, even if they already exist on the mirror machine, which is inefficient.

A better alternative is *rsync* with *ssh*, which optimizes the transfer in various ways and needn't follow symbolic links:

\$ rsync -a -e ssh mydir remotehost:otherdir

Add -v and —progress for more verbose output:

\$ rsync -a -e ssh -v --progress mydir remotehost:otherdir

# 6.3.4 See Also

```
scp(1), sftp(1), rcp(1), rsync(1).
```

◀ PREVIOUS START READING NEXT ►

# Recipe 6.4 Authenticating by Public Key (OpenSSH)

## 6.4.1 Problem

You want to set up public-key authentication between an OpenSSH client and an OpenSSH server.

### 6.4.2 Solution

1. Generate a key if necessary:

```
$ mkdir -p ~/.ssh
$ chmod 700 ~/.ssh
$ cd ~/.ssh
$ ssh-keygen -t dsa
```

2. Copy the public key to the remote host:

```
$ scp -p id_dsa.pub remoteuser@remotehost:
Password: *******
```

3. Log into the remote host and install the public key:

```
$ ssh -1 remoteuser remotehost
Password: *******
remotehost$ mkdir -p ~/.ssh If it doesn't already exist
remotehost$ chmod 700 ~/.ssh
remotehost$ cat id_dsa.pub >> ~/.ssh/authorized_keys (Appending)
remotehost$ chmod 600 ~/.ssh/authorized_keys
remotehost$ mv id_dsa.pub ~/.ssh Optional, just to be organized
remotehost$ logout
```

If it doesn't already exist

4. Log back in via public-key authentication:

```
$ ssh -1 remoteuser remotehost
Enter passphrase for key '/home/smith/.ssh/id_dsa': *******
```

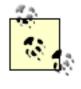

OpenSSH public keys go into the file ~/.*ssh/authorized\_keys*. Older versions of OpenSSH, however, require SSH-2 protocol keys to be in ~/.*ssh/authorized\_keys2*.

Public-key authentication lets you prove your identity to a remote host using a cryptographic key instead of a login password. SSH keys are more secure than passwords because keys are never transmitted over the network, whereas passwords are (albeit encrypted). Also, keys are stored encrypted, so if someone steals yours, it's useless without the passphrase for decrypting it. A stolen password, on the other hand, is immediately usable.

An SSH "key" is actually a matched pair of keys stored in two files. The private or secret key remains on the client machine, encrypted with a passphrase. The public key is copied to the remote (server) machine. When establishing a connection, the SSH client and server perform a complex negotiation based on the private and public key, and if they match (in a cryptographic sense), your identity is proven and the connection succeeds.

To set up public-key authentication, first create an OpenSSH key pair, if you don't already have one:

```
$ ssh-keygen -t dsa
Generating public/private dsa key pair.
Enter file in which to save the key (/home/smith/.ssh/id_dsa): <RETURN>
Enter passphrase (empty for no passphrase): ******
Enter same passphrase again: ******
Your identification has been saved in id_dsa
Your public key has been saved in id_dsa.pub.
The key fingerprint is: 76:00:b3:e8:99:1c:07:9b:84:af:67:69:b6:b4:12:17 smith@mymachine
```

Copy the public key to the remote host using password authentication:

Log into the remote host using password authentication:

```
$ ssh -l remoteuser remotehost
Password: *******
```

If your local and remote usernames are the same, you can omit the -1 remoteuser part and just type *ssh* remotehost.

On the remote host, create the ~/.ssh directory if it doesn't already exist and set its mode appropriately:

```
remotehost$ mkdir -p ~/.ssh
remotehost$ chmod 700 ~/.ssh
```

Then append the contents of *id\_dsa.pub* to ~/.*ssh/authorized\_keys*:

```
remotehost$ cat id_dsa.pub >> ~/.ssh/authorized_keys (Appending)
remotehost$ chmod 600 ~/.ssh/authorized_keys
```

Log out of the remote host and log back in. This time you'll be prompted for your key passphrase instead of your password:

\$ ssh -1 remoteuser remotehost

Enter passphrase for key '/home/smith/.ssh/id\_dsa': \*\*\*\*\*\*

and you're done! If things aren't working, rerun *ssh* with the *-v* option (verbose) to help diagnose the problem.

The SSH server must be configured to permit public-key authentication, which is the default:

/etc/ssh/sshd\_config:
PubkeyAuthentication yes If no, change it and restart sshd

For more convenience, you can eliminate the passphrase prompt using *ssh-agent* [<u>Recipe 6.9</u>] and create host aliases in ~/.*ssh/config*. [<u>Recipe 6.12</u>]

### 6.4.4 See Also

ssh(1), scp(1), ssh-keygen(1).

# SSH-2 Key File Formats

The two major implementations of SSH—OpenSSH and *SSH Secure Shell* ("SSH2")—use different file formats for SSH-2 protocol keys. (Their SSH-1 protocol keys are compatible.) OpenSSH public keys for the SSH-2 protocol begin like this:

ssh-dss A9AAB3NzaCliGMqHpSCEliaouBun8FF9t8p...

or:

ssh-rsa AAAAB3NzaC1yc2EAAAABIwAAAIEA3DIqRox...

SSH Secure Shell public keys for the SSH-2 protocol look like this:

---- BEGIN SSH2 PUBLIC KEY ----AAAAB3NzaC1kc3MAAACBAM4a2KKBE6zhPBgRx4q6Dbjxo5hXNKNWYIGkX/W/k5PqcCH0J6 ... ---- END SSH2 PUBLIC KEY ----

These keys are installed differently too. For OpenSSH, you insert your public keys into the file ~/.ssh/authorized\_keys. For SSH Secure Shell, you copy your public key files into the directory ~/.ssh2 and reference them in the file ~/.ssh2/authorization by name:

Key public\_key\_filename

As for private keys, OpenSSH has no special requirements for installation, but SSH Secure Shell does. You must reference them in the file ~/.ssh2/identification by name:

```
IdKey private_key_filename
```

◀ PREVIOUS START READING NEXT ▶

# Recipe 6.5 Authenticating by Public Key (OpenSSH Client, SSH2 Server, OpenSSH Key)

#### 6.5.1 Problem

You want to authenticate between an OpenSSH client and an SSH2 server (i.e., *SSH Secure Shell* from SSH Communication Security) using an existing OpenSSH-format key.

#### 6.5.2 Solution

 Export your OpenSSH key to create an SSH2-format public key. If your OpenSSH private key is ~/. ssh/id\_dsa:

```
$ cd ~/.ssh
$ ssh-keygen -e -f id_dsa > mykey-ssh2.pub
```

2. Copy the public key to the SSH2 server:

```
$ scp mykey-ssh2.pub remoteuser@remotehost:
```

3. Log into the SSH2 server and install the public key, then log out:

```
$ ssh -1 remoteuser remotehost
Password: ******
remotehost$ mkdir -p ~/.ssh2 If it doesn't
already exist
remotehost$ chmod 700 ~/.ssh2
remotehost$ chmod 700 ~/.ssh2/
remotehost$ cd ~/.ssh2
remotehost$ echo "Key mykey-ssh2.pub" >> authorization (Appending)
remotehost$ chmod 600 mykey-ssh2.pub authorization
remotehost$ logout
```

4. Now log in via public-key authentication:

\$ ssh -l remoteuser remotehost
Enter passphrase for key '/home/smith/.ssh/id\_dsa': \*\*\*\*\*\*

#### 6.5.3 Discussion

OpenSSH's *ssh-keygen* converts OpenSSH-style keys into SSH2-style using the *-e* (export) option. Recall that SSH2 uses the *authorization* file, as explained in the sidebar, <u>SSH-2 Key File Formats</u>.

6.5.4 See Also

ssh-keygen(1).

♦ PREVIOUS START READING NEXT ►

# Recipe 6.6 Authenticating by Public Key (OpenSSH Client, SSH2 Server, SSH2 Key)

#### 6.6.1 Problem

You want to authenticate between an OpenSSH client and an SSH2 server (i.e., *SSH Secure Shell* from SSH Communication Security) using an existing SSH2-format key.

#### 6.6.2 Solution

Suppose your SSH2 private key is *id\_dsa\_1024\_a*.

1. Make a copy of the SSH2 private key:

```
$ cd ~/.ssh2
$ cp -p id_dsa_1024_a newkey
```

2. Set its passphrase to the empty string, creating an unencrypted key:

```
$ ssh-keygen2 -e newkey
...
Do you want to edit passphrase (yes or no)? yes
New passphrase :
Again :
```

3. Import the SSH2 private key to convert it into an OpenSSH private key, imported-ssh2-key:

4. Change the passphrase of the imported key:

```
$ ssh-keygen -p imported-ssh2-key
```

5. Use your new key:

\$ ssh -1 remoteuser -i ~/.ssh/imported-ssh2-key remotehost

To generate the OpenSSH public key from the OpenSSH private key *imported-ssh2-key*, run:

```
$ ssh-keygen -y -f imported-ssh2-key > imported-ssh2-key.pub
Enter passphrase: *******
```

#### 6.6.3 Discussion

OpenSSH's *ssh-keygen* can convert an SSH2-style private key into an OpenSSH-style private key, using the *-i* (import) option; however, it works only for unencrypted SSH2 keys. So we decrypt the key (changing its passphrase to null), import it, and re-encrypt it.

This technique involves some risk, since your SSH2 private key will be unencrypted on disk for a few moments. If this concerns you, perform steps 2-3 on a secure machine with no network connection (say, a laptop). Then burn the laptop.

To make the newly imported key your default OpenSSH key, name it ~/.ssh/id\_dsa instead of importedssh2-key.

As an alternative solution, you could ignore your existing SSH2 private key, generate a brand new OpenSSH key pair, and convert its public key for SSH2 use. [Recipe 6.5] But if your SSH2 public key is already installed on many remote sites, it might make sense to import and reuse the SSH2 private key.

#### 6.6.4 See Also

ssh-keygen(1), ssh-keygen2(1).

◀ PREVIOUS START READING NEXT ►

# Recipe 6.7 Authenticating by Public Key (SSH2 Client, OpenSSH Server)

#### 6.7.1 Problem

You want to authenticate between an SSH2 client (*SSH Secure Shell* from SSH Communication Security) and an OpenSSH server by public key.

#### 6.7.2 Solution

1. Create an SSH2 private key on the client machine, if one doesn't already exist, and install it by appending a line to ~/.ssh2/identification:

```
$ mkdir -p ~/.ssh2 If it doesn't already exist
$ chmod 700 ~/.ssh2
$ cd ~/.ssh2
$ cd ~/.ssh2
$ ssh-keygen2 Creates id_dsa_1024_a
$ echo "IdKey id_dsa_1024_a" >> identification (Appending)
```

2. Copy its public key to the OpenSSH server machine:

```
$ scp2 id_dsa_1024_a.pub remoteuser@remotehost:.ssh/
```

 Log into the OpenSSH server host and use OpenSSH's ssh-keygen to import the public key, creating an OpenSSH format key: [Recipe 6.6]

```
$ ssh2 -1 remoteuser remotehost
Password: *******
remotehost$ cd ~/.ssh
remotehost$ ssh-keygen -i > imported-ssh2-key.pub
Enter file in which the key is (/home/smith/.ssh/id_rsa): id_dsa_1024_a.pub
```

4. Install the new public key by appending a line to ~/.ssh/authorized\_keys:

remotehost\$ cat imported-ssh2-key.pub >> authorized\_keys (Appending)

5. Log out and log back in using the new key:

```
remotehost$ exit
$ ssh2 -1 remoteuser remotehost
```

#### 6.7.3 Description

Recall that SSH2 uses the *identification* file as explained in the sidebar, <u>SSH-2 Key File Formats</u>.

# 6.7.4 See Also

ssh-keygen(1), ssh-keygen2(1).

◀ PREVIOUS START READING NEXT ►

# **Recipe 6.8 Authenticating by Trusted Host**

#### 6.8.1 Problem

You want to authenticate between an OpenSSH client and server using hostbased or "trusted host" authentication.

#### 6.8.2 Solution

Suppose you want to allow the account *nocnoc@supplicant.foo.net* access to *whosthere@server.foo.net*. Then:

1. Make sure hostbased authentication enabled in on *server.foo.net*:

```
/etc/ssh/sshd_config:
HostbasedAuthentication yes
IgnoreRhosts no
```

and optionally (see "Discussion"):

HostbasedUsesNameFromPacketOnly yes

and restart sshd.

2. Ensure that the *ssh-keysign* program is setuid root on the client machine. The file is usually located in */usr/libexec* or */usr/libexec/openssh*:

```
$ ls -lo /usr/libexec/openssh/ssh-keysign
-rwsr-xr-x 1 root 222936 Mar 7 16:09 /usr/libexec/openssh/ssh-keysign
```

3. Enable trusted host authentication in your system's client configuration file: [Recipe 6.12]

```
/etc/ssh/ssh_config:
Host remotehost
HostName remotehost
HostbasedAuthentication yes
```

4. Insert the client machine's host keys, /etc/ssh/ssh\_host\_dsa\_key.pub and /etc/ssh/ ssh\_host\_rsa\_key.pub, into the server's known hosts database, /etc/ssh/ssh\_known\_hosts, using the client host's canonical name (supplicant.foo.net here; see "Discussion"):

/etc/ssh/ssh\_known\_hosts on server.foo.net: supplicant.foo.net ssh-dss ...key... 5. Authorize the client account to log into the server, by creating the file ~/.shosts:

```
~whosthere/.shosts on server.foo.net:
supplicant.foo.net nocnoc
```

If the account names on the client and server hosts happen to be the same, you can omit the username. (But in this case the usernames are different, *nocnoc* and *whosthere*.)

6. Make sure your home directory and *.shosts* files have acceptable permissions:

```
$ chmod go-w ~
$ chmod go-w ~/.shosts
```

7. Log in from *supplicant.foo.net*:

\$ ssh -1 whosthere server.foo.net

#### 6.8.3 Discussion

This recipe applies only to SSH-2 protocol connections. OpenSSH does support an SSH-1 type of trustedhost authentication (keyword *RhostsRSAAuthentication*) but as we've said before, we strongly recommend the more secure SSH-2.

Before using hostbased authentication at all, decide if you truly need it. This technique has assumptions and implications unlike other SSH user-authentication mechanisms:

Strong trust of the client host

The server must trust the client host to have effectively authenticated the user. In hostbased authentication, the server does not authenticate the user, but instead authenticates the client *host*, then simply trusts whatever the client says about the user. If the client host is compromised, *all* accounts on the server accessible via hostbased authentication are also immediately vulnerable.

Weak authorization controls

Individual users on the server can override hostbased restrictions placed by the sysadmin. This is why the server's *IgnoreRhosts* option exists.

If all you want is automatic authentication (without a password), there are other ways to do it, such as public-key authentication with ssh-agent [Recipe 6.9] or Kerberos. [Recipe 4.14]

If you decide to use hostbased authentication for an entire user population, read the relevant sections of *SSH, The Secure Shell: The Definitive Guide* (O'Reilly), which detail various subtleties and unexpected consequences of this mechanism.

Speaking of subtleties, the issue of the client's *canonical hostname* can be tricky. The SSH server will look up the client's host key by this name, which it gets from the client's IP address via the *gethostbyname* library function. This in turn depends on the naming service setup on the server side, which might consult any (or none) of */etc/hosts*, NIS, DNS, LDAP, and so on, as specified in */etc/nsswitch.conf*. In short, the client's idea of its hostname might not agree with the server's view.

To learn the client's canonical hostname as *sshd* will determine it, run this quick Perl script on the server:

```
#!/usr/bin/perl
use Socket;
print gethostbyaddr(inet_aton("192.168.0.29"), AF_INET) . "\n";
```

where 192.168.0.29 is the IP address of the client in question. You can also run this as a one-liner:

\$ perl -MSocket -e 'print gethostbyaddr(inet\_aton("192.168.0.29"),AF\_INET)."\n"'

You might be tempted to run the *host* program instead (e.g., *host -x 192.168.0.29*) on the server, but the output may be misleading, since *host* consults only DNS, which the server's naming configuration might not use. If the SSH server cannot get any name for the client's address, then it will look up the client's host key in its known-hosts file by address instead.

And that's not all. The canonical hostname issue is further complicated, because the client independently identifies itself by name within the SSH hostbased authentication protocol. If that name does not match the one determined by the SSH server, the server will refuse the connection. There are many reasons why these names may not match:

- The client is behind a NAT gateway
- Names are simply not coordinated across the hosts
- Your SSH connection is going through a proxy server
- The SSH client host is multi-homed

If this problem occurs, you'll see this server error message in your syslog output:

```
userauth_hostbased mismatch: client sends name1.example.com, but we resolve 192.168.0.72 to name2.example.com
```

The configuration keyword *HostbasedUsesNameFromPacketOnly* will relax this restriction in the SSH server:

/etc/ssh/sshd\_config: HostbasedUsesNameFromPacketOnly yes

This means that *sshd* uses only the self-identifying hostname supplied by the client in its hostbased authentication request, to look up the client's public host key for verification. It will not insist on any match between this name and the client's IP address.

The client-side, per-user configuration files in ~/.*ssh* may be used instead of the global ones, /*etc/ssh/ssh\_config* and /*etc/ssh/ssh\_known\_hosts*. There is no harm in placing keys into the global list: it does not by itself authorize logins (an authorization task), but only enables authentication with the given client host.

You can authorize hostbased authentication globally on the server by placing the client hostname into /*etc/ shosts.equiv*. This means that *all* users authenticated on the client host can log into accounts with matching usernames on the server. Think carefully before doing this: it implies a high level of inter-host trust and synchronized administration. You should probably customize the *shosts.equiv* file using netgroups to restrict hostbased authentication to user accounts; see the *sshd* manpage.

Lastly, note that earlier versions of OpenSSH required the *ssh* client program to be setuid for hostbased authentication, in order to access the client host's private key. But in the current version, this function has

been moved into a separate program, *ssh-keysign*; the *ssh* program itself need no longer be setuid.

## 6.8.4 See Also

```
sshd(8), sshd_config(5), gethostbyname(3).
```

◀ PREVIOUS START READING NEXT ▶

# **Recipe 6.9 Authenticating Without a Password (Interactively)**

#### 6.9.1 Problem

You want to authenticate without typing a password or passphrase.

#### 6.9.2 Solution

Use *ssh-agent*, invoking it within backticks as shown:

\$ eval `ssh-agent`

Add your keys to the agent using ssh-add:

```
$ ssh-add
Enter passphrase for /home/smith/.ssh/id_dsa: *******
```

Then log in using public-key authentication and you won't be prompted for a passphrase: [Recipe 6.4]

#### \$ ssh -1 remoteuser remotehost

Some Linux distributions automatically run *ssh-agent* when you log in under an X session manager. In this case just skip the *ssh-agent* invocation.

#### 6.9.3 Discussion

The SSH agent, controlled by the programs *ssh-agent* and *ssh-add*, maintains a cache of private keys on your local (client) machine. You load keys into the agent, typing their passphrases to decrypt them. SSH clients (*ssh*, *scp*, *sftp*) then query the agent transparently about keys, rather than prompting you for a passphrase.

The invocation of *ssh-agent* might look a little odd with the *eval* and backticks:

#### \$ eval `ssh-agent`

but it is necessary because *ssh-agent* prints several commands on the standard output that set environment variables when run. To view these commands for testing, run *ssh-agent* alone:

```
$ ssh-agent
SSH_AUTH_SOCK=/tmp/ssh-XXNe6NhE/agent.13583; export SSH_AUTH_SOCK;
SSH_AGENT_PID=13584; export SSH_AGENT_PID;
echo Agent pid 13584;
```

<sup>[2]</sup> In this case, you cannot kill the agent with *ssh-agent -k* because the environment variables aren't set.

*ssh-add*, invoked with no command-line arguments, adds your default keys to the cache. To add a selected key, simply list it:

\$ ssh-add ~/.ssh/other\_key

Removing keys is done like this:

```
Remove one key:
$ ssh-add -d ~/.ssh/other_key
Remove all keys:
```

\$ ssh-add -D

A tempting but naive alternative to *ssh-agent* is a key with an empty passphrase, called a *plaintext key*. If you authenticate with this key, indeed, no passphrase is needed . . . but this is risky! If a cracker steals your plaintext key, he can immediately impersonate you on every machine that contains the corresponding public key.

For interactive use, there is *no reason* to use a plaintext key. It's like putting your login password into a file named *password.here.please.steal.me*. Don't do it. Use *ssh-agent* instead.

Another way to avoid passphrases is to use hostbased (trusted host) authentication [<u>Recipe 6.8</u>], but for interactive use we recommend public-key authentication with *ssh-agent* as inherently more secure.

#### 6.9.4 See Also

ssh-agent(1), ssh-add(1).

◀ PREVIOUS START READING NEXT ►

# **Recipe 6.10 Authenticating in cron Jobs**

#### 6.10.1 Problem

You want to invoke unattended remote commands, i.e., as cron or batch jobs, and do it securely without any prompting for passwords.

#### 6.10.2 Solution

Use a plaintext key and a forced command.

1. Create a plaintext key:

```
$ cd ~/.ssh
$ ssh-keygen -t dsa -f batchkey -N ""
```

- 2. Install the public key (batchkey.pub) on the server machine. [Recipe 6.4]
- 3. Associate a forced command with the public key on the server machine, to limit its capabilities:

```
~/.ssh/authorized_keys:
command="/usr/local/bin/my_restricted_command" ssh-dss AAAAB3NzaC1kc3MAA ...
```

Disable other capabilities for this key as well, such as forwarding and pseudo-ttys, and if feasible, restrict use of the key to a particular source address or set of addresses. (This is a single line in *authorized\_keys*, though it's split on our page.)

```
~/.ssh/authorized_keys:
no-port-forwarding,no-X11-forwarding,no-agent-forwarding,no-pty, from="myclient.
example.com", command="/usr/local/bin/my_restricted_command" ssh-dss
AAAAB3NzaClkc3MAA ...
```

4. Use the plaintext key in batch scripts on the client machine:

\$ ssh -i ~/.ssh/batchkey remotehost ...

Alternatively, use hostbased authentication [Recipe 6.8] instead of public-key authentication.

#### 6.10.3 Discussion

A *plaintext key* is a cryptographic key with no passphrase. Usually it's not appropriate to omit the passphrase, since a thief who steals the key could immediately use it to impersonate you. But for batch jobs, plaintext keys are a reasonable approach, especially if the key's scope can be restricted to specific remote commands. You create a plaintext key by supplying an empty password to the *-N* option:

\$ ssh-keygen -t dsa -f batchkey -N ""

A forced command is a server-side restriction on a given public key listed in ~/.ssh/authorized\_keys. When someone authenticates by that key, the forced command is automatically invoked in place of any command supplied by the client. So, if you associate a forced command with a key (say, *batchkey*) with the following public component:

~/.ssh/authorized\_keys: command="/bin/who" ssh-dss key...

and a client tries to invoke (say) /bin/ls via this key:

```
$ ssh -i batchkey remotehost /bin/ls
```

the forced command */bin/who* is invoked instead. Therefore, you prevent the key from being used for unplanned purposes. You can further restrict use of this key by source address using the *from* keyword:

```
~/.ssh/authorized_keys:
command="/bin/who",from="client.example.com" ssh-dss key...
```

Additionally, disable any unneeded capabilities for this key, such as port forwarding, X forwarding, agent forwarding, and the allocation of pseudo-ttys for interactive sessions. The key options *no-port-forwarding*, *no-X11-forwarding*, *no-agent-forwarding*, and *no-pty*, respectively, perform these jobs.

Make sure you edit *authorized\_keys* with an appropriate text editor that does not blindly insert newlines. Your key and all its options must remain on a single line of text, with no whitespace around the commas.

Carefully consider whether to include plaintext keys in your regular system backups. If you do include them, a thief need only steal a backup tape to obtain them. If you don't, then you risk losing them, but if new keys can easily be generated and installed, perhaps this is an acceptable tradeoff.

Finally, store plaintext keys only on local disks, not insecurely shared volumes such as NFS partitions. Otherwise their unencrypted contents will travel over the network and risk interception. [Recipe 9.19]

### 6.10.4 See Also

ssh-keygen(1), sshd(1).

◄ PREVIOUS START READING NEXT ►

# **Recipe 6.11 Terminating an SSH Agent on Logout**

#### 6.11.1 Problem

When you log out, you want the *ssh-agent* process to be terminated automatically.

## 6.11.2 Solution

For bash:

### 6.11.3 Discussion

SSH agents you invoke yourself don't die automatically when you log out: you must kill them explicitly. When you run an agent, it defines the environment variable  $SSH\_AGENT\_PID$ . [Recipe 6.9] Simply test for its existence and kill the agent with the *-k* option.

### 6.11.4 See Also

ssh-agent(1).

◀ PREVIOUS START READING NEXT ►

# **Recipe 6.12 Tailoring SSH per Host**

#### 6.12.1 Problem

You want to simplify a complicated SSH command line, or tailor SSH clients to operate differently per remote host.

#### 6.12.2 Solution

Create a host alias in ~/.ssh/config:

```
~/.ssh/config:
Host mybox
HostName mybox.whatever.example.com
User smith
...other options...
```

Then connect via the alias:

\$ ssh mybox

#### 6.12.3 Discussion

OpenSSH clients obey configurations found in ~/.ssh/config. Each configuration begins with the word Host followed by an hostname alias of your invention.

#### Host work

Immediately following this line, and continuing until the next *Host* keyword or end of file, place configuration keywords and values documented on the ssh(1) manpage. In this recipe we include the real name of the remote machine (*HostName*), and the remote username (*User*):

#### Host work

```
HostName mybox.whatever.example.com User smith
```

Other useful keywords (there are dozens) are:

```
IdentityFile ~/.ssh/my_alternate_key_dsa
Port 12345
Protocol 2
```

Choose a private key file Connect on an alternative port Use only the SSH-2 protocol

#### 6.12.4 See Also

ssh\_config(5) defines the client configuration keywords.

▲ PREVIOUS START READING NEXT ►

# **Recipe 6.13 Changing SSH Client Defaults**

#### 6.13.1 Problem

You want to change the default behavior of ssh.

#### 6.13.2 Solution

```
Create a host alias named "*" in ~/.ssh/config:
```

Host \* keyword value keyword value ...

If this is the *first* entry in the file, these values will override all others. If the *last* entry in the file, they are fallback values, i.e., defaults if nobody else has set them. You can make *Host* \* both the first and last entry to achieve both behaviors.

## 6.13.3 Discussion

We are just taking advantage of a few facts about host aliases in the configuration file:

- Earlier values take precedence
- The aliases may be patterns, and "\*" matches anything
- All matching aliases apply, not just the first one to match your ssh command

So if this is your ~/.ssh/config file:

```
Host *
User smith
Host server.example.com
User jones
PasswordAuthentication yes
Host *
PasswordAuthentication no
```

then your remote username will always be smith (even for *server.example.com*!), and password authentication will be disabled by default (except for *server.example.com*).

You can still override host aliases using command-line options:

\$ ssh -1 jane server.example.com The -1 option overrides the User keyword

#### 6.13.4 See Also

ssh\_config(5) documents the client configuration keywords.

▲ PREVIOUS START READING NEXT ▶

# **Recipe 6.14 Tunneling Another TCP Session Through SSH**

#### 6.14.1 Problem

You want to secure a client/server TCP connection such as POP, IMAP, NNTP (Usenet news), IRC, VNC, etc. Both the client and server must reside on computers that run SSH.

#### 6.14.2 Solution

Tunnel (forward) the TCP connection through SSH. To secure port 119, the NNTP protocol for Usenet news, which you read remotely from *news.example.com*:

```
$ ssh -f -N -L12345:localhost:119 news.example.com
```

While this tunnel is open, read news via local port 12345, e.g.:

```
$ export NNTPSERVER=localhost
$ tin -r -p 12345
```

#### 6.14.3 Discussion

Tunneling or port forwarding uses SSH to secure another TCP/IP connection, such as an NNTP or IMAP connection. You first create a tunnel, a secure connection between an SSH client and server. Then you make your TCP/IP applications (client and server) communicate over the tunnel, as in <u>Figure 6-1</u>. SSH makes this process mostly transparent.

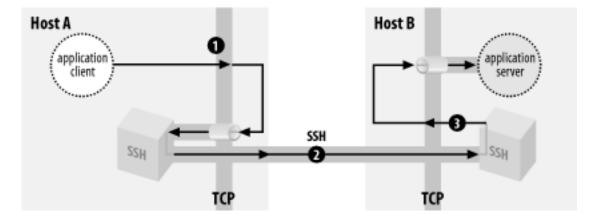

Figure 6-1. SSH forwarding or tunneling

The SSH command:

\$ ssh -f -N -L12345:localhost:119 news.example.com

establishes a tunnel between *localhost* and *news.example.com*. The tunnel has three segments:

- 1. The newsreader on your local machine sends data to local port 12345. This occurs entirely on your local machine, not over the network.
- 2. The local SSH client reads port 12345, encrypts the data, and sends it through the tunnel to the remote SSH server on *news.example.com*.
- 3. The remote SSH server on *news.example.com* decrypts the data and passes it to the news server running on port 119. This runs entirely on *news.example.com*, not over the network.

Therefore, when your local news client connects to *localhost* port 12345:

#### \$ tin -r -p 12345

the connection operates through the tunnel to the remote news server on *news.example.com*. Data is sent back from the news server to the news client by the same process in reverse.

The general syntax for this forwarding command is:

\$ ssh -f -N -Llocal\_port\_number:localhost:remote\_port\_number remote\_host

*local\_port\_number* is arbitrary: select an unused port number higher than 1024. The *-N* option keeps the tunnel open without the need to run a remote command.

### 6.14.4 See Also

ssh(1) and sshd(8) discuss port forwarding and its configuration keywords briefly.

The target host of the forwarding need not be *localhost*, but this topic is beyond the scope of our cookbook. For more depth, try Chapter 9 of *SSH*, *The Secure Shell: The Definitive Guide* (O'Reilly).

4 PREVIOUS START READING NEXT 🕨

# **Recipe 6.15 Keeping Track of Passwords**

#### 6.15.1 Problem

You have to remember a zillion different usernames, passwords, and SSH passphrases for various remote hosts and web sites.

#### 6.15.2 Solution

Store them in a file encrypted with GnuPG. Maintain it with Emacs and crypt++.el [Recipe 7.23] or with *vim*. [Recipe 7.24] Create handy scripts to extract and print passwords as you need them.

#### 6.15.3 Discussion

A possible file format is:

```
login<tab>password<tab>comment
```

Protect the file from access by other users:

```
$ chmod 600 $HOME/lib/passwords.gpg
```

Then create a script, say, *\$HOME/bin/mypass*, to extract passwords based on *grep* patterns:

```
#!/bin/bash
PWFILE=$HOME/lib/passwords.gpg
/usr/bin/gpg -d $PWFILE | /bin/grep -i $@
$ mypass yahoo
Enter passphrase: *******
karma24 s3kr1TT My Yahoo password
billybob 4J%ich3!UKMr Bill's Yahoo password
```

Now you can type or copy/paste the username and password as needed. When finished, clear your window scroll history (or close the window entirely) and clear your clipboard if it contained the password.

Admittedly, this technique will not satisfy every security expert. If the password file gets stolen, it could conceivably be cracked and all your passwords compromised *en masse*. Nevertheless, the method is convenient and in use at major corporations. If you are concerned about higher security, keep the password file on a computer that has no network connection. If this is not possible, at least keep the computer behind a firewall. For very high security installations, also physically isolate the computer in a locked room and distribute door keys only to trusted individuals.

#### 6.15.4 See Also

gpg(1).

↓ PREVIOUS START READING NEXT ▶

# **Chapter 7. Protecting Files**

So far we've been concerned mainly with securing your computer system. Now we turn to securing your data, specifically, your files. At a basic level, *file permissions*, enforced by the operating system, can protect your files from other legitimate users on your system. (But not from the superuser.) We'll provide a few recipes based on the *chmod* (change mode) command.

File permissions only go so far, however—your file data are still readable if an attacker masquerades as you (e.g., by stealing your login password) or breaks other aspects the system, perhaps using some security exploit to gain root access on the host, or simply stealing a backup tape.

To guard against these possibilities, use *encryption* to scramble your data, so that a secret password or key is required to unscramble and make it intelligible again. Thus, merely gaining the ability to *read* your file is not enough; an attacker must also have your secret password in order to make any sense out of the data. We'll focus on the excellent encryption software included with most Linux systems: the *Gnu Privacy Guard*, also known as GnuPG or GPG. If you've used PGP (Pretty Good Privacy), you'll find GnuPG quite similar but far more configurable. While the *pgp* command has around 35 command-line flags, its GnuPG equivalent *gpg* has a whopping 140 at press time.

GnuPG supports two types of encryption: *symmetric* (or *secret-key*) and *asymmetric* (or *public-key*). In symmetric encryption, the same key is used for encrypting and decrypting. Typically this key is a password. Public-key encryption, on the other hand, uses two related keys (a "key pair") known as the public and private (a.k.a. secret) keys. They are related in a mathematically clever way: data encrypted with the public key can be decrypted with the private one, but it is not feasible to discover the private key from the public. In daily use, you keep your private key, well... private, and distribute the public key freely to anyone who wants it, without worrying about disclosure. Ideally, you publish it in a directory next to your name, as in a telephone book. When someone wants to send you a secret message, she encrypts it with your public key. Decryption requires your corresponding private key, however, which is your closely guarded secret. Although other people may have your public key, it won't allow them to decrypt the message.

Symmetric encryption is GnuPG's simplest operating mode: just provide the same password for encrypting and decrypting. [Recipe 7.4] Public-key encryption requires setup, at the very least generating a key pair [Recipe 7.6], but it is more flexible: it allows others to send you confidential messages without the hassle of first agreeing on a shared secret key.

Before using a public key to encrypt sensitive data to send to someone, make sure that the key actually belongs to that person! GnuPG allows keys to be *signed*, indicating that the signer vouches for the key. It also lets you control how much you trust others to vouch for keys (called "trust management"). When you consider the interconnections between keys and signatures, as users vouch for keys of users who vouch for keys, this interconnected graph is called a *web of trust*. To participate in this web, try to collect signatures on your GnuPG key from widely trusted people within particular communities of interest, thereby enabling your key to be trusted automatically by others.

Public-key methods are also the basis for *digital signatures* : extra information attached to a digital document as evidence that a particular person created it, or has seen and agreed to it, much as a pen-and-ink signature does with a paper document. When we speak of "signing" a file in this chapter, we mean adding a digital signature to a file to certify that it has not been modified since the signature was created.

Once you're comfortable with encryption, check out <u>Chapter 8</u> to integrate encryption into your preferred mail program.

◄ PREVIOUS START READING NEXT ▶

# **Recipe 7.1 Using File Permissions**

## 7.1.1 Problem

You want to prevent other users on your machine from reading your files.

## 7.1.2 Solution

To protect existing files and directories:

\$ chmod 600 file\_name
\$ chmod 700 directory\_name

To protect future files and directories:

\$ umask 077

## 7.1.3 Discussion

*chmod* and *umask* are the most basic file-protection commands available for Linux. Protected in this manner, the affected files and directories are accessible only to you and the superuser. (Not likely to be helpful against an intruder, however.)

The two *chmod* commands set the protection bits on a file and directory, respectively, to limit access to their owner. This protection is enforced by the filesystem. The *umask* command informs your shell that newly created files and directories should be accessible only to their owner.

## 7.1.4 See Also

chmod(1). See your shell documentation for *umask*: bash(1), tcsh(1), etc.

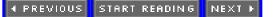

# **Recipe 7.2 Securing a Shared Directory**

## 7.2.1 Problem

You want a directory in which anybody can create files, but only the file owners can delete or rename them. (For example, */tmp*, or an *ftp* upload directory.)

### 7.2.2 Solution

Set the sticky bit on a world-writable directory:

\$ chmod 1777 dirname

#### 7.2.3 Discussion

Normally, anyone can delete or rename files in a world-writable directory, mode 0777. The sticky bit prevents this, permitting only the file owner, the directory owner, and the superuser to delete or rename the files.<sup>[1]</sup>

<sup>[1]</sup> Directories with the sticky bit set are often called, somewhat inaccurately, "append-only" directories.

The sticky bit has a completely different meaning for files, particularly executable files. It specifies that the file should be retained in swap space after execution. This feature was most useful back in the days when RAM was scarce, but you'll hardly see it nowadays. This has nothing to do with our recipe, just a note of historical interest.

### 7.2.4 See Also

chmod(1).

◀ PREVIOUS START READING NEXT ▶

# **Recipe 7.3 Prohibiting Directory Listings**

### 7.3.1 Problem

You want to prohibit directory listings for a particular directory, yet still permit the files within to be accessed by name.

## 7.3.2 Solution

Use a directory that has read permission disabled, but execute permission enabled:

```
$ mkdir dir
$ chmod 0111 dir
$ ls -ld dir
d--x--x--x 2 smith smith 4096 Apr 2 22:04 dir/
$ ls dir
/bin/ls: dir: Permission denied
$ echo hello world > dir/secretfile
$ cd dir
$ cat secretfile
hello world
```

More practically, to permit only yourself to list a directory owned by you:

```
$ chmod 0711 dir
$ ls -ld dir
drwx--x--x 2 smith smith 4096 Apr 2 22:04 dir/
```

### 7.3.3 Discussion

A directory's read permission controls whether it can be listed (e.g., via *ls*), and the execute permission controls whether it can be entered (e.g., via *cd*). Of course the superuser can still access your directory any way she likes.

This technique is useful for web sites. If your web pages are contained in a readable, non-listable directory, then they can be retrieved directly by their URLs (as you would want), but other files in the containing directory cannot be discovered via HTTP. This is one way to prevent web robots from crawling a directory.

FTP servers also use non-listable directories as private rendezvous points. Users can transfer files to and from such directories, but third parties cannot eavesdrop as long as they cannot guess the filenames. The directories need to be writable for users to create files, and you might want to restrict deletions or renaming via the sticky bit. [Recipe 7.2]

### 7.3.4 See Also

chmod(1).

▲ PREVIOUS START READING NEXT ►

# **Recipe 7.4 Encrypting Files with a Password**

#### 7.4.1 Problem

You want to encrypt a file so only you can decrypt it with a password.

#### 7.4.2 Solution

\$ gpg -c filename

#### 7.4.3 Discussion

Symmetric encryption (-*c*) is the simplest way to encrypt a file with *gpg*: just provide a password at encryption time. To decrypt, provide the password again.

By default, encrypted files are binary. To produce an ASCII text file instead, add the -a (armor) option:

\$ gpg -c -a filename

Binary encrypted files are created with the suffix .gpg, whereas ASCII encrypted files have the suffix .asc.

Though simple, symmetric encryption has some gotchas:

• It's not practical for handling multiple files at once, as in scripts:

GnuPG will prompt for the password for *each* file during encryption and decryption. This is tedious and error-prone. Public-key encryption does not have this limitation, since no passphrase is needed to encrypt a file. [Recipe 7.6] Another strategy is to bundle the files into a single file using *tar*, then encrypt the tarball. [Recipe 7.18]

- If you mistype the password during encryption and don't realize it, kiss your data goodbye. You can't decrypt the file without the mistyped (and therefore unknown) password. *gpg* prompts you for the password twice, so there's less chance you'll mistype it, but GnuPG's public-key encryption leaves less opportunity to mistype a password unknowingly.
- It's not much good for sharing files securely, since you'd also have to share the secret password. Again, this is not true of public-key encryption.

# 7.4.4 See Also

gpg(1).

▲ PREVIOUS START READING NEXT ▶

# **Recipe 7.5 Decrypting Files**

### 7.5.1 Problem

You want to decrypt a file that was encrypted with GnuPG.

#### 7.5.2 Solution

Assuming the file is *myfile.gpg*, decrypt it in place with:

\$ gpg myfile.gpg

creates myfile

Decrypt to standard output:

\$ gpg --decrypt myfile.gpg

Decrypt to a named plaintext file:

```
$ gpg --decrypt --output new_file_name
myfile.gpg
```

#### 7.5.3 Discussion

These commands work for both symmetric and public-key encrypted files. You'll be prompted for a password (symmetric) or passphrase (public-key), which you must enter correctly to decrypt the file.

ASCII encrypted files (with the suffix *.asc*) are decrypted in the same way as binary encrypted files (with the suffix *.gpg*).

#### 7.5.4 See Also

gpg(1).

◀ PREVIOUS START READING NEXT ►

# **Recipe 7.6 Setting Up GnuPG for Public-Key Encryption**

#### 7.6.1 Problem

You want to start using GnuPG for more sophisticated operations, such as encrypting and signing files for other parties to decrypt.

#### 7.6.2 Solution

Generate a GnuPG keypair:

#### \$ gpg --gen-key

then set a default key if you like [Recipe 7.8] and you're ready to use public-key encryption.

We strongly recommend you also create a *revocation certificate* at this time, in case you ever lose the key and need to tell the world to stop using it. [<u>Recipe 7.22</u>]

#### 7.6.3 Discussion

Public-key encryption lets you encrypt a file that only a designated recipient can decrypt, without sharing any secrets like an encryption password. This recipe discusses just the initial setup.

First you need to generate your very own GnuPG keypair, which consists of a secret (private) key and a public key. This is accomplished by:

#### \$ gpg --gen-key

You'll be asked various questions, such as the key size in bits, key expiration date if any, an ID for the key, and a passphrase to protect the key from snoopers.

First you'll be asked to choose the type of key. For most purposes simply choose the default by pressing *RETURN*:

```
Please select what kind of key you want:
    (1) DSA and ElGamal (default)
    (2) DSA (sign only)
    (4) ElGamal (sign and encrypt)
Your selection? <return>
```

Next, choose how many bits long the key should be. Longer keys are less like to be cracked. They also slow down encryption and decryption performance, but on a fast processor you aren't likely to notice. Choose at least 1024 bits.

```
DSA keypair will have 1024 bits.
About to generate a new ELG-E keypair.
minimum keysize is 768 bits
default keysize is 1024 bits
highest suggested keysize is 2048 bits
What keysize do you want? (1024) 2048
```

Next specify when the key should expire. For average use, a permanent key is best:

```
Please specify how long the key should be valid.
        0 = key does not expire
        <n> = key expires in n days
        <n>w = key expires in n weeks
        <n>m = key expires in n months
        <n>y = key expires in n years
Key is valid for? (0) <return>
Key does not expire at all
Is this correct (y/n)? y
```

But if your key should expire, choose a lifetime and you'll see:

```
Key expires at Fri 19 Apr 2002 08:32:24 PM EDT Is this correct (y/n)?
```

Next, choose a unique identifier for your key. *gpg* constructs an ID by combining your name, email address, and a comment.

```
You need a User-ID to identify your key; the software constructs the user id
from Real Name, Comment and Email Address in this form:
"Heinrich Heine (Der Dichter) <heinrichh@duesseldorf.de>"
```

```
Real name: Shawn Smith
Email address: smith@example.com
Comment: My work key
You selected this USER-ID:
    "Shawn Smith (My work key) <smith@example.com>"
```

```
Change (N)ame, (C)omment, (E)mail or (O)kay/(Q)uit? o
```

Next, choose a secret passphrase. Your key will be stored encrypted, and only this passphrase can unlock it for use.

```
You need a Passphrase to protect your secret key.
Enter passphrase: *****
Repeat passphrase: *****
```

Eventually, you will see:

public and secret key created and signed.

which means your key is ready for use. Now you can encrypt [Recipe 7.11], decrypt [Recipe 7.5], sign

[Recipe 7.12], and verify [Recipe 7.15] files by public-key encryption.

# 7.6.4 See Also

gpg(1).

◀ PREVIOUS START READING NEXT ►

# **Recipe 7.7 Listing Your Keyring**

### 7.7.1 Problem

You want to view the keys on your keyring.

#### 7.7.2 Solution

To list your secret keys:

\$ gpg --list-secret-keys

To list your public keys:

\$ gpg --list-public-keys

### 7.7.3 Discussion

Here's a sample listing of a key on a keyring:

pub 1024D/83FA91C6 2000-07-21 Shawn Smith <smith@example.com>

It lists the following information:

• Whether the key is secret (*sec*) or public (*pub*).<sup>[2]</sup>

<sup>[2]</sup> Actually, the key types are secret master signing key (*sec*), secret subordinate key (*ssb*), public master signing key (*pub*), and public subordinate key (*sub*). Subordinate keys are beyond the scope of this book and you might never need them. Just remember "sec" for secret and "pub" for public.

- The number of bits in the key (1024)
- The encryption algorithm (*D* means DSA)
- The key ID (83FA91C6)
- The key creation date (2000-07-21)
- The user ID (Shawn Smith <smith@example.com>)

#### 7.7.4 See Also

gpg(1).

◀ PREVIOUS START READING NEXT ►

### Recipe 7.8 Setting a Default Key

#### 7.8.1 Problem

You want a designated secret key to be your default for gpg operations.

#### 7.8.2 Solution

List your keys: [Recipe 7.7]

\$ gpg --list-secret-keys

Then locate the desired secret (sec) key, and specify its ID in your ~/.gnupg/options file:

~/.gnupg/options: default-key **ID\_goes\_here** 

#### 7.8.3 Discussion

Most often, people have only a single secret key that GnuPG uses by default. This recipe applies if you have generated multiple secret keys for particular purposes. For example, if you're a software developer, you might a have a separate key for signing software releases, in addition to a personal key.

gpg places keys into keyring files held in your account. View your default keyring with:

Normally the first secret (*sec*) key listed is the default for GnuPG operations. To change this, edit the GnuPG options file, ~/.gnupg/options, which is automatically created by gpg with default values. Modify the *default-key* line, setting its value to the ID of your desired secret key:

~/.gnupg/options: default-key 2987358A

#### 7.8.4 See Also

Key IDs can also be specified by email address or other identifying information: see the gpg(1) manpage. We find using key IDs to be easy and unambiguous.

◀ PREVIOUS START READING NEXT ▶

## **Recipe 7.9 Sharing Public Keys**

#### 7.9.1 Problem

You want to obtain a friend's public key securely but conveniently.

#### 7.9.2 Solution

Most securely, get the public key on disk directly from your friend in person. Barring that:

- 1. Obtain the public key by any means (e.g., email, keyserver [Recipe 7.19]).
- 2. Add the key to your keyring. [Recipe 7.10]
- 3. Before using the key, telephone its owner and ask him to read the key fingerprint aloud. View the fingerprint with:

\$ gpg --fingerprint key\_id

If they match, you're done. If not, consider the key suspect, delete it from your keyring, and don't use it.

4. If you trust the key, indicate this to GnuPG:

```
$ gpg --edit-key key_id
Command> trust
```

and follow the prompts.

#### 7.9.3 Discussion

Public keys are not secret, but they do require trust: the trust that a given key actually belongs to its alleged owner. A fingerprint can provide that trust in a convenient form, easy to read aloud over a telephone.

Always verify the fingerprint before trusting a public key. If you don't, consider this scenario:

- 1. You email your friend, asking for his public key.
- 2. A snooper intercepts your email and sends you *his* public key instead of your friend's.
- 3. You blindly add the snooper's public key to your keyring, believing it to be your friend's.

- 4. You encrypt sensitive mail using the snooper's key and send it to your friend.
- 5. The snooper intercepts your mail and decrypts it.

#### 7.9.4 See Also

gpg(1).

◀ PREVIOUS START READING NEXT ▶

# **Recipe 7.10 Adding Keys to Your Keyring**

### 7.10.1 Problem

You want to add a public or secret key to your keyring.

### 7.10.2 Solution

If the public key is in the file *keyfile*:

\$ gpg --import keyfile

If the secret key is in the file *keyfile*:

\$ gpg --import --allow-secret-key-import keyfile

### 7.10.3 Discussion

Importing the secret key implicitly imports the public key as well, since the public key is derivable from the secret one.

#### 7.10.4 See Also

gpg(1).

4 PREVIOUS START READING NEXT ▶

# **Recipe 7.11 Encrypting Files for Others**

### 7.11.1 Problem

You want to encrypt a file so only particular recipients can decrypt it.

#### 7.11.2 Solution

- 1. Obtain a recipient's GnuPG public key. [Recipe 7.9]
- 2. Add it to your GnuPG key ring. [Recipe 7.10]
- 3. Encrypt the file using your private key and the recipient's public key:

```
$ gpg -e -r recipient_public_key_ID myfile
```

To make the file decryptable by multiple recipients, repeat the *-r* option:

\$ gpg -e -r key1 -r key2 -r key3 myfile

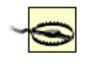

When you encrypt a file for a recipient other than yourself, *you* can't decrypt it! To make a file decryptable by yourself as well, include your own public key at encryption time (*-r your\_key\_id*).

### 7.11.3 Discussion

This is a classic use of GnuPG: encrypting a file to be read only by an intended recipient, say, Barbara Bitflipper. To decrypt the file, Barbara will need her private key (corresponding to the public one used for encryption) and its passphrase, both of which only Barbara has (presumably). Even if Barbara's private key gets stolen, the thief would still need Barbara's passphrase to decrypt the file.

By default, encrypted files are binary. To produce an ASCII file instead, suitable for including in a text message (email, Usenet post, etc.), add the *-a* (armor) option:

\$ gpg -e -r Barbara's\_public\_key\_ID -a filename

#### 7.11.4 See Also

gpg(1).

◄ PREVIOUS START READING NEXT ►

## **Recipe 7.12 Signing a Text File**

#### 7.12.1 Problem

You want to attach a digital signature to a text file to verify its authenticity, leaving the file human-readable.

#### 7.12.2 Solution

\$ gpg --clearsign myfile

You'll be prompted for your passphrase.

#### 7.12.3 Discussion

If your original file has this content:

#### Hello world!

then the signed file will look something like this:

```
-----BEGIN PGP SIGNED MESSAGE-----
Hash: SHA1
Hello world!
-----BEGIN PGP SIGNATURE-----
Version: GnuPG v1.0.6 (GNU/Linux)
Comment: For info see http://www.gnupg.org
iD8DBQE9WFNU5U0ZSgD1tx8RAkAmAJ4wWTKWSy6C30raF2RWfQ6Eh8ZXAQCePUW3
N9JVeHSgYuSFu6XPLKW+2XU=
=5XaU
-----END PGP SIGNATURE-----
```

Anyone who has your public key can check the signature in this file using *gpg*, thereby confirming that the file is from you. [<u>Recipe 7.15</u>]

### 7.12.4 See Also

gpg(1).

## **Recipe 7.13 Signing and Encrypting Files**

### 7.13.1 Problem

You want to sign and encrypt a file, with the results not human-readable.

### 7.13.2 Solution

To sign *myfile*:

\$ gpg -s myfile

To sign and encrypt *myfile*:

gpg -e -s myfile

In either case you must provide your passphrase. Add the *-r* option to encrypt the file with an intended recipient's public key, so only he or she can decrypt it. [Recipe 7.11]

If you want the result to be an ASCII text file—say, for mailing—add the -a (armor) option.

#### 7.13.3 Discussion

This signature confirms to a recipient that the file is authentic: that the claimed signer really signed it.

### 7.13.4 See Also

gpg(1).

◀ PREVIOUS START READING NEXT ►

## **Recipe 7.14 Creating a Detached Signature File**

#### 7.14.1 Problem

You want to sign a file digitally, but have the signature reside in a separate file.

#### 7.14.2 Solution

To create a binary-format detached signature, myfile.sig:

\$ gpg --detach-sign myfile

To create an ASCII-format detached signature, myfile.asc:

\$ gpg --detach-sign -a myfile

In either case, you'll be prompted for your passphrase.

#### 7.14.3 Discussion

A detached signature is placed into a file by itself, not inside the file it represents. Detached signatures are commonly used to validate software distributed in compressed tar files, e.g., *myprogram.tar.gz*. You can't sign such a file internally without altering its contents, so the signature is created in a separate file such as *myprogram.tar.gz.sig*.

#### 7.14.4 See Also

gpg(1).

4 PREVIOUS START READING NEXT ▶

## **Recipe 7.15 Checking a Signature**

#### 7.15.1 Problem

You want to verify that a GnuPG-signed file has not been altered.

#### 7.15.2 Solution

To check a signed file, myfile:

\$ gpg --verify myfile

To check myfile against a detached signature in myfile.sig: [Recipe 7.14]

\$ gpg --verify myfile.sig myfile

Decrypting a signed file [Recipe 7.5] also checks its signature, e.g.:

\$ gpg myfile

#### 7.15.3 Discussion

When GnuPG detects a signature, it lets you know:

gpg: Signature made Wed 15 May 2002 10:19:20 PM EDT using DSA key ID 00F5B71F

If the signed file has not been altered, you'll see a result like:

gpg: Good signature from "Shawn Smith <smith@example.com>"

Otherwise:

gpg: BAD signature from "Shawn Smith <smith@example.com>"

indicates that the file is not to be trusted.

If you don't have the public key needed to check the signature, contact the key owner or check keyservers [Recipe 7.21] to obtain it, then import it. [Recipe 7.10]

### 7.15.4 See Also

gpg(1).

◄ PREVIOUS START READING NEXT ►

## **Recipe 7.16 Printing Public Keys**

#### 7.16.1 Problem

You want to display your default public key in ASCII to share with other users.

### 7.16.2 Solution

Display in ASCII on standard output:

\$ gpg -a --export keyname [keyname...]

#### 7.16.3 Discussion

Try finding this combination in gpg's massive manpage. Whew!

Now you can distribute your public key to others [<u>Recipe 7.9</u>], and they can check its fingerprint and add it to their keyrings. [<u>Recipe 7.10</u>] An ASCII public key looks like:

```
-----BEGIN PGP PUBLIC KEY BLOCK-----
Version: GnuPG v1.0.6 (GNU/Linux)
Comment: For info see http://www.gnupg.org
mQGiBDqTFZ8RBACuT1xDXPK0RUFBgcGKx7gk85v4r3tt98qWq+kCyWA1XuRqR0yq
aj40ufqiabWm2QYjYrLSBx+BrAE5t84Fi4AR23M1dN0y2gUm2R6IvjwneL4erppk
...more...
2WEACgkQ5U0ZSgD1tx9A3XYbBLbpbNBV0w25TnqiUy/vOWZcxJEAoMz4ertAFAAO
=j962
-----END PGP PUBLIC KEY BLOCK-----
```

To write the results to a file, add the option *—output pubkeyfile*. You can also create binary output by omitting the *-a* option.

#### 7.16.4 See Also

gpg(1).

◀ PREVIOUS START READING NEXT ▶

## Recipe 7.17 Backing Up a Private Key

### 7.17.1 Problem

You want to protect against losing your private key or forgetting your passphrase. (And thereby losing the ability to decrypt your files.)

### 7.17.2 Solution

Store your key pair in an offline, physically secure location, together with a throwaway passphrase. First change the passphrase temporarily to something you do not use for any other purpose. This will be your "throwaway" passphrase.

```
$ gpg --edit mykey_id ...
Command> passwd
...follow the prompts...
```

Then make a copy of your key pair that uses this throwaway passphrase, storing it in the file mykey.asc:

```
$ gpg -a -o mykey.asc --export mykey_id
$ gpg -a --export-secret-keys mykey_id >> mykey.asc
```

Finally, restore the original passphrase to your key on your keyring:

```
$ gpg --edit mykey_id ...
Command> passwd
...follow the prompts...
```

You now have a file called *mykey.asc* that contains your key pair, in which the private key is protected by the throwaway passphrase, not your real passphrase. Now, store this file in a safe place, such as a safety deposit box in a bank. Together with the key, store the passphrase, either on disk or on paper.

To guard against media deterioration or obsolescence, you can even print *mykey.asc* on acid-free paper and store the printout with the media. Or maybe have the key laser-engraved on a gold plate? Whatever makes you feel comfortable.

### 7.17.3 Discussion

Imagine what would happen if you forgot your passphrase or lost your secret key. All your important encrypted files would become useless junk. Even if you are *sure* you could *never* forget your passphrase, what if you become injured and suffer amnesia? Or what about when you die? Could your family and business associates ever decrypt your files, or are they lost forever? This isn't just morbid, it's realistic: your encrypted data may outlive you. So plan ahead.

If gpg could output your secret key to a file unencrypted, we would do so, but it has no such option. You

could get the same effect by temporarily changing to a null passphrase and then doing the export, but that's dangerous and awkward to describe, so we recommend a throwaway passphrase instead.

Storing your plaintext key anywhere is, of course, a tradeoff. If your passphrase exists only inside your head, then your encrypted data are more secure—but not necessarily "safer" in the general sense. If losing access to your encrypted data is more worrisome than someone breaking into your safety deposit box to steal your key, then use this procedure.

Other cryptographic techniques can address these issues, such as secret-sharing, or simply encrypting documents with multiple keys, but they require extra software support and effort. A secure, plaintext, backup copy of your private key ensures that your data will not be irretrievably lost in these situations. You can, of course, create multiple keys for use with different kinds of data, some keys backed up in this way and others not.

While you're visiting your safety deposit box, drop off a copy of your global password list as well. [<u>Recipe</u> <u>6.15</u>] Your heirs may need it someday.

### 7.17.4 See Also

gpg(1).

## **Recipe 7.18 Encrypting Directories**

### 7.18.1 Problem

You want to encrypt an entire directory tree.

#### 7.18.2 Solution

To produce a single encrypted file containing all files in the directory, with symmetric encryption:

\$ tar cf - name\_of\_directory | gpg -c > files.tar.gpg

or key-based encryption:

\$ tar cf - name\_of\_directory | gpg -e > files.tar.gpg

To encrypt each file separately:

\$ find name\_of\_directory -type f -exec gpg -e '{}' \;

#### 7.18.3 Discussion

Notice the *find* method uses public-key encryption, not symmetric. If you need a symmetric cipher [<u>Recipe</u> <u>7.4</u>] or to sign the files [<u>Recipe 7.13</u>], avoid this method, as you'd be prompted for your password/ passphrase for each file processed.

#### 7.18.4 See Also

gpg(1), find(1), tar(1).

◀ PREVIOUS START READING NEXT ▶

## **Recipe 7.19 Adding Your Key to a Keyserver**

### 7.19.1 Problem

You have generated a new GnuPG key, and you want to make your public key available to others via a keyserver.

### 7.19.2 Solution

Send the key to the keyserver:

\$ gpg --keyserver server\_name\_or\_IP\_address --send-keys key\_ID

Some well-known PGP/GnuPG keyservers are:

www.keys.pgp.net www.keyserver.net pgp.mit.edu

Additionally, most keyservers have a web-based interface for adding and locating keys.

### 7.19.3 Discussion

A *keyserver* is a resource for storing and retrieving public keys, often accessible via the Web. Most widelyused GnuPG keyservers share keys automatically amongst themselves, so it is not necessary to send your key to all of them. Your key should be available on many keyservers within a day or two.

### 7.19.4 See Also

gpg(1), and the keyservers mentioned herein.

◀ PREVIOUS START READING NEXT ►

# **Recipe 7.20 Uploading New Signatures to a Keyserver**

### 7.20.1 Problem

You have collected some new signatures on your public key, and want to update your key on a keyserver with those signatures.

## 7.20.2 Solution

Simply re-send your key to the keyserver [<u>Recipe 7.19</u>]; it will merge in the new signatures with your existing entry on the keyserver.

◀ PREVIOUS START READING NEXT ►

## Recipe 7.21 Obtaining Keys from a Keyserver

#### 7.21.1 Problem

You want to obtain a public key from a keyserver.

#### 7.21.2 Solution

If you have the key ID, you can import it immediately:

\$ gpg --keyserver keyserver --recv-keys key\_ID

Otherwise, to search for a key by the owner's name or email address, and match keys before importing them, use:

\$ gpg --keyserver keyserver --search-keys string\_to\_match

To specify a default keyserver, so you need not use the --keyserver option above:

~/.gnupg/options:
keyserver keyserver\_DNS\_name\_or\_IP\_address

To have GnuPG automatically contact a keyserver and import keys whenever needed:

```
~/.gnupg/options:
keyserver keyserver_DNS_name_or_IP_address
keyserver-options auto-key-retrieve
```

With this configuration, for example, if you were to verify the signature on some downloaded software signed with a key you didn't have (*gpg —verify foo.tar.gz.sig*), GnuPG would automatically download and import that key from your keyserver, if available.

Additionally, most keyservers have a web-based interface for adding and locating keys.

Remember to check the key fingerprint with the owner before trusting it. [Recipe 7.9]

#### 7.21.3 Discussion

Importing a key does not verify its validity—it does not verify that the claimed binding between a user identity (name, email address, etc.) and the public key is legitimate. For example, if you use *gpg*—*verify* to check the signature of a key imported from a keyserver, GnuPG may still produce the following warning, even if the signature itself is good:

gpg: WARNING: This key is not certified with a trusted signature!

A keyserver does *absolutely nothing* to assure the ownership of keys. Anyone can add a key to a keyserver, at any time, with any name whatsoever. A keyserver is only a convenient way to share keys and their associated certificates; all responsibility for checking keys against identities rests with you, the GnuPG user, employing the normal GnuPG web-of-trust techniques. To trust a given key *K*, either you must trust *K* directly, or you must trust another key which has signed *K*, and thus whose owner (recursively) trusts *K*.

The ultimate way to verify a key is to check its fingerprint with the key owner directly. [Recipe 7.9] If you need to verify a key and do not have a chain of previously verified and trusted keys leading to it, then anything you do to verify it involving only computers has some degree of uncertainty; it's just a question of how paranoid you are and how sure you want to be.

This situation comes up often when verifying signatures on downloaded software. [Recipe 7.15] You should *always* verify such signatures, since servers do get hacked and Trojan horses do get planted in commonlyused software packages. A server that contains some software (*foo.tar.gz*) and a signature (commonly *foo. tar.gz.asc* or *foo.tar.gz.sig*) should also have somewhere on it the public key used to generate the signature. If you have not previously obtained and verified this key, download it now and add it to your keyring. [Recipe 7.10] If the key is signed by other keys you already trust, you're set. If not, don't trust it simply because it came from the same server as the software! If the server were compromised and software modified, a savvy attacker would also have replaced the public key and generated new, valid signatures using that key. In this case, it is wise to check the key against as many other sources as possible. For instance:

- Check the key fingerprint against copies of the key stored elsewhere. [Recipe 7.9]
- Look who signed the key in question:

#### \$ gpg --list-sigs keyname

Obtain those public keys, and verify these signatures. Try to pick well-known people or organizations.

• For both these operations, obtain the keys not only from keyservers, but also from web sites or other repositories belonging to the key owners. Use secure web sites if available (HTTPS/SSL), and verify the certificates and DNS names involved.

Try several of the above avenues together. None of them provides absolute assurance. But the more smartly selected checks you make, the more independent servers and systems an attacker would have to subvert in order to trick you—and thus the less likely it is that such an attack has actually occurred.

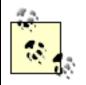

This process will also merge new signatures into an existing key on your key ring, if any are available from the keyserver.

### 7.21.4 See Also

For more information on the web of trust, visit <u>http://webber.dewinter.com/gnupg\_howto/english/</u> <u>GPGMiniHowto-1.html</u>.

◀ PREVIOUS START READING NEXT ▶

## Recipe 7.22 Revoking a Key

### 7.22.1 Problem

You want to inform a keyserver that a particular public key (of yours) is no longer valid.

#### 7.22.2 Solution

1. Create a revocation certificate:

\$ gpg --gen-revoke --output certificate.asc key\_id

- 2. Import the certificate:
  - \$ gpg --import certificate.asc
- 3. Revoke the key at the keyserver:
  - \$ gpg --keyserver server\_name --send-keys key\_id
- 4. Delete the key (optional)
  - \$ gpg --delete-secret-and-public-key key\_id

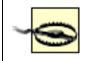

THINK CAREFULLY BEFORE DELETING A KEY. Once you delete a key, any files that remain encrypted with this key CANNOT BE DECRYPTED. EVER.

### 7.22.3 Discussion

At times it becomes necessary to stop using a particular key. For example:

- Your private key has been lost.
- Your private key has been stolen, or you suspect it may have been.
- You have forgotten your private key passphrase.
- You replace your keys periodically (say, every two years) to enhance security, and this key has expired.

Whatever the reason, it's time to inform others to stop using the corresponding public key to communicate with you. Otherwise, if the key is lost, you might receive encrypted messages that you can no longer decrypt. Worse, if the key has been stolen or compromised, the thief can read messages encrypted for you.

To tell the world to cease using your key, distribute a revocation certificate for that key: a cryptographically secure digital object that says, "Hey, don't use this public key anymore!" Once you create the certificate, send it directly to your communication partners or to a keyserver [Recipe 7.19] for general distribution.

For security reasons, the revocation certificate is digitally signed by you, or more specifically, with the private key that it revokes. This proves (cryptographically speaking) that the person who generated the certificate (you) is actually authorized to make this decision.

But wait: how can you create and sign a revocation certificate if you've lost the original private key necessary for signing it? Well, you can't.<sup>[3]</sup> Instead, you should create the certificate in advance, just in case you ever lose the key. As standard practice, you should create a revocation certificate immediately each time you generate a new key. [Recipe 7.6]

<sup>[3]</sup> And this is a good thing. Otherwise, *anybody* could create a revocation certificate for your keys.

Guard your revocation certificate as carefully as your private key. If a thief obtains it, he can publish it (anonymously) and immediately invalidate your keys, causing you a big headache.

### 7.22.4 See Also

http://www.keyserver.net/en/info.html and http://www.keyserver.net/en/about.html.

◀ PREVIOUS START READING NEXT ►

## **Recipe 7.23 Maintaining Encrypted Files with Emacs**

#### 7.23.1 Problem

You want to edit encrypted files in place with GNU Emacs, without decrypting them to disk.

### 7.23.2 Solution

Use the Emacs package *crypt++.el*:

```
~/.emacs:
(if (load "crypt++" t)
    (progn
      (setq crypt-encryption-type 'gpg)
      (setq crypt-confirm-password t)
      (crypt-rebuild-tables)))
```

#### 7.23.3 Discussion

*crypt++* provides a transparent editing mode for encrypted files. Once the package is installed and loaded, simply edit any GnuPG-encrypted file. You'll be prompted for the passphrase within Emacs, and the file will be decrypted and inserted into an Emacs buffer. When you save the file, it will be re-encrypted automatically.

#### 7.23.4 See Also

Crypt++ is available from <u>http://freshmeat.net/projects/crypt</u> and <u>http://www.cs.umb.edu/~karl/crypt++/</u> crypt++.el.

◀ PREVIOUS START READING NEXT ►

## **Recipe 7.24 Maintaining Encrypted Files with vim**

#### 7.24.1 Problem

You want to edit encrypted files in place with *vim*, without decrypting them to disk.

#### 7.24.2 Solution

Add the following lines to your ~/.vimrc file:

```
" Transparent editing of GnuPG-encrypted files
" Based on a solution by Wouter Hanegraaff
augroup encrypted
   au!
    " First make sure nothing is written to ~/.viminfo while editing
    " an encrypted file.
    autocmd BufReadPre,FileReadPre
                                         *.qpq,*.asc set viminfo=
    " We don't want a swap file, as it writes unencrypted data to disk.
    autocmd BufReadPre,FileReadPre
                                         *.gpg, *.asc set noswapfile
    " Switch to binary mode to read the encrypted file.
    autocmd BufReadPre,FileReadPre
                                         *.gpg
                                                     set bin
    autocmd BufReadPre,FileReadPre
                                         *.gpg,*.asc let ch_save = &ch|set ch=2
    autocmd BufReadPost, FileReadPost
                                         *.gpg,*.asc
             \ '[,']!sh -c 'gpg --decrypt 2> /dev/null'
    " Switch to normal mode for editing
    autocmd BufReadPost,FileReadPost
                                                     set nobin
                                         *.gpg
    autocmd BufReadPost, FileReadPost
                                         *.gpg,*.asc let &ch = ch_save|unlet ch_save
    autocmd BufReadPost,FileReadPost
                                         *.gpg,*.asc
             \ execute ":doautocmd BufReadPost " . expand("%:r")
    " Convert all text to encrypted text before writing
    autocmd BufWritePre,FileWritePre
                                         *.gpg
             \ '[,']!sh -c 'gpg --default-recipient-self -e 2>/dev/null'
    autocmd BufWritePre,FileWritePre
                                         *.asc
             \ '[,']!sh -c 'gpg --default-recipient-self -e -a 2>/dev/null'
    " Undo the encryption so we are back in the normal text, directly
    " after the file has been written.
    autocmd BufWritePost,FileWritePost
                                       *.gpg,*.asc u
augroup END
```

#### 7.24.3 Discussion

*vim* can edit GnuPG-encrypted files transparently, provided they were encrypted for your key of course! If the stanza in our recipe has been added to your *~/.vimrc* file, simply edit an encrypted file. You'll be prompted for your passphrase, and the decrypted file will be loaded into the current buffer for editing. When you save the file, it will be re-encrypted automatically.

*vim* will recognize encrypted file types by their suffixes, *.gpg* for binary and *.asc* for ASCII-armored. The recipe carefully disables viminfo and swap file functionality, to avoid storing any decrypted text on the disk.

The *gpg* commands in the recipe use public-key encryption. Tailor the command-line options to reflect your needs.

Incidentally, *vim* provides its own encryption mechanism, if *vim* was built with encryption support: you can tell by running *vim*—*version* or using the *:version* command within *vim*, and looking for *+cryptv* in the list of features. To use this feature when creating a new file, run *vim* -*x*. For existing files, *vim* will recognize encrypted ones automatically, so -*x* is optional.

We don't recommend *vim -x*, however, because it has some significant disadvantages compared to GnuPG:

- It's nonstandard: you can encrypt and decrypt these files only with vim.
- It's weaker cryptographically than GnuPG.
- It doesn't automatically disable viminfo or swap files. You can do this manually by setting the *viminfo* and *swapfile* variables, but it's easy to forget and leave decrypted data on the disk as a consequence.

### 7.24.4 See Also

Wouter Hanegraaff's original solution can be found at <u>http://qref.sourceforge.net/Debian/reference/</u><u>examples/vimgpg</u>.

↓ PREVIOUS START READING NEXT ▶

### **Recipe 7.25 Encrypting Backups**

#### 7.25.1 Problem

You want to create an encrypted backup.

#### 7.25.2 Solution

Method 1: Pipe through gpg.

• To write a tape:

\$ tar cf - mydir | gpg -c | dd of=/dev/tape bs=10k

• To read a tape:

```
$ dd if=/dev/tape bs=10k | gpg --decrypt | tar xf -
```

To write an encrypted backup of directory mydir onto a CD-ROM:

```
#!/bin/sh
mkdir destdir
tar cf - mydir | gpg -c > destdir/myfile.tar.gpg
mkisofs -R -l destdir | cdrecord speed=${SPEED} dev=${SCSIDEVICE} -
```

where *SPEED* and *SCSIDEVICE* are specific to your system; see cdrecord(1).

*Method 2*: Encrypt files separately.

1. Make a new directory containing links to your original files:

```
$ cp -lr mydir newdir
```

2. In the new directory, encrypt each file, and remove the links to the unencrypted files:

\$ find newdir -type f -exec gpg -e '{}' \; -exec rm '{}' \;

3. Back up the new directory with the encrypted data:

```
$ tar c newdir
```

#### 7.25.3 Discussion

Method 1 produces a backup that may be considered fragile: one big encrypted file. If part of the backup gets corrupted, you might be unable to decrypt any of it.

Method 2 avoids this problem. The *cp* -*I* option creates hard links, which can only be used within a single filesystem. If you want the encrypted files on a separate filesystem, use symbolic links instead:

```
$ cp -sr /full/path/to/mydir newdir
$ find newdir -type l -exec gpg -e '{}' \; -exec rm '{}' \;
```

Note that a full, absolute pathname must be used for the original directory in this case.

gpg does not preserve the owner, group, permissions, or modification times of the files. To retain this information in your backups, copy the attributes from the original files to the encrypted files, before the links to the original files are deleted:

```
# find newdir -type f -exec gpg -e '{}' \; \
        -exec chown --reference='{}' '{}.gpg' \;
        -exec chmod --reference='{}' '{}.gpg' \;
        -exec touch --reference='{}' '{}.gpg' \;
        -exec rm '{}' \;
```

Method 2 and the CD-ROM variant of method 1 use disk space (at least temporarily) for the encrypted files.

#### 7.25.4 See Also

gpg(1), tar(1), find(1), cdrecord(1).

◀ PREVIOUS START READING NEXT ►

## Recipe 7.26 Using PGP Keys with GnuPG

#### 7.26.1 Problem

You want to use PGP keys in GnuPG operations.

#### 7.26.2 Solution

Using PGP, export your key to a file called *pgpkey.asc*. For example, using freeware PGP 6.5.8, you export a public key with:

\$ pgp -kxa my\_key pgpkey.asc

or a private key with:

\$ pgp -kxa my\_key pgpkey.asc my\_secret\_keyring.skr

Then import the key into your GnuPG keyring. For public keys:

\$ gpg --import pgpkey.asc

For private keys:

\$ gpg --import --allow-secret-key-import pgpkey.asc

Now you can use the key in normal GnuPG operations.

### 7.26.3 Discussion

Keys are really abstract mathematical objects; this recipe simply converts a key from one representation to another so that GnuPG can use it. It's similar to converting an SSH key between the SSH2 and OpenSSH formats. [Recipe 6.6]

Once you've imported a PGP key into your GPG keyring, this doesn't mean you can interoperate with PGP in all ways using this key. Many versions of PGP have appeared over the years, before and after the emergence of the OpenPGP standard, and GPG does not interoperate with every one. Suppose you convert your friend's old PGP public key for use with GPG via this recipe. Now you can encrypt a message to her, using her public key... but can she read it? Only if her version of PGP is capable of reading and decrypting GPG messages, and not all can. Conversely, you may not be able to read old messages encrypted with the PGP software—for example, some versions of PGP use the IDEA cipher for data encryption, which GPG does not use because it is patented. Make sure you share a few test messages with your friend before encrypting something truly important for her.

#### 7.26.4 See Also

gpg(1), pgp(1).

↓ PREVIOUS START READING NEXT ▶

# **Chapter 8. Protecting Email**

Email is a terrific medium for communication, but it's neither private nor secure. For example, did you know that:

- Each message you send may pass through many other machines en route to its intended recipient?
- Even on the recipient's computer, other users (particularly superusers) can conceivably read your messages as they sit on disk?
- Messages traveling over a traditional POP or IMAP connection can be captured and read in transit by third parties?

In this chapter, we provide recipes to secure different segments of the email trail:

From sender to recipient

Secure your email messages, using encryption and signing

Between mail client and mail server

Protect your mail session, using secure IMAP, secure POP, or tunneling

At the mail server

Avoid exposing a public mail server, using *fetchmail* or SMTP authentication

We assume that you have already created a GnuPG key pair (private and public) on your GnuPG keyring, a prerequisite for many recipes in this chapter. [Recipe 7.6]

4 PREVIOUS START READING NEXT 🕨

## **Recipe 8.1 Encrypted Mail with Emacs**

#### 8.1.1 Problem

You use an Emacs mailer (vm, rmail, etc.) and want to send and receive encrypted email messages.

#### 8.1.2 Solution

Use mailcrypt.el with GnuPG:

```
~/.emacs:
(load-library "mailcrypt")
(mc-setversion "gpg")
```

Then open a mail buffer, and use any Mailcrypt functions or variables as desired:

mc-encrypt

Encrypt the mail message in the current buffer

mc-decrypt

Decrypt the mail message in the current buffer

mc-sign

Sign the mail message in the current buffer

mc-verify

Verify the signature of the mail message in the current buffer

mc-insert-public-key

Insert your public key, in ASCII format, into the current buffer

...and many more.

#### 8.1.3 Discussion

Mailcrypt is an Emacs package for encrypting, decrypting, and cryptographically signing email messages. Once you have installed *mailcrypt.el* in your Emacs load path, e.g., by installing it in */usr/share/emacs/site-lisp*, and loaded and configured it in your *~/.emacs* file:

```
(load-library "mailcrypt")
(mc-setversion "gpg")
```

compose a mail message in your favorite Emacs-based mailer. When done writing the message, invoke:

M-x mc-encrypt

(or select the Encrypt function from the Mailcrypt menu). You'll be prompted for the recipient, whose public key must be on your GnuPG keyring:

#### Recipients: jones@example.com

and then asked whether you want to sign the message, which is an optional step and requires your GnuPG passphrase.

```
Sign the message? (y or n)
```

Then *voilà*, your message becomes GnuPG-encrypted for that recipient:

```
-----BEGIN PGP MESSAGE-----
Version: GnuPG v1.0.6 (GNU/Linux)
Comment: Processed by Mailcrypt 3.5.8 and Gnu Privacy Guard
hQEOAxpFbNGB4CNMEAP/SeAEOPP6XW+uMrkHZ5b2kuYPE5BL06brHNL2Dae6uIjK
sMBhvKGcS3THpCcXzjCRRAJLsquUaazakXdLveyTRPMa9J7GhRUAJvd8n7ZZ8iRn
...
```

Finally, send the message normally.

If you receive an encrypted message, and you already have the sender's key (indexed by her email address) on your GnuPG public keyring, simply invoke:

#### M-x mc-decrypt

for the buffer containing the message. If you receive a signed message, check the signature by invoking: [Recipe 7.15]

#### M-x mc-verify

Mailcrypt can be finicky about the buffer contents. If all else fails, save the encrypted message to a file and decrypt it with *gpg* manually. [Recipe 7.5]

By default, Mailcrypt will remember your GnuPG passphrase once entered—but only for the duration of the current Emacs session. You can run *mc-deactivate-passwd* to force Mailcrypt to erase your passphrase from its memory immediately.

The *load-library* code given earlier will cause your startup file to abort if Emacs cannot find Mailcrypt. To have it load conditionally, use this instead:

```
(if (load-library "mailcrypt") t)
          (mc-setversion "gpg"))
```

## 8.1.4 See Also

The official web site for Mailcrypt is <u>http://mailcrypt.sourceforge.net</u>. To list all Mailcrypt functions and variables in Emacs, try:

M-x apropos mc-

## **Recipe 8.2 Encrypted Mail with vim**

### 8.2.1 Problem

You want to compose an encrypted mail message, and your mail editor is vim.

### 8.2.2 Solution

```
~/.vimrc:
map ^E :1,$!gpg --armor --encrypt 2>/dev/null^M^L
map ^G :1,$!gpg --armor --encrypt --sign 2>/dev/null^M^L
map ^Y :1,$!gpg --clearsign 2>/dev/null^M^L
```

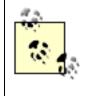

The ^x symbols are actual control characters inserted into the file, not a caret followed by a letter. In *vim*, this is accomplished by pressing ctrl-V followed by the desired key, for example, ctrl-V ctrl-E to insert a ctrl-E.

### 8.2.3 Discussion

These macros filter the entire edit buffer (1,\$) through *gpg*. The first macro merely encrypts the buffer, the second encrypts and signs, and the third only signs. You'll be prompted for your passphrase for any signing.

### 8.2.4 See Also

gpg(1), vim(1). Credit goes to Rick van Rein for this tip: <u>http://rick.vanrein.org/linux/tricks/elmPGP.html</u>.

◄ PREVIOUS START READING NEXT ►

# **Recipe 8.3 Encrypted Mail with Pine**

#### 8.3.1 Problem

You want to send and receive encrypted email conveniently with the Pine mailer.

#### 8.3.2 Solution

Use PinePGP.

#### 8.3.3 Description

Before using PinePGP, make sure you have previously used Pine on your local computer, so you have a ~/. *pinerc* configuration file. Then download PinePGP from <u>http://www.megaloman.com/~hany/software/</u><u>pinepgp</u>, build, and install it. (As root if you prefer.)

When installing PinePGP, you must make a choice: Should messages you encrypt be decryptable only by their intended recipients, or by yourself as well? If the former, which is the default behavior, run:

#### \$ pinegpg-install

Alternatively, if you want to change this default, making your messages decryptable by you (with your public key) in addition to the recipient, instead invoke:

\$ pinegpg-install your@email.address.com

where *your@email.address.com* is the email address associated with your intended GnuPG key. [<u>Recipe</u> 7.7]

Now let's send an encrypted message to our friend *buddy@example.com*, whose GnuPG public key is already on our keyring. Run *pine* and compose a message. Press

#### ctrl-X

to send the message normally, and you will receive this prompt, asking if you want the message filtered before sending:

Send message (unfiltered)?

Press

ctrl-N

repeatedly to display the filters, which will appear like this:

```
Send message (filtered thru "gpg-sign")?
Send message (filtered thru "gpg-encrypt")?
Send message (filtered thru "gpg-sign+encrypt")?
```

Select the filter you want and press Return to send the message. If you're signing the message, you'll be prompted for your key passphrase first.

That's sending, but what about receiving? When an encrypted message arrives in your mailbox and you attempt to view it, *pine* will automatically prompt for your passphrase. If entered correctly, the message will be displayed. The beginning and end of the decrypted text will be surrounded by *[PinePGP]* markers:

How does this all work? PinePGP filters your sent and displayed email via the *sending-filters* and *display-filters* variables in ~*/.pinerc*.

#### 8.3.4 See Also

pine(1). The Pine home page is <u>http://www.washington.edu/pine</u>. PinePGP is found at <u>http://www.megaloman.com/~hany/software/pinepgp</u>.

◀ PREVIOUS START READING NEXT ►

# **Recipe 8.4 Encrypted Mail with Mozilla**

### 8.4.1 Problem

You want to send and receive encrypted email conveniently with Mozilla's Mail & Newsgroups application.

### 8.4.2 Solution

Use Enigmail from *enigmail.mozdev.org* for GnuPG encryption support. S/MIME is also supported natively within Mozilla.

### 8.4.3 Discussion

Once you have downloaded and installed Enigmail, compose a message normally, addressing it to someone whose public key is in your GnuPG keyring. Instead of clicking the Send button, notice that your message window has a new menu, Enigmail. From this menu, you choose to encrypt or sign your message, or both, and it is immediately sent.

To decrypt a message you receive, simply view it and Mozilla will prompt for your GnuPG passphrase.

Your Mail & Newsgroups window also has a new Enigmail menu. Explore both menus where you'll find numerous useful options and utilities: generating new GnuPG keys, setting default behavior, viewing the actual *gpg* commands invoked, and more.

### 8.4.4 See Also

The Enigmail home page is <u>http://enigmail.mozdev.org</u>, and Mozilla's is <u>http://www.mozilla.org</u>.

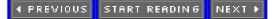

# **Recipe 8.5 Encrypted Mail with Evolution**

### 8.5.1 Problem

You want to send and receive encrypted email conveniently with the Evolution mailer from Ximian.

### 8.5.2 Solution

During setup:

- 1. Under *Inbox/Tools/Mail Settings/Other*, make sure "PGP binary path" refers to your encryption program, usually */usr/bin/gpg*.
- 2. In the Evolution Account Editor, set your Security preferences, including your default GnuPG key, whether you want all messages signed by default, etc.

In use:

- 1. Compose an email message to someone whose key is in your GnuPG public keyring. You must trust their public key [Recipe 7.9] or encryption will fail.
- 2. From the Security menu, select PGP Sign, PGP Encrypt, or both. (Or do nothing, and the defaults you set in the Evolution Account Editor will be used.)
- 3. Click Send. Your message will be sent encrypted or signed as you requested. (You'll be prompted for your passphrase before signing.)

#### 8.5.3 Discussion

Evolution supports PGP, GnuPG, and S/MIME out of the box.

#### 8.5.4 See Also

The home page for Ximian, makers of Evolution, is <u>http://www.ximian.com</u>.

# **Recipe 8.6 Encrypted Mail with mutt**

### 8.6.1 Problem

You want to send and receive encrypted email conveniently with the *mutt* mailer.

#### 8.6.2 Solution

*mutt* comes with configuration files *pgp2.rc*, *pgp5.rc*, and *gpg.rc*, ready to use with *pgp2*, *pgp5*, and *gpg*, respectively. Include one of these files inside your ~/.muttrc. (For GnuPG support, obviously include *gpg*. *rc*.)

#### 8.6.3 Discussion

Compose a message normally. Notice the headers include a setting called PGP:

```
From: Daniel Barrett <dbarrett@oreilly.com>
To: Shawn Smith <smith@example.com>
Cc:
Bcc:
Subject: Test message
Reply-To:
Fcc:
PGP: Clear
```

By default, encryption is disabled (Clear). To change this, type p to display the PGP options, and choose to encrypt, sign, or both. When you send the message (press y), you'll be presented with the available private keys for encrypting or signing. Select one and the message will be sent.

To decrypt a message you receive, simply view it. *mutt* will prompt for your GnuPG passphrase and display the decrypted message.

#### 8.6.4 See Also

mutt(1), and Mutt's supplied documentation in */usr/share/doc/mutt\**, in particular the file *PGP-Notes.txt*. The home page for Mutt is <u>http://www.mutt.org</u>.

# **Recipe 8.7 Encrypted Mail with elm**

### 8.7.1 Problem

You want to send and receive encrypted email conveniently with the *elm* mailer.

### 8.7.2 Solution

While viewing an encrypted message, type:

| gpg --decrypt | less

to display the decrypted text page by page. To send an encrypted message, encrypt it in your text editor. [Recipe 8.1][Recipe 8.2]

### 8.7.3 Discussion

We take advantage of *elm*'s pipe feature, which sends the body of a mail message to another Linux command, in this case *gpg*. We further pipe it to a pager (we chose *less*) for convenient display. For encryption, we handle it in the text editor invoked by *elm* to compose messages. [Recipe 8.1][Recipe 8.2]

There are alternatives. A patched version of *elm*, known as *ELMME*+, supports GnuPG directly. (The author, Michael Elkins, went on to create *mutt*, [Recipe 8.6] which also supports GnuPG.)

You might also try the pair of scripts *morepgp* (for decrypting and reading) and *mailpgp* (for encrypting and sending), available at <u>http://www.math.fu-berlin.de/~guckes/elm/scripts/elm.pgp.scripts.html</u>. These scripts are for PGP, but modification for GnuPG should not be difficult.

### 8.7.4 See Also

The elm home page is <u>http://www.instinct.org/elm</u>. Read more about the scripts morepgp and mailpgp at <u>http://www.math.fu-berlin.de/~guckes/elm/scripts/elm.pgp.scripts.html</u> and <u>http://www.math.fu-berlin.de/</u>\_guckes/elm/elm.index.html#security.

4 PREVIOUS START READING NEXT ►

# **Recipe 8.8 Encrypted Mail with MH**

#### 8.8.1 Problem

You want to send and receive encrypted email conveniently with the MH mail handler.

#### 8.8.2 Solution

To view an encrypted message:

show | gpg --decrypt | less

To encrypt and send a message, use the encryption features of your text editor, such as *emacs* [Recipe 8.1] or *vim* [Recipe 8.2]. Care must be taken so that only the message body, not the header, gets encrypted.

#### 8.8.3 Discussion

MH (or more likely found on Linux, *nmh*) differs from most mailers in that each mail-handling command is invoked from the shell prompt and reads/writes standard input/output. Therefore, to decrypt a message normally displayed by the *show* command, pipe show through *gpg*, then optionally through a pager such as *less*.

#### 8.8.4 See Also

Further instructions for integrating MH and GnuPG (and PGP) are at <u>http://www.tac.nyc.ny.us/mail/mh</u> and <u>http://www.faqs.org/faqs/mail/mh-faq/part1/section-68.html</u>.

# **SSL for Securing Mail**

Most major mail clients (*pine*, *mutt*, etc.) support *secure* POP and IMAP using the *Secure Sockets Layer* (SSL) protocol (also known by its later, IETF-standards name, *Transport Layer Security* or TLS). Most commercial mail servers and ISPs, however, do not support SSL, which is highly annoying. But if you're lucky enough to find a mail server that does support it, or if you run your own server [<u>Recipe 8.9</u>], here's a brief introduction to how it works.

A mail server may support SSL in two ways, to protect your session against eavesdroppers:

#### STARTTLS

The mail server listens on the *normal service port* for unsecured connections, such as 110 for POP3 or 143 for IMAP, and permits a client to "turn on" SSL *after the fact*. The IMAP command for this is *STARTTLS*; the POP command, *STLS*; we will refer to this

approach generically as STARTTLS.

SSL-port

The mail server listens on a *separate port*, such as 995 for POP3 or 993 for IMAP, and requires that SSL be negotiated on that port *before* speaking to the mail protocol.

STARTTLS is the more modern, preferred method (see RFC 2595 for reasoning), but both are common. Our recipes suggest that you try STARTTLS first, and if it's unsupported, fall back to SSL-port.

The most critical thing to protect in email sessions is, of course, your mail server password. The *strong session protection* provided by SSL is one approach, which protects not only the password but also all other data in the session. Another approach is *strong authentication*, which focuses on protecting the password (or other credential), as found in Kerberos [Recipe]

<u>4.16</u>] for example. <sup>[1]</sup> These two classes of protection are orthogonal: they can be used separately or together, as shown in <u>Table 8-1</u>.

Whatever happens, you don't want your password flying unprotected over the network, where hordes of *dsniff*-wielding script kiddies can snarf it up while barely lifting a finger. [Recipe 9.19] In most cases, protecting the content of the email over POP or IMAP is less critical, since it has already traversed the public network as plain text before delivery. (If this concerns you, encrypt your mail messages.)

Finally, as with any use of SSL, check your certificates; otherwise server authentication is meaningless. [Recipe 4.4]

<sup>[1]</sup> SSL can also perform user authentication, but we do not address it. Our recipes employ SSL to protect an interior protocol that performs its own user authentication.

### Recipe 8.9 Running a POP/IMAP Mail Server with SSL

#### 8.9.1 Problem

You want to allow secure, remote mail access that protects passwords and prevents session eavesdropping or tampering.

#### 8.9.2 Solution

Use *imapd* with SSL. Out of the box, *imapd* can negotiate SSL protection on mail sessions via the STARTTLS (IMAP) and STLS (POP) mechanisms. (See <u>SSL for Securing Mail</u>.) Simply set your client to require SSL on the same port as the normal protocol (143 for IMAP, 110 for POP), and verify that it works. If so, you're done.

Otherwise, if your client insists on using alternate ports, it is probably using the older convention of connecting to those ports with SSL first. In that case, use the following recipe:

1. Enable the IMAP daemon within *xinetd*:

```
/etc/xinetd.d/imaps:
service imaps
{
    ...
    disabled = no
}
```

or within *inetd* (add or uncomment the line below):

/etc/inetd.conf: imaps stream tcp nowait root /usr/sbin/tcpd imapd

whichever your system supports.

- 2. Signal *xinetd* or *inetd*, whichever the case may be, to re-read its configuration and therefore begin accepting *imapd* connections. [Recipe 3.3][Recipe 3.4]
- 3. Test the SSL connection locally on the mail server, port 993: [Recipe 8.10]

\$ openssl s\_client -quiet -connect localhost:993

(Type **0 LOGOUT** to end the test.)

Alternatively, use POP with SSL, following an analogous procedure:

1. Enable the POP daemon within *xinetd* :

```
/etc/xinetd.d/pop3s:
service pop3s
{
    ...
    disabled = no
}
```

or *inetd* (add or uncomment the line below):

```
/etc/inetd.conf:
pop3s stream tcp nowait root /usr/sbin/tcpd ipop3d
```

whichever your system supports.

- 2. Signal *xinetd* or *inetd*, whichever the case may be, to reread its configuration and therefore begin accepting i*pop3d* connections. [Recipe 3.3][Recipe 3.4]
- 3. Test the SSL connection locally on the mail server, port 995: [Recipe 8.10]

\$ openssl s\_client -quiet -connect localhost:995

(Type **QUIT** to end the test.)

#### Table 8-1. Authentication and session protection are independent

|                       | Strong session protection | Weak session protection                                                                                                    |
|-----------------------|---------------------------|----------------------------------------------------------------------------------------------------|
| Strong authentication | Protects all              | Protects password, but session is still vulnerable to<br>eavesdropping, corruption, hijacking, server<br>spoofing, or man-in-the-middle attack |
| Weak authentication   | Protects all              | No protection: avoid this combination                                                                                                    |

#### 8.9.3 Discussion

Many mail clients can run POP or IMAP over SSL to protect email sessions from eavesdropping or attack. [Recipe 8.11][Recipe 8.12][Recipe 8.13] In particular they protect your mail server passwords, which may otherwise be transmitted over the network unencrypted. Red Hat 8.0 and SuSE 8.0 come preconfigured with SSL support in the POP/IMAP server, /usr/sbin/imapd.

First, enable imapd within *xinetd* or *inetd* as shown, then signal the server to re-read its configuration. Examine */var/log/messages* to verify that the daemon reconfigured correctly, and then test the connection using the openssl command. [Recipe 8.10] A successful connection will look like this:

```
$ openssl s_client -quiet -connect localhost:993
depth=0 /C=--/ST=SomeState/L=SomeCity/...
verify error:num=18:self signed certificate
verify return:1
depth=0 /C=--/ST=SomeState/L=SomeCity/...
verify return:1
* OK [CAPABILITY IMAP4REV1 LOGIN-REFERRALS AUTH=PLAIN AUTH=LOGIN] localhost ...
```

The first few lines indicate a problem verifying the server's SSL certificate, discussed later. The last line is the initial IMAP protocol statement from the server. Type **0 LOGOUT** or just Ctrl-C to disconnect from the server.

Next, test the connection from your mail client, following its documentation for connecting to a mail server over SSL. This is usually an option when specifying the mail server, or sometimes in a separate configuration section or GUI panel for "advanced" settings, labeled "secure connection" or "Use SSL." Use any existing user account on the server for authentication; by default, *imapd* uses the same PAM-based password authentication scheme as most other services like Telnet and SSH. (We discuss PAM in <u>Chapter 4</u>.)

Examine */var/log/debug* for information on your test; a successful connection would produce entries like this:

Mar 3 00:28:38 server xinetd[844]: START: imaps pid=2061 from=10.1.1.5 Mar 3 00:28:38 server imapd[2061]: imaps SSL service init from 10.1.1.5 Mar 3 00:28:43 server imapd[2061]: Login user=res host=client [10.1.1.5] Mar 3 00:28:54 server imapd[2061]: Logout user=res host=client [10.1.1.5] Mar 3 00:28:54 server xinetd[844]: EXIT: imaps pid=2061 duration=16(sec)

If you don't see the expected entries, be sure that the system logger is configured to send debug priority messages to this file. [Recipe 9.27]

You might see warning messages that *imapd* is unable to verify the server's SSL certificate; for testing purposes you may ignore these, but for production systems beware! Some Linux systems have dummy keypairs and corresponding certificates installed for use by *imapd* and *pop3d*; for instance, Red Hat 8.0 has */usr/share/ssl/certs/imapd.pem* and */usr/share/ssl/certs/ipop3d.pem*, respectively. This setup is fine for testing, but do *not* use these certificates for a production system. These keys are distributed with every Red Hat system: they are public knowledge. If you deploy a service using default, dummy keys, you are vulnerable to a man-in-the-middle (MITM) attack, in which the attacker impersonates your system using the well-known dummy private keys. Furthermore, the name in the certificate does not match your server's hostname, and the certificate is not issued by a recognized Certifying Authority; both of these conditions will be flagged as warnings by your mail client. [Recipe 4.4]

To preserve the server authentication and MITM resistance features of SSL, generate a new key for your mail server, and obtain an appropriate certificate binding the key to your server's name. [Recipe 4.7] [Recipe 4.8]

You can control how *imapd* performs password validation by means of PAM. The configuration file /*etc/pam. d/imap* directs *imapd* to use general system authentication, so it will be controlled by that setting, either through *authconfig* or by direct customization of */etc/pam.d/imap* yourself.

Note also that the "common name" field of the SSL server's certificate must match the name you configure clients with, or they will complain during certificate validation. Even if the two names are aliases for one another in DNS, they must match in this usage. [Recipe 4.7]

Our described configuration absolutely requires SSL for all IMAP connections. However, you may also want to permit unsecured sessions from *localhost* only, if:

- You also provide mail access on the same server via a Web-based package such as SquirrelMail or IMP. Such packages often require an unsecured back-end connection to the mail server. Perhaps you could hack them to use SSL, but there's little point if they are on the same machine.
- You sometimes access your mail by port-forwarding when logged into the mail server via SSH. [Recipe 6.14][Recipe 8.15]

You can permit unsecured IMAP connections by editing /etc/xinetd.d/imap (note "imap" and not "imaps") to read:

```
/etc/xinetd.d/imap:
service imap
{
    ...
    disabled = no
    bind = localhost
}
```

This accepts unsecured IMAP connections to port 143, but only from the same host.

### 8.9.4 See Also

imapd(8C), ipopd(8C). SquirrelMail is found at <u>http://www.squirrelmail.org</u>, and IMP at <u>http://www.horde.</u> <u>org/imp</u>.

# **Recipe 8.10 Testing an SSL Mail Connection**

#### 8.10.1 Problem

You want to verify an SSL connection to a secure POP or IMAP server.

#### 8.10.2 Solution

For secure POP:

```
$ openssl s_client -quiet -connect server:995
[messages about server certificate validation]
+OK POP3 server.net v2001.78rh server ready
```

Type **QUIT** to exit.

For secure **IMAP**:

```
$ openssl s_client -quiet -connect server:993
[messages about server certificate validation]
* OK [CAPABILITY ...] server.net IMAP4rev1 2001.315rh at Mon, 3 Mar 2003 20:01:43 -
0500 (EST)
```

Type **O LOGOUT** to exit.

#### 8.10.3 Discussion

If you omit the *-quiet* switch, *openssl* will print specifics about the SSL protocol negotiation, including the server's X.509 public-key certificate.

The *openssl* command can verify the server certificate only if that certificate, or one in its issuer chain, is listed in the system trusted certificate cache. [Recipe 4.4]

#### 8.10.4 See Also

openssl(1).

# **Recipe 8.11 Securing POP/IMAP with SSL and Pine**

#### 8.11.1 Problem

You want to secure your POP or IMAP email session. Your mail client is *pine*, and your mail server supports SSL.

#### 8.11.2 Solution

Test whether you can use STARTTLS, as explained in <u>SSL for Securing Mail</u>:

\$ pine -inbox-path='{mail.server.net/user=fred/protocol}'

replacing *protocol* with either *pop* or *imap* as desired. One of three outcomes will occur:

- 1. You get no connection. In this case, you cannot use STARTTLS; move on and try SSL-port, below.
- 2. You get a connection, but the login prompt includes the word *INSECURE*:

HOST: mail.server.net (INSECURE) ENTER LOGIN NAME [fred] :

In this case, you again cannot use STARTTLS; move on and try SSL-port, below.

3. You get a connection and the login prompt does *not* say *INSECURE*. In this case, congratulations, you have a secure mail connection. You are done.

If you could not use STARTTLS as shown, try the SSL-port method:

\$ pine -inbox-path='{mail.server.net/user=fred/protocol/ssl}'

again replacing *protocol* with either *pop* or *imap* as appropriate.

To ensure you have a secure connection (i.e., to forbid *pine* to engage in weak authentication, unless it's over a secure connection), add */secure* to your *inbox-path*. For example:

\$ pine -inbox-path='{mail.server.net/user=fred/imap/secure}'

If none of this works, your ISP does not appear to support IMAP over SSL in any form; try SSH instead. [Recipe 8.16]

#### 8.11.3 Discussion

You might be able to simplify the mailbox specifications; for instance:

could be simply *{mail}* instead: IMAP is the default, the usernames on both sides are assumed to be the same if unspecified, and your DNS search path may allow using the short hostname.

## 8.11.4 See Also

pine(1).

# SSL Connection Problems: Server-Side Debugging

If you have access to the system logs on the mail server, you can examine them to debug SSL connection problems, or just to verify what's happening. In */var/log/maillog*, successful SSL-port-style connections look like this:

Mar 7 16:26:13 mail imapd[20091]: imaps SSL service init from 209.225.172.154 Mar 7 16:24:17 mail ipop3d[20079]: pop3s SSL service init from 209.225.172.154

as opposed to these, indicating no initial use of SSL:

Mar 7 16:26:44 mail imapd[20099]: imap service init from 209.225.172.154 Mar 7 16:15:47 mail ipop3d[20018]: pop3 service init from 209.225.172.154

Note, however, that you cannot distinguish the success of STARTTLS-style security this way.

Another way of verifying the secure operation is to watch the mail protocol traffic directly using *tcpdump* [Recipe 9.16] or Ethereal [Recipe 9.17]. Ethereal is especially good, as it understands all the protocols involved here and will show exactly what's happening in a reasonably obvious fashion.

# **Recipe 8.12 Securing POP/IMAP with SSL and mutt**

#### 8.12.1 Problem

You want to secure your POP or IMAP email session. Your mail client is *mutt*, and your mail server supports SSL.

#### 8.12.2 Solution

If you want a POP connection, use SSL-port, since *mutt* does not support STARTTLS over POP. (See <u>SSL for</u> <u>Securing Mail</u> for definitions.)

```
$ MAIL=pops://fred@mail.server.net/ mutt
```

For an IMAP connection, test whether you can use STARTTLS:

```
$ MAIL=imap://fred@mail.server.net/ mutt
```

If this works, *mutt* will flash a message about setting up a "TLS/SSL" connection, confirming your success. If not, then try SSL-port:

\$ MAIL=imaps://fred@mail.server.net/ mutt

If none of this works, your ISP does not appear to support IMAP over SSL in any form; try SSH instead. [Recipe 8.15]

#### 8.12.3 Discussion

Many SSL-related configuration variables in *mutt* affect its behavior; we are assuming the defaults here.

Mutt uses the systemwide trusted certificate list in */usr/share/ssl/cert.pem*, which contains certificates from widely recognized Certifying Authorities, such as Verisign, Equifax, and Thawte. If this file does not contain a certificate chain sufficient to validate your mail server's SSL certificate, *mutt* will complain about the certificate. It will then prompt you to accept or reject the connection. You can alter this behavior by setting:

~/.muttrc:
set certificate\_file=~/.mutt/certificates

Now *mutt* will further offer to accept the connection either "once" or "always." If you choose "always," *mutt* will store the certificate in ~/.*mutt/certificates* and accept it automatically from then on. Be cautious before doing this, however: it allows a man-in-the-middle attack on the first connection. A far better solution is to add the appropriate, trusted issuer certificates to *cert.pem*.

#### 8.12.4 See Also

mutt(1).

▲ PREVIOUS START READING NEXT ►

# **Recipe 8.13 Securing POP/IMAP with SSL and Evolution**

### 8.13.1 Problem

You want to read mail on a POP or IMAP mail server securely, using Evolution. The mail server supports SSL.

### 8.13.2 Solution

In the Evolution menu Tools/Mail Settings/Edit/Receiving Mail, check "Use secure connection (SSL)".

The default ports for IMAP and POP over SSL are 993 and 995, respectively. If your server uses a non-standard port, specify it.

If you're having problems establishing the connection, you can test it. [Recipe 8.10]

#### 8.13.3 Discussion

Evolution on Red Hat 8.0 does not appear to check any pre-installed trusted certificates automatically. As it encounters certificates, it will store them in ~/*evolution/cert7.db*. This file is not ASCII text, so adding certificates is not easy; you'll need the program *certutil*.

### 8.13.4 See Also

*certutil* is found at <u>http://www.mozilla.org/projects/security/pki/nss/tools/certutil.html</u>. Additional discussion is found at <u>http://lists.ximian.com/archives/public/evolution/2001-November/014351.html</u>.

♦ PREVIOUS START READING NEXT ►

# **Recipe 8.14 Securing POP/IMAP with stunnel and SSL**

#### 8.14.1 Problem

You want to read mail on a POP or IMAP mail server securely. Your mail client supports SSL, but the mail server does not.

#### 8.14.2 Solution

Use *stunnel*, installed on the mail server machine. Suppose your client host is *myclient*, the mail server host is *mailhost*, and the mail server listens on standard port numbers (110 for POP, 143 for IMAP).

- 1. Generate a self-signed X.509 certificate foo.crt, with private key in foo.key. [Recipe 4.8]
- 2. Place the certificate and key into a single file:

```
$ cat foo.crt foo.key > foo.pem
$ chmod 600 foo.pem
```

- 3. Choose an arbitrary, unused TCP port number on *mailhost*, such as 12345.
- 4. Run this *stunnel* process on *mailhost* for a POP server, supplying the certificate's private-key passphrase when prompted:

```
mailhost$ /usr/sbin/stunnel -p foo.pem -d 12345 -r localhost:110 -P none -f
2003.03.27 15:07:08 LOG5[621:8192]: Using 'localhost.110' as tcpwrapper service name
Enter PEM pass phrase: *******
2003.03.27 15:07:10 LOG5[621:8192]: stunnel 3.22 on i386-redhat-linux-gnu
PTHREAD+LIBWRAP with OpenSSL 0.9.6b [engine] 9 Jul 2001
2003.03.27 15:07:10 LOG5[621:8192]: FD_SETSIZE=1024, file ulimit=1024->500
clients allowed
```

For an IMAP server, use port 143 instead of 110.

5. Add *foo.crt* to the client's list of trusted certificates, in whatever way is appropriate for the client software and OS. You may need to convert the certificate format from PEM to DER: [Recipe 4.10]

\$ openssl x509 -in foo.crt -out foo.der -outform der

6. Configure your mail client on myclient to connect to port 12345 of mailhost using SSL.

#### 8.14.3 Discussion

This recipe assumes you are not a system administrator on *mailhost*, and need to get this working just for

yourself. If you have root privileges, just configure your mail server to support SSL directly.

We create two secure connections to *mailhost*'s port 12345. The *stunnel* command connects this arbitrary port to the mail server, all locally on *mailhost*. Then the mail client crosses the network via SSL to connect to port 12345. These two segments together form a complete, secure connection between mail client and mail server.

If you remove the *-f* option, *stunnel* will fork into the background and log messages to *syslog*, instead of remaining on the terminal and printing status messages to stderr.

### 8.14.4 See Also

The directory */usr/share/doc/stunnel-\** contains *stunnel* documentation. The *stunnel* home page is <u>http://</u><u>www.stunnel.org</u>.

4 PREVIOUS START READING NEXT 🕨

# **Recipe 8.15 Securing POP/IMAP with SSH**

### 8.15.1 Problem

You want to read mail on a POP or IMAP mail server securely. The mail server machine runs an SSH daemon.

#### 8.15.2 Solution

Use SSH port forwarding. [Recipe 6.14]

- 1. Choose an arbitrary, unused TCP port number on your client machine, such as 12345.
- 2. Assuming your client is *myclient* and your mail server is *mailhost*, open a tunnel to its POP server (TCP port 110):

```
myclient$ ssh -f -N -L 12345:localhost:110 mailhost
```

or IMAP server (port 143):

myclient\$ ssh -f -N -L 12345:localhost:143 mailhost

or whatever other port your mail server listens on.

3. Configure your mail client to connect to the mail server on port 12345 of *localhost*, instead of the POP or IMAP port on *mailhost*.

#### 8.15.3 Discussion

As we discussed in our recipe on general port forwarding [<u>Recipe 6.14</u>], *ssh -L* opens a secure connection from the SSH client to the SSH server, tunneling the data from TCP-based protocol (in this case POP or IMAP) across the connection. We add -N so *ssh* keeps the tunnel open without requiring a remote command to do so.

Be aware that our recipe uses *localhost* in two subtly different ways. When we specify the tunnel:

#### 12345:localhost:143

the name "localhost" is interpreted on the SSH server side. But when your mail client connects to *localhost*, the name is interpreted on the SSH client side. This is normally the behavior you want. However, if the server machine is not listening on the loopback address for some reason, you may need to specify the server name explicitly instead:

#### 12345:mailhost:143

In addition, if the server machine is multihomed (has multiple real network interfaces), the situation may be more complicated. Find out which socket the mail server is listening on by asking your systems staff, or by looking yourself: [Recipe 9.14]

mailhost\$ netstat --inet --listening

If your mail client and SSH client are on different hosts, consider adding the -g option of *ssh* to permit connections to the forwarded port from other hosts. Be careful, however, as this option allows anyone with connectivity to the client machine to use your tunnel.

If your SSH server and mail server are on different hosts, say *sshhost* and *mailhost*, then use this tunnel instead:

myclient\$ ssh -f -N -L 12345:mailhost:143 sshhost

sshhost could be an SSH login gateway for a corporate network, while *mailhost* is an internal mail server on which you have a mailbox but no SSH login. *sshhost* must have connectivity to *mailhost*, and your client machine to *sshhost*, but your client machine cannot reach *mailhost* directly (that's the point of the gateway).

#### 8.15.4 See Also

ssh(1) and sshd(8) discuss port forwarding and its configuration keywords briefly. For more depth, try Chapter 9 of our previous book, *SSH*, *The Secure Shell: The Definitive Guide* (O'Reilly), which goes into great detail on the subject.

◀ PREVIOUS START READING NEXT ►

# **Recipe 8.16 Securing POP/IMAP with SSH and Pine**

#### 8.16.1 Problem

You want to read mail on a POP or IMAP mail server securely using Pine, with automatic authentication. The mail server machine runs an SSH daemon.

#### 8.16.2 Solution

Use Pine's built-in SSH subprocess feature, together with SSH public-key authentica tion and *ssh-agent*.

- 1. Set up SSH public-key authentication with the mail server machine. [Recipe 6.4]
- 2. Set up the SSH agent. [Recipe 6.9]
- 3. Set up the SSH authentication in your ~/.pinerc file:

```
inbox-path={mailserver/imap/user=username}inbox
ssh-path=/usr/bin/ssh
```

4. Simply run *pine*, and it should automatically open your remote mailbox without prompting for a password or any other authentication credentials.

### 8.16.3 Discussion

Suppose your mail server is *mail.server.net*, and your account there is joe. First, arrange for public-key authentication to your login account on the server [Recipe 6.4] using *ssh-agent*. [Recipe 6.9] Verify that this works smoothly, e.g., you have all the necessary user and host keys in place, so that you can execute a command like this:

```
$ ssh -l joe mail.server.net echo FOO
FOO
```

If you see any password or passphrase prompts, doublecheck your public key and *ssh-agent* setup. If you are prompted to accept the mail server's SSH host key, get this out of the way as well. The preceding *ssh* command must succeed uninterrupted for Pine/SSH integration to work.

Next, log into the mail server machine and locate the mail server program.<sup>[2]</sup> Pine assumes its location is / *etc/rimapd*. If it's not there, other likely locations are:

<sup>[2]</sup> We will assume here that it's an IMAP server. For a POP server, simply substitute "POP" for "IMAP"—and "pop" for "imap"—in the subsequent discussion.

/usr/sbin/imapd /usr/local/sbin/imapd

Test the IMAP server by running it; you should see something similar to this:

```
$ /usr/sbin/imapd
* PREAUTH [CAPABILITY IMAP4REV1 IDLE NAMESPACE]
Pre-authenticated user joe client.bar.org ...
```

To stop the program, type:

0 logout

or ctrl-D, or ctrl-C.

Now, edit your ~/.pinerc file and make the following setting:

```
inbox-path={mail.server.net/imap/user=joe}inbox
ssh-path=/usr/bin/ssh
```

(or whatever the path to your SSH client is; run which ssh on your client machine if you're not sure).

If your server program was not in the default location (*/etc/rimapd*), point to it with the *ssh-command* setting:

ssh-command="%s %s -l %s exec /usr/sbin/%sd"

The final argument, */usr/sbin/%sd*, must expand to the path to the IMAP daemon when the final "%s" expands to "imap". (So in this case your path is */usr/sbin/imapd*.)

Note that you may need to find the existing settings in ~/.pinerc and change them, rather than add new ones. Also make sure the *ssh-timeout* parameter has not been set to 0, which disables Pine's use of SSH.

Now you're all set; simply run Pine:

#### \$ pine

and it should automatically open your remote mailbox without prompting for further authentication. If it doesn't work, run the following command manually on the client machine:

\$ /usr/bin/ssh mail.server.net -1 joe exec /usr/sbin/imapd

(modified to match the settings you made above), and verify that this starts the remote server program. If not, you have further debugging to do.

Now, why does automatic authentication work? Because your *ssh* command starts the server *as yourself* in *your account* on the mail server machine, rather than as root by the system. This runs the IMAP server in pre-authenticated mode, and simply accesses the mail of the account under which it runs. So, the *ssh* subprocess gets you single-signon for your mail. That is, once you have SSH authorization to log into the mail server, you don't need to authenticate again via password to access your mail.

This method of mail access can be slow. If you're using IMAP and have multiple mail folders, each time you change folders Pine will create a new IMAP connection, which now involves setting up a complete SSH connection. However, this is a matter of implementation—ideally we'd establish a single SSH connection to the server, and then have a command that quickly establishes a new SSH channel to the server via the existing connection. The free SSH implementation *Ish* in fact has this capability; see its *Ish -G* and *Ishg* commands.

Notes:

- For concreteness we suggested SSH public-key authentication with *ssh-agent*, but any form of automatic SSH authentication will work, such as Kerberos [Recipe 4.14], hostbased [Recipe 6.8], etc.
- Although this recipe is written for Pine, you can adapt the same technique for any mail client that can connect to its server via an arbitrary external program.

# 8.16.4 See Also

pine(1). The LSH home page is <u>http://www.lysator.liu.se/~nisse/lsh</u> .

🖣 PREVIOUS START READING NEXT 🕨

# **Recipe 8.17 Receiving Mail Without a Visible Server**

#### 8.17.1 Problem

You want to receive Internet email without running a publicly accessible mail server or daemon.

#### 8.17.2 Solution

Don't run a mail daemon. Queue your mail on another ISP and use *fetchmail* to download it. Authenticate to the ISP via SSH, and transfer the email messages over an SSH tunnel. Then have *fetchmail* invoke your local mail delivery agent directly to deliver the mail.

```
~/.fetchmailrc:
poll imap.example.com with proto IMAP:
preauth ssh
plugin "ssh %h /usr/sbin/imapd";
user 'shawn' there is smith here;
mda "/usr/sbin/sendmail -oem -f %F %T"
fetchall;
no keep;
~/.bash_profile:
if [ -z "$SSH_AGENT_PID" ]
then
        eval `/usr/bin/ssh-agent` > /dev/null 2> /dev/null
fi
~/.bashrc:
(/usr/bin/ssh-add -1 | /bin/grep -q 'no identities') \
        && /usr/bin/ssh-add ∖
        && /usr/bin/fetchmail -d 600
```

#### 8.17.3 Discussion

*fetchmail* is the Swiss army knife of mail delivery. Using a powerful configuration mechanism (~/. *fetchmailrc*), *fetchmail* can poll remote IMAP and POP servers, retrieve messages, and forward them through *sendmail* and other mail delivery systems.

For security reasons, you might not want a *sendmail* daemon visible to the outside world, and yet you want mail delivered locally. For example, the machine where you read mail could be behind a firewall.

This recipe is run by user smith on the local machine. When he logs in, the given commands in his . *bash\_profile* and *.bashrc* make sure an SSH agent [Recipe 6.9] is running and is loaded with the necessary keys. Also *fetchmail* is launched, polling a remote IMAP server, *imap.example.com*, every 10 minutes (600 seconds). *fetchmail* authenticates via SSH as user *shawn@imap.example.com* and downloads all messages (*fetchall*) in shawn's mailbox. These messages are delivered to smith's local mailbox by invoking *sendmail* directly (*mda*). Our recipe also deletes the messages from the IMAP server (*no keep*) but this is optional: you might skip this until you're sure things are working correctly.

While smith is not logged in, *fetchmail* doesn't run. Mail will arrive normally on *imap.example.com*, awaiting retrieval.

If you prefer to run a mail daemon (*sendmail -bd*) on the machine receiving your email messages, simply delete the *mda* line.

*fetchmail* is tremendously useful and has tons of options. The manpage is well worth reading in full.

# 8.17.4 See Also

fetchmail(1).

♦ PREVIOUS START READING NEXT ►

# **Recipe 8.18 Using an SMTP Server from Arbitrary Clients**

#### 8.18.1 Problem

You want your SMTP server to relay mail from arbitrary places, without creating an open relay.

#### 8.18.2 Solution

Use SMTP authentication. To set up the server:

1. Find this line in */etc/mail/sendmail.mc*:

DAEMON\_OPTIONS(`Port=smtp,Addr=127.0.0.1, Name=MTA')

and change it to:

```
DAEMON_OPTIONS(`Port=smtp, Name=MTA')
```

The default setting restricts *sendmail* to accepting connections only from the same host, for security; now it will accept connections from elsewhere.

2. Make sure this line in */etc/mail/sendmail.mc* appears uncommented (i.e., it is not preceded by the comment symbol *dnl*):

TRUST\_AUTH\_MECH(`EXTERNAL DIGEST-MD5 CRAM-MD5 LOGIN PLAIN')

3. If you have changed /*etc/mail/sendmail.mc*, rebuild your *sendmail* configuration file<sup>[3]</sup> and restart *sendmail*.

<sup>[3]</sup> You'll need the RPM package *sendmail-cf* installed to do this. Note also that some Linux distributions put *sendmail.cf* in the */etc/mail* directory.

Rebuild the configuration:

# m4 /etc/mail/sendmail.mc > /etc/sendmail.cf

Restart *sendmail*:

```
# /etc/init.d/sendmail restart
```

4. Establish an account for SMTP authentication, say, with username mailman:

# /usr/sbin/saslpasswd -c mailman

```
Password: *******
Again (for verification): *******
```

Your mail server should now be ready to do SMTP authentication. To set up the email client:

1. Configure your mail client to use SMTP authentication for outbound email, using either the *DIGEST-MD5* (preferred) or *CRAM-MD5* authentication types.

Your client might also have an option nearby for a "secure connection" using SSL. Do *not* turn it on; that is a separate feature.

2. Try sending a test message via relay: address it to a domain considered non-local to your server. Instead of replying with a "relay denied" error (which you should have gotten previous to this setup), you should be prompted for a username and password. Use the mailman account you established previously. The mail message should get sent.

### 8.18.3 Discussion

An SMTP server accepts Internet email. There are two kinds of email messages it may receive:

#### Local mail

Intended to be delivered to a local user on that host. This mail usually arrives from other mail servers.

#### Non-local mail

Intended to be forwarded to another host for delivery. This mail usually comes from email programs, such as Pine and Ximian Evolution, configured to use your SMTP server to send mail.

A mail server that forwards non-local mail is called a *relay*. Normally, you'll want your SMTP server to accept local mail from anywhere, but restrict who may use your server as a relay for non-local mail. If you don't restrict it, your SMTP server is called an *open relay*. Open relays invite trouble: spammers seek them out as convenient drop-off points; your machine could be co-opted to send unwanted email to thousands of people. Say goodbye to your good Internet karma... and you will shortly find your mail server blacklisted by spam-control services, and hence useless. In fact, you might come home one day to find your ISP has shut down your Net access, due to complaints of mail abuse! You really don't want an open relay.

ISP mail servers normally accept relay mail only from addresses on their network, restricting them to use by their customers. This makes good business sense, but is inconvenient for mobile users who connect to various ISPs for Net access at different times. It's a pain to keep switching email program settings to use the different required relays (or even to find out what they are).

Our recipe demonstrates how to set up your SMTP server to get around this inconvenience, by requiring *authentication* before relaying mail. Thus, a single SMTP server can accept non-local mail no matter where the client is connected, while still avoiding an open relay. One caveat: the email clients must support SMTP authentication, as do Evolution, Pine, the Mail program of Macintosh OS X, and others.

Our recipe depends on two lines in */etc/mail/sendmail.mc*. The first, once you disable it, allows *sendmail* to accept mail from other hosts; by default, it only listens on the network loopback interface and accepts mail only from local processes. The second line, once enabled, tells *sendmail* which authentication mechanisms

to accept as trusted: that is, if a client authenticates using one of these methods, it will be allowed to relay mail.

When you send your test message, if your mail client claims the server does not support SMTP authentication, try this on the server:

```
# sendmail -0 LogLevel=14 -bs -Am
EHLO foo
QUIT
```

#### # tail /var/log/maillog

and look for any enlightening error messages.

This configuration by itself does not secure the entire SMTP session, which is still a plaintext TCP connection. So don't use simple password authentication, as your passwords can then be stolen by network eavesdropping. By default, *sendmail* accepts only the *DIGEST-MD5* and *CRAM-MD5* authentication methods, which do not send the password in plaintext.

It is also possible to configure *sendmail* to use SSL to protect the entire SMTP session. If you understand the security properties and limitations of the authentication mechanisms mentioned above, and consider them inadequate for your application, this might be a necessary step to take. However, don't do it out of some notion to "protect" the *content* of your email. Unless you have a closed system, your email will be further relayed across other networks on the way to its destination, so securing this one hop is of little value. For more security, use an end-to-end approach, encrypting messages with GnuPG, PGP, or S/MIME (see [Recipe 8.1] through [Recipe 8.8]).

#### 8.18.4 See Also

Learn more about SMTP authentication at <u>ftp://ftp.isi.edu/in-notes/rfc2554.txt</u>, and *sendmail*'s particular implementation at <u>http://www.sendmail.org/~ca/email/auth.html</u>. The SASL RFC is at <u>ftp://ftp.isi.edu/in-notes/rfc2222.txt</u>.

◄ PREVIOUS START READING NEXT ►

# **Chapter 9. Testing and Monitoring**

To keep your system secure, be proactive: test for security holes and monitor for unusual activity. If you don't keep watch for break-ins, you may wake up one day to find your systems totally hacked and owned, which is no party.

In this chapter we cover useful tools and techniques for testing and monitoring your system, in the following areas:

Logins and passwords

Testing password strength, locating accounts with no password, and tracking suspicious login activity

Filesystems

Searching them for weak security, and looking for rootkits

Networking

Looking for open ports, observing local network use, packet-sniffing, tracing network processes, and detecting intrusions

Logging

Reading your system logs, writing log entries from various languages, configuring *syslogd*, and rotating log files

We must emphasize that our discussion of network monitoring and intrusion detection is fairly basic. Our recipes will get you started, but these important topics are complex, with no easy, turnkey solutions. You may wish to investigate additional resources for these purposes, such as:

- Computer Incident Advisory Capability (CIAC) Network Monitoring Tools page: <u>http://ciac.llnl.gov/</u> ciac/ToolsUnixNetMon.html
- Stanford Linear Accelerator (SLAC) Network Monitoring Tools page: <u>http://www.slac.stanford.edu/</u> xorg/nmtf/nmtf-tools.html
- National Institutes of Health "Network and Network Monitoring Software" page: <u>http://www.alw.nih.</u> gov/Security/prog-network.html
- Setting Up a Network Monitoring Console: <u>http://com.pp.asu.edu/support/nmc/nmcdocs/nmc.html</u>
- Insecure.org's top 50 security tools: <u>http://www.insecure.org/tools.html</u>

# **Recipe 9.1 Testing Login Passwords (John the Ripper)**

#### 9.1.1 Problem

You want to check that all login passwords in your system password database are strong.

#### 9.1.2 Solution

Use John the Ripper, a password-cracking utility from the Openwall Project (<u>http://www.openwall.com</u>). After the software is installed, run:

```
# cd /var/lib/john
# umask 077
# unshadow /etc/passwd /etc/shadow > mypasswords
# john mypasswords
```

Cracked passwords will be written into the file *john.pot*. Cracked username/password pairs can be shown after the fact (or during cracking) with the -show option:

#### # john -show mypasswords

You can instruct *john* to crack the passwords of only certain users or groups with the options *-users:u1*, *u2,...* or *-groups:g1,g2,...*, e.g.:

```
# john -users:smith,jones,akhmed mypasswords
```

Running john with no options will print usage information.

### 9.1.3 Discussion

SuSE distributes John the Ripper, but Red Hat does not. If you need it, download the software in source form for Unix from <u>http://www.openwall.com/john</u>, together with its signature, and check the signature before proceeding. [Recipe 7.15]

Unpack the source:

\$ tar xvzpf john-\*.tar.gz

Prepare to compile:

```
$ cd `ls -d john-* | head -1`/src
$ make
```

This will print out a list of targets for various systems; choose the appropriate one for your host, e.g.:

linux-x86-any-elf Linux, x86, ELF binaries

and run make to build your desired target, e.g.:

\$ make linux-x86-any-elf

Install the software, as root:

```
# cd ../run
# mkdir -p /usr/local/sbin
# umask 077
# cp -d john un* /usr/local/sbin
# mkdir -p /var/lib/john
# cp *.* mailer /var/lib/john
```

Then use the recipe we've provided.

By default, Red Hat 8.0 uses MD5-hashed passwords stored in */etc/shadow*, rather than the traditional DES-based *crypt()* hashes stored in */etc/passwd*; this is effected by the *md5* and *shadow* directives in */etc/pam. d/system-auth*:

password sufficient /lib/security/pam\_unix.so nullok use\_authtok md5 shadow

The *unshadow* command gathers the account and hash information together again for cracking. This information should not be publicly available for security reasons— that's why it is split up in the first place— so be careful with this re-integrated file. If your passwords change, you will have to re-run the *unshadow* command to build an up-to-date password file for cracking.

In general, cracking programs use dictionaries of common words when attempting to crack a password, trying not only the words themselves but also permutations, misspellings, alternate capitalizations, and so forth. The default dictionary (*/var/lib/john/password.lst*) is small, so obtain larger ones for effective cracking. Also, add words appropriate to your environment, such as the names of local projects, machines, companies, and people. Some available dictionaries are:

<u>ftp://ftp.ox.ac.uk/pub/wordlists/</u> <u>ftp://ftp.cerias.purdue.edu/pub/dict/wordlists</u>

Concatenate your desired word lists into a single file, and point to it with the *wordlist* directive in */var/lib/ john/john.ini*.

john operates on a file of account records, so you can gather the password data from many machines and process them in one spot. You must ensure, however, that they all use the same hashing algorithms compiled into the version you built on your cracking host. For security, it might be wise to gather your account databases, then perform the cracking on a box off the network, in a secure location.

There are other crackers available, notably Crack by Alec Muffet. [Recipe 9.2] We feature John the Ripper here not because it's necessarily better, but because it's simpler to use on Red Hat 8.0, automatically detecting and supporting the default MD5 hashes.

### 9.1.4 See Also

See the *doc* directory of the John the Ripper distribution for full documentation and examples.

Learn about Alec Muffet's Crack utility at <u>http://www.cryptcide.org/alecm/security/c50-faq.html</u>.

The Red Hat Guide to Password Security is at <u>http://www.redhat.com/docs/manuals/</u>linux/RHL-8.0-Manual/ security-guide/s1-wstation-pass.html.

4 PREVIOUS START READING NEXT 🕨

# Recipe 9.2 Testing Login Passwords (CrackLib)

#### 9.2.1 Problem

You want assurance that your login passwords are secure.

#### 9.2.2 Solution

Write a little program that calls the *FascistCheck* function from CrackLib:

```
#include <stdlib.h>
#include <unistd.h>
#include <stdio.h>
#include <crack.h>
#define DICTIONARY "/usr/lib/cracklib_dict"
int main(int argc, char *argv[]) {
        char *password;
        char *problem;
        int status = 0;
        printf("\nEnter an empty password or Ctrl-D to quit.\n");
        while ((password = getpass("\nPassword: ")) != NULL && *password ) {
                if ((problem = FascistCheck(password, DICTIONARY)) != NULL) {
                        printf("Bad password: %s.\n", problem);
                        status = 1;
                } else {
                        printf("Good password!\n");
        }
        exit(status);
}
```

Compile and link it thusly:

\$ gcc cracktest.c -lcrack -o cracktest

Run it (the passwords you type will not appear on the screen):

```
$ ./cracktest
Enter an empty password or Ctrl-D to quit.
Password: xyz
Bad password: it's WAY too short.
Password: elephant
Bad password: it is based on a dictionary word.
Password: kLu%ziF7
Good password!
```

### 9.2.3 Discussion

CrackLib is an offshoot of Alec Muffet's password cracker, Crack. It is designed to be embedded in other programs, and hence is provided only as a library (and dictionary). The *FascistCheck* function subjects a password to a variety of tests, to ensure that it is not vulnerable to guessing.

# 9.2.4 See Also

Learn more about CrackLib at <u>http://www.crypticide.org/users/alecm</u>.

Perl for System Administration (O'Reilly), section 10.5, shows how to make a Perl module to use CrackLib.

PAM can use CrackLib to force users to choose good passwords. [Recipe 4.2]

🖣 PREVIOUS START READING NEXT 🕨

# **Recipe 9.3 Finding Accounts with No Password**

#### 9.3.1 Problem

You want to detect local login accounts that can be accessed without a password.

### 9.3.2 Solution

# awk -F: '\$2 == "" { print \$1, "has no password!" }' /etc/shadow

#### 9.3.3 Discussion

The worst kind of password is no password at all, so you want to make sure every account has one. Any good password-cracking program can be employed here—they often try to find completely unprotected accounts first—but you can also look for missing passwords directly.

Encrypted passwords are stored in the second field of each entry in the shadow password database, just after the username. Fields are separated by colons.

Note that the *shadow* password file is readable only by superusers.

#### 9.3.4 See Also

shadow(5).

◀ PREVIOUS START READING NEXT ▶

# **Recipe 9.4 Finding Superuser Accounts**

#### 9.4.1 Problem

You want to list all accounts with superuser access.

### 9.4.2 Solution

\$ awk -F: '\$3 == 0 { print \$1, "is a superuser!" } ' /etc/passwd

#### 9.4.3 Discussion

A superuser, by definition, has a numerical user ID of zero. Be sure your system has only one superuser account: root. Multiple superuser accounts are a very bad idea because they are harder to control and track. (See <u>Chapter 5</u> for better ways to share root privileges.)

Numerical user IDs are stored in the third field of each entry in the *passwd* database. The username is stored in the first field. Fields are separated by colons.

#### 9.4.4 See Also

passwd(5).

4 PREVIOUS START READING NEXT 🕨

# **Recipe 9.5 Checking for Suspicious Account Use**

#### 9.5.1 Problem

You want to discover unusual or dangerous usage of accounts on your system: dormant user accounts, recent logins to system accounts, etc.

#### 9.5.2 Solution

To print information about the last login for each user:

```
$ lastlog [-u username]
```

To print the entire login history:

```
$ last [username]
```

To print failed login attempts:

\$ lastb [username]

To enable recording of bad logins:

```
# touch /var/log/btmp
# chown --reference=/var/log/wtmp /var/log/btmp
# chmod --reference=/var/log/wtmp /var/log/btmp
```

### 9.5.3 Discussion

Attackers look for inactive accounts that are still enabled, in the hope that intrusions will escape detection for long periods of time. If Joe retired and left the organization last year, will anyone notice if his account becomes compromised? Certainly not Joe! To avoid problems like this, examine all accounts on your system for unexpected usage patterns.

Linux systems record each user's last login time in the database */var/log/lastlog*. The terminal (or X Window System display name) and remote system name, if any, are also noted. The *lastlog* command prints this information in a convenient, human-readable format.

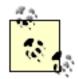

/var/log/lastlog is a database, not a log file. It does not grow continuously, and therefore should not be rotated. The apparent size of the file (e.g., as displayed by *ls -l*) is often much larger than the actual size, because the file contains "holes" for ranges of unassigned user IDs.

Access is restricted to the superuser by recent versions of Red Hat (8.0 or later). If this seems too paranoid for your system, it is safe to make the file world-readable:

# chmod a+r /var/log/lastlog

In contrast, the *btmp* log file will grow slowly (unless you are under attack!), but it should be rotated like other log files. You can either add *btmp* to the *wtmp* entry in */etc/logrotate.conf*, or add a similar entry in a separate file in the */etc/logrotate.d* directory. [Recipe 9.30]

A history of all logins and logouts (interspersed with system events like shutdowns, reboots, runlevel changes, etc.) is recorded in the log file /var/log/wtmp. The last command scans this log file to produce a report of all login sessions, in reverse chronological order, sorted by login time.

Failed login attempts can also be recorded in the log file /var/log/btmp, but this is not done by default. To enable recording of bad logins, create the *btmp* file manually, using the same owner, group, and permissions as for the *wtmp* file. The *lastb* command prints a history of bad logins.

The preceding methods do not scale well to multiple systems, so see our more general solution. [<u>Recipe</u> <u>9.6</u>]

### 9.5.4 See Also

lastlog(1), last(1), lastb(1).

◀ PREVIOUS START READING NEXT ►

### **Recipe 9.6 Checking for Suspicious Account Use, Multiple Systems**

#### 9.6.1 Problem

You want to scan multiple computers for unusual or dangerous usage of accounts.

#### 9.6.2 Solution

Merge the *lastlog* databases from several systems, using Perl:

```
use DB_File;
use Sys::Lastlog;
use Sys::Hostname;
my %omnilastlog;
tie(%omnilastlog, "DB_File", "/share/omnilastlog");
my $ll = Sys::Lastlog->new( );
while (my ($user, $uid) = (getpwent())[0, 2]) {
        if (my $llent = $ll->getlluid($uid)) {
                $omnilastlog{$user} = pack("Na*", $llent->ll_time(),
                                            join("\0", $llent->ll_line( ),
                                                         $llent->ll host( ),
                                                         hostname))
                        if $llent->ll_time( ) >
                                 (exists($omnilastlog{$user}) ?
                                         unpack("N", $omnilastlog{$user}) : -1);
        }
untie(%omnilastlog);
exit(0);
```

To read the merged *lastlog* database, *omnilastlog*, use another Perl script:

#### 9.6.3 Discussion

Perusing the output from the *lastlog*, *last*, and *lastb* commands [Recipe 9.5] might be sufficient to monitor

activity on a single system with a small number of users, but the technique doesn't scale well in the following cases:

- If accounts are shared among many systems, you probably want to know a user's most recent login on *any* of your systems.
- Some system accounts intended for special purposes, such as bin or daemon, should *never* be used for routine logins.
- Disabled accounts should be monitored to make sure they have no login activity.

Legitimate usage patterns vary, and your goal should be to notice deviations from the norm. We need more flexibility than the preceding tools provide.

We can solve this dilemma through automation. The Perl modules *Sys::Lastlog* and *Sys::Utmp*, which are available from CPAN, can parse and display a system's last-login data. Despite its name, *Sys::Utmp* can process the *wtmp* and *btmp* files; they have the same format as */var/log/utmp*, the database containing a snapshot of currently logged-in users.

Our recipe merges *lastlog* databases from several systems into a single database, which we call *omnilastlog*, using Perl. The script steps through each entry in the password database on each system, looks up the corresponding entry in the *lastlog* database using the *Sys::Lastlog* module, and updates the entry in the merged *omnilastlog* database if the last login time is more recent than any other we have previously seen.

The merged *omnilastlog* database is tied to a hash for easy access. We use the Berkeley DB format because it is byte-order-independent and therefore portable: this would be important if your Linux systems run on different architectures. If all of your Linux systems are of the same type (e.g., Intel x86 systems), then any other Perl database module could be used in place of *DB\_File*.

Our hash is indexed by usernames rather than numeric user IDs, in case the user IDs are not standardized among the systems (a bad practice that, alas, does happen). The record for each user contains the time, terminal (*II\_line*), and remote and local hostnames. The time is packed as an integer in network byte order (another nod to portability: for homogeneous systems, using the native "L" packing template instead of "N" would work as well). The last three values are glued together with null characters, which is safe because the strings never contain nulls.

Run the merge script on all of your systems, as often as desired, to update the merged *omnilastlog* database. Our recipe assumes a shared filesystem location, */share/omnilastlog*; if this is not convenient, copy the file to each system, update it, and then copy it back to a central repository. The merged database is compact, often smaller than the individual *lastlog* databases.

An even simpler Perl script reads and analyzes the merged *omnilastlog* database. Our recipe steps through and unpacks each record in the database, and then prints all of the information, like the *lastlog* command.

This script can serve as a template for checking account usage patterns, according to your own conventions. For example, you might notice dormant accounts by insisting that users with valid shells (as listed in the file */etc/shells*, with the exception of */sbin/nologin*) must have logged in somewhere during the last month. Conversely, you might require that system accounts (recognized by their low numeric user IDs) with invalid shells must never login, anywhere. Finally, you could maintain a database of the dates when accounts are disabled (e.g., as part of a standard procedure when people leave your organization), and demand that no logins occur for such accounts after the termination date for each.

Run a script frequently to verify your assumptions about legitimate account usage patterns. This way, you will be reminded promptly after Joe's retirement party that his account should be disabled, hopefully before

crackers start guessing his password.

### 9.6.4 See Also

The Sys::Lastlog and Sys::Utmp Perl modules are found at http://www.cpan.org.

*Perl for System Administration* (section 9.2) from O'Reilly shows how to unpack the *utmp* records used for *wtmp* and *btmp* files. O'Reilly's *Perl Cookbook* also has sample programs for reading records from *lastlog* and *wtmp* files: see the *laston* and *tailwtmp* scripts in Chapter 8 of that book.

◄ PREVIOUS START READING NEXT ►

# **Recipe 9.7 Testing Your Search Path**

### 9.7.1 Problem

You want to avoid invoking the wrong program of a given name.

### 9.7.2 Solution

Ensure that your search path contains no relative directories:

```
$ perl -e 'print "PATH contains insecure relative directory \"$_\"\n"
foreach grep ! m[^/], split /:/, $ENV{"PATH"}, -1;'
```

#### 9.7.3 Discussion

Imagine you innocently type *Is* while your current working directory is */tmp*, and you discover to your chagrin that you have just run a malicious program, */tmp/ls*, instead of the expected */bin/ls*. Worse, you might not notice at all, if the rogue program behaves like the real version while performing other nefarious activities silently.

This can happen if your search path contains a period ("."), meaning the current working directory. The possibility of unexpected behavior is higher if "." is early in your search path, but even the last position is not safe: consider the possibility of misspellings. A cracker could create a malicious */tmp/hwo*, a misspelling of the common *who* command, and hope you type "hwo" sometime while you're in */tmp*. As there is no earlier "hwo" in your search path, you'll unintentionally run the cracker's *./hwo* program. (Which no doubt prints, `*basename* \$*SHELL*`: *hwo*: command not found to stderr while secretly demolishing your filesystem.) Play it safe and keep "." out of your search path.

An empty search path element—two adjacent colons, or a leading or trailing colon— also refers to the current working directory. These are sometimes created inadvertently by scripts that paste together the *PATH* environment variable with ":" separators, adding one too many, or adding an extra separator at the beginning or end.

In fact, any relative directories in your search path are dangerous, as they implicitly refer to the current working directory. Remove all of these relative directories: you can still run programs (securely!) by explicitly typing their relative directory, as in:

#### ./myprogram

Our recipe uses a short Perl script to split the *PATH* environment variable, complaining about any directory that is not absolute (i.e., that does not start with a "/" character). The negative limit (-1) for split is important for noticing troublesome empty directories at the end of the search path.

#### 9.7.4 See Also

environ(5).

◄ PREVIOUS START READING NEXT ►

# **Recipe 9.8 Searching Filesystems Effectively**

#### 9.8.1 Problem

You want to locate files of interest to detect security risks.

#### 9.8.2 Solution

Use *find* and *xargs*, but be knowledgeable of their important options and limitations.

#### 9.8.3 Discussion

Are security risks lurking within your filesystems? If so, they can be hard to detect, especially if you must search through mountains of data. Fortunately, Linux provides the powerful tools *find* and *xargs* to help with the task. These tools have so many options, however, that their flexibility can make them seem daunting to use. We recommend the following good practices:

Know your filesystems

Linux supports a wide range of filesystem types. To see the ones configured in your kernel, read the file */proc/filesystems*. To see which filesystems are currently mounted (and their types), run:

```
$ mount
/dev/hda1 on / type ext2 (rw)
/dev/hda2 on /mnt/windows type vfat (rw)
remotesys:/export/spool/mail on /var/spool/mail type nfs
(rw,hard,intr,noac,addr=192.168.10.13)
//MyPC/C$ on /mnt/remote type smbfs (0)
none on /proc type proc (rw)
...
```

with no options or arguments. We see a traditional Linux ext2 filesystem (*/dev/hda1*), a Windows FAT32 filesystem (*/dev/hda2*), a remotely mounted NFS filesystem (*remotesys:/export/spool/mail*), a Samba filesystem (*//MyPC/C\$*) mounted remotely, and the *proc* filesystem provided by the kernel. See mount(8) for more details.

Know which filesystems are local and which are remote

Searching network filesystems like NFS partitions can be quite slow. Furthermore, NFS typically maps your local root account to an unprivileged user on the mounted filesystem, so some files or directories might be inaccessible even to root. To avoid these problems when searching a filesystem, run *find* locally on the server that physically contains it.

Be aware that some filesystem types (e.g., for Microsoft Windows) use different models for owners, groups, and permissions, while other filesystems (notably some for CD-ROMs) do not support these file attributes at all. Consider scanning "foreign" filesystems on servers that recognize them

natively, and just skip read-only filesystems like CD-ROMs (assuming you know and trust the source).

The standard Linux filesystem type is ext2. If your local filesystems are of this type only,  $\begin{bmatrix} 1 \\ 1 \end{bmatrix}$  you can scan them all with a command like:

<sup>[1]</sup> And if they are not mounted on filesystems of other types, which would be an unusual configuration.

# find / ! -fstype ext2 -prune -o ... (other find options) ...

This can be readily extended to multiple local filesystem types (e.g., ext2 and ext3):

# find / ! \( -fstype ext2 -o -fstype ext3 \) -prune -o ...

The *find -prune* option causes directories to be skipped, so we prune any filesystems that do *not* match our desired types (ext2 or ext3). The following *-o* ("or") operator causes the filesystems that survive the pruning to be scanned.

The *find -xdev* option prevents crossing filesystem boundaries, and can be useful for avoiding uninteresting filesystems that might be mounted. Our recipes use this option as a reminder to be conscious of filesystem types.

Carefully examine permissions

The *find -perm* option can conveniently select a subset of the permissions, optionally ignoring the rest. In the most common case, we are interested in testing for *any* of the permissions in the subset: use a "+" prefix with the permission argument to specify this. Occasionally, we want to test *all* of the permissions: use a "-" prefix instead.<sup>[2]</sup> If no prefix is used, then the entire set of permissions is tested; this is rarely useful.

<sup>[2]</sup> Of course, if the subset contains only a single permission, then there is no difference between "any" and "all," so either prefix can be used.

#### Handle filenames safely

If you scan enough filesystems, you will eventually encounter filenames with embedded spaces or unusual characters like newlines, quotation marks, etc. The null character, however, *never* appears in filenames, and is therefore the only safe separator to use for lists of filenames that are passed between programs.

The *find -printO* option produces null-terminated filenames; *xargs* and *perl* both support a *-O* (zero) option to read them. Useful filters like *sort* and *grep* also understand a *-z* option to use null separators when they read and write data, and *grep* has a separate *-Z* option that produces null-terminated filenames (with the *-l* or *-L* options). Use these options whenever possible to avoid misinterpreting filenames, which can be disastrous when modifying filesystems as root!

The Linux kernel imposes a 128 KB limit on the combined size of command-line arguments and the environment. This limit can be exceeded by using shell command substitution, e.g.:

\$ mycommand `find ...`

Use the *xargs* program instead to collect filename arguments and run commands repeatedly, without exceeding this limit:

\$ find ... -print0 | xargs -0 -r mycommand

The *xargs* -*r* option avoids running the command if the output of find is empty, i.e., no filenames were found. This is usually desirable, to prevent errors like:

```
$ find ... -print0 | xargs -0 rm
rm: too few arguments
```

It can occasionally be useful to connect multiple xargs invocations in a pipeline, e.g.:

```
$ find ... -print0 | xargs -0 -r grep -1Z pattern | xargs -0 -r mycommand
```

The first *xargs* collects filenames from *find* and passes them to *grep*, as command-line arguments. *grep* then searches the file contents (which *find* cannot do) for the pattern, and writes another list of filenames to stdout. This list is then used by the second *xargs* to collect command-line arguments for *mycommand*.

If you want grep to select filenames (instead of contents), insert it directly into the pipe:

\$ find ... -print0 | grep -z pattern | xargs -0 -r mycommand

In most cases, however, *find -regex pattern* is a more direct way to select filenames using a regular expression.

Note how grep -Z refers to writing filenames, while grep -z refers to reading and writing data.

*xargs* is typically much faster than *find -exec*, which runs the command separately for each file and therefore incurs greater start-up costs. However, if you need to run a command that can process only one file at a time, use either *find -exec* or *xargs -n 1*:

```
$ find ... -exec mycommand '{}' \;
$ find ... -print0 | xargs -0 -r -n 1 mycommand
```

These two forms have a subtle difference, however: a command run by *find -exec* uses the standard input inherited from *find*, while a command run by *xargs* uses the pipe as its standard input (which is not typically useful).

#### 9.8.4 See Also

find(1), xargs(1), mount(8).

♦ PREVIOUS START READING NEXT ►

### **Recipe 9.9 Finding setuid (or setgid) Programs**

#### 9.9.1 Problem

You want to check for potentially insecure setuid (or setgid) programs.

#### 9.9.2 Solution

To list all setuid or setgid files (programs and scripts):

\$ find /dir -xdev -type f -perm +ug=s -print

To list only setuid or setgid scripts:

To remove setuid or setgid bits from a file:

```
$ chmod u-s fileRemove the setuid bit$ chmod g-s fileRemove the setgid bit
```

To find and interactively fix setuid and setgid programs:

To ignore the setuid or setgid attributes for executables in a filesystem, mount it with the *nosuid* option. To prohibit executables entirely, use the *noexec* mount option. These options can appear on the command line:

# mount -o nosuid ...
# mount -o noexec ...
or in /etc/fstab:
/dev/hdd3 /home ext2 rw,nosuid 1 2
/dev/hdd7 /data ext2 rw,noexec 1 3

Be aware of the important options and limitations of *find*, so you don't inadvertently overlook important

files. [Recipe 9.8]

#### 9.9.3 Discussion

If your system has been compromised, it is quite likely that an intruder has installed backdoors. A common ploy is to hide a setuid root program in one of your filesystems.

The setuid permission bit changes the effective user ID to the owner of the file (even root) when a program is executed; the setgid bit performs the same function for the group. These two attributes are independent: either or both may be set.

Programs (and especially scripts) that use setuid or setgid bits must be written very carefully to avoid security holes. Whether you are searching for backdoors or auditing your own programs, be aware of any activity that involves these bits.

Many setuid and setgid programs are legitimately included in standard Linux distributions, so do not panic if you detect them while searching directories like */usr*. You can maintain a list of known setuid and setgid programs, and then compare the list with results from more recent filesystem scans. Tripwire (<u>Chapter 1</u>) is an even better tool for keeping track of such changes.

Our recipe uses *find* to detect the setuid and setgid bits. By restricting attention to regular files (with *-type f*), we avoid false matches for directories, which use the setgid bit for an unrelated purpose. In addition, our short Perl program identifies scripts, which contain "#!" in the first two bytes (the magic number).

The *chmod* command removes setuid or setgid bits (or both) for individual files. We can also combine detection with interactive repair using *find*: our recipe tests each bit separately, prints a message if it is found, asks (using *-ok*) if a *chmod* command should be run to remove the bit, and finally confirms each repair with *chmod -v*. Commands run by *find -ok* (or *-exec*) must be terminated with a "\;" argument, and the "{}" argument is replaced by the filename for each invocation. The separate "," (comma) argument causes find to perform the tests and actions for the setuid and setgid bits independently.

Finally, *mount* options can offer some protection against misuse of setuid or setgid programs. The *nosuid* option prevents recognition of either bit, which might be appropriate for network filesystems mounted from

a less trusted server, or for local filesystems like */home* or */tmp*.<sup>[3]</sup> The even more restrictive *noexec* option prevents execution of any programs on the filesystem, which might be useful for filesystems that should contain only data files.

<sup>[3]</sup> Note that Perl's *suidperl* program does not honor the *nosuid* option for filesystems that contain setuid Perl scripts.

#### 9.9.4 See Also

find(1), xargs(1), chmod(1), perlsec(1).

# **Recipe 9.10 Securing Device Special Files**

### 9.10.1 Problem

You want to check for potentially insecure device special files.

### 9.10.2 Solution

To list all device special files (block or character):

```
$ find /dir -xdev \( -type b -o -type c \) -ls
```

To list any regular files in /dev (except the MAKEDEV program):

```
$ find /dev -type f ! -name MAKEDEV -print
```

To prohibit device special files on a filesystem, use *mount -o nodev* or add the *nodev* option to entries in / *etc/fstab*.

Be aware of the important options and limitations of *find*, so you don't inadvertently overlook important files. [Recipe 9.8]

#### 9.10.3 Discussion

Device special files are objects that allow direct access to devices (either real or virtual) via the filesystem. For the security of your system, you must carefully control this access by maintaining appropriate permissions on these special files. An intruder who hides extra copies of important device special files can use them as backdoors to read—or even modify—kernel memory, disk drives, and other critical devices.

Conventionally, device special files are installed only in the /dev directory, but they can live anywhere in the filesystem, so don't limit your searches to /dev. Our recipe looks for the two flavors of device special files: block and character (using *-type b* and *-type c*, respectively). We use the more verbose *-ls* (instead of *-print*) to list the major and minor device numbers for any that are found: these can be compared to the output from *ls -l /dev* to determine the actual device (the filename is irrelevant).

It is also worthwhile to monitor the /dev directory, to ensure that no regular files have been hidden there, either as replacements for device special files, or as rogue (perhaps setuid) programs. An exception is made for the /dev/MAKEDEV program, which creates new entries in /dev.

The mount option *nodev* prevents recognition of device special files. It is a good idea to use this for any filesystem that does not contain */dev*, especially network filesystems mounted from less trusted servers.

#### 9.10.4 See Also

find(1).

▲ PREVIOUS START READING NEXT ▶

# **Recipe 9.11 Finding Writable Files**

#### 9.11.1 Problem

You want to locate world-writable files and directories on your machine.

#### 9.11.2 Solution

To find world-writable files:

\$ find /dir -xdev -perm +o=w ! \( -type d -perm +o=t \) ! -type l -print

To disable world write access to a file:

\$ chmod o-w file

To find and interactively fix world-writable files:

\$ find /dir -xdev -perm +o=w ! \( -type d -perm +o=t \) ! -type l -ok chmod -v o-w {} \;

To prevent newly created files from being world-writable:

\$ umask 002

Be aware of the important options and limitations of *find*, so you don't inadvertently overlook important files. [Recipe 9.8]

#### 9.11.3 Discussion

Think your system is free of world-writable files? Check anyway: you might be surprised. For example, files extracted from Windows Zip archives are notorious for having insecure or screwed-up permissions.

Our recipe skips directories that have the sticky bit set (e.g., /*tmp*). Such directories are often world-writable, but this is safe because of restrictions on removing and renaming files. [Recipe 7.2]

We also skip symbolic links, since their permission bits are ignored (and are usually all set). Only the permissions of the targets of symbolic links are relevant for access control.

The *chmod* command can disable world-write access. Combine it with *find -ok* and you can interactively detect and repair world-writable files.

You can avoid creating world-writable files by setting a bit in your *umask*. You also can set other bits for further restrictions. [Recipe 7.1] Note that programs like *unzip* are free to override the umask, however, so

you still need to check.

### 9.11.4 See Also

find(1), chmod(1). See your shell documentation for information on *umask*: bash(1), tcsh(1), etc.

▲ PREVIOUS START READING NEXT ▶

# **Recipe 9.12 Looking for Rootkits**

### 9.12.1 Problem

You want to check for evidence that a rootkit—a program to create or exploit security holes—has been run on your system.

### 9.12.2 Solution

Use *chkrootkit*. Download the tarfile from <u>http://www.chkrootkit.org</u>, verify its checksum:

\$ md5sum chkrootkit.tar.gz

unpack it:

```
$ tar xvzpf chkrootkit.tar.gz
```

build it:

```
$ cd chkrootkit-*
$ make sense
```

and run it as root:

# ./chkrootkit

More securely, run it using known, good binaries you have previously copied to a secure medium, such as CD-ROM, e.g.:

# ./chkrootkit -p /mnt/cdrom

#### 9.12.3 Discussion

*chkrootkit* tests for the presence of certain rootkits, worms, and trojans on your system. If you suspect you've been hacked, this is a good first step toward confirmation and diagnosis.

*chkrootkit* invokes a handful of standard Linux commands. At press time they are *awk*, *cut*, *egrep*, *find*, *head*, *id*, *ls*, *netstat*, *ps*, *strings*, *sed*, and *uname*. If these programs have been compromised on your system, *chkrootkit*'s output cannot be trusted. So ideally, you should keep around a CD-ROM or write-protected floppy disk with these programs, and run *chkrootkit* with the *-p* option to use these known good binaries.

Be sure to use the latest version of *chkrootkit*, which will be aware of the most recently discovered threats.

# 9.12.4 See Also

The *README* file included with *chkrootkit* explains the tests conducted, and lists the full usage information.

◄ PREVIOUS START READING NEXT ▶

# **Recipe 9.13 Testing for Open Ports**

#### 9.13.1 Problem

You want a listing of open network ports on your system.

#### 9.13.2 Solution

Probe your ports from a remote system.

To test a specific TCP port (e.g., SSH):

```
$ telnet target.example.com ssh
$ nc -v -z target.example.com ssh
```

To scan most of the interesting TCP ports:

# nmap -v target.example.com

To test a specific UDP port (e.g., 1024):

\$ nc -v -z -u target.example.com 1024

To scan most of the interesting UDP ports (slowly!):

# nmap -v -sU target.example.com

To do host discovery (only) for a range of addresses, without port scanning:

# nmap -v -sP 10.12.104.200-222

To do operating system fingerprinting:

# nmap -v -0 target.example.com

For a handy (but less flexible) GUI, run *nmapfe* instead of *nmap*.

### 9.13.3 Discussion

When attackers observe your systems from the outside, what do they see? Obviously, you want to present an image of an impenetrable fortress, not a vulnerable target. You've designed your defenses accordingly: a carefully constructed firewall, secure network services, etc. But how can you really be sure? You don't need to wait passively to see what will happen next. Instead, actively test your own armor with the same tools the attackers will use.

Your vulnerability to attack is influenced by several interacting factors:

The vantage point of the attacker

Firewalls sometimes make decisions based on the source IP address (or the source port).

#### All intervening firewalls

You have your own, of course, but your ISP might impose additional restrictions on incoming or even outgoing traffic from your site.

The network configuration of your systems

Which servers listen for incoming connections and are willing to accept them?

Start by testing the last two subsystems in isolation. Verify your firewall operation by simulating the traversal of packets through *ipchains*. [Recipe 2.21] Examine the network state on your machines with *netstat*. [Recipe 9.14]

Next, the acid test is to probe from the outside. Use your own accounts on distant systems, if you have them (and if you have permission to do this kind of testing, of course). Alternatively, set up a temporary test system immediately outside your firewall, which might require cooperation from your ISP.

The *nmap* command is a powerful and widely used tool for network security testing. It gathers information about target systems in three distinct phases, in order:

#### Host discovery

Initial probes to determine which machines are responding within an address range

#### Port scanning

More exhaustive tests to find open ports that are not protected by firewalls, and are accepting connections

#### Operating system fingerprinting

An analysis of network behavioral idiosyncrasies can reveal a surprising amount of detailed information about the targets

| )<br>() | Use <i>nmap</i> to test only systems that you maintain. Many system administrators consider port scanning to be hostile and antisocial. If you intend to use <i>nmap</i> 's stealth features, obtain permission from third parties that you employ as decoys or proxies. |
|---------|----------------------------------------------------------------------------------------------------|
|         | Inform your colleagues about your test plans, so they will not be alarmed by unexpected messages in system logs. Use the <i>logger</i> command [ <u>Recipe 9.31</u> ] to record the beginning and end of your tests.                                                     |
|         | Use caution when probing mission-critical, production systems. You <i>should</i> test these important systems, but <i>nmap</i> deliberately violates network protocols, and this behavior can occasionally confuse or even crash target applications and kernels.        |

To probe a single target, specify the hostname or address:

```
# nmap -v target.example.com
# nmap -v 10.12.104.200
```

We highly recommend the -v option, which provides a more informative report. Repeat the option (-v - v...) for even more details.

You can also scan a range of addresses, e.g., those protected by your firewall. For a class C network, which uses the first three bytes (24 bits) for the network part of each address, the following commands are all equivalent:

```
# nmap -v target.example.com/24
# nmap -v 10.12.104.0/24
# nmap -v 10.12.104.0-255
# nmap -v "10.12.104.*"
```

Lists of addresses (or address ranges) can be scanned as well:

# nmap -v 10.12.104.10,33,200-222,250

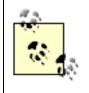

*nmapfe* is a graphical front end that runs *nmap* with appropriate command-line options and displays the results. *nmapfe* is designed to be easy to use, though it does not provide the full flexibility of all the *nmap* options.

By default, *nmap* uses both TCP and ICMP pings for host discovery. If these are blocked by an intervening firewall, the *nmap* -*P* options provide alternate ping strategies. Try these options when evaluating your firewall's policies for TCP or ICMP. The goal of host discovery is to avoid wasting time performing port scans for unused addresses (or machines that are down). If you know that your targets are up, you can disable host discovery with the -*PO* (that's a zero) option.

The simplest way to test an individual TCP port is to try to connect with *telnet*. The port might be open:

\$ telnet target.example.com ssh Trying 10.12.104.200... Connected to target.example.com. Escape character is '^]'. SSH-1.99-OpenSSH 3.1p1

or closed (i.e., passed by the firewall, but having no server accepting connections on the target):

```
$ telnet target.example.com 33333
Trying 10.12.104.200...
telnet: connect to address 10.12.104.200: Connection refused
```

or blocked (filtered) by a firewall:

```
$ telnet target.example.com 137
Trying 10.12.104.200...
telnet: connect to address 10.12.104.200: Connection timed out
```

Although *telnet*'s primary purpose is to implement the Telnet protocol, it is also a simple, generic TCP client that connects to arbitrary ports.

The *nc* command is an even better way to probe ports:

```
$ nc -z -vv target.example.com ssh 33333 137
target.example.com [10.12.104.200] 22 (ssh) open
target.example.com [10.12.104.200] 33333 (?) : Connection refused
target.example.com [10.12.104.200] 137 (netbios-ns) : Connection timed out
```

The *-z* option requests a probe, without transferring any data. The repeated *-v* options control the level of detail, as for *nmap*.

Port scans are a *tour de force* for *nmap*:

```
# nmap -v target.example.com
Starting nmap V. 3.00 ( www.insecure.org/nmap/ )
No tcp,udp, or ICMP scantype specified, assuming SYN Stealth scan.
Use -sP if you really don't want to portscan (and just want to see what hosts are up).
Host target.example.com (10.12.104.200) appears to be up ... good.
Initiating SYN Stealth Scan against target.example.com (10.12.104.200)
Adding open port 53/tcp
Adding open port 22/tcp
The SYN Stealth Scan took 21 seconds to scan 1601 ports.
Interesting ports on target.example.com (10.12.104.200):
(The 1595 ports scanned but not shown below are in state: closed)
           State Service
Port
22/tcp
                      ssh
           open
                     domain
53/tcp
           open
137/tcp filtered netbios-ns
138/tcp filtered netbios-dgm
139/tcp
          filtered netbios-ssn
1080/tcp
           filtered
                      socks
Nmap run completed -- 1 IP address (1 host up) scanned in 24 seconds
```

In all of these cases, be aware that intervening firewalls can be configured to return TCP RST packets for blocked ports, which makes them appear closed rather than filtered. *Caveat prober*.

*nmap* can perform more sophisticated (and efficient) TCP probes than ordinary connection attempts, such as the SYN or "half-open" probes in the previous example, which don't bother to do the full initial TCP handshake for each connection. Different probe strategies can be selected with the *-s* options: these might be interesting if you are reviewing your firewall's TCP policies, or you want to see how your firewall logs different kinds of probes.

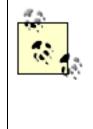

Run *nmap* as root if possible. Some of its more advanced tests intentionally violate IP protocols, and require raw sockets that only the superuser is allowed to access.

If *nmap* can't be run as root, it will still work, but it may run more slowly, and the results may be less informative.

UDP ports are harder to probe than TCP ports, because packet delivery is not guaranteed, so blocked ports can't be reliably distinguished from lost packets. Closed ports can be detected by ICMP responses, but scanning is often very slow because many systems limit the rate of ICMP messages. Nevertheless, your firewall's UDP policies are important, so testing is worthwhile. The *nc -u* and *nmap -sU* options perform UDP probes, typically by sending a zero-byte UDP packet and noting any responses.

By default, *nmap* scans all ports up to 1024, plus well-known ports in its extensive collection of services (used in place of the more limited */etc/services*). Use the *-F* option to quickly scan only the well-known ports, or the *-p* option to select different, specific, numeric ranges of ports. If you want to exhaustively scan *all* ports, use *-p* 0-65535.

If you are interested only in host discovery, disable port scanning entirely with the *nmap -sP* option. This might be useful to determine which occasionally-connected laptops are up and running on an internal network.

Finally, the *nmap -O* option enables operating system fingerprinting and related tests that reveal information about the target:

```
# nmap -v -O target.example.com
...
For OSScan assuming that port 22 is open and port 1 is closed and neither are firewalled
...
Remote operating system guess: Linux Kernel 2.4.0 - 2.5.20
Uptime 3.167 days (since Mon Feb 21 12:22:21 2003)
TCP Sequence Prediction: Class=random positive increments
Difficulty=4917321 (Good luck!)
IPID Sequence Generation: All zeros
Nmap run completed -- 1 IP address (1 host up) scanned in 31 seconds
```

Fingerprinting requires an open and a closed port, which are chosen automatically (so a port scan is required). *nmap* then determines the operating system of the target by noticing details of its IP protocol implementation: Linux is readily recognized (even the version!). It guesses the uptime using the TCP timestamp option. The TCP and IPID Sequence tests measure vulnerability to forged connections and other advanced attacks, and Linux performs well here.

It is sobering to see how many details *nmap* can learn about a system, particularly by attackers with no authorized access. Expect that attacks on your Linux systems will focus on known Linux-specific vulnerabilities, especially if you are using an outdated kernel. To protect yourself, keep up to date with security patches.

*nmap* can test for other vulnerabilities of specific network services. If you run an open FTP server, try *nmap* -*b* to see if it can be exploited as a proxy. Similarly, if you allow access to an IDENT server, use *nmap* -*I* to determine if attackers can learn the username (especially root!) that owns other open ports. The -*sR* option displays information about open RPC services, even without direct access to your portmapper.

If your firewall makes decisions based on source addresses, run *nmap* on different remote machines to test variations in behavior. Similarly, if the source port is consulted by your firewall policies, use the *nmap* -g option to pick specific source ports.

The *nmap* -*o* options save results to log files in a variety of formats. The XML format (-*oX*) is ideal for parsing by scripts: try the *XML::Simple* Perl module for an especially easy way to read the structured data. Alternately, the -*oG* option produces results in a simplified format that is designed for searches using grep. The -*oN* option uses the same human-readable format that is printed to stdout, and -*oA* writes all three formats to separate files.

*nmap* supports several stealth options that attempt to disguise the source of attacks by using third-parties as proxies or decoys, or to escape detection by fragmenting packets, altering timing parameters, etc. These can occasionally be useful for testing your logging and intrusion detection mechanisms, like Snort. [Recipe 9.20]

### 9.13.4 See Also

nmap(1), nmapfe(1), nc(1), telnet(1). The *nmap* home page is <u>http://www.insecure.org/nmap</u>. The *XML:: Simple* Perl module is found on CPAN, <u>http://www.cpan.org</u>.

# The /proc Filesystem

Programs like *ps*, *netstat*, and *lsof* obtain information from the Linux kernel via the */proc* filesystem. Although */proc* looks like an ordinary file hierarchy (e.g., you can run */bin/ls* for a directory listing), it actually contains simulated files. These files are like windows into the kernel, presenting its data structures in an easy-to-read manner for programs and users, generally in text format. For example, the file */proc/mounts* contains the list of currently mounted filesystems:

```
$ cat /proc/mounts
/dev/root / ext2 rw 0 0
/proc /proc proc rw 0 0
/dev/hda9 /var ext2 rw 0 0
...
```

but if you examine the file listing:

\$ ls -l /proc/mounts
-r--r--r-- 1 root root

you'll see several curious things. The file has zero size, yet it "contains" the mounted filesystem data, because it's a simulated file. Also its "last modified" timestamp is the current time. The

permission bits are accurate: this file is world-readable but not writable.<sup>[4]</sup> The kernel enforces these access restrictions just as for ordinary files.

You can read */proc* files directly, but it's usually more convenient to use programs like *ps*, *netstat*, and *lsof* because:

- They combine data from a wide range of /proc files into an informative report.
- They have options to control the output format or select specific information.
- Their output format is usually more portable than the format of the corresponding /proc files, which are Linux-specific and can change between kernel versions (although considerable effort is expended to provide backward compatibility). For instance, the output of *lsof -F* is in a standardized format, and therefore easily parsed by other programs.

Nevertheless, */proc* files are sometimes ideal for scripts or interactive use. The most important files for networking are */proc/net/tcp* and */proc/net/udp*, both consulted by *netstat*. Kernel parameters related to networking can be found in the */proc/sys/net* directory.

Information for individual processes is located in /proc/<pid> directories, where <pid> is the process ID. For example, the file /proc/12345/cmdline contains the original command line that invoked the (currently running) process 12345. Programs like *ps* summarize the data in these files. Each process directory contains a /proc/<pid>/fd subdirectory with links for open files: this is used by the *lsof* command.

For more details about the format of files in the */proc* filesystem, see the proc(5) manpage, and documentation in the Linux kernel source distribution, specifically:

/usr/src/linux\*/Documentation/filesystems/proc.txt

<sup>[4]</sup> Imagine the havoc one could wreak by writing arbitrary text into a kernel data structure.

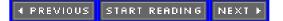

# **Recipe 9.14 Examining Local Network Activities**

#### 9.14.1 Problem

You want to examine network use occurring on your local machine.

### 9.14.2 Solution

To print a summary of network use:

```
$ netstat --inet Connected sockets
$ netstat --inet --listening Server sockets
$ netstat --inet --all Both
# netstat --inet ... -p Identify processes
```

To print dynamically assigned ports for RPC services:

```
$ rpcinfo -p [host]
```

To list network connections for all processes:

```
# lsof -i[TCP|UDP][@host][:port]
```

To list all open files for specific processes:

```
# lsof -p pid
# lsof -c command
# lsof -u username
```

To list all open files (and network connections) for all processes:

# lsof

To trace network system calls, use strace . [Recipe 9.15]

### 9.14.3 Discussion

Suppose you see a process with an unfamiliar name running on your system. Should you be concerned? What is it doing? Could it be surreptitiously transmitting data to some other machine on a distant continent?

To answer these kinds of questions, you need tools for observing network use and for correlating activities with specific processes. Use these tools frequently so you will be familiar with normal network usage, and equipped to focus on suspicious behavior when you encounter it.

The *netstat* command prints a summary of the state of networking on your machine, and is a good way to start investigations. The *—inet* option prints active connections:

| \$ netsta | S netstatinet |         |                         |                                    |             |  |  |
|-----------|---------------|---------|-------------------------|------------------------------------|-------------|--|--|
| Active :  | Internet      | t conne | ctions (w/o servers)    |                                    |             |  |  |
| Proto     | Recv-Q        | Send-Q  | Local Address           | Foreign Address                    | State       |  |  |
| tcp       | 0             | 240     | myhost.example.com:ssh  | <pre>client.example.com:3672</pre> | ESTABLISHED |  |  |
| tcp       | 0             | 0       | myhost.example.com:4099 | <pre>server.example.com:ssh</pre>  | TIME_WAIT   |  |  |

This example shows inbound and outbound *ssh* connections; the latter is shutting down (as indicated by *TIME\_WAIT*). If you see an unusually large number of connections in the *SYN\_RECV* state, your system is probably being probed by a port scanner like *nmap*. [Recipe 9.13]

Add the *—listening* option to instead see server sockets that are ready to accept new connections (or use *— all* to see both kinds of sockets):

| \$ netsta | \$ netstatinetlistening |            |                  |                 |        |  |  |
|-----------|-------------------------|------------|------------------|-----------------|--------|--|--|
| Active    | Interne                 | et connect | ions (only serve | ers)            |        |  |  |
| Proto Re  | ecv-Q                   | Send-Q     | Local Address    | Foreign Address | State  |  |  |
| tcp       | 0                       | 0          | *:ssh            | *:*             | LISTEN |  |  |
| tcp       | 0                       | 0          | *:http           | *:*             | LISTEN |  |  |
| tcp       | 0                       | 0          | *:814            | *:*             | LISTEN |  |  |
| udp       | 0                       | 0          | *:ntp            | *:*             |        |  |  |
| udp       | 0                       | 0          | *:811            | *:*             |        |  |  |

This example shows the *ssh* daemon, a web server (http), a network time server (which uses udp), and two numerical mystery ports, which might be considered suspicious. On a typical system, you would expect to see many more server sockets, and you should try to understand the purpose of each. Consider disabling services that you don't need, as a security precaution.

Port numbers for RPC services are assigned dynamically by the portmapper. The *rpcinfo* command shows these assignments:

| rpcinfo -p | e e                                   | grep -w                                          | "port                                                              | 81[14]"                                 |
|------------|---------------------------------------|--------------------------------------------------|--------------------------------------------------------------------|-----------------------------------------|
| program    | vers                                  | proto                                            | port                                                               |                                         |
| 100007     | 2                                     | udp                                              | 811                                                                | ypbind                                  |
| 100007     | 1                                     | udp                                              | 811                                                                | ypbind                                  |
| 100007     | 2                                     | tcp                                              | 814                                                                | ypbind                                  |
| 100007     | 1                                     | tcp                                              | 814                                                                | ypbind                                  |
|            | program<br>100007<br>100007<br>100007 | program vers<br>100007 2<br>100007 1<br>100007 2 | program vers proto<br>100007 2 udp<br>100007 1 udp<br>100007 2 tcp | 1000072udp8111000071udp8111000072tcp814 |

This relieves our concerns about the mystery ports found by *netstat*.

You can even query the portmapper on a different machine, by specifying the hostname on the command line. This is one reason why your firewall should block access to your portmapper, and why you should run it only if you need RPC services.

The *netstat -p* option adds a process ID and command name for each socket, and the *-e* option adds a username.

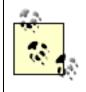

Only the superuser can examine detailed information for processes owned by others. If you need to observe a wide variety of processes, run these commands as root.

The *lsof* command lists open files for individual processes, including network connections. With no options, *lsof* reports on all open files for all processes, and you can hunt for information of interest using *grep* or your favorite text editor. This technique can be useful when you don't know precisely what you are looking for, because all of the information is available, which provides context. The voluminous output, however, can make specific information hard to notice.

*lsof* provides many options to select files or processes for more refined searches. By default, *lsof* prints information that matches *any* of the selections. Use the *-a* option to require matching *all* of them instead.

The *-i* option selects network connections: *lsof -i* is more detailed than but similar to *netstat —inet —all -p*. The *-i* option can be followed by an argument of the form [TCP|UDP][@host][:port] to select specific network connections—any or all of the components can be omitted. For example, to view all *ssh* connections (which use TCP), to or from any machine:

| # lsof  | -iTCP | :ssh     |    |      |        |      |      |                                                     |
|---------|-------|----------|----|------|--------|------|------|-----------------------------------------------------|
| COMMAND | PID   | USER     | FD | TYPE | DEVICE | SIZE | NODE | NAME                                                |
| sshd    | 678   | root     | 3u | IPv4 | 1279   |      | TCP  | *:ssh (LISTEN)                                      |
| sshd    | 7122  | root     | 4u | IPv4 | 211494 |      | TCP  | <pre>myhost:ssh-&gt;client:367 (ESTABLISHED)</pre>  |
| sshd    | 7125  | katie    | 4u | IPv4 | 211494 |      | TCP  | <pre>myhost:ssh-&gt;client:3672 (ESTABLISHED)</pre> |
| ssh     | 8145  | marianne | 3u | IPv4 | 254706 |      | TCP  | <pre>myhost:3933-&gt;server:ssh (ESTABLISHED)</pre> |

Note that a single network connection (or indeed, any open file) can be shared by several processes, as shown in this example. This detail is not revealed by *netstat -p*.

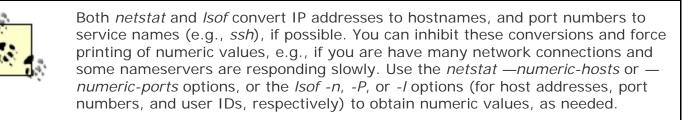

To examine processes that use RPC services, the +M option is handy for displaying portmapper registrations:

| # lsof + | м -іт | CP:814 | -iU | DP:811 |        |      |      |               |          |
|----------|-------|--------|-----|--------|--------|------|------|---------------|----------|
| COMMAND  | PID   | USER   | FD  | TYPE   | DEVICE | SIZE | NODE | NAME          |          |
| ypbind   | 633   | root   | бu  | IPv4   | 1202   |      | UDP  | *:811[ypbind] |          |
| ypbind   | 633   | root   | 7u  | IPv4   | 1207   |      | TCP  | *:814[ypbind] | (LISTEN) |
| ypbind   | 635   | root   | бu  | IPv4   | 1202   |      | UDP  | *:811[ypbind] |          |
| ypbind   | 635   | root   | 7u  | IPv4   | 1207   |      | TCP  | *:814[ypbind] | (LISTEN) |
| ypbind   | 636   | root   | бu  | IPv4   | 1202   |      | UDP  | *:811[ypbind] |          |
| ypbind   | 636   | root   | 7u  | IPv4   | 1207   |      | TCP  | *:814[ypbind] | (LISTEN) |
| ypbind   | 637   | root   | бu  | IPv4   | 1202   |      | UDP  | *:811[ypbind] |          |
| ypbind   | 637   | root   | 7u  | IPv4   | 1207   |      | TCP  | *:814[ypbind] | (LISTEN) |

This corresponds to *rpcinfo -p* output from our earlier example. The RPC program names are enclosed in square brackets, after the port numbers.

You can also select processes by ID (-*p*), command name (-*c*), or username (-*u*):

| # 1: | sof · | -a -c | myprog | r −u | tony |        |         |       |                                     |
|------|-------|-------|--------|------|------|--------|---------|-------|-------------------------------------|
| COM  | MAND  | PID   | USER   | FD   | TYPE | DEVICE | SIZE    | NODE  | NAME                                |
| myp: | rog   | 8387  | tony   | cwd  | DIR  | 0,15   | 4096    | 42329 | /var/tmp                            |
| myp  | rog   | 8387  | tony   | rtd  | DIR  | 8,1    | 4096    | 2     | /                                   |
| myp  | rog   | 8387  | tony   | txt  | REG  | 8,2    | 13798   | 31551 | /usr/local/bin/myprog               |
| myp  | rog   | 8387  | tony   | mem  | REG  | 8,1    | 87341   | 21296 | /lib/ld-2.2.93.so                   |
| myp  | rog   | 8387  | tony   | mem  | REG  | 8,1    | 90444   | 21313 | /lib/libnsl-2.2.93.so               |
| myp  | rog   | 8387  | tony   | mem  | REG  | 8,1    | 11314   | 21309 | /lib/libdl-2.2.93.so                |
| myp  | rog   | 8387  | tony   | mem  | REG  | 8,1    | 170910  | 81925 | /lib/i686/libm-2.2.93.so            |
| myp  | rog   | 8387  | tony   | mem  | REG  | 8,1    | 10421   | 21347 | /lib/libutil-2.2.93.so              |
| myp  | rog   | 8387  | tony   | mem  | REG  | 8,1    | 42657   | 21329 | /lib/libnss_files-2.2.93.so         |
| myp  | rog   | 8387  | tony   | mem  | REG  | 8,1    | 15807   | 21326 | /lib/libnss_dns-2.2.93.so           |
| myp  | rog   | 8387  | tony   | mem  | REG  | 8,1    | 69434   | 21341 | /lib/libresolv-2.2.93.so            |
| myp  | rog   | 8387  | tony   | mem  | REG  | 8,1    | 1395734 | 81923 | /lib/i686/libc-2.2.93.so            |
| myp  | rog   | 8387  | tony   | 0u   | CHR  | 136,3  |         | 2     | /dev/pts/3                          |
| myp  | rog   | 8387  | tony   | 1u   | CHR  | 136,3  |         | 2     | /dev/pts/3                          |
| myp  | rog   | 8387  | tony   | 2u   | CHR  | 136,3  |         | 2     | /dev/pts/3                          |
| myp  | rog   | 8387  | tony   | 3r   | REG  | 8,5    | 0       | 98315 | /var/tmp/foo                        |
| myp: | rog   | 8387  | tony   | 4w   | REG  | 8,5    | 0       | 98319 | /var/tmp/bar                        |
| myp: | rog   | 8387  | tony   | 5u   | IPv4 | 274331 |         | TCP   | myhost:2944->www:http (ESTABLISHED) |
|      |       |       |        |      |      |        |         |       |                                     |

Note that the arrow does not indicate the direction of data transfer for network connections: the order displayed is always *local->remote*.

The letters following the file descriptor (FD) numbers show that *myprog* has opened the file *foo* for reading (r), the file *bar* for writing (w), and the network connection bidirectionally (u).

The complete set of information printed by *lsof* can be useful when investigating suspicious processes. For example, we can see that *myprog*'s current working directory (cwd) is */var/tmp*, and the pathname for the program (txt) is */usr/local/bin/myprog*. Be aware that rogue programs may try to disguise their identity: if you find *sshd* using the executable */tmp/sshd* instead of */usr/sbin/sshd*, that is cause for alarm. Similarly, it

would be troubling to discover a program called "Is" with network connections to unfamiliar ports!<sup>[5]</sup>

<sup>[5]</sup> Even *Is* can legitimately use the network, however, if your system uses NIS for user or group ID lookups. You need to know what to expect in each case.

### 9.14.4 See Also

netstat(8), rpcinfo(8), lsof(8).

## **Recipe 9.15 Tracing Processes**

#### 9.15.1 Problem

You want to know what an unfamiliar process is doing.

### 9.15.2 Solution

To attach to a running process and trace system calls:

```
# strace -p pid
```

To trace network system calls:

# strace -e trace=network,read,write ...

#### 9.15.3 Discussion

The *strace* command lets you observe a given process in detail, printing its system calls as they occur. It expands all arguments, return values, and errors (if any) for the system calls, showing all information passed between the process and the kernel. (It can also trace signals.) This provides a very complete picture of what the process is doing.

Use the strace -p option to attach to and trace a process, identified by its process ID, say, 12345:

```
# strace -p 12345
```

To detach and stop tracing, just kill *strace*. Other than a small performance penalty, *strace* has no effect on the traced process.

Tracing all system calls for a process can produce overwhelming output, so you can select sets of interesting system calls to print. For monitoring network activity, the *-e trace=network* option is appropriate. Network sockets often use the generic *read* and *write* system calls as well, so trace those too:

The trace shows the creation of a TCP socket, followed by a connection to port 79 for the finger service at the IP address for the server. The program then follows the finger protocol by writing the username and reading the response.

By default, *strace* prints only 32 characters of string arguments, which can lead to the truncated output shown. For a more complete trace, use the *-s* option to specify a larger maximum data size. Similarly, *strace* abbreviates some large structure arguments, such as the environment for new processes: supply the *-v* option to print this information in full.

You can trace most network activity effectively by following file descriptors: in the previous example, the value is 4 (returned by the socket-creation call, and used as the first argument for the subsequent system calls). Then match these values to the file descriptors displayed in the FD column by *lsof*. [Recipe 9.14]

When you identify an interesting file descriptor, you can print the transferred data in both hexadecimal and ASCII using the options *-e* [read/write]=fd:

```
$ strace -e trace=read -e read=4 finger katie@server.example.com
...
read(4, "Login: katie \t\t\tName: K"..., 4096) = 244
| 00000 4c 6f 67 69 6e 3a 20 6b 61 74 69 65 20 20 20 20 Login: k atie |
| 00010 20 20 20 20 20 20 09 09 09 4e 61 6d 65 3a 20 4b ...Name: K |
...
```

strace watches data transfers much like network packet sniffers do, but it also can observe input/output involving local files and other system activities.

If you trace programs for long periods, ask *strace* to annotate its output with timestamps. The *-t* option records absolute times (repeat the option for more detail), the *-r* option records relative times between system calls, and *-T* records time spent in the kernel within system calls. Finally, add the *strace -f* option to follow child processes.

<sup>[6]</sup> To follow child processes created by *vfork*, include the *-F* option as well, but this requires support from the kernel that is not widely available at press time. Also, *strace* does not currently work well with multithreaded processes: be sure you have the latest version, and a kernel Version 2.4 or later, before attempting thread tracing.

Each line of the trace has the process ID added for children. Alternatively, you can untangle the system calls by directing the trace for each child process to a separate file, using the options:

\$ strace -f -ff -o **filename** ...

#### 9.15.4 See Also

strace(1), and the manpages for the system calls appearing in *strace* output.

## **Recipe 9.16 Observing Network Traffic**

#### 9.16.1 Problem

You want to watch network traffic flowing by (or through) your machine.

#### 9.16.2 Solution

Use a packet sniffer such as *tcpdump*.<sup>[7]</sup>

<sup>[7]</sup> In spite of its name, *tcpdump* is not restricted to TCP. It can capture entire packets, including the link-level (Ethernet) headers, IP, UDP, etc.

To sniff packets and save them in a file:

```
# tcpdump -w filename [-c count] [-i interface] [-s snap-length] [expression]
```

To read and display the saved network trace data:

\$ tcpdump -r filename [expression]

To select packets related to particular TCP services to or from a host:

# tcpdump tcp port service [or service] and host server.example.com

For a convenient and powerful GUI, use Ethereal. [Recipe 9.17]

To enable an unconfigured interface, for a "stealth" packet sniffer:

# ifconfig interface-name 0.0.0.0 up

To print information about all of your network interfaces with loaded drivers: [Recipe 3.1]

```
$ ifconfig -a
```

### 9.16.3 Discussion

Is your system under attack? Your firewall is logging unusual activities, you see lots of half-open connections, and the performance of your web server is degrading. How can you learn what is happening so you can take defensive action? Use a *packet sniffer* to watch traffic on the network!

In normal operation, network interfaces are programmed to receive only the following:

- Unicast packets, addressed to a specific machine
- Multicast packets, targeted to systems that choose to subscribe to services like streaming video or sound
- *Broadcast packets*, for when an appropriate destination is not known, or for important information that is probably of interest to all machines on the network

The term "unicast" is not an oxymoron: all packets on networks like Ethernet are in fact sent (conceptually) to all systems on the network. Each system simply ignores unicast packets addressed to other machines, or uninteresting multicast packets.

A packet sniffer puts a network interface into *promiscuous mode*, causing it to receive all packets on the network, like a wiretap. Almost all network adapters support this mode nowadays. Linux restricts the use of promiscuous mode to the superuser, so always run packet-sniffing programs as root. Whenever you switch an interface to promiscuous mode, the kernel logs the change, so we advise running the *logger* command [Recipe 9.27] to announce your packet-sniffing activities.

| ý | If promiscuous mode doesn't seem to be working, and your kernel is sending complaints to the system logger (usually in <i>/var/log/messages</i> ) that say:                                                                         |
|---|----------------------------------------------------------------------------------------------------|
|   | modprobe: can't locate module net-pf-17                                                                                                    |
|   | then your kernel was built without support for the packet socket protocol, which is required for network sniffers.                                                                                                    |
|   | Rebuild your kernel with the option <i>CONFIG_PACKET=y</i> (or CONFIG_PACKET=m to build a kernel module). Red Hat and SuSE distribute kernels with support for the packet socket protocol enabled, so network sniffers should work. |

Network switches complicate this picture. Unlike less intelligent hubs, switches watch network traffic, attempt to learn which systems are connected to each network segment, and then send unicast packets only to ports known to be connected to the destination systems, which defeats packet sniffing. However, many network switches support packet sniffing with a configuration option to send all traffic to designated ports. If you are running a network sniffer on a switched network, consult the documentation for your switch.

The primary purpose of network switches is to improve performance, not to enhance security. Packet sniffing is more difficult on a switched network, but not impossible: *dsniff* [Recipe 9.19] is distributed with a collection of tools to demonstrate such attacks. Do not be complacent about the need for secure protocols, just because your systems are connected to switches instead of hubs.

Similarly, routers and gateways pass traffic to different networks based on the destination address for each packet. If you want to watch traffic between machines on different networks, attach your packet sniffer somewhere along the route between the source and destination.

Packet sniffers tap into the network stack at a low level, and are therefore immune to restrictions imposed by firewalls. To verify the correct operation of your firewall, use a packet sniffer to watch the firewall accept or reject traffic.

Your network interface need not even be configured in order to watch traffic (it does need to be up, however). Use the *ifconfig* command to enable an unconfigured interface by setting the IP address to zero:

# ifconfig eth2 0.0.0.0 up

Unconfigured interfaces are useful for dedicated packet-sniffing machines, because they are hard to detect or attack. Such systems are often used on untrusted networks exposed to the outside (e.g., right next to your web servers). Use care when these "stealth" packet sniffers are also connected (by normally configured network interfaces) to trusted, internal networks: for example, disable IP forwarding. [Recipe 2.3]

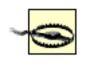

Promiscuous mode can degrade network performance. Avoid running a packet sniffer for long periods on important, production machines: use a separate, dedicated machine instead.

Almost all Linux packet-sniffing programs use *libpcap*, a packet capture library distributed with *tcpdump*. As a fortunate consequence, network trace files share a common format, so you can use one tool to capture and save packets, and others to display and analyze the traffic. The *file* command recognizes and displays information about *libpcap*-format network trace files:

```
$ file trace.pcap
trace.pcap: tcpdump capture file (little-endian) - version 2.4 (Ethernet, capture
length 96)
```

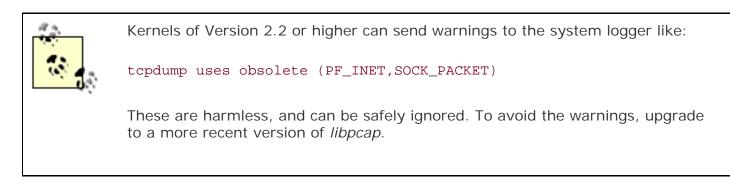

To sniff packets and save them in a file, use the *tcpdump* -*w* option:

```
# tcpdump -w trace.pcap [-c count] [-i interface] [-s snap-length] [expression]
```

Just kill *tcpdump* when you are done, or use the *-c* option to request a maximum number of packets to record.

If your system is connected to multiple networks, use the *-i* option to listen on a specific interface (e.g., eth2). The *ifconfig* command prints information about all of your network interfaces with loaded drivers: [Recipe 3.1]

```
$ ifconfig -a
```

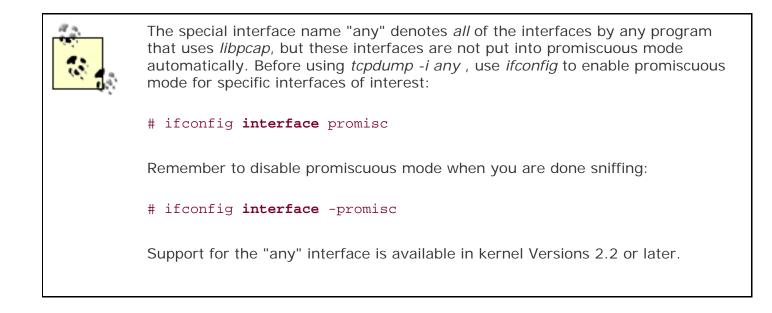

Normally, *tcpdump* saves only the first 68 bytes of each packet. This snapshot length is good for analysis of low-level protocols (e.g., TCP or UDP), but for higher-level ones (like HTTP) use the *-s* option to request a larger snapshot. To capture entire packets and track all transmitted data, specify a snapshot length of zero. Larger snapshots consume dramatically more disk space, and can impact network performance or even cause packet loss under heavy load.

By default, *tcpdump* records all packets seen on the network. Use a *capture filter expression* to select specific packets: the criteria can be based on any data in the protocol headers, using a simple syntax described in the tcpdump(8) manpage. For example, to record FTP transfers to or from a server:

#### # tcpdump -w trace.pcap tcp port ftp or ftp-data and host server.example.com

By restricting the kinds of packets you capture, you can reduce the performance implications and storage requirements of larger snapshots.

To read and display the saved network trace data, use the *tcpdump* -*r* option:

#### \$ tcpdump -r trace.pcap [expression]

Root access is not required to analyze the collected data, since it is stored in ordinary files. You may want to protect those trace files, however, if they contain sensitive data.

Use a *display filter expression* to print information only about selected packets; display filters use the same syntax as capture filters.

The capture and display operations can be combined, without saving data to a file, if neither the -w nor -r options are used, but we recommend saving to a file, because:

- Protocol analysis often requires displaying the data multiple times, in different formats, and perhaps using different tools.
- You might want to analyze data captured at some earlier time.
- It is hard to predict selection criteria in advance. Use more inclusive filter expressions at capture time, then more discriminating ones at display time, when you understand more clearly which data is interesting.
- Display operations can be inefficient. Memory is consumed to track TCP sequence numbers, for example. Your packet sniffer should be lean and mean if you plan to run it for long periods.

• Display operations sometimes interfere with capture operations. Converting IP addresses to hostnames often involves DNS lookups, which can be confusing if you are watching traffic to and from your nameservers! Similarly, if you tunnel *tcpdump* output through an SSH connection, that generates additional SSH traffic.

Saving formatted output from *tcpdump* is an even worse idea. It consumes large amounts of space, is difficult for other programs to parse, and discards much of the information saved in the *libpcap*-format trace file. Use *tcpdump* -*w* to save network traces.

*tcpdump* prints information about packets in a terse, protocol-dependent format meticulously described in the manpage. Suppose a machine 10.6.6.6 is performing a port scan of another machine, 10.9.9.9, by running *nmap -r.* [Recipe 9.13] If you use *tcpdump* to observe this port scan activity, you'll see something like this:

# tcpdump -nn

. . .

```
23:08:14.980358 10.6.6.6.6180 > 10.9.9.9.20: S 5498218:5498218(0) win 4096 [tos 0x80]

23:08:14.980436 10.9.9.9.20 > 10.6.6.6.6180: R 0:0(0) ack 5498219 win 0 (DF) [tos 0x80]

23:08:14.980795 10.6.6.6.6180 > 10.9.9.9.21: S 5498218:5498218(0) win 4096 [tos 0x80]

23:08:14.980893 10.9.9.9.21 > 10.6.6.6.6180: R 0:0(0) ack 5498219 win 0 (DF) [tos 0x80]

23:08:14.983496 10.6.6.6.6180 > 10.9.9.9.22: S 5498218:5498218(0) win 4096

23:08:14.984488 10.9.9.9.22 > 10.6.6.6.6180: S 3458349:3458349(0) ack 5498219 win 5840

<mss 1460> (DF)

23:08:14.983907 10.6.6.6.6180 > 10.9.9.9.23: S 5498218:5498218(0) win 4096 [tos 0x80]

23:08:14.984577 10.9.9.9.23 > 10.6.6.6.6180: R 0:0(0) ack 5498219 win 0 (DF) [tos 0x80]

23:08:15.060218 10.6.6.6.6180 > 10.9.9.99.22: R 5498218:5498218(0) win 4096

23:08:15.067772 10.9.9.9.24 > 10.6.6.6.6180: R 0:0(0) ack 5498219 win 0 (DF)

23:08:15.067797 10.9.9.9.24 > 10.6.6.6.6180: R 0:0(0) ack 5498219 win 0 (DF)

23:08:15.068201 10.6.6.6.6180 > 10.9.9.9.25: S 5498218:5498218(0) win 4096

23:08:15.068201 10.6.6.6.6180 > 10.9.9.9.25: S 5498218:5498218(0) win 0 (DF)

23:08:15.068201 10.6.6.6.6180 > 10.9.9.9.25: S 5498218:5498218(0) win 0 (DF)

23:08:15.068201 10.6.6.6.6180 > 10.9.9.9.25: S 5498218:5498218(0) win 0 (DF)

23:08:15.068201 10.6.6.6.6180 > 10.9.9.9.25: S 5498218:5498218(0) win 0 (DF)

23:08:15.068201 10.6.6.6.6180 > 10.9.9.9.25: S 5498218:5498218(0) win 0 (DF)

23:08:15.068201 10.6.6.6.6180 > 10.9.9.9.25: S 5498218:5498218(0) win 0 (DF)

23:08:15.068282 10.9.9.9.25 > 10.6.6.6.6180: R 0:0(0) ack 5498219 win 0 (DF) [tos 0x80]

23:08:15.068282 10.9.9.9.25 > 10.6.6.6.6180: R 0:0(0) ack 5498219 win 0 (DF) [tos 0x80]

23:08:15.068282 10.9.9.9.25 > 10.6.6.6.6180: R 0:0(0) ack 5498219 win 0 (DF) [tos 0x80]

23:08:15.068282 10.9.9.9.25 > 10.6.6.6.6180: R 0:0(0) ack 5498219 win 0 (DF) [tos 0x80]

...
```

The *nmap* -*r* process scans the ports sequentially. For each closed port, we see an incoming TCP SYN packet, and a TCP RST reply from the target. An open SSH port (22) instead elicits a TCP SYN+ACK reply, indicating that a server is listening: the scanner responds a short time later with a TCP RST packet (sent out of order) to tear down the half-open SSH connection. Protocol analysis is especially enlightening when a victim is confronted by sneakier probes and denial of service attacks that don't adhere to the usual network protocol rules.

The previous example used *-nn* to print everything numerically. The *-v* option requests additional details; repeat it (-v - v ...) for increased verbosity. Timestamps are recorded by the kernel (and saved in *libpcap*-format trace files), and you can select a variety of formats by specifying the *-t* option one or more times. Use the *-e* option to print link-level (Ethernet) header information.

## 9.16.4 See Also

ifconfig(8), tcpdump(8), nmap(8). The *tcpdump* home page is <u>http://www.tcpdump.org</u>, and the *nmap* home page is <u>http://www.insecure.org/nmap</u>.

A good reference on Internet protocols is found at <u>http://www.protocols.com</u>. Also, the book *Internet Core Protocols: The Definitive Guide* (O'Reilly) covers similar material.

↓ PREVIOUS START READING NEXT ▶

# **Recipe 9.17 Observing Network Traffic (GUI)**

### 9.17.1 Problem

You want to watch network traffic via a graphical interface.

### 9.17.2 Solution

Use Ethereral and tethereal.

### 9.17.3 Discussion

Prolonged perusing of *tcpdump* output [<u>Recipe 9.16</u>] can lead to eyestrain. Fortunately, alternatives are available, and Ethereal is one of the best.

Ethereal is a GUI network sniffer that supports a number of enhancements beyond the capabilities of *tcpdump*. When Ethereal starts, it presents three windows:

Packet List

A summary line for each packet, in a format similar to *tcpdump*.

Tree View

An expandable protocol tree for the packet selected in the previous window. An observer can drill down to reveal individual fields at each protocol level. Ethereal understands and can display an astounding number of protocols in detail.

#### Data View

Hexadecimal and ASCII dumps of all bytes captured in the selected packet. Bytes are highlighted according to selections in the protocol tree.

Ethereal uses the same syntax as *tcpdump* for capture filter expressions. However, it uses a different, more powerful syntax for display filter expressions. Our previous *tcpdump* example, to select packets related to FTP transfers to or from a server: [Recipe 9.16]

tcp port ftp or ftp-data and host server.example.com

would be rewritten using Ethereal's display filter syntax as:

ftp or ftp-data and ip.addr == server.example.com

The display filter syntax is described in detail in the ethereal(1) manpage.

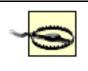

If you receive confusing and uninformative syntax error messages, make sure you are not using *display* filter syntax for *capture* filters, or vice-versa.

Ethereal provides a GUI to construct and update display filter expressions, and can use those expressions to find packets in a trace, or to colorize the display.

Ethereal also provides a tool to follow a TCP stream, reassembling (and reordering) packets to construct an ASCII or hexadecimal dump of an entire TCP session. You can use this to view many protocols that are transmitted as clear text.

Menus are provided as alternatives for command-line options (which are very similar to those of *tcpdump*). Ethereal does its own packet capture (using *libpcap*), or reads and writes network trace files in a variety of formats. On Red Hat systems, the program is installed with a wrapper that asks for the root password (required for packet sniffing), and allows running as an ordinary user (if only display features are used).

The easiest way to start using Ethereal is:

- 1. Launch the program.
- 2. Use the Capture Filters item in the Edit menu to select the traffic of interest, or just skip this step to capture all traffic.
- 3. Use the Start item in the Capture menu. Fill out the Capture Preferences dialog box, which allows specification of the interface for listening, the snapshot (or "capture length"), and whether you want to update the display in real time, as the packet capture happens. Click OK to begin sniffing packets.
- 4. Watch the dialog box (and the updated display, if you selected the real time update option) to see the packet capture in progress. Click the Stop button when you are done.
- 5. The display is now updated, if it was not already. Try selecting packets in the Packet List window, drill down to expand the Tree View, and select parts of the protocol tree to highlight the corresponding sections of the Data View. This is a *great* way to learn about internal details of network protocols!
- 6. Select a TCP packet, and use the Follow TCP Stream item in the Tools menu to see an entire session displayed in a separate window.

Ethereal is amazingly flexible, and this is just a small sample of its functionality. To learn more, browse the menus and see the Ethereal User's Guide for detailed explanations and screen shots.

*tethereal* is a text version of Ethereal, and is similar in function to *tcpdump*, except it uses Ethereal's enhanced display filter syntax. The *-V* option prints the protocol tree for each packet, instead of a one-line summary.

Use the *tethereal -b* option to run in "ring buffer" mode (Ethereal also supports this option, but the mode is designed for long-term operation, when the GUI is not as useful). In this mode, *tethereal* maintains a specified number of network trace files, switching to the next file when a maximum size (determined by the

-a option) is reached, and discarding the oldest files, similar to *logrotate*. [Recipe 9.30] For example, to keep a ring buffer with 10 files of 16 megabytes each:

# tethereal -w ring-buffer -b 10 -a filesize:16384

## 9.17.4 See Also

ethereal(1), tethereal(1). The Ethereal home page is <a href="http://www.ethereal.com">http://www.ethereal.com</a>.

## **Recipe 9.18 Searching for Strings in Network Traffic**

#### 9.18.1 Problem

You want to watch network traffic, searching for strings in the transmitted data.

#### 9.18.2 Solution

Use ngrep.

To search for packets containing data that matches a regular expression and protocols that match a filter expression:

# ngrep [grep-options] regular-expression [filter-expression]

To search instead for a sequence of binary data:

```
# ngrep -X hexadecimal-digits [filter-expression]
```

To sniff packets and save them in a file:

```
# ngrep -0 filename [-n count] [-d interface] [-s snap-length] \
regular-expression [filter-expression]
```

To read and display the saved network trace data:

\$ ngrep -I filename regular-expression [filter-expression]

### 9.18.3 Discussion

*ngrep* is supplied with SuSE but not Red Hat; however, it is easy to obtain and install if you need it. Download it from <u>http://ngrep.sourceforge.net</u> and unpack it:

\$ tar xvpzf ngrep-\*.tar.gz

compile it:

```
$ cd ngrep
$ ./configure --prefix=/usr/local
$ make
```

and install it into /usr/local as root: [8]

<sup>[8]</sup> We explicitly install in */usr/local*, because otherwise the *configure* script would install into */ usr*, based on the location of *gcc*. We recommend */usr/local* to avoid clashes with vendor-supplied software in */usr*; this recommendation is codified in the Filesystem Hierarchy Standard (FHS), <u>http://www.pathname.com/fhs</u>. The configure script used for *ngrep* is unusual—such scripts typically install into */usr/local* by default, and therefore do not need an explicit *—prefix* option. We also create the installation directories if they don't already exist, to overcome deficiencies in the *make install* command.

```
# mkdir -p /usr/local/bin /usr/local/man/man8
# make install
```

Sometimes we are interested in observing the data delivered by network packets, known as the *payload*. Tools like *tcpdump* [Recipe 9.16] and especially Ethereal [Recipe 9.17] can display the payload, but they are primarily designed for protocol analysis, so their ability to select packets based on arbitrary data is limited.<sup>[9]</sup>

<sup>[9]</sup> The concept of a packet's payload is subjective. Each lower-level protocol regards the higher-level protocols as its payload. The highest-level protocol delivers the user data; for example, the files transferred by FTP.

The *ngrep* command searches network traffic for data that matches extended regular expressions, in the same way that the *egrep* command (or *grep* -*E*) searches files. In fact, *ngrep* supports many of the same command-line options as *egrep*, such as -*i* (case-insensitive), -*w* (whole words), or -*v* (nonmatching). In addition, *ngrep* can select packets using the same filter expressions as *tcpdump*. To use *ngrep* as an ordinary packet sniffer, use the regular expression ".", which matches any nonempty payload.

*ngrep* is handy for detecting the use of insecure protocols. For example, we can observe FTP transfers to or from a server, searching for FTP request command strings to reveal usernames, passwords, and filenames that are transmitted as clear text:

```
$ ngrep -t -x 'USER PASS RETR STOR' tcp port ftp and host server.example.com
interface: eth0 (10.44.44.0/255.255.255.0)
filter: ip and ( tcp port ftp )
match: USER | PASS | RETR | STOR
##############
T 2003/02/27 23:31:20.303636 10.33.33.33:1057 -> 10.88.88.88:21 [AP]
  55 53 45 52 20 6b 61 74 69 65 0d 0a
                                                       USER katie..
#####
T 2003/02/27 23:31:25.315858 10.33.33.33:1057 -> 10.88.88.88:21 [AP]
  50 41 53 53 20 44 75 6d 62 6f 21 0d 0a
                                                      PASS Dumbo!..
#############
T 2003/02/27 23:32:15.637343 10.33.33.33:1057 -> 10.88.88.88:21 [AP]
  52 45 54 52 20 70 6f 6f 68 62 65 61 72 0d 0a RETR poohbear.
########
T 2003/02/27 23:32:19.742193 10.33.33.33:1057 -> 10.88.88.88:21 [AP]
  53 54 4f 52 20 68 6f 6e 65 79 70 6f 74 0d 0a STOR honeypot..
###############exit
58 received, 0 dropped
```

The *-t* option adds timestamps; use *-T* instead for relative times between packets. The *-x* option prints hexadecimal values in addition to the ASCII strings.

*ngrep* prints a hash character (#) for each packet that matches the filter expression: only those packets that match the regular expression are printed in detail. Use the -q option to suppress the hashes.

To search for binary data, use the -X option with a sequence of hexadecimal digits (of any length) instead of a regular expression. This can detect some kinds of buffer overflow attacks, characterized by known signatures of fixed binary data.

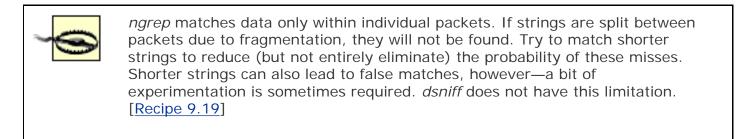

Like other packet sniffers, *ngrep* can write and read *libpcap*-format network trace files, using the *-O* and *-I* options. [Recipe 9.16] This is especially convenient when running *ngrep* repeatedly to refine your search, using data captured previously, perhaps by another program. Usually *ngrep* captures packets until killed, or it will exit after recording a maximum number of packets requested by the *-n* option. The *-d* option selects a specific interface, if your machine has several. By default, *ngrep* captures entire packets (in contrast to *tcpdump* and *ethereal*), since *ngrep* is interested in the payloads. If your data of interest is at the beginning of the packets, use the *-s* option to reduce the snapshot and gain efficiency.

When *ngrep* finds an interesting packet, the adjacent packets might be of interest too, as context. The *ngrep* -*A* option prints a specified number of extra (not necessarily matching) packets for trailing context. This is similar in spirit to the *grep* -*A* option, but *ngrep* does not support a corresponding -*B* option for leading context.

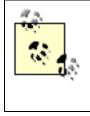

A recommended practice: Save a generous amount of network trace data with *tcpdump*, then run *ngrep* to locate interesting data. Finally, browse the complete trace using Ethereal, relying on the timestamps to identify the packets matched by *ngrep*.

## 9.18.4 See Also

ngrep(8), egrep(1), grep(1), tcpdump(8). The home page for *ngrep* is <u>http://ngrep.sourceforge.net</u>, and the *tcpdump* home page is <u>http://www.tcpdump.org</u>.

Learn more about extended regular expressions in the O'Reilly book Mastering Regular Expressions.

## **Recipe 9.19 Detecting Insecure Network Protocols**

### 9.19.1 Problem

You want to determine if insecure protocols are being used on the network.

### 9.19.2 Solution

Use dsniff.

To monitor the network for insecure protocols:

# dsniff -m [-i interface] [-s snap-length] [filter-expression]

To save results in a database, instead of printing them:

```
# dsniff -w gotcha.db [other options...]
```

To read and print the results from the database:

```
$ dsniff -r gotcha.db
```

To capture mail messages from SMTP or POP traffic:

```
# mailsnarf [-i interface] [-v] [regular-expression [filter-expression]]
```

To capture file contents from NFS traffic:

```
# filesnarf [-i interface] [-v] [regular-expression [filter-expression]]
```

To capture URLs from HTTP traffic:

# urlsnarf [-i interface] [-v] [regular-expression [filter-expression]]

ngrep is also useful for detecting insecure network protocols. [Recipe 9.18]

## 9.19.3 Discussion

*dsniff* is not supplied with Red Hat or SuSE, but installation is straightforward. A few extra steps are required for two prerequisite libraries, *libnet* and *libnids*, not distributed by Red Hat. SuSE provides these libraries, so you can skip ahead to the installation of *dsniff* itself on such systems.

If you need the libraries, first download *libnet*, a toolkit for network packet manipulation, from <u>http://www.packetfactory.net/projects/libnet</u>, and unpack it:

\$ tar xvzpf libnet-1.0.\*.tar.gz

Then compile it: [10]

<sup>[10]</sup> At press time, *dsniff* 2.3 (the latest stable version) cannot be built with the most recent version of *libnet*. Be sure to use the older *libnet* 1.0.2a with *dsniff* 2.3.

```
$ cd Libnet-1.0.*
$ ./configure --prefix=/usr/local
$ make
```

and install it as root:

```
# make install
```

We explicitly configure to install in */usr/local* (instead of */usr*), to match the default location for our later configuration steps. Next, download *libnids*, which is used for TCP stream reassembly, from <u>http://www.packetfactory.net/projects/libnids</u>, and unpack it:

```
$ tar xvzpf libnids-*.tar.gz
```

Then compile it:

```
$ cd `ls -d libnids-* | head -1`
$ ./configure
$ make
```

and install it as root:

# make install

```
dsniff also requires the Berkeley database library, which is provided by both Red
Hat and SuSE. Unfortunately, some systems such as Red Hat 7.0 are missing /
usr/include/db_185.h (either a plain file or a symbolic link) that dsniff needs.
This is easy to fix:
# cd /usr/include
# test -L db.h -a ! -e db_185.h \
&& ln -sv `readlink db.h | sed -e 's,/db,&_185,'` .
Your link should look like this:
$ ls -l db_185.h
lrwxrwxrwx l root root 12 Feb 14 14:56 db_185.h -> db4/db_185.h
```

It's OK if the link points to a different version (e.g., db3 instead of db4).

Finally, download *dsniff* from <u>http://naughty.monkey.org/~dugsong/dsniff</u>, and unpack it:

```
$ tar xvzpf dsniff-*.tar.gz
```

Then compile it:

```
$ cd `ls -d dsniff-* | head -1`
$ ./configure
$ make
```

and install it as root:

# make install

Whew! With all of the software in place, we can start using *dsniff* to audit the use of insecure network protocols:

```
# dsniff -m
dsniff: listening on eth0
_____
03/01/03 20:11:07 tcp client.example.com.2056 -> server.example.com.21 (ftp)
USER katie
PASS Dumbo!
_____
03/01/03 20:11:23 tcp client.example.com.1112 -> server.example.com.23 (telnet)
marianne
aspirin?
ls -l
loqout
____
03/01/03 20:14:56 tcp client.example.com.1023 -> server.example.com.514 (rlogin)
[1022:tony]
rm junque
_____
03/01/03 20:16:33 tcp server.example.com.1225 -> client.example.com.6000 (x11)
MIT-MAGIC-COOKIE-1 c166a754fdf243c0f93e9fecb54abbd8
_____
03/01/03 20:08:20 udp client.example.com.688 -> server.example.com.777 (mountd)
/home [07 04 00 00 01 00 00 00 0c 00 00 02 00 00 00 3b 11 a1 36 00 00 00 00 00 00 00
00 00 00 00 00 00 ]
```

*dsniff* understands a wide range of protocols, and recognizes sensitive data that is transmitted without encryption. Our example shows passwords captured from FTP and Telnet sessions, with *telnet* commands and other input. (See why typing the root password over a Telnet connection is a very bad idea?) The *rlogin* session used no password, because the source host was trusted, but the command was captured. Finally, we see authorization information used by an X server, and filehandle information returned for an NFS mount operation.

dsniff uses libnids to reassemble TCP streams, because individual characters for interactively-typed

passwords are often transmitted in separate packets. This reassembly relies on observation of the initial three-way handshake that starts all TCP sessions, so *dsniff* does not trace sessions already in progress when it was invoked.

The *dsniff* -*m* option enables automatic pattern-matching of protocols used on nonstandard ports (e.g., HTTP on a port other than 80). Use the -*i* option to listen on a specific interface, if your system is connected to multiple networks. Append a filter-expression to restrict the network traffic that is monitored, using the same syntax as *tcpdump*. [Recipe 9.16] *dsniff* uses *libpcap* to examine the first kilobyte of each packet: use the -*s* option to adjust the size of the snapshot if necessary.

*dsniff* can save the results in a database file specified by the *-w* option; the *-r* option reads and prints the results. If you use a database, be sure to protect this sensitive data from unwanted viewers. Unfortunately, *dsniff* cannot read or write *libpcap*-format network trace files—it performs live network-monitoring only.

A variety of more specialized sniffing tools are also provided with *dsniff*. The *mailsnarf* command captures mail messages from SMTP or POP traffic, and writes them in the standard mailbox format:

He said he was on his way to Graceland.

Suppose you want to encourage users who are sending email as clear text to encrypt their messages with GnuPG (see <u>Chapter 8</u>). You could theoretically inspect every email message, but of course this would be a gross violation of their privacy. You just want to detect whether encryption was used in each message, and to identify the correspondents if it was not. One approach is:

```
# mailsnarf -v "----BEGIN PGP MESSAGE-----" | \
   perl -ne 'print if /^From / .. /^$/;' | \
   tee insecure-mail-headers
```

Our regular expression identifies encrypted messages, and the *mailsnarf* -v option (similar to *grep* -v) captures only those messages that were *not* encrypted. A short Perl script then discards the message bodies and records only the mail headers. The *tee* command prints the headers to the standard output so we can watch, and also writes them to a file, which can be used later to send mass mailings to the offenders. This strategy never saves your users' sensitive email data in a file.

*dsniff* comes with similar programs for other protocols, but they are useful mostly as convincing demonstrations of the importance of secure protocols. We hope you are already convinced by now!

The *filesnarf* command captures files from NFS traffic, and saves them in the current directory:

```
filesnarf: listening on eth0
filesnarf: l0.220.80.1.2049 > 10.220.80.4.800: known_hosts (1303@0)
filesnarf: 10.220.80.1.2049 > 10.220.80.4.800: love-letter.doc (8192@0)
filesnarf: 10.220.80.1.2049 > 10.220.80.4.800: love-letter.doc (4096@8192)
filesnarf: 10.220.80.1.2049 > 10.220.80.4.800: .Xauthority (204@0)
filesnarf: 10.220.80.1.2049 > 10.220.80.4.800: myprog (8192@0)
filesnarf: 10.220.80.1.2049 > 10.220.80.4.800: myprog (8192@8192)
filesnarf: 10.220.80.1.2049 > 10.220.80.4.800: myprog (8192@8192)
filesnarf: 10.220.80.1.2049 > 10.220.80.4.800: myprog (8192@8192)
filesnarf: 10.220.80.1.2049 > 10.220.80.4.800: myprog (8192@16384)
filesnarf: 10.220.80.1.2049 > 10.220.80.4.800: myprog (8192@16384)
```

The last values on each line are the number of bytes transferred, and the file offsets. Of course, you can capture only those parts of the file transmitted on the network, so the saved files can have "holes" (which read as null bytes) where the missing data would be. No directory information is recorded. You can select specific filenames using a regular expression (and optionally with the -v option, to invert the sense of the match, as for *mailsnarf* or *grep*).

The *urlsnarf* command captures URLs from HTTP traffic, and records them in the Common Log Format (CLF). This format is used by most web servers, such as Apache, and is parsed by many web log analysis programs.

```
# urlsnarf
urlsnarf: listening on eth1 [tcp port 80 or port 8080 or port 3128]
client.example.com - - [ 1/Mar/2003:21:06:36 -0500] "GET http://naughty.monkey.org/
cgi-bin/counter?ft=0|dd=E|trgb=ffffff|df=dugsong-dsniff.dat HTTP/1.1" - - "http://
naughty.monkey.org/~dugsong/dsniff/" "Mozilla/5.0 (X11; U; Linux i686; en-US; rv:0.9.
9) Gecko/20020513"
client.example.com - - [ 1/Mar/2003:21:06:46 -0500] "GET http://naughty.monkey.org/
~dugsong/dsniff/faq.html HTTP/1.1" - - "http://naughty.monkey.org/~dugsong/dsniff/"
"Mozilla/5.0 (X11; U; Linux i686; en-US; rv:0.9.9) Gecko/20020513"
```

By default, *urlsnarf* watches three ports that commonly carry HTTP traffic: 80, 3128, and 8080. To monitor a different port, use a capture filter expression:

```
# urlsnarf tcp port 8888
urlsnarf: listening on eth1 [tcp port 8888]
...
```

To monitor all TCP ports, use a more general expression:

```
# urlsnarf -i eth1 tcp
urlsnarf: listening on eth1 [tcp]
...
```

A regular expression can be supplied to select URLs of interest, optionally with -v as for *mailsnarf* or *filesnarf*.

A few other programs are provided with *dsniff* as a proof of concept for attacks on switched networks, manin-the-middle attacks, and slowing or killing TCP connections. Some of these programs can be quite disruptive, especially if used incorrectly, so we don't recommend trying them unless you have an experimental network to conduct penetration testing.

### 9.19.4 See Also

dsniff(8), mailsnarf(8), filesnarf(8), urlsnarf(8). The *dsniff* home page is <u>http://naughty.monkey.org/</u> <u>~dugsong/dsniff</u>.

◄ PREVIOUS START READING NEXT ►

# **Recipe 9.20 Getting Started with Snort**

### 9.20.1 Problem

You want to set up Snort, a network-intrusion detection system.

### 9.20.2 Solution

Snort is included with SuSE but not Red Hat. If you need it (or you want to upgrade), download the source distribution from <a href="http://www.snort.org">http://www.snort.org</a> and unpack it:

```
$ tar xvpzf snort-*.tar.gz
```

Then compile it:

```
$ cd `ls -d snort-* | head -1`
$ ./configure
$ make
```

and install the binary and manpage as root:

# make install

Next, create a logging directory. It should not be publicly readable, since it will contain potentially sensitive data:

# mkdir -p -m go-rwx /var/log/snort

Finally, install the configuration files and rules database:

```
# mkdir -p /usr/local/share/rules
# cp etc/* rules/*.rules /usr/local/share/rules
```

## 9.20.3 Discussion

Snort is a *network intrusion detection system* (NIDS), sort of an early-warning radar system for break-ins. It sniffs packets from the network and analyzes them according to a collection of well-known signatures characteristic of suspicious or hostile activities. This may remind you of an anti-virus tool, which looks for patterns in files to identify viruses.

By examining the protocol information and payload of each packet (or a sequence of packets) and applying its pattern-matching rules, Snort can identify the telltale fingerprints of attempted buffer overflows, denial of service attacks, port scans, and many other kinds of probes. When Snort detects a disturbing event, it can log network trace information for further investigation, and issue alerts so you can respond rapidly.

# 9.20.4 See Also

snort(8). The Snort home page is <a href="http://www.snort.org">http://www.snort.org</a>.

◀ PREVIOUS START READING NEXT ▶

## **Recipe 9.21 Packet Sniffing with Snort**

#### 9.21.1 Problem

You want to use Snort as a simple packet sniffer.

#### 9.21.2 Solution

To format and print network trace information:

# snort -v [-d|-X] [-C] [-e] [filter-expression]

To sniff packets from the network:

```
# snort [-i interface] [-P snap-length] [filter-expression]
```

To read network trace data you have saved previously:

```
$ snort -r filename [filter-expression]
```

#### 9.21.3 Discussion

Snort can act as a simple packet sniffer, providing a level of detail between the terseness of *tcpdump* [Recipe 9.16] and the verbosity of *tethereal*. [Recipe 9.17] The -v option prints a summary of the protocol information for each packet. To dump the payload data in hexadecimal and ASCII, add the -d option (with the -C option if you care only about the characters). For more information about lower-level protocols, add -e to print a summary of the link-level (Ethernet) headers, or use -X instead of -d to dump the protocol headers along with the payload data:

```
# snort -veX
02/27-23:32:15.641528 52:54:4C:A:6B:CD -> 0:50:4:D5:8E:5A type:0x800 len:0x9A
192.168.33.1:20 -> 192.168.33.3:1058 TCP TTL:60 TOS:0x8 ID:28465 IpLen:20 DgmLen
:140
***AP*** Seq: 0xDCE2E01 Ack: 0xA3B50859 Win: 0x1C84
                                                      TcpLen: 20
0x0000: 00 50 04 D5 8E 5A 52 54 4C 0A 6B CD 08 00 45 08
                                                       .P...ZRTL.k...E.
0x0010: 00 8C 6F 31 00 00 3C 06 4B DE C0 A8 21 01 C0 A8
                                                       ..ol..<.K...!...
                                                       0x0020: 21 03 00 14 04 22 0D CE 2E 01 A3 B5 08 59 50 18
0x0030: 1C 84 34 BB 00 00 54 6F 75 72 69 73 74 73 20 2D
                                                       ..4...Tourists -
                                                       - have some fun
0x0040: 2D 20 68 61 76 65 20 73 6F 6D 65 20 66 75 6E 20
0x0050: 77 69 74 68 20 4E 65 77 20 59 6F 72 6B 27 73 20
                                                        with New York's
. . .
```

Addresses and ports are always printed numerically.

If your system is connected to multiple networks, use the -*i* option to select an interface for sniffing.

Alternately, you can read *libpcap*-format trace files [<u>Recipe 9.16</u>] saved by Snort or some other compatible network sniffer, by using the *-r* option.

Append a filter expression to the command line to limit the data collected, using the same syntax as for *tcpdump*. [Recipe 9.16] Filter expressions can focus attention on specific machines (such as your production web server), or efficiently ignore uninteresting traffic, especially if it is causing false alarms. When Snort is displaying data from network trace files, the filter expression selects packets to be printed, a handy feature when playing back previously logged data.

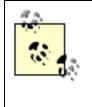

By default, Snort captures entire packets to examine their payloads. If you are looking at only a few specific protocols, and you know that the data of interest is at the start of the packets, use the *-P* option to specify smaller snapshots and achieve an efficiency gain.

## 9.21.4 See Also

snort(8), tcpdump(1), tethereal(1). The Snort home page is <u>http://www.snort.org</u>.

# **Recipe 9.22 Detecting Intrusions with Snort**

### 9.22.1 Problem

You want to notice if your system is under attack from the network.

### 9.22.2 Solution

To run as a network intrusion detection system, with binary logging, and alerts sent to the system logger:

# snort -c /usr/local/share/rules/snort.conf -b -s

To run Snort in the background, as a daemon:

# snort -D [-u user] [-g group] [-m umask] -c ...

### 9.22.3 Discussion

Snort is most valuable when run as a full-fledged NIDS:

```
# snort -c /etc/snort/snort.conf ... SuSE installation
# snort -c /usr/local/share/rules/snort.conf ... Manual installation
```

The configuration file includes a large number of pattern matching rules that control logging and alerts.

In this mode of operation, packets are recorded (logged) when they match known *signatures* indicating a possible intrusion. Use the *-b* option for efficient logging to binary *libpcap*-format files. [Recipe 9.24] The *-N* option disables logging if you want alerts only, but we don't recommend this: the logs provide valuable context about the events that triggered the alerts.

Alerts can be directed to a wide range of destinations. We recommend the system logger [<u>Recipe 9.27</u>] because:

- It's efficient.
- It's convenient (and enlightening) to correlate Snort's messages with those of other daemons, your firewall, and the kernel—these are all recorded in the system log.
- Tools like *logwatch* [<u>Recipe 9.36</u>] can scan the log files effectively and provide notification by email, which works well with high-priority alerts.

Use the *-s* option to direct alerts to the system logger. By default, alerts are sent using the *auth* facility and *info* priority. This can be changed by uncommenting and changing a line in *snort.conf*, e.g.:

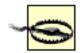

At press time, the latest version of Snort (1.9.1) has an unfortunate bug: it incorrectly requires an extra argument after the *-s* option. If you are experiencing confusing command-line syntax errors, try providing this extra argument (which will be ignored).

The Snort documentation also erroneously claims that the default facility and priority are *authpriv* and *alert*, respectively. If you are not seeing alert messages in */var/log/secure* (typically used for *authpriv*), check */var/log/messages* (which is used for *auth*) instead.

To disable alerts entirely (e.g., for rules-based logging only), use the *-A none* option. We don't recommend this for routine operation, unless you have some other special mechanism for producing alerts by examining the logs.

To run Snort in the background, as a daemon, use the *-D* option. This is the recommended way to launch Snort for continuous, long-term operation. Also, Snort is best run on a dedicated monitoring system, ideally sniffing traffic on an unconfigured, "stealth" interface. [Recipe 9.16]

On SuSE systems, you can enable Snort to start automatically at boot time with the *chkconfig* command:

#### # chkconfig snort on

Edit /var/adm/fillup-templates/sysconfig.snort to specify the desired snort command-line options.

On Red Hat systems, the simplest way to start Snort at boot time is to add a command to /etc/rc.d/rc.local. Alternately, you can copy one of the other scripts in /etc/init.d to create your own snort script, and then use chkconfig.

Snort must be run as root initially to set the network interfaces to promiscuous mode for sniffing, but it can run subsequently as a less privileged user—this is always a good idea for added security. Use the *-u* and *-g* options to designate this lesser user and group ID, respectively. The permissions of the logging directory need to allow only write access for this user or group. If you want to allow a set of other authorized users to analyze the logging data (without root access), add the users to Snort's group, make the logging directory will be group readable, and use *-m 007* to set Snort's *umask* so that all of the files created by Snort will be group readable as well. [Recipe 5.10]

You can ask Snort to dump statistics to the system logger (the same report that is produced before Snort exits) by sending it a *SIGUSR1* signal:

#### # kill -USR1 `pidof snort`

Snort writes its process ID to the file /var/run/snort\_<interface>.pid. If you are running multiple copies of snort, with each listening on a separate interface, these files can be handy for signaling specific invocations, e.g.:

```
# kill -USR1 `cat /var/run/snort_eth2.pid`
```

## 9.22.4 See Also

snort(8). The Snort home page is <a href="http://www.snort.org">http://www.snort.org</a>.

♦ PREVIOUS START READING NEXT ►

# **Recipe 9.23 Decoding Snort Alert Messages**

## 9.23.1 Problem

You want to understand a Snort alert message.

### 9.23.2 Solution

Consult the Snort signature database at <u>http://www.snort.org/snort-db</u>, using the signature ID as an index, or searching based on the text message. Most alerts are described in detail, and many include links to other NIDS databases with even more information, such as the arachNIDS database at <u>http://www.whitehats.</u> <u>com</u>.

### 9.23.3 Discussion

Let's decode an alert message produced when Snort detects a port scan by *nmap* [Recipe 9.13]:

```
Mar 18 19:40:52 whimsy snort[3115]: [1:469:1] ICMP PING NMAP [Classification:
Attempted Information Leak] [Priority: 2]: <eth1> {ICMP} 10.120.66.1 -> 10.22.33.106
```

Breaking apart this single line, we first have the usual *syslog* information:

```
Mar 18 19:40:52 whimsy snort[3115]:
```

which includes a timestamp, the hostname where Snort was running, and the Snort identifier with its process ID. Next we have:

#### [1:469:1] ICMP PING NMAP

In this portion of the alert, the first number, 1, is a generator ID, and identifies the Snort subsystem that produced the alert. The value 1 means Snort itself. The next number, 469, is a signature ID that identifies the alert, and corresponds to the subsequent text message (*ICMP PING NMAP*). The final number, 1, is a version for the alert.

If the alert were produced by a Snort preprocessor, it would have a higher value for the generator ID, and the name of the preprocessor would be listed in parentheses before the text message. For example:

```
[111:10:1] (spp_stream4) STEALTH ACTIVITY (XMAS scan) detection
```

Signature IDs are assigned by each preprocessor: to learn more about these alerts, see the *snort.conf* file, and the *Snort User's Manual*. Continuing our example, we see the classification of the alert:

```
[Classification: Attempted Information Leak] [Priority: 2]:
```

Each alert is classified into one of a set of broad categories: see the file *classification.config* in the rules directory. Alerts are also assigned priority levels, with lower values meaning more severe events. Finally, the alert identifies the receiving network interface and lists the IP protocol, source address, and destination address:

<eth1> {ICMP} 10.120.66.1 -> 10.22.33.106

It's optional to identify the receiving network interface: use the *-I* option to enable this feature, say, if your system is connected to multiple networks. Finally, even though the source address is listed, you cannot trust it in general: attackers often use spoofed addresses to implicate innocent third parties.

If you are replaying a network trace using *snort* -*r*, you probably don't want to send alerts to the system logger: use the -*A fast* or -*A full* options to write the alerts to a file called *alert* in the logging directory. The fast alert format is very similar to *syslog*'s. Full alerts provide more protocol details, as well as cross-references like:

[Xref => arachnids 162]

These usually correspond to links in the Snort signature database. See the file *reference.config* in the rules directory to convert the ID numbers to URLs to obtain more information for each alert.

Use the -A console option to write alerts (in the fast alert format) to the standard output instead of the *alert* file.

#### 9.23.4 See Also

snort(8). The Snort home page is <a href="http://www.snort.org">http://www.snort.org</a>.

◀ PREVIOUS START READING NEXT ▶

## **Recipe 9.24 Logging with Snort**

#### 9.24.1 Problem

You want to manage Snort's output and log files in an efficient, effective manner.

#### 9.24.2 Solution

To log network trace data for later analysis:

# snort -b [-l logging-directory] [-L basename]

To examine the network trace data:

#### \$ snort -r logfile

or use any other program that reads libpcap-format files, like Ethereal. [Recipe 9.17]

To manage the logs, don't use *logrotate*. [Recipe 9.30] Instead, periodically tell Snort to close all of its files and restart, by sending it a *SIGHUP* signal:

# kill -HUP `pidof snort`

Then, use *find* to remove all files that are older than (say) a week:

```
# find /var/log/snort -type f -mtime +7 -print0 | xargs -0 -r rm
```

Finally, use *find* again to remove empty subdirectories:

```
# find /var/log/snort -mindepth 1 -depth -type d -print0 | \
xargs -0 -r rmdir -v --ignore-fail-on-non-empty
```

To run these commands (for example) every night at 3:30 a.m., create a cleanup script (say, /usr/local/ sbin/clean-up-snort) and add a crontab entry for root:

30 3 \* \* \* /usr/local/sbin/clean-up-snort

#### 9.24.3 Discussion

To log network trace data for later analysis, use the *-b* option. This creates a *libpcap*-format binary file in the logging directory (by default, */var/log/snort*) with a name like *snort.log.1047160213*: the digits record

the start time of the trace, expressed as seconds since the epoch. [11] To convert this value to a more readable format, use either Perl or the *date* command:

<sup>[11]</sup> The Unix "epoch" occurred on January 1, 1970, at midnight UTC.

```
$ perl -e 'print scalar localtime 1047160213, "\n";'
Sat Mar 8 16:50:13 2003
```

```
$ date -d "1970-01-01 utc + 1047160213 sec"
Sat Mar 8 16:50:13 EST 2003
```

To learn the ending time of the trace, see the modification time of the file:

```
# ls --full-time -o snort.log.1047160213
-rw----- 1 root 97818 Sat Mar 08 19:05:47 2003 snort.log.1047160213
```

or use *snort* -*r* to examine the network trace data.

You can specify a different logging directory with the *-l* option, or an alternate basename (instead of *snort. log*) with the *-L* option: the start timestamp is still added to the filename.

Since Snort filenames contain timestamps, and the formatted logging files might be split into separate directories, *logrotate* [Recipe 9.30] is not an ideal mechanism for managing your log files. Use the method we suggest, or something similar.

### 9.24.4 See Also

snort(8), logrotate(8). The Snort home page is <u>http://www.snort.org</u>.

## **Recipe 9.25 Partitioning Snort Logs Into Separate Files**

#### 9.25.1 Problem

You want to split Snort's log output into separate files, based on the IP addresses and protocols detected.

### 9.25.2 Solution

# snort -l /var/log/snort -h network -r snort.log.timestamp

#### 9.25.3 Discussion

Snort can split its formatted output into separate files, with names based on the remote IP address and protocols used: these files contain the same information printed by *snort* -*v*. Select this mode of operation by using the -*I* option without -*b*, plus the -*h* option to specify the "home network" for identification of the remote packets:

```
# cd /var/log/snort
# snort -1 /var/log/snort -h 10.22.33.0/24 -r snort.log.1047160213
...
# find [0-9A-Z]* -type f -print | sort
10.30.188.28/TCP:1027-22
192.168.33.1/IP_FRAG
192.168.33.1/UDP:2049-800
192.168.33.2/TCP:6000-1050
192.168.33.2/TCP:6000-1051
192.168.33.2/TCP:6000-1084
ARP
```

The digits following the filenames for TCP and UDP traffic refer to the remote and local port numbers, respectively. Information about fragmented IP packets that could not otherwise be classified is stored in files named *IP\_FRAG*. Details for ARP packets are stored in a file named *ARP* in the top-level logging directory.

Don't use split formatted output for logging while sniffing packets from the network —it's inefficient and discards information. For logging, we recommend binary *libpcap*-format files (produced by the *-b* option) for speed and flexibility. [Recipe 9.16] You can always split and format the output later, using the technique in this recipe.

#### 9.25.4 See Also

snort(8). The Snort home page is <u>http://www.snort.org</u>.

♦ PREVIOUS START READING NEXT ►

# **Recipe 9.26 Upgrading and Tuning Snort's Ruleset**

### 9.26.1 Problem

You want Snort to use the latest intrusion signatures.

#### 9.26.2 Solution

Download the latest rules from <u>http://www.snort.org</u> and install them in */usr/local/share* to be consistent with our other Snort recipes:

# tar xvpzf snortrules-stable.tar.gz -C /usr/local/share

To test configuration changes, or to verify the correct usage of command-line options:

# snort -T ...

To omit the verbose initialization and summary messages:

# snort -q ...

### 9.26.3 Discussion

The field of NIDS is an area of active research, and Snort is undergoing rapid development. Furthermore, the arms race between attackers and defenders of systems continues to escalate. You should upgrade your Snort installation frequently to cope with the latest threats.

If you have locally modified your rules, then before upgrading them, preserve your changes and merge them into the new versions. If you confine your site-specific additions to the file *local.rules*, merging will be a lot easier.

Although the *snort.conf* file can be used without modification, it is worthwhile to edit the file to customize Snort's operation for your site. Comments in the file provide a guided tour of Snort's features, and can be used as a step-by-step configuration guide, along with the *Snort User's Manual*.

The most important parameters are the network variables at the beginning of the configuration file. These define the boundaries of your networks, and the usage patterns within those networks. For quick testing, you can override variables on the command line with the *-S* option, e.g.:

#### # snort -S HOME\_NET=10.22.33.0/24 ...

Depending on your interests and needs, you may also wish to enable or tune some of the Snort preprocessors that are designed to respond to various threats. IP defragmentation and TCP stream reassembly are enabled by default, to detect denial of service attacks and to support the other

preprocessors. If you are being subjected to anti-NIDS attacks such as noise generators that attempt to overwhelm Snort with a flood of alert-inducing traffic, use:

# snort -z est ...

to limit alerts to known, established connections only. Several preprocessors are available to defeat attempts to escape detection during attacks on specific protocols. These often take the form of path name or instruction sequence mutations, and the preprocessors work to convert the input streams into a canonical form that can be more readily recognized by the pattern matching rules. Port scans are noticed by preprocessors that watch a range of protocols over time.

Finally, a variety of output plugins can direct alerts to databases, XML files, SNMP traps, a local Unix socket, or even WinPopup messages on Windows workstations, using Samba. Many of these features are experimental, or require special configuration options when Snort is installed; consult the documentation in the source distribution for details.

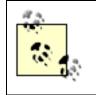

Whenever you modify the Snort configuration or add or customize rules, use the -*T* option to verify that your changes are correct. This will prevent Snort from dying unexpectedly when it next restarts, e.g., at boot time.

## 9.26.4 See Also

snort(8). The Snort home page is <u>http://www.snort.org</u>. The Honeynet project's web site, <u>http://www.honeynet.org</u>, contains a wealth of information about network monitoring, including Snort. See <u>http://www.honeynet.org/papers/honeynet/tools/snort.conf</u> for a sample Snort configuration file.

🛾 PREVIOUS START READING NEXT 🕨

## Recipe 9.27 Directing System Messages to Log Files (syslog)

#### 9.27.1 Problem

You want to configure the system logger to use an organized collection of log files.

#### 9.27.2 Solution

Set up /etc/syslog.conf for local logging:

```
/etc/syslog.conf:
# Messages of priority info or higher, that are not logged elsewhere
*.info;\
mail,authpriv,cron.none;\
local0,local1,local2,local3,local4,local5,local6,local7.none \
                                 /var/log/messages
# Messages of priority debug, that are not logged elsewhere
*.=debug;
mail,authpriv,cron.none;\
local0,local1,local2,local3,local4,local5,local6,local7.none \
                                -/var/log/debug
# Facilities with log files that require restricted access permissions
mail.*
                                 /var/log/maillog
authpriv.*
                                 /var/log/secure
cron.*
                                 /var/log/cron
# Separate log files for local use
local0.*
                                 /var/log/local0
local1.*
                                 /var/log/local1
local2.*
                                 /var/log/local2
local3.*
                                 /var/log/local3
local4.*
                                 /var/log/local4
local5.*
                                 /var/log/local5
local6.*
                                 /var/log/local6
# Red Hat usurps the local7 facility for boot messages from init scripts
local7.*
                                 /var/log/boot.log
```

After you modify */etc/syslog.conf*, you must send a signal to force *syslogd* to reread it and apply your changes. Any of these will do:

```
# kill -HUP `pidof syslogd`
```

or:

or:

```
# /etc/init.d/syslog reload
```

or:

# service syslog reload

Red Hat

## 9.27.3 Discussion

When your kernel needs to tell you something important, will you notice? If you are investigating a potential break-in last night, will you have all of the information you need? Staying informed requires careful configuration and use of the system logger.

The system logger collects messages from programs and even from the kernel. These messages are tagged with a *facility* that identifies the broad category of the source, e.g., *mail*, *kern* (for kernel messages), or *authpriv* (for security and authorization messages). In addition, a *priority* specifies the importance (or severity) of each message. The lowest priorities are (in ascending order) *debug*, *info*, and *notice*; the highest priority is *emerg*, which is used when your disk drive is on fire. The complete set of facilities and priorities are described in syslog.conf(5) and syslog(3).

Messages can be directed to different log files, based on their facility and priority; this is controlled by the configuration file */etc/syslog.conf*. The system logger conveniently records a timestamp and the machine name for each message.

It is tempting, but ill-advised, to try selecting the most important or interesting messages into separate files, and then to ignore the rest. The problem with this approach is that you can't possibly know in advance which information will be crucial in unforeseen circumstances.

Furthermore, the facilities and priorities are insufficient as message selection criteria, because they are general, subjective, and unevenly applied by various programs. Consider the *authpriv* facility: it is intended for security issues, but many security-related messages are tagged with other facilities. For example, the message that your network interface is in "promiscuous mode" is tagged as a kernel message, even though it means someone could be using your machine as a packet sniffer. Likewise, if a system daemon emits a complaint about a ridiculously long name, perhaps filled with control characters, someone might be trying to exploit a buffer overflow vulnerability.

Vigilance requires the examination of a wide range of messages. Even messages that are not directly associated with security can provide a valuable context for security events. It can be reassuring to see that the kernel's "promiscuous mode" message was preceded by a note from a system administrator about using Ethereal to debug a network problem. [Recipe 9.17] Similarly, it is nice to know that the nightly tape backups finished before a break-in occurred in the wee hours of the morning.

There is only one way to guarantee you have all of the information available when you need it: log everything. It is relatively easy to ignore messages after they have been saved in log files, but it is impossible to recover messages once they have been discarded by the system logger: the fate of messages that do not match any entries in */etc/syslog.conf*.

Auxiliary programs, like *logwatch* [Recipe 9.36], can scan log files and effectively select messages of interest using criteria beyond the facility and priority: the name of the program that produced the message, the timestamp, the machine name, and so forth. This is a good strategy in order to avoid being

overwhelmed by large amounts of logging data: you can use reports from *logwatch* to launch investigations of suspicious activities, and be confident that more detailed information will always be available in your log files for further sleuthing.

Even very busy systems using the most verbose logging typically produce only a few megabytes of logging data per day. The modest amount of disk space required to store the log files can be reduced further by *logrotate*. [Recipe 9.30] There are, nevertheless, some good reasons to direct messages to different log files:

- Some of the messages might contain sensitive information, and hence deserve more restrictive file permissions.
- Messages collected at a higher rate can be stored in log files that are rotated more frequently.

Our recipe shows one possible configuration for local logging. Higher priority messages from a range of sources are collected in the traditional location */var/log/messages*. Lower priority (*debug*) messages are directed to a separate file, which we rotate more frequently because they may arrive at a higher rate. By default, the system logger synchronizes log files to the disk after every message, to avoid data loss if a system crash occurs. The dash ("-") character before the */var/log/debug* filename disables this behavior to achieve a performance boost: use this with other files that accumulate a lot of data. Exclusions are used to prevent messages from being sent to multiple files. This is not strictly necessary, but is a nice property if you later combine log files [Recipe 9.35], as there will be no duplicate messages.

Priority names in the configuration file normally mean the specified priority *and* all higher priorities. Therefore, *info* means all priorities except *debug*. To specify only a single priority (but not all higher priorities), add "=" before the priority name. The special priority *none* excludes facilities, as we show for / *var/log/messages* and */var/log/debug*. The "\*" character is used as a wildcard to select all facilities or priorities. See the syslog.conf(5) manpage for more details about this syntax.

Messages tagged with the *authpriv*, *mail*, and *cron* facilities are sent to separate files that are usually not readable by everyone, because they could contain sensitive information.

Finally, the *local[0-7]* facilities, reserved for arbitrary local uses, are sent to separate files. This provides a convenient mechanism for categorizing your own logging messages. Note that some system daemons use these facilities, even though they really are not supposed to do so. For example, the *local7* facility is used by Red Hat for boot messages.

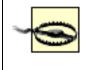

The facility *local7* is used by Red Hat Linux for boot messages. Use care when redirecting or ignoring messages with this facility.

The system logger notices changes in */etc/syslog.conf* only when it receives a signal, so send one as shown. The same commands also cause the system logger to close and reopen all its log files; this feature is leveraged by *logrotate*. [Recipe 9.30]

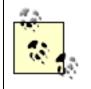

When adding new log files, it is best to create new (empty) files manually so that the correct permissions can be set. Otherwise, the log files created by the system logger will be publicly readable, which isn't always appropriate. syslogd(8), syslog.conf(5).

◀ PREVIOUS START READING NEXT ►

# **Recipe 9.28 Testing a syslog Configuration**

### 9.28.1 Problem

You want to find out where all your syslog messages go.

## 9.28.2 Solution

done

### 9.28.3 Discussion

This script simply iterates through all *syslog* facilities and priorities, sending a message to each combination. After running it, examine your log files to see which messages ended up where.

If you don't want to hard-code the facilities and priorities (in case they change), write an analogous program in C and reference the names directly in */usr/include/sys/syslog.h*.

## 9.28.4 See Also

logger(1), syslogd(8), syslog.conf(5).

syslog-ng ("new generation") is a more powerful replacement for the standard system logger. If you crave more features or are frustrated by limitations of facilities and priorities, check out <u>http://www.balabit.com/</u>products/syslog\_ng.

## **Recipe 9.29 Logging Remotely**

#### 9.29.1 Problem

You want system logger messages saved on a remote machine rather than locally.

#### 9.29.2 Solution

Configure /etc/syslog.conf for remote logging, using the "@" syntax:

```
/etc/syslog.conf:
# Send all messages to remote system "loghost"
*.* @loghost
```

On *loghost*, tell *syslogd* to accept messages from the network by adding the *-r* option:

```
# syslogd -r ...
```

or within /etc/sysconfig/syslog:

SYSLOGD\_OPTIONS="... -r ..." Red Hat SYSLOGD\_PARAMS="... -r ..." SuSE

Remember to send a signal to *syslogd* to pick up any changes to */etc/syslog.conf* [<u>Recipe 9.27</u>], or to restart the daemon on *loghost* if you have changed command-line options.

#### 9.29.3 Discussion

The system logger can redirect messages to another machine: this is indicated in */etc/syslog.conf* by an "@" character followed by a machine name as the destination. Our recipe shows a simple remote logging configuration that sends all messages to a remote machine, conventionally named *loghost*.

The remote configuration can be convenient for collecting messages from several machines in log files on a single centralized machine, where they can be monitored and examined. You might also want to use this configuration on a machine like a web server, so that log files cannot be read, tampered with, or removed by an intruder if a break-in occurs.

Local and remote rules can be combined in the same *syslog.conf* configuration, and some categories of messages can be sent to both local and remote destinations.

The system logger will not accept messages from another machine by default. To allow this, add the *syslogd -r* command-line option on *loghost*. Your *loghost* can even collect messages from other types of systems, e.g., routers and switches. Protect your *loghost* with your firewall, however, to prevent others from bombarding your server with messages as a denial of service attack.

To allow the *loghost* to be changed easily, set up a "loghost" *CNAME* record on your nameserver that points to a specific machine:

loghost IN CNAME watchdog.example.com.

(Don't forget the final period.) You can then redirect messages by simply modifying the *CNAME* record, rather than a potentially large number of */etc/syslog.conf* files. Add the *syslogd -h* option on your old *loghost* to forward your messages to the new *loghost*, until you have a chance to reconfigure those routers and switches unaware of the change.

### 9.29.4 See Also

syslogd(8), syslog.conf(5).

◀ PREVIOUS START READING NEXT ►

## **Recipe 9.30 Rotating Log Files**

#### 9.30.1 Problem

You want to control and organize your ever-growing log files.

#### 9.30.2 Solution

Use *logrotate*, a program to compress and/or delete log files automatically when they are sufficiently old, perhaps after they have been stashed away on tape backups.

Add entries to /etc/logrotate.d/syslog, e.g.:

```
/etc/logrotate.d/syslog:
/var/log/local0 /var/log/local1 ...others... {
    sharedscripts
    postrotate
        /bin/kill -HUP `cat /var/run/syslogd.pid`
    endscript
}
```

### 9.30.3 Discussion

Log files should be rotated so they won't grow indefinitely. Our recipe shows a simple configuration that can be used with *logrotate* to do this automatically. After the files are shuffled around, the *postrotate* script sends a signal to the system logger to reopen the log files, and the *sharedscripts* directive ensures that this is done only once, for all of the log files.

You can add a separate configuration file (with any name) in the */etc/logrotate.d* directory, as an alternative to editing the */etc/logrotate.d/syslog* file. Separate entries can be used to tune the default behavior of *logrotate*, which is described by */etc/logrotate.conf*, e.g., to rotate some log files more frequently.

#### 9.30.4 See Also

logrotate(8), syslogd(8).

4 PREVIOUS START READING NEXT ▶

## **Recipe 9.31 Sending Messages to the System Logger**

#### 9.31.1 Problem

You want to add information about interesting events to the system log.

#### 9.31.2 Solution

Use the *logger* program. A simple example:

\$ logger "using Ethereal to debug a network problem"

Suppose "food" is the name of a program, short for "Foo Daemon." Log a simple message:

\$ logger -t "food[\$\$]" -p local3.warning "\$count connections from \$host"

Direct stdout and stderr output to syslog:

\$ food 2>&1 | logger -t "food[\$\$]" -p local3.notice &

Send stdout and stderr to *syslog*, using different priorities (*bash* only):

You can also write to the system log from shell scripts [<u>Recipe 9.32</u>], Perl programs [<u>Recipe 9.33</u>], or C programs [<u>Recipe 9.34</u>].

#### 9.31.3 Discussion

The system logger isn't just for system programs: you can use it with your own programs and scripts, or even interactively. This is a great way to record information for processes that run in the background (e.g., as cron jobs), when stdout and stderr aren't necessarily connected to anything useful. Don't bother to create, open, and maintain your own log files: let the system logger do the work.

Interactively, *logger* can be used almost like echo to record a message with the default *user* facility and *notice* priority. Your username will be prepended to each message as an identifier.

Our recipe shows a sample "Foo Daemon" (*food*) that uses the *local3* facility and various priority levels, depending on the importance of each message. By convention, the script uses its name "food" as an identifier that is prepended to each message.

It is a good idea to add a process ID to each message, so that a series of messages can be untangled when

several copies of the script are running simultaneously. For example, consider the log file entries from a computer named *cafeteria*:

```
Feb 21 12:05:41 cafeteria food[1234]: customer arrived: Alison
Feb 21 12:06:15 cafeteria food[5678]: customer arrived: Bob
Feb 21 12:10:22 cafeteria food[1234]: devoured tofu
Feb 21 12:11:09 cafeteria food[5678]: consumed beef
Feb 21 12:15:34 cafeteria food[5678]: ingested pork
Feb 21 12:18:23 cafeteria food[1234]: gobbled up broccoli
Feb 21 12:22:52 cafeteria food[5678]: paid $7.89
Feb 21 12:24:35 cafeteria food[1234]: paid $4.59
```

In this case, the process IDs allow us to distinguish carnivores and herbivores, and to determine how much

each paid. We use the process ID of the invoking shell by appending "[\$\$]" to the program name.<sup>[12]</sup> Other identifiers are possible, like the customer name in our example, but the process ID is guaranteed to be unique: consider the possibility of two customers named Bob! The system logger can record the process ID with each message automatically.

<sup>[12]</sup> *logger*'s own option to log a process ID, -i, is unfortunately useless. It prints the process ID of logger itself, which changes on each invocation.

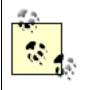

It is a good practice to run *logger* before engaging in activities that might otherwise be regarded as suspicious, such as running a packet sniffing program like Ethereal. [Recipe 9.17]

Programs that don't use the system logger are unfortunately common. Our recipe shows two techniques for capturing stdout and stderr from such programs, either combined or separately (with different priorities), using *logger*. The latter uses process substitution, which is available only if the script is run by *bash* (not the standard Bourne shell, *sh*).

#### 9.31.4 See Also

logger(1), bash(1).

◀ PREVIOUS START READING NEXT ▶

## **Recipe 9.32 Writing Log Entries via Shell Scripts**

#### 9.32.1 Problem

You want to add information to the system log using a shell script.

#### 9.32.2 Solution

Use logger and this handy API, which emulates that of Perl and C:

```
syslog-api.sh:
#!/bin/sh
ident="$USER"
facility="user"
openlog( ) {
        if [ $# -ne 3 ]
        then
                echo "usage: openlog ident option[,option,...] facility" 1>&2
                return 1
        fi
        ident="$1"
        local option="$2"
        facility="$3"
        case ",$option," in
                                     ident="$ident[$$]";;
                *,pid,*)
        esac
}
syslog( ) {
        if [ $# -lt 2 ]
        then
                echo "usage: syslog [facility.]priority format ... " 1>&2
                return 1
        fi
        local priority="$1"
        local format="$2"
        shift 2
        case "$priority" in
                *.*)
                        ;;
                *)
                        priority="$facility.$priority";;
        esac
        printf "$format" "$@" | logger -t "$ident" -p "$priority"
}
closelog( ) {
        ident="$USER"
        facility="user"
}
```

To use the functions in a shell script:

```
#!/bin/sh
source syslog-api.sh
openlog `basename "$0"` pid local3
syslog warning "%d connections from %s" $count $host
syslog authpriv.err "intruder alert!"
closelog
```

# The syslog API

The standard API for the system logger provides the following three functions for Perl scripts and C programs, and we provide an implementation for Bash shell scripts as well. [Recipe 9.32]

#### openlog

Specify the identifier prepended to each message, conventionally the basename of the program or script. An option is provided to add the process ID as well; other options are less commonly used. Finally, a default facility is established for subsequent messages: *local0* through *local6* are good choices.

#### syslog

Send messages. It is used like *printf*, with an added message priority. Specify a facility to override the default established by *openlog*: this should be done sparingly, e.g., to send security messages to *authpriv*. Each message should be a single line—omit newlines at the end of the messages too. Don't use data from untrusted sources in the format string, to avoid security holes that result when the data is maliciously crafted to contain unexpected "%" characters (this advice applies to any function using *printf*-style formatting): use "%s" as the format string instead, with the insecure data as a separate argument.

#### closelog

Close the socket used to communicate with the system logger. This function can be employed to clean up file descriptors before forking, but in most cases is optional.

### 9.32.3 Discussion

Our recipe shows how to use shell functions to implement the *syslog* API (see <u>The syslog API</u>) within shell scripts. The *openlog* function can be readily extended to recognize other, comma-separated options. The *syslog* function uses the same syntax as *logger* for the optional facility. The *closelog* function just restores the defaults for the identifier and facility, which are stored in global variables. These functions can be stored in a separate file and sourced by other shell scripts, as a convenient alternative to the direct use of *logger*.

### 9.32.4 See Also

logger(1), syslog(3).

▲ PREVIOUS START READING NEXT ▶

## **Recipe 9.33 Writing Log Entries via Perl**

#### 9.33.1 Problem

You want to add information to the system log from a Perl program.

#### 9.33.2 Solution

Use the Perl module Sys:: Syslog, which implements the API described in the sidebar, The syslog API.

```
syslog-demo.pl
#!/usr/bin/perl
use Sys::Syslog qw(:DEFAULT setlogsock);
use File::Basename;
my $count = 0;
my $host = "some-machine";
setlogsock("unix");
openlog(basename($0), "pid", "local3");
syslog("warning", "%d connections from %s", $count, $host);
syslog("authpriv|err", "intruder alert!");
syslog("err", "can't open configuration file: %m");
closelog( );
```

#### 9.33.3 Discussion

The system logger by default refuses to accept network connections (assuming you have not used the *syslogd -r* option). Unfortunately, the Perl module uses network connections by default, so our recipe calls *setlogsock* to force the use of a local socket instead. If your *syslog* messages seem to be disappearing into thin air, be sure to use *setlogsock*. Recent versions of *Sys::Syslog* resort to a local socket if the network connection fails, but use of *setlogsock* for reliable operation is a good idea, since the local socket should always work. Note that *setlogsock* must be explicitly imported.

Perl scripts can pass the %*m* format specifier to *syslog* to include system error messages, as an alternative to interpolating the *\$*! variable. Be sure to use %*m* (or *\$*!) only when a system error has occurred, to avoid misleading messages.

#### 9.33.4 See Also

Sys::Syslog(3pm), syslog(3).

## **Recipe 9.34 Writing Log Entries via C**

#### 9.34.1 Problem

You want to add information to the system log from a C program.

#### 9.34.2 Solution

Use the system library functions openlog, syslog, and closelog (see The syslog API):

```
syslog-demo.c:
#define _GNU_SOURCE  /* for basename( ) in <string.h> */
#include <syslog.h>
#include <string.h>
int count = 0;
char *host = "some-machine ";
int main(int argc, char *argv[]) {
            openlog(basename(argv[0]), LOG_PID, LOG_LOCAL3);
            syslog(LOG_WARNING, "%d connection attempts from %s", count, host);
            syslog(LOG_AUTHPRIV|LOG_ERR, "intruder alert!");
            syslog(LOG_ERR, "can't open configuration file: %m");
            closelog( );
            return(0);
}
```

### 9.34.3 Discussion

Like Perl scripts [<u>Recipe 9.33</u>], C programs can pass the %*m* format specifier to *syslog* to include system error messages, corresponding to *strerror(errno)*. Be sure to use %*m* only when a system error has occurred, to avoid misleading messages.

#### 9.34.4 See Also

syslog(3).

4 PREVIOUS START READING NEXT ▶

## **Recipe 9.35 Combining Log Files**

#### 9.35.1 Problem

You want to merge a collection of log files into a single, chronological log file.

#### 9.35.2 Solution

```
#!/bin/sh
perl -ne \
    'print $last, /last message repeated \d+ times$/ ? "\0" : "\n" if $last;
    chomp($last = $_);
    if (eof) {
        print;
        undef $last;
    }' "$@" | sort -s -k 1,1M -k 2,2n -k 3,3 | tr '\0' '\n'
```

#### 9.35.3 Discussion

The system logger automatically prepends a timestamp to each message, like this:

Feb 21 12:34:56 buster kernel: device eth0 entered promiscuous mode

To merge log files, sort each one by its timestamp entries, using the first three fields (month, date, and time) as keys.

A complication arises because the system logger inserts "repetition messages" to conserve log file space:

Feb 21 12:48:16 buster last message repeated 7923 times

The timestamp for the repetition message is often later than the last message. It would be terribly misleading if possibly unrelated messages from other log files were merged between the last message and its associated repetition message.

To avoid this, our Perl script glues together the last message with a subsequent repetition message (if present), inserting a null character between them: this is reliable because the system logger never writes null characters to log files. The script writes out the final line before the end of each file and then forgets the last line, to avoid any possibility of confusion if the next file happens to start with an unrelated repetition message.

The *sort* command sees these null-glued combinations as single lines, and keeps them together as the files are merged. The null characters are translated back to newlines after the files are sorted, to split the combinations back into separate lines.

We use sort -s to avoid sorting entire lines if all of the keys are equal: this preserves the original order of

messages with the same timestamp, at least within each original log file.

If you have configured the system logger to write messages to multiple log files, then you may wish to remove duplicates as you merge. This can be done by using *sort -u* instead of *-s*, and adding an extra sort key *-k 4* to compare the message contents. There is a drawback, however: messages could be rearranged if they have the same timestamp. All of the issues related to *sort -s* and *-u* are consequences of the one-second resolution of the timestamps used by the system logger.

We'll note a few other pitfalls related to timestamps. The system logger does not record the year, so if your log files cross a year boundary, then you will need to merge the log files for each year separately, and concatenate the results. Similarly, the system logger writes timestamps using the local time zone, so you should avoid merging log files that cross a daylight saving time boundary, when the timestamps can go backward. Again, split the log files on either side of the discontinuity, merge separately, and then concatenate.

If your system logger is configured to receive messages from other machines, note that the timestamps are generated on the machine where the log files are stored. This allows consistent sorting of messages even from machines in different time zones.

### 9.35.4 See Also

sort(1).

4 PREVIOUS START READING NEXT 🕨

## **Recipe 9.36 Summarizing Your Logs with logwatch**

#### 9.36.1 Problem

You want to scan your system log files for reports of problems.

#### 9.36.2 Solution

Use *logwatch*, from http://www.logwatch.org. For example:

# logwatch --range all --archives --detail High --print | less

to see all the useful data *logwatch* can display, or:

```
# logwatch --print | less
```

to see only yesterday's entries.

#### 9.36.3 Discussion

*logwatch* is a handy utility to scan system log files and display unexpected entries. Red Hat includes it but SuSE does not. If you need it, download the binary RPM from <u>http://www.logwatch.org</u>, <sup>[13]</sup> and install it, as root:

<sup>[13]</sup> Actually, there are no binaries: *logwatch* is a collection of Perl scripts. Therefore, you don't need to worry about which RPM is right for your system's architecture.

```
# rpm -Uhv logwatch-*.noarch.rpm
```

The easiest way to see what *logwatch* does is to run it:

SSHD Killed: 2 Time(s)
SSHD Started: 1 Time(s)
Users logging in through sshd:
 smith logged in from foo.example.com (128.91.0.3) using publickey: 1 Time(s)
Refused incoming connections:
 200.23.18.56: 1 Time(s)
------ SSHD End ------

Once installed, *logwatch* is often run daily by *cron*, emailing its results to root. This is not necessarily the most secure way to do things: if your system is compromised, then you cannot trust email or *logwatch* itself. Like *tripwire* (Chapter 1), *logwatch* is best run on a remote machine, or from a secure medium like CD-ROM or write-protected floppy disk.

*logwatch* processes most but not all common log files. For the rest, you can define your own *logwatch filters* to parse and summarize them. [Recipe 9.37]

If *logwatch* seems to do nothing when you run it, be aware of the *—print* option. By default, *logwatch* does not write its results on standard output: it sends them by email. Specify *—print* to see the results on screen. Also be aware that the default range is "yesterday," which might not be what you want.

#### 9.36.4 See Also

See logwatch(8) for full usage information or run:

\$ logwatch --help

4 PREVIOUS START READING NEXT ▶

## **Recipe 9.37 Defining a logwatch Filter**

#### 9.37.1 Problem

You want *logwatch* to print reports for a service it does not support.

#### 9.37.2 Solution

Create your own *logwatch* filter for that service or log file. Suppose you have a service called *foobar* that writes to the log file */var/log/foobar.log*.

1. Create /etc/log.d/conf/logfiles/foobar.conf containing:

```
LogFile = /var/log/foobar.log
Archive = foobar.log.*
...
```

2. Create /etc/log.d/conf/services/foobar.conf containing:

LogFile = foobar

3. Create /etc/log.d/scripts/services/foobar.

This is a script (Perl, shell, etc.) that matches the desired lines in *foobar.log* and produces your desired output. *logwatch* automatically strips the datestamps from syslog-format output, so your script needn't do this.

#### 9.37.3 Discussion

*logwatch* is more a framework than a log parser. In fact, all parsing is done by auxiliary scripts in */etc/log.d/ scripts/services*, so for unsupported services, you must write your own scripts. You might think, "Hey, if I have to write these scripts myself, what's the value of *logwatch*?" The answer is convenience, as well as consistency of organization. It's helpful to have all your log groveling scripts together under one roof. Plus *logwatch* supplies tons of scripts; use them as examples for writing your own.

To integrate a given service into *logwatch*, you must define three files:

A logfile group configuration file

Found in */etc/log.d/conf/logfiles*, it defines where the service's logs are stored.

A service filter executable

Found in /etc/log.d/scripts/services, it must read log entries from standard input and write whatever

you like on standard output.

A service filter configuration file

Found in */etc/log.d/conf/services*, it defines the association between the above two files. It specifies that the above-mentioned logs will be fed to the above-mentioned filter.

Our recipe uses minimal configuration files. Plenty of other options are possible.

### 9.37.4 See Also

/usr/share/doc/logwatch\*/HOWTO-Make-Filter documents the full syntax of logwatch filters.

# **Recipe 9.38 Monitoring All Executed Commands**

### 9.38.1 Problem

You want to record information about executed commands, a.k.a., process accounting.

#### 9.38.2 Solution

Prepare to enable process accounting:

| # umask 077                                                    |                   | Be sure that the accounting data isn't |
|----------------------------------------------------------------|-------------------|----------------------------------------|
| publicly readable                                              |                   | Guarta the law file if management      |
| <pre># touch /var/account/pacct</pre>                          |                   | Create the log file if necessary       |
| Enable it:                                                     |                   |                                        |
| <pre># accton /var/account/pacct</pre>                         |                   |                                        |
| or:                                                            |                   |                                        |
| <pre># /etc/init.d/psacct start # /etc/init.d/acct start</pre> | Red Hat           | SuSE                                   |
| or:                                                            |                   |                                        |
| # service psacct start                                         | Red Hat           |                                        |
| To disable it:                                                 |                   |                                        |
| # accton                                                       | Note: no filename |                                        |
| or:                                                            |                   |                                        |
| <pre># /etc/init.d/psacct stop # /etc/init.d/acct stop</pre>   | Red Hat           | SuSE                                   |
| or:                                                            |                   |                                        |
| # service psacct stop                                          | Red Hat           |                                        |

To enable process accounting automatically at boot time:

By default, the process accounting RPM is not installed for Red Hat 8.0 or SuSE 8.0, but both distributions include it. The package name is *psacct* for Red Hat, and *acct* for SuSE.

## 9.38.3 Discussion

Sometimes, investigating suspicious activity requires time travel—you need detailed information about what happened during some interval in the past. *Process accounting* can help.

The Linux kernel can record a wealth of information about processes as they exit. This feature originally was designed to support charging for resources such as CPU time (hence the name "process accounting"), but today it is used mostly as an audit trail for detective work.

The *accton* command enables process accounting, and specifies the file used for the audit trail, conventionally */var/account/pacct*. This file must already exist, so manually create an empty file first if necessary, carefully restricting access to prevent public viewing of the sensitive accounting data. If the filename is omitted, then the accton command disables process accounting.

Usually process accounting is enabled automatically at boot time. On SuSE and Red Hat 8.0 or later systems, the *chkconfig* command installs the necessary links to run the scripts *acct* and *psacct* (respectively) in the */etc/init.d* directory. The behavior of earlier Red Hat versions is slightly different, and less flexible: the boot script */etc/init.d/rc.sysinit* always enables process accounting if the *psacct* RPM is installed, and the accounting files are stored in */var/log* instead of */var/account*.

Accounting data will accumulate fairly rapidly on a busy system, so the log files must be aggressively rotated [<u>Recipe 9.30</u>]: the daily rotation specified by */etc/logrotate.d/psacct* on Red Hat systems is typical. SuSE does not provide a *logrotate* script, but you can install one in */etc/logrotate.d/acct*:

```
/var/account/pacct {
    prerotate
        /usr/sbin/accton
    endscript
    compress
    notifempty
    daily
    rotate 31
    create 0600 root root
    postrotate
        /usr/sbin/accton /var/account/pacct
    endscript
}
```

The *prerotate* and *postrotate* scripts use the *accton* command to disable accounting temporarily while the log files are being rotated. Compressed log files are retained for a month.

An alternative is to use the *sa* command with the *-s* option to truncate the current log file and write a summary of totals by command name or user ID in the files *savacct* and *usracct*, respectively (in the same directory as *pacct*). The *logrotate* method is more suitable for sleuthing, since it preserves more information.

## 9.38.4 See Also

accton(8), sa(8).

◄ PREVIOUS START READING NEXT ►

## **Recipe 9.39 Displaying All Executed Commands**

#### 9.39.1 Problem

You want to display information about executed commands, as recorded by process accounting.

#### 9.39.2 Solution

To view the latest accounting information:

\$ lastcomm [command-name] [user-name] [terminal-name]

To view the complete record using *lastcomm*:

```
# umask 077 Avoid publicly-readable accounting data in /
var/tmp
# zcat `ls -tr /var/account/pacct.*.gz` > /var/tmp/pacct
# cat /var/account/pacct >> /var/tmp/pacct
# lastcomm -f /var/tmp/pacct
# rm /var/tmp/pacct
```

For more detailed information:

# dump-acct [--reverse] /var/account/pacct

#### 9.39.3 Discussion

The GNU accounting utilities are a collection of programs for viewing the audit trail. The most important is *lastcomm*, which prints the following information for each process:

- The *command name*, truncated to sixteen characters.
- A set of *flags* indicating if the command used superuser privileges, was killed by a signal, dumped core, or ran after a *fork* without a subsequent *exec* (many daemons do this).
- The *user* who ran the command.
- The controlling *terminal* for the command (if any).
- The *CPU time* used by the command.
- The *start time* of the command.

| The latest version of <i>lastcomm</i> available at press time suffers from some<br>unfortunate bugs. Terminals are printed incorrectly, usually as either "stdin" or<br>"stdout", and are not recognized when specified on the command line. The<br>reported CPU times are slightly more than five times the actual values for Red<br>Hat 8.0 kernels; they are correct for earlier versions and for SuSE. |
|----------------------------------------------------------------------------------------------------|
| Some documentation errors should also be noted. The "X" flag means that the command was killed by any signal, not just <i>SIGTERM</i> . The last column is the start time, not the exit time for the command.                                                                                                    |
| If you encounter these problems with <i>lastcomm</i> , upgrade to a more recent version if available.                                                                                                    |

Information about commands is listed in reverse chronological order, as determined by the time when each process exited (which is when the kernel writes the accounting records). Commands can be selected by combinations of the command name, user, or terminal; see lastcomm(1) for details.

*lastcomm* can read an alternative log file with the *-f* option, but it cannot read from a pipe, because it needs to seek within the accounting file, so the following will not work:

#### Fails: \$ zcat pacct.gz | lastcomm -f /dev/stdin

The kernel records much more information than is displayed by *lastcomm*. The undocumented *dump-acct* command prints more detailed information for each process:

- The command name (same as lastcomm).
- The *CPU time*, split into user and system (kernel) times, expressed as a number of ticks. The sum of these two times corresponds to the value printed by *lastcomm*.
- The *elapsed (wall clock) time*, also in ticks. This can be combined with the start time to determine the exit time.
- The *numerical user and group IDs*. These are real, not effective IDs. The user ID corresponds to the username printed by *lastcomm*.
- The average memory usage, in kilobytes.
- A measure of the *amount of I/O* (always zero for Version 2.4 or earlier kernels).
- The *start time*, with one second precision (*lastcomm* prints the time truncated to only one minute precision).

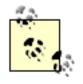

A *tick* is the most basic unit of time used by the kernel, and represents the granularity of the clock. It is defined as 1/HZ, where HZ is the system timer interrupt frequency. The traditional value of HZ is 100, which leads to a ten millisecond tick.<sup>[14]</sup>

<sup>[14]</sup> Known in Linux lore as a *jiffy*.

Red Hat 8.0 kernels increased HZ to 512 for better time resolution, with a correspondingly shorter tick. The tickadj command prints the current value of the tick, in microseconds:

\$ tickadj tick = 10000

By default, *dump-acct* lists commands in chronological order; use the *-r* or *—reverse* options for behavior similar to *lastcomm*. One or more accounting files must be explicitly specified on the command line for *dump-acct*.

## 9.39.4 See Also

lastcomm(1).

◄ PREVIOUS START READING NEXT ►

## **Recipe 9.40 Parsing the Process Accounting Log**

#### 9.40.1 Problem

You want to extract detailed information such as exit codes from the process accounting log.

#### 9.40.2 Solution

Read and unpack the accounting records with this Perl script:

```
#!/usr/bin/perl
use POSIX qw(:sys_wait_h);
use constant ACORE => 0x08;
                                   # for $flag, below
\$/ = \setminus 64;
                                      # size of each accounting record
while (my $acct = <>) {
        my (
                     $flag,
                 $uid,
                 $gid,
                 $tty,
                 $btime,
                 $utime,
                 $stime,
                 $etime,
                 $mem,
                 $io,
                 $rw,
                 $minflt,
                 $majflt,
                 $swaps,
                 $exitcode,
                 $comm) =
                          unpack("CxS3LS9x2LA17", $acct);
        printf("%s %-16s", scalar(localtime($btime)), $comm);
        printf(" exited with status %d", WEXITSTATUS($exitcode))
                if WIFEXITED($exitcode);
        printf(" was killed by signal %d", WTERMSIG($exitcode))
                if WIFSIGNALED($exitcode);
        printf(" (core dumped)")
                if $flag & ACORE;
        printf("\n"); }
exit(0);
```

### 9.40.3 Discussion

Even the *dump-acct* command [Recipe 9.39] misses some information recorded by the kernel, such as the exit code. This is really the status that would have been returned by wait(2), and includes the specific signal for commands that were killed. To recover this information, attack the accounting records directly with a short Perl script.

Our recipe shows how to read and unpack the records, according to the description in */usr/include/sys/acct. h.* When we run the script, it produces a chronological report that describes how each process expired, e.g.

```
      Sun Feb 16 21:23:56 2003 ls
      exited with status 0

      Sun Feb 16 21:24:05 2003 sleep
      was killed by signal 2

      Sun Feb 16 21:24:14 2003 grep
      exited with status 1

      Sun Feb 16 21:25:05 2003 myprogram
      was killed by signal 7 (core dumped)
```

#### 9.40.4 See Also

acct(5). The C language file /usr/include/sys/acct.h describes the accounting records written by the kernel.

4 PREVIOUS START READING NEXT 🕨

## **Recipe 9.41 Recovering from a Hack**

### 9.41.1 Problem

Your system has been hacked via the network.

### 9.41.2 Solution

- 1. Think. Don't panic.
- 2. Disconnect the network cable.
- 3. Analyze your running system. Document everything (and continue documenting as you go). Use the techniques described in this chapter.
- 4. Make a full backup of the system, ideally by removing and saving the affected hard drives. (You don't know if your backup software has been compromised.)
- 5. Report the break-in to relevant computer security incident response teams. [Recipe 9.42]
- 6. Starting with a blank hard drive, reinstall the operating system from trusted media.
- 7. Apply all security patches from your vendor.
- 8. Install all other needed programs from trusted sources.
- 9. Restore user files from a backup taken before the break-in occurred.
- 10. Do a post-mortem analysis on the original copy of your compromised system. The Coroner's Toolkit (TCT) can help determine what happened and sometimes recover deleted files.
- 11. Reconnect to the network only after you've diagnosed the break-in and closed the relevant security hole(s).

### 9.41.3 Discussion

Once your system has been compromised, trust nothing on the system. Anything may have been modified, including applications, shared runtime libraries, and the kernel. Even innocuous utilities like */bin/ls* may have been changed to prevent the attacker's tracks from being viewed. Your only hope is a complete reinstall from trusted media, meaning your original operating system CD-ROMs or ISOs.

The Coroner's Toolkit (TCT) is a collection of scripts and programs for analyzing compromised systems. It collects forensic data and can sometimes recover (or at least help to identify) pieces of deleted files from free space on filesystems. It also displays access patterns of files, including deleted ones. Become familiar

with TCT before any break-in occurs, and have the software compiled and ready on a CD-ROM in advance.

The post-mortem analysis is the most time-consuming and open-ended task after a break-in. To obtain usable results may require a lot of time and effort.

### 9.41.4 See Also

CERT's advice on recovery is at <u>http://www.cert.org/tech\_tips/win-UNIX-system\_compromise.html</u>. The Coroner's Toolkit is available from <u>http://www.porcupine.org/forensics/tct.html</u> or <u>http://www.fish.com/tct</u>.

◀ PREVIOUS START READING NEXT ►

## **Recipe 9.42 Filing an Incident Report**

### 9.42.1 Problem

You want to report a security incident to appropriate authorities, such as a computer security incident response team (CSIRT).

### 9.42.2 Solution

In advance of any security incident, develop and document a security policy that includes reporting guidelines. Store CSIRT contact information offline, in advance.

When an incident occurs:

- 1. Decide if the incident merits an incident report. Consider the impact of the incident.
- 2. Gather detailed information about the incident. Organize it, so you can communicate effectively.
- 3. Contact system administrators at other sites that were involved in the incident, either as attackers or victims.
- 4. Submit incident reports to appropriate CSIRTs. Be sure to respond to any requests for additional information.

### 9.42.3 Discussion

If your system has been hacked [Recipe 9.41], or you have detected suspicious activity that might indicate an impending break-in, report the incident. A wide range of computer security incident response teams (CSIRTs) are available to help.

CSIRTs act as clearinghouses for security information. They collect and distribute news about ongoing security threats, analyze statistics gathered from incident reports, and coordinate defensive efforts. Collaboration with CSIRTs is an important part of being a responsible network citizen: any contribution, however small, to improving the security of the Internet will help you, too.

Develop a security policy, including procedures and contact information for applicable CSIRTs, *before* a break-in occurs. Most CSIRTs accept incident reports in a variety of formats, including Web forms, encrypted email, phone, FAX, etc. Since your network access might be disrupted by break-ins or denial of service attacks, store some or all of this information offline.

The Computer Emergency Response Team (CERT) serves the entire Internet, and is one of the most important CSIRTs: this is a good starting point. The Forum of Incident Response and Security Teams (FIRST) is a consortium of CSIRTs (including CERT) that serve more specialized constituencies. See their list of members to determine if any apply to your organization.

Government agencies are increasingly acting as CSIRTs, with an emphasis on law enforcement and prevention. Contact them to report activities that fall within their jurisdiction. An example in the United States is the National Infrastructure Protection Center (NIPC).

What activities qualify as bona fide security incidents? Clearly, malicious activities that destroy data or disrupt operations are included, but every Snort alert [Recipe 9.20] does not merit an incident report. Consider the impact and potential effect of the activities, but if you are in doubt, report what you have noticed. Even reports of well-known security threats are useful to CSIRTs, as they attempt to correlate activities to detect widespread patterns and determine longer-term trends.

Before filing a report, gather the relevant information, including:

- A detailed description of activities that you noticed
- Monitoring techniques: *how* you noticed
- Hosts and networks involved: yours, apparent attackers, and other victims
- Supporting data such as log files and network traces

Start by contacting system administrators at other sites. If you are (or were) under attack, note the source, but be aware that IP addresses might have been spoofed. If your system has been compromised and used to attack other sites, notify them as well. ISPs might be interested in activities that involve large amounts of network traffic.

The whois command can obtain technical and administrative contact information based on domain names:

#### \$ whois example.com

Save all of your correspondence—you might need it later. CSIRTs will want copies, and the communication might have legal implications if you are reporting potentially criminal activity.

Next, contact the appropriate CSIRTs according to your security policy. Follow each CSIRT's reporting guidelines, and note the incident tracking numbers assigned to your case, for future reference.

Provide good contact information, and try your best to respond in a timely manner to requests for more details. Don't be disappointed or surprised if you don't receive a reply, though. CSIRTs receive many reports, and if yours is a well-known threat, they might use it primarily for statistical analysis, with no need for a thorough, individual investigation.

In many cases, however, you will at least receive the latest available information about recognized activities. If you have discovered a new threat, you may even receive important technical assistance. CSIRTs often possess information that has not been publicly released.

### 9.42.4 See Also

The Computer Emergency Response Team (CERT) home page is <u>http://www.cert.org</u>. For incident reporting guidelines, see <u>http://www.cert.org/tech\_tips/incident\_reporting.html</u>.

The CERT Coordination Center (CERT/CC) incident reporting form is available at the secure web site <u>https://irf.cc.cert.org</u>.

The Forum of Incident Response and Security Teams (FIRST) home page is <u>http://www.first.org</u>. Their

member list, with applicable constituencies, is available at <a href="http://www.first.org/team-info">http://www.first.org/team-info</a>.

The National Infrastructure Protection Center (NIPC) home page is <u>http://www.nipc.gov</u>.

4 PREVIOUS START READING NEXT ▶

[SYMBOL] [A] [B] [C] [D] [E] [F] [G] [H] [I] [J] [K] [L] [M] [N] [O] [P] [Q] [R] [S] [T] [U] [V] [W] [X]

START READING

# [SYMBOL] [A] [B] [C] [D] [E] [F] [G] [H] [1] [J] [K] [L] [M] [N] [O] [P] [Q] [R] [S] [T] [U] [V] [W] [X]

#### ! (exclamation point)

escaping for shells excluding commands in sudoers file preventing file inclusion in Tripwire database "" (quotes, double), empty "any" interface "ring buffer" mode (for tethereal) <u>\$! variable (Perl), for system error messages</u> %m format specifier to syslog to include system error messages 2nd . (period), in search path .gpg suffix (binary encrypted files) .shosts file / (slash), beginning absolute directory names /dev directory /dev/null, redirecting standard input from /proc files filesystems networking, important files for (/proc/net/tcp and /proc/net/udp) /sbin/ifconfig /sbin/ifdown /sbin/ifup /tmp/ls (malicious program) /usr/share/ssl/cert.pem file /var/account/pacct /var/log/lastlog /var/log/messages /var/log/secure unauthorized sudo attempts, listing /var/log/utmp /var/log/wtmp : (colons), current directory in empty search path element @ character, redirecting log messages to another machine @otherhost syntax, syslog.conf ~/.ssh directory, creating and setting mode ~/.ssh/config file

START READING

# [SYMBOL] [A] [B] [C] [D] [E] [F] [G] [H] [] [J] [K] [L] [M] [N] [O] [P] [Q] [R] [S] [T] [U] [V] [W] [X]

absolute directory names access control lists (ACLs), creating with PAM access\_times attribute (xinetd) accounting [See process accounting] acct RPM accton command (for process accounting) addpol command (Kerberos) administrative privileges, Kerberos user administrative system, Kerberos [See kadmin utility] agents, SSH [See also ssh-agent] forwarding, disabling for authorized keys terminating on logout using with Pine Aide (integrity checker) alerts, intrusion detection [See Snort] aliases for hostnames changing SSH client defaults for users and commands (with sudo) ALL keyword user administration of their own machines (not others) AllowUsers keyword (sshd) Andrew Filesystem kaserver ank command (adding new Kerberos principal) apache (/etc/init.d startup file) append-only directories apply keyword (PAM, listfile module) asymmetric encryption 2nd [See also public-key encryption] attacks anti-NIDS attacks buffer overflow detection with ngrep indications from system daemon messages dictionary attacks on terminals dsniff, using to simulate inactive accounts still enabled, using man-in-the-middle (MITM)

risk with self-signed certificates services deployed with dummy keys operating system vulnerability to forged connections setuid root program hidden in filesystems on specific protocols system hacked via the network vulnerability to, factors in attributes (file), preserving in remote file copying authconfig utility imapd, use of general system authentication Kerberos option, turning on AUTHENTICATE command (IMAP) authentication cryptographic, for hosts for email sessions [See email IMAP] interactive, without password [See ssh-agent] Internet Protocol Security (IPSec) Kerberos [See Kerberos authentication] OpenSSH [See SSH] PAM (Pluggable Authentication Modules) [See PAM] SMTP [See SMTP] specifying alternate username for remote file copying SSH (Secure Shell) [See SSH] SSL (Secure Sockets Layer) [See SSL] by trusted host [See trusted-host authentication] authentication keys for Kerberos users and hosts authorization root user ksu (Kerberized su) command multiple root accounts privileges, dispensing running root login shell running X programs as SSH, use of 2nd sudo command sharing files using groups sharing root privileges via Kerberos via SSH sudo command allowing user authorization privileges per host bypassing password authentication

forcing password authenticationgranting privileges to a groupkilling processes withlogging remotelypassword changesread-only access to shared filerestricting root privilegesrunning any program in a directoryrunning commands as another userstarting/stopping daemonsunauthorized attempts to invoke, listingweak controls in trusted-host authenticationauthorized\_keys file (~/.ssh directory)forced commands, adding toauthpriv facility (system messages)

START READING

# [SYMBOL] [A] [B] [C] [D] [E] [F] [G] [H] [I] [J] [K] [L] [M] [N] [O] [P] [Q] [R] [S] [T] [U] [V] [W] [X]

backups, encrypting bash shell process substitution benefits of computer security, tradeoffs with risks and costs Berkeley database library, use by dsniff binary data encrypted files libpcap-format files searching for with ngrep -X option binary format (DER), certificates converting to PEM binary-format detached signature (GnuPG) bootable CD-ROM, creating securely broadcast packets btmp file, processing with Sys::Utmp module buffer overflow attacks detection with ngrep indicated by system daemon messages about names

START READING

# [SYMBOL] [A] [B] [C] [D] [E] [F] [G] [H] [] [J] [K] [L] [M] [N] [O] [P] [Q] [R] [S] [T] [U] [V] [W] [X]

# C programs

functions provided by system logger API

writing to system log from 2nd

#### CA (Certifying Authority)

setting up your own for self-signed certificates

SSL Certificate Signing Request (CSR), sending to

Verisign, Thawte, and Equifax

#### CA.pl (Perl script)

cage, chroot (restricting a service to a particular directory)

canonical hostname for SSH client

finding with Perl script

inconsistencies in

#### capture filter expressions

Ethereal, use of

CERT Coordination Center (CERT/CC), incident reporting form

## cert.pem file

adding new SSL certificate to

validating SSL certificates in

## certificates

generating self-signed X.509 certificate

revocation certificates for keys

<u>distributing</u>

## SSL

converting from DER to PEM

creating self-signed certificate

decoding

dummy certificates for imapd and pop3d

generating Certificate Signing Request (CSR)

installing new

mutt mail client, use of

setting up CA and issuing certificates

<u>validating</u>

verifying 2nd

testing of pre-installed trusted certificates by Evolution

Certifying Authority [See CA]

#### <u>certutil</u>

challenge password for certificates

checksums (MD5), verifying for RPM-installed files

## chkconfig command

enabling load commands for firewall

KDC and kadmin servers, starting at boot

process accounting packages, running at boot

Snort, starting at boot

chkrootkit program

commands invoked by

chmod (change mode) command 2nd

preventing directory listings

removing setuid or setgid bits

setting sticky bit on world-writable directory

world-writable files access, disabling

chroot program, restricting services to particular directories

CIAC (Computer Incident Advisory Capability), Network Monitoring Tools page

Classless InterDomain Routing (CIDR) mask format

# client authentication [See Kerberos PAM SSH SSL trusted-host authentication]

client programs, OpenSSH

closelog function

using in C program

colons (:), referring to current working directory

## command-line arguments

avoiding long

prohibiting for command run via sudo

Common Log Format (CLF) for URLs

Common Name

self-signed certificates

compromised systems, analyzing

Computer Emergency Response Team (CERT)

Computer Incident Advisory Capability (CIAC) Network Monitoring Tools page

computer security incident response team (CSIRT)

# copying files

<u>remotely</u>

name-of-source and name-of-destination

rsync program, using

scp program

remote copying of multiple files

CoronerÕs Toolkit (TCT)

cps keyword (xinetd)

Crack utility (Alec Muffet)

# cracking passwords

CrackLib program, using 2nd

John the Ripper software, using CRAM-MD5 authentication (SMTP) credentials, Kerberos forwardable listing with klist command obtaining and listing for users cron utility authenticating in jobs cron facility in system messages integrity checking at specific times or intervals restricting service access by time of day (with inetd) secure integrity checks, running crypt++ (Emacs package) cryptographic authentication for hosts <u>Kerberos</u> [See Kerberos authentication] plaintext keys using with forced command public-key authentication between OpenSSH client and SSH2 server, using OpenSSH key between OpenSSH client and SSH2 server, using SSH2 key between SSH2 client/OpenSSH server with ssh-agent SSH [See SSH] SSL [See SSL] by trusted hosts [See trusted-host authentication] cryptographic hardware csh shell, terminating SSH agent on logout CSR (Certificate Signing Request) passphrase for private key current directory colons (:) referring to Linux shell scripts in CyberTrust SafeKeyper (cryptographic hardware)

# [SYMBOL] [A] [B] [C] [D] [E] [F] [G] [H] [I] [J] [K] [L] [M] [N] [O] [P] [Q] [R] [S] [T] [U] [v] [w] [x]

## daemons

IMAP, within xinetd imapd [See imapd] inetd [See inetd] Kerberized Telnet daemon, enabling mail, receiving mail without running POP, enabling within xinetd or inetd sendmail, security risks with visibility of Snort, running as sshd [See sshd] starting/stopping via sudo tcpd using with inetd using with xinetd Telnet, disabling standard xinetd [See xinetd] dangling network connections, avoiding date command DATE environment variable datestamps, handling by logwatch Debian Linux, debsums tool debugging debug facility, system messages Kerberized authentication on Telnet Kerberos authentication on POP Kerberos for SSH PAM modules SSL connection problems from server-side dedicated server, protecting with firewall denial-of-service (DOS) attacks preventing Snort detection of vulnerability to using REJECT DENY

absorbing incoming packets (ipchains) with no response pings, preventing

REJECT vs. (firewalls) DER (binary format for certificates) converting to PEM DES-based crypt() hashes in passwd file destination name for remote file copying detached digital signature (GnuPG) devfs device special files inability to verify with manual integrity check securing DHCP, initialization scripts dictionary attacks against terminals diff command, using for integrity checks DIGEST-MD5 authentication (SMTP) digital signatures ASCII-format detached signature, creating in GnuPG binary-format detached signature (GnuPG), creating email messages, verifying with mc-verify function encrypted email messages, checking with mc-verify GnuPG-signed file, checking for alteration signing a text file with GnuPG signing and encrypting files signing email messages with mc-sign function uploading new to keyserver verifying for keys imported from keyserver verifying on downloaded software for X.509 certificates directories encrypting entire directory tree fully-qualified name inability to verify with manual integrity check marking files for inclusion or exclusion from Tripwire database recurse=n attribute (Tripwire) recursive remote copying with scp restricting a service to a particular directory setgid bit shared, securing skipping with find -prune command specifying another directory for remote file copying sticky bit set on disallowed connections [See hosts.deny file] DISPLAY environment variable (X windows) 2nd

# display filter expressions

using with Ethereal

using with tcpdump

display-filters for email (PinePGP)

Distinguished Encoding Rules [See DER]

# DNS

Common Name for certificate subjects

using domain name in Kerberos realm name

# dormant accounts

monitoring login activity

# DOS [See denial-of-service attacks] DROP

pings, preventing

REJECT and, refusing packets (iptables)

specifying targets for iptables

# <u>dsniff program</u>

-m option (matching protocols used on nonstandard ports)

Berkeley database library, requirement of

downloading and installing

filesnarf command

# insecure network protocols

auditing use of

detecting

libnet, downloading and compiling

# libnids

downloading and installing

reassembling TCP streams with

libpcap snapshot, adjusting size of

mailsnarf command

urlsnarf command

dual-ported disk array

dump-acct command

# [SYMBOL] [A] [B] [C] [D] [E] [F] [G] [H] [1] [J] [K] [L] [M] [N] [O] [P] [Q] [R] [S] [T] [U] [V] [W] [X]

editing encrypted files 2nd

elapsed time (displayed in ticks)

elm mailer

ELMME+

## Emacs

encrypted email with

Mailcrypt package, using with GnuPG

encrypted files, maintaining with

#### <u>email</u>

## encryption

with elm

with Emacs

with Evolution

with MH

with mutt

with vim

Mailcrypt package [See Mailcrypt]

# POP/IMAP security

with SSH

with SSH and Pine

with SSL

with SSL and Evolution

with SSL and mutt

with SSL and Pine

with stunnel and SSL

## protecting

encouraging use of encryption

encrypted mail with Mozilla

between mail client and mail server

at the mail server

receiving Internet email without visible server

from sender to recipient

sending/receiving encrypted email with Pine

testing SSL mail connection

sending Tripwire reports by

SMTP server, using from arbitrary clients

empty passphrase in plaintext key empty quotes ("") encryption asymmetric [See public-key encryption] of backups decrypting file encrypted with GnuPG email [See email, encryption] files [See also files, protecting] entire directory tree with password public-key [See public-key encryption] symmetric [See symmetric encryption] encryption software Enigmail (Mozilla) env program changes after running su X windows DISPLAY and XAUTHORITY, setting environment variables Equifax (Certifying Authority) error messages (system), including in syslog 2nd errors onerr keyword, PAM listfile module PAM modules, debugging Ethereal (network sniffing GUI) observing network traffic capture and display filter expressions data view window packet list window tree view window payload display tethereal (text version) tool to follow TCP stream verifying secure mail traffic **Evolution mailer** certificate storage POP/IMAP security with SSL 2nd exclamation point [See !, under Symbols] executables ignoring setuid or setgid attributes for linked to compromised libraries prohibiting entirely

execute permission, controlling directory access

executed commands [See process accounting] expiration for GnuPG keys exporting PGP key into file extended regular expressions, matching with ngrep

# [SYMBOL] [A] [B] [C] [D] [E] [F] [G] [H] [] [J] [K] [L] [M] [N] [O] [P] [Q] [R] [S] [T] [U] [V] [W] [X]

facilities, system messages sensitive information in messages FascistCheck function (CrackLib) fetchmail mail delivery with fgrep command file attributes, preserving in remote file copying file command file permissions [See permissions] files, protecting [See also Gnu Privacy Guard]2nd encrypted, maintaining with Emacs encrypting directories encrypting with password encryption, using maintaining encrypted files with vim permissions [See permissions] PGP keys, using with GnuPG prohibiting directory listings revoking a public key shared directory sharing public keys uploading new signatures to keyserver world-writable, finding files, searching effectively [See find command] filesnarf command filesystems /proc Andrew Filesystem kaserver device special files, potential security risks mounted, listing in /proc/mounts searching for security risks filenames, handling carefully information about your filesystems local vs. remote filesystems permissions, examining preventing crossing filesystem boundaries (find -xdev)

#### <u>rootkits</u>

skipping directories (find -prune)

Windows VFAT, checking integrity of

filtered email messages (PineGPG)

### filters

## capture expressions

Ethereal, using with

selecting specific packets

# display expressions

Ethereal, using with

tcpdump, using with

logwatch, designing for

#### protocols matching filter expression, searching network traffic for

Snort, use by

## find command

device special files, searching for

manual integrity checks, running with

searching filesystems effectively

-exec option (one file at a time)

-perm (permissions) option

-print0 option

-prune option

-xdev option, preventing crossing filesystem boundaries

running locally on its server

setuid and setgid bits

world-writable files, finding and fixing

#### finger connections

redirecting to another machine

redirecting to another service

## fingerprints

checking for keys imported from keyserver

operating system 2nd

<u>nmap -0 command</u>

public key, verifying for

# firewalls

blocking access from a remote host

blocking access to a remote host

blocking all network traffic

blocking incoming network traffic

blocking incoming service requests

blocking incoming TCP port for service

blocking outgoing access to all web servers on a network

blocking outgoing network traffic blocking outgoing Telnet connections blocking remote access while permitting local blocking spoofed addresses controlling remote access by MAC address decisions based on source addresses, testing with nmap designing for Linux host, philosophies for limiting number of incoming connections Linux machine acting as loading configuration logging network access control open ports not protected by, finding with nmap permitting SSH access only pings, blocking 2nd portmapper access, reason to block protecting dedicated server remote logging host, protecting rules building complex rule trees deleting hostnames instead of IP addresses, using in rules inserting listing loading at boot time saving configuration source address verification, enabling TCP ports blocked by TCP RST packets for blocked ports, returning testing configuration vulnerability to attacks and flushing a chain forced commands limiting programs user can run as root plaintext key, using with security considerations with server-side restrictions on public keys in authorized keys Forum of Incident Response and Security Teams (FIRST) home page forwardable credentials (Kerberized Telnet) FreeS/WAN (IPSec implementation) fstab file

grpid, setting

nodev option to prohibit device special files

prohibiting executables

setuid or setgid attributes for executables

## FTP

open server, testing for exploitation as a proxy

passwords captured from sessions with dsniff

<u>sftp</u>

fully-qualified directory name

# [SYMBOL] [A] [B] [C] [D] [E] [F] [G] [H] [] [J] [K] [L] [M] [N] [O] [P] [Q] [R] [S] [T] [U] [V] [W] [X]

generator ID (Snort alerts) Generic Security Services Application Programming Interface (GSSAPI) Kerberos authentication on IMAP Kerberos authentication on POP gethostbyname function GNU Emacs [See Emacs] Gnu Privacy Guard (GnuPG) 2nd 3rd adding keys to keyring backing up private key decrypting files encrypted with default secret key, designating for direct support by ELMME+ mailer encrypting backups encrypting files for others Enigmail (Mozilla), using for encryption support Evolution mailer, using with files encrypted with, editing with vim key, adding to keyserver keyring, using keys, adding to keyring Mailcrypt, using with MH, integrating with mutt mailer, using with obtaining keys from keyserver PGP keys, using PinePGP, sending/receiving encrypted email piping email through gpg command piping show command through gpg command printing your public key in ASCII producing single encrypted files from all files in directory public-key encryption revoking a key setting up for public-key encryption sharing public keys signed file, checking for alteration

gateways, packet sniffers and

signing and encrypting files (to be not human-readable)

signing text file

symmetric encryption

viewing keys on keyring

vim mail editor, composing encrypted email with

government agencies acting as CSIRTs

# GPG [See Gnu Privacy Guard]

# grep command

-z (reading/writing data) and -Z (writing filenames) 2nd

extracting passwords by patterns

# group permissions

changes since last Tripwire check

read/write for files

## groups

granting privileges to with sudo command

logfile group configuration file

sharing files in

setgid bit on directory

setting umasks as group writable

grpid option (mount)

# **GSSAPI** [See Generic Security Services Application Programming Interface]

GUI (graphical user interface), observing network traffic via

# [SYMBOL] [A] [B] [C] [D] [E] [F] [G] [H] [1] [J] [K] [L] [M] [N] [O] [P] [Q] [R] [S] [T] [U] [V] [W] [X]

hard links for encrypted files hardware, cryptographic Heimdal Kerberos highly secure integrity checks dual-ported disk array, using history of all logins and logouts Honeynet project web site (network monitoring information) host aliases [See aliases] host discovery (with nmap) disabling port scanning with -sP options for IP address range only TCP and ICMP pings Host keyword host principal for KDC host host program, problems with canonical hostname hostbased authentication [See trusted-host authentication] HostbasedAuthentication in ssh\_config in sshd\_config HostbasedUsesNameFromPacketOnly keyword (sshd\_config) HOSTNAME environment variable hostnames conversion to IP addresses by netstat and Isof commands in remote file copying using instead of IP addresses in firewall rules hosts controlling access by (instead of IP source address) firewall design, philosophies for IMAP server, adding Kerberos principals for mail service Kerberos adding new principal for adding to existing realm modifying KDC database for Kerberos KDC principal database of Kerberos on SSH, localhost and tailoring SSH per host trusted, authenticating by [See trusted-host authentication] hosts.allow file

# access control for remote hosts

inetd with tcpd

restricting access by remote hosts

<u>sshd</u>

xinetd with tcpd

hosts.deny file 2nd

# access control for remote hosts

inetd with tcpd

restricting access by remote hosts

<u>sshd</u>

xinetd with tcpd

# HTTP

blocking all incoming service requests

capturing and recording URLs from traffic with urlsnarf

httpd (/etc/init.d startup file)

HTTPS, checking certificate for secure web site

# [SYMBOL] [A] [B] [C] [D] [E] [F] [G] [H] [L] [J] [K] [L] [M] [N] [O] [P] [Q] [R] [S] [T] [U] [V] [W] [X]

# **ICMP**

blocking messages blocking some messages closed ports, detecting with messages pings for host discovery, use by nmap rate-limiting functions of Linux kernel IDENT checking with TCP-wrappers DROP, problems with testing server with nmap -I for security identification file (SSH2 key files) 2nd identity idfile script (manual integrity checker) IDs for cryptographic keys (GnuPG default secret key) ifconfig program -a option (information about all network interfaces and loaded drivers) controlling network interfaces enabling promiscuous mode for specific interfaces enabling unconfigured interface listing network interfaces observing network traffic stopping network device ifdown script ifup script IgnoreRhosts option **IMAP** access control list (ACL) for server, creating with PAM enabling IMAP daemon within xinetd or inetd in /etc/pam.d startup file Kerberos authentication, using with mail session security with SSH 2nd with SSH and Pine with SSL with SSL and Evolution with SSL and mutt 2nd

with SSL and Pine with SSL and stunnel with stunnel and SSL remote polling of server by fetchmail SSL certificate, validating server with STARTTLS command testing SSL connection to server unsecured connections, permitting IMAP/SSL certificate on Red Hat server imapd enabling within xinetd or inetd Kerberos support SSL, using with validation of passwords, controlling with PAM importing keys from a keyserver PGP, importing into GnuPG incident report (security), filing gathering information for includedir (xinetd.conf) incoming network traffic, controlling [See firewalls networks, access control] incorrect net address (sshd) inetd -R option, preventing denial-of-service attacks 2nd adding new network service enabling/disabling TCP service invocation by IMAP daemon, enabling POP daemon, enabling restricting access by remote hosts 2nd inetd.conf file adding new network service restricting service access by time of day inode numbers changes since last Tripwire check rsync tool, inability to check with Windows VFAT filesystems, instructing Tripwire not to compare input/output capturing stdout/stderr from programs not using system logger Snort alerts stunnel messages Insecure.orgÕs top 50 security tools

instances keyword (xinetd)

instruction sequence mutations (attacks against protocols) integrity checkers 2nd [See also Tripwire] Aide runtime, for the kernel Samhain integrity checks automated checking for file alteration since last snapshot highly secure dual-ported disk array, using manual printing latest tripwire report read-only remote reports rsync, using for interactive programs, invoking on remote machine interfaces, network bringing up enabling/disabling, levels of control listing 2nd Internet email, acceptance by SMTP server Internet Protocol Security (IPSec) Internet protocols, references for Internet services daemon [See inetd] intrusion detection for networks anti-NIDS attacks Snort system decoding alert messages detecting intrusions logging ruleset, upgrading and tuning testing with nmap stealth operations **IP** addresses conversion to hostnames by netstat and lsof commands in firewall rules, using hostnames instead of host discovery for (without port scanning) for SSH client host IP forwarding flag **ipchains** blocking access for particular remote host for a particular service

blocking access for some remote hosts but not others

blocking all access by particular remote host blocking all incoming HTTP traffic blocking incoming HTTP traffic while permitting local HTTP traffic blocking incoming network traffic blocking outgoing access to all web servers on a network blocking outgoing Telnet connections blocking outgoing traffic blocking outgoing traffic to particular remote host blocking remote access, while permitting local blocking spoofed addresses building chain structures default policies deleting firewall rules DENY and REJECT. DROP, refusing packets with disabling TCP service invocation by remote request inserting firewall rules in particular position listing firewall rules logging and dropping certain packets permitting incoming SSH access only preventing pings protecting dedicated server restricting telnet service access by source address simulating packet traversal through to verify firewall operation testing firewall configuration ipchains-restore loading firewall configuration ipchains-save checking IP addresses saving firewall configuration viewing rules with **IPSec** iptables --syn flag to process TCP packets blocking access for particular remote host for a particular service blocking access for some remote hosts but not others blocking all access by particular remote host blocking all incoming HTTP traffic blocking incoming HTTP traffic while permitting local HTTP traffic blocking incoming network traffic blocking outgoing access to all web servers on a network blocking outgoing Telnet connections blocking outgoing traffic

blocking outgoing traffic to particular remote host blocking remote access, while permitting local blocking spoofed addresses building chain structures controlling access by MAC address default policies deleting firewall rules disabling reverse DNS lookups (-n option) disabling TCP service invocation by remote request DROP and REJECT, refusing packets with error packets, tailoring inserting firewall rules in particular position listing firewall rules permitting incoming SSH access only preventing pings protecting dedicated server restricting telnet service access by source address rule chain for logging and dropping certain packets testing firewall configuration website iptables-restore loading firewall configuration iptables-save checking IP addresses saving firewall configuration viewing rules with IPv4-in-IPv6 addresses, problems with ISP mail servers, acceptance of relay mail issuer (certificates) self-signed

# [SYMBOL] [A] [B] [C] [D] [E] [F] [G] [H] [I] [J] [K] [L] [M] [N] [O] [P] [Q] [R] [S] [T] [U] [V] [W] [X]

John the Ripper (password-cracking software)

dictionaries for

download site

wordlist directive

# [SYMBOL] [A] [B] [C] [D] [E] [F] [G] [H] [I] [J] [K] [L] [M] [N] [O] [P] [Q] [R] [S] [T] [U] [V] [W] [X]

kadmin utility

adding Kerberos principals to IMAP mail server

adding users to existing realm

modifying KDC database for host

running on new host

setting server to start at boot

kadmind command (Kerberos)

kaserver (Andrew Filesystem)

kdb5\_util command (Kerberos)

# KDC [See Key Distribution Center]

KDE applications, certificate storage

Kerberos authentication

in /etc/pam.d startup file

hosts, adding to existing realm

IMAP, using with

Key Distribution Centers (KDCs)

ksu

ksu command

PAM, using with

without passwords

POP, using with

setting up MIT Kerberos-5 KDC

sharing root privileges via

SSH, using with

<u>debugging</u>

SSH-1 protocol

Telnet, using with

users, adding to existing realm

web site (MIT)

KerberosTgtPassing (in sshd\_config)

#### kernel

<u>/proc files and</u>

collection of messages from by system logger

enabling source address verification

IP forwarding flag

ipchains (Versions 2.2 and up)

iptables (Versions 2.4 and up) process information recorded on exit runtime integrity checkers source address verification, enabling Key Distribution Center (KDC), setting up for MIT Kerberos-5 keyring files (GnuPG) adding keys to viewing keys on information listed for keys keys, cryptographic [See also cryptographic authentication] adding to GnuPG keyring backing up GnuPG private key dummy keypairs for imapd and pop3d encrypting files for others with GnuPG generating key pair for GnuPG GnuPG, viewing on your keyring key pairs in public-key encryption keyring files for GnuPG keys obtaining from keyserver and verifying OpenSSH programs for creating/using PGP keys, using in GnuPG revoking a public key sharing public keys securely Tripwire viewing on GnuPG keyring keyserver adding key to informing that a public keys is no longer valid obtaining keys from uploading new signatures to killing processes authorizing users to kill via sudo command pidof command, using terminating SSH agent on logout kinit command (Kerberos) 2nd 3rd -f option (forwardable credentials) klist command (Kerberos) 2nd known hosts database (OpenSSH server) kpasswd command (Kerberos) krb5.conf file, copying to new Kerberos host krb5.keytab file krb5kdc

kstat (integrity checker) ksu (Kerberized su)

authentication via Kerberos

sharing root privileges via

# [SYMBOL] [A] [B] [C] [D] [E] [F] [G] [H] [] [J] [K] [L] [M] [N] [O] [P] [Q] [R] [S] [T] [U] [V] [W] [X]

lastb command lastcomm utility bugs in latest version lastdb command lastlog command databases from several systems, merging multiple systems, monitoring problems with Idd command libnet (toolkit for network packet manipulation) libnids (for TCP stream reassembly) libpcap (packet capture library) 2nd binary files Snort logging directory, creating in logging Snort data to libpcap-format files network trace files, ngrep Snort, use by libwrap, using with xinetd Linux /proc filesystem differing locations for binaries and configuration files in distributions encryption software included with operating system vulnerabilities Red Hat [See Red Hat Linux] supported distributions for security recipes SUSE [See SuSE Linux] ListenAddress statements, adding to sshd\_config listfile module (PAM) ACL file entries local acces, permitting while blocking remote access local facilities (system messages) local filesystems, searching local key (Tripwire) creating with twinstall.sh script fingerprints, creating in secure integrity checks read-only integrity checking

last command 2nd

local mail (acceptance by SMTP server)

local password authentication, using Kerberos with PAM

# localhost

problems with Kerberos on SSH

SSH port forwarding, use in

unsecured mail sessions from

logfile group configuration file (logwatch)

## logger program

writing system log entries via shell scripts and syslog API

# logging

access to services

combining log files

firewalls, configuring for

nmap -o options, formats of

PAM modules, error messages

rotating log files

service access via xinetd

shutdowns, reboots, and runlevel changes in /var/log/wtmp

Snort 2nd

to binary files

partitioning into separate files

permissions for directory

stunnel messages

sudo command

<u>remotely</u>

# system [See system logger]

testing with nmap stealth operations

# loghost

<u>changing</u>

remote logging of system messages

login shells, root

# logins

adding another Kerberos principal to your ~/.k5login file

Kerberos, using with PAM

monitoring suspicious activity

printing information about for each user

recent logins to system accounts, checking

testing passwords for strength

CrackLib, using

John the Ripper, using

logouts, history of all on system

logrotate program 2nd 3rd

# logwatch

filter, defining

integrating services into

listing all sudo invocation attempts

scanning log files for messages of interest

scanning Snort logs and sending out alerts

scanning system log files for problem reports

Ish (SSH implementation)

#### Isof command

+M option, (for processes using RPC services)

-c option (command name for processes)

-i option (for network connections)

-p option (selecting processes by ID)

-u option (username for processes)

/proc files, reading

IP addresses, conversion to hostnames

network connections for processes, listing

# [SYMBOL] [A] [B] [C] [D] [E] [F] [G] [H] [I] [J] [K] [L] [M] [N] [O] [P] [Q] [R] [S] [T] [U] [V] [W] [X]

m4 macro processor

## MAC addresses

controlling access by

spoofed

mail [See email IMAP POP]

Mail application (Mozilla)

## mail clients

connecting to mail server over SSL

support for secure POP and IMAP using SSL

mail facility (system messages)

### mail servers

receiving Internet email without visible server

support for SSL

testing SSL connection locally

## Mailcrypt

mc-deactivate-passwd to force passphrase erasure

official web site

using with GnuPG

mailpgp (script for encrypting/sending email)

mailsnarf command

-v option, capturing only unencrypted messages

malicious program, /tmp/ls

# man-in-the-middle (MITM) attacks

dsniff, proof of concept with

self-signed certificates, risk of

services deployed with dummy keys

manual integrity checks

mask format, CIDR

Massachusetts Institute of Technology (MIT) Kerberos

matching anything (ALL keyword) 2nd

max\_load keyword (xinetd) 2nd

mc-encrypt function

# MD5 checksum

verifying for RPM-installed files

merging system log files

MH (mail handler)

mirroring a set of files securely between machines

MIT Kerberos

# <u>MITM</u> [See man-in-the-middle attacks] modules

### PAM

<u>CrackLib</u>

listfile 2nd

pam\_stack

# Perl

Sys::Lastlog and Sys::Utmp

<u>Sys::Syslog</u>

XML::Simple

monitoring systems for suspicious activity

account use

checking on multiple systems

device special files

directing system messages to log files

displaying executed commands

executed command, monitoring

filesystems

searching effectively

finding accounts with no password

finding superuser accounts

finding writable files

insecure network protocols, detecting

local network activities

log files, combining

logging

login passwords

logins and passwords

logwatch filter for services not supported

Isof command, investigating processes with

network-intrusion detection with Snort 2nd

decoding alert messages

logging output

partitioning logs into files

ruleset, upgrading and tuning

networking

observing network traffic

with Ethereal GUI

open network ports, testing for

packet sniffing with Snort

recovering from a hack

<u>rootkits</u>

rotating log files

scanning log files for problem reports

search path, testing

searching for strings in network traffic

security incident report, filing

sending messages to system logger

setuid and setgid programs, insecure

syslog configuration, testing

syslog messages, logging remotely

tracing processes

# writing system log entries

shell scripts

with C

with Perl scripts

## monitoring tools for networks

NIH page

web page information on

morepgp (script for decrypting/reading email)

mount command

-o nodev (prohibiting device special files)

grpid option

noexec option

nosuid option

setuid and setgid programs, protecting against misuse

mounts file (/proc)

## Mozilla

certificate storage

encrypted mail with Mail & Newsgroups

Muffet, Alec (Crack utility)

## multi-homed hosts

firewall for

SSH client, problems with canonical hostname

multi-homed server machines, socket mail server is listening on

multicast packets

multithreaded services (in inetd.conf)

mutt mailer

home web page

securing POP/IMAP with SSL

# [SYMBOL] [A] [B] [C] [D] [E] [F] [G] [H] [I] [J] [K] [L] [M] [N] [O] [P] [O] [R] [S] [T] [U] [V] [W] [X]

NAMEINARGS flag for xinetd

NAT gateway, canonical client hostname and

National Infrastructure Protection Center (NIPC) (U.S.)

home page

National Institutes of Health, ONetwork and Network Monitoring SoftwareO page

#### nc command

-u option (for UDP ports)

probing ports with

#### netgroups

customizing shosts.equiv file to restrict hostbased authentication

defining

Netscape, certificate storage

## netstat command

--all option

--inet option (printing active connections)

--listening option

-e option (adding username)

-p option (process ID and command name for each socket)

/proc files, reading

conversion of IP addresses to hostnames

examining network state on your machines

printing summary of network use

summary for networking on a machine

network (/etc/init.d startup file)

network configuration of your systems, attack vulnerability and

## network filesystems

remote integrity checks

searching

snooping with filesnarf

network interfaces

<u>bringing up</u>

network intrusion detection systems (NIDS)

attacks against

rapid development in

Snort [See Snort]

network monitoring tools

NIH page

web page information on

network protocols, detecting insecure

network script

network services, access control facilities

network switches, packet sniffers and

# networking

/proc/net/tcp and /proc/net/upd files

disabling for secure integrity checks

<u>monitoring and intrusion detection</u> [See intrusion detection for networks monitoring systems for suspicious activity]

summary for, printing with netstat

## networks

# access control [See also firewalls]

adding a new service (inetd)

adding a new service (xinetd)

denial-of-service attacks, preventing

enabling/disabling a service

levels of control

listing network interfaces

logging access to services

prohibiting root logins on terminal devices

redirecting connections to another socket

restricting access by remote hosts (inetd)

restricting access by remote hosts (xinetd with libwrap)

restricting access by remote hosts (xinetd with tcpd)

restricting access by remote hosts (xinetd)

restricting access by remote users

restricting access to service by time of day

restricting access to SSH server by account

restricting access to SSH server by host

restricting services to specific directories

starting/stopping network interface

hacks, system recovery from

# intrusion detection [See intrusion detection for networks Snort]

local activities, examining

/proc filesystem

Isof command, examining processes

printing summary of use with netstat

monitoring traffic on

observing via GUI

searching for strings in

#### protecting outgoing traffic

authenticating between SSH2 client and OpenSSH server authenticating between SSH2 server and OpenSSH client with OpenSSH key authenticating between SSH2 server and OpenSSH client with SSH2 key authenticating by public key in OpenSSH authenticating by trusted host authenticating in cron jobs authenticating interactively without password copying files remotely invoking remote programs keeping track of passwords logging into remote host SSH client defaults, changing SSH, using tailoring SSH per host terminating SSH agent on logout tunneling TCP connection through SSH refusal of connections by system logger tracing system calls 2nd Newsgroups application (Mozilla) [See network filesystems] ngrep program -A option, printing extra packets for trailing context -T option (relative times between packets)

-t option (timestamps)

-X option (searching for binary data)

detecting use of insecure protocols

download site

NFS

home page for

libcap-format network trace files

searching network traffic for data matching extended regular expressions

# NIDS [See network intrusion detection systems Snort]

#### nmap command

-r option, sequential port scan host discovery, use of TCP and ICMP pings information gathered in network security testing probing a single target running as root scanning range of addresses stealth options, using to test logging and intrusion detection testing for open ports -O option for operating system fingerprints

-sU options (for UDP ports) customizing number and ranges of ports scanned port scans testing for vulnerabilities of specific network services nmapfe program 2nd nmh (mail handler) NNTP, tunneling with SSH 2nd no\_access keyword, xinetd.conf non-local mail (acceptance by SMTP server) noninteractive commands, invoking securely on remote machine NOPASSWD tag (sudo command) notice priority, system messages null-terminated filenames

# [SYMBOL] [A] [B] [C] [D] [E] [F] [G] [H] [1] [J] [K] [L] [M] [N] [O] [P] [Q] [R] [S] [T] [U] [V] [W] [X]

onerr keyword (PAM, listfile module)

only\_from and no\_access keywords, xinetd.conf

open relay mail servers

open servers, testing FTP server for possible exploitation as a proxy

open-source integrity checkers [See Tripwire] openlog function using in C program OpenSSH [See SSH] OpenSSL CA.pl, Perl script creating Certifying Authority PEM encoding, converting DER certificate to testing SSL connection to POP/IMAP server web site Openwall Project, John the Ripper operating system fingerprints nmap -O command nmap command, using for outgoing network connections [See networks, protecting outgoing traffic] ownership, file inability to track with manual integrity check verifying for RPM-installed files

# [SYMBOL] [A] [B] [C] [D] [E] [F] [G] [H] [I] [J] [K] [L] [M] [N] [O] [P] [Q] [R] [S] [T] [U] [V] [W] [X]

## packet filtering

Linux, website for stateful stateless packet sniffers dsniff, for switched networks enabling unconfigured network interfaces with ifconfig network intrusion detection system (NIDS) ngrep, using for observing network traffic with promiscuous mode on network interfaces unconfigured interface for stealth sniffer Snort, using as packets, refusing with DROP or REJECT PAM (Pluggable Authentication Modules) access control lists (ACLs), creating 2nd controlling imapd password validation creating PAM-aware application enforcing password strength imapd validation of passwords, controlling Kerberos, using with Linux Developers Guide Linux-PAM, web site modules pam\_stack module passphrases backing up for GnuPG private keys caching SSH private keys to avoid typing forcing erasure by Mailcrypt with mc-deactivate-passwd secret, for GnuPG public keys SSH passwd file, DES-based crypt() hashes in passwd program passwords authorizing changes via sudo

dsniff program

captured from FTP and Telnet sessions using libnids to reassemble encrypting files with enforcing strength with PAM interactive authentication without (ssh-agent) keeping track of Kerberos (kpasswd command) local, authentication via (Kerberos with PAM) login, testing for strength CrackLib, using John the Ripper, using mail servers (IMAP/POP), protection by SSL master password for KDC database storage of protection with SSH root sudo command bypassing password authentication forcing authentication with testing and monitoring on system PATH environment variable, splitting with Perl script pathnames mutation in attacks against protocols in remote file copying paths search path, testing to server executable (inetd.conf) pattern matching [See regular expressions] payload, observing PEM format (certificates) converting DER format to per\_source keyword (xinetd) performance, effects of promiscuous mode period (.), in search path Perl scripts CA.pl canonical hostname for SSH client, finding CrackLib, using with module functions provided by system logger API merging lastlog databases from several systems merging log files process accounting records, reading and unpacking

writing system log entries 2nd

permissions 2nd

changes since last Tripwire check

examining carefully for security

inability to track with manual integrity check

log files

preventing directory listings

Snort logging directory

world-writable files and directories, finding

#### PermitRootLogin (sshd\_config)

PGP (Pretty Good Privacy)

Evolution mailer, using with

integrating with MH

keys, using in GnuPG operations

setting in mutt mailer headers

## PID (process ID)

adding to system log messages

looking up

pidof command, killing all processes with given name

#### Pine

securing POP/IMAP with SSH and Pine

securing POP/IMAP with SSL and

sending/receiving encrypted email

#### PinePGP

#### pings

nmap, use of TCP and ICMP pings for host discovery

preventing responses to

#### plaintext keys

including in system backups, security risks of

using with forced command

## Pluggable Authentication Modules [See PAM]

## policies

default, for ipchains and iptables

Tripwire

displaying

generating in human-readable format and adding file to

modifying

signing with site key

# POP

capturing messages from with dsniff mailsnarf command

enabling POP daemon within xinetd or inetd

Kerberos authentication, using with

mail server, running with SSL

running mail server with SSL

securing email session with SSL and mutt

securing mail server with SSH

securing mail server with SSH and Pine

securing mail server with stunnel and SSL

securing with SSL and pine

STLS command

testing SSL connection to server

## port forwarding

disabling for authorized keys

<u>SSH</u>

tunneling TCP session through SSH

port numbers, conversion to service names by netstat and lsof

port scanners, presence evidenced by SYN\_RECV state

#### portmappers

displaying registrations with lsof +M

querying from a different machine

#### ports

assigned to RPC services default, IMAP and POP over SSL nonstandard, used by network protocols SSL-port on mail servers testing for open nc command, using nmap command, port scanning capabilities port scans with nmap TCP port, testing with telnet connection TCP RST packets returned by firewalls blocking ports UDP ports, problems with preprocessors, Snort alert messages produced by enabling or tuning prerotate and postrotate scripts Pretty Good Privacy [See PGP] principals, Kerberos adding another principal to your ~/.k5login file adding new with ank command adding to IMAP service on server host database for records for users and hosts database, creating for KDC

host principal, testing for new host

ksu authentication

new host, adding to KDC database

POP, adding to

setting up with admin privileges and host principal for KDC host

## priority

levels for Snort alerts

for system messages

# private keys [See cryptographic authentication]2nd

GnuPG, backing up

PGP, exporting and using in GnuPG

## process accounting

displaying all executed commands

lastcomm utility, using

dump-acct command

enabling with accton command

# process IDs

adding to system log messages

looking up

process substitution

## processes

/proc/<pid> directories

# killing

with pidof command

with sudo command

# listing

all open files (and network connections) for all processes

all open files for specific

command name (lsof -c)

<u>by ID (Isof -p)</u>

network connections for all

by username (Isof -u)

owned by others, examination by superuser

## that use RPC services, examining with losf +M

tracing

strace command, using

promiscuous mode (for network interfaces)

enabling for specific interfaces with ifconfig

performance and

setting for Snort

prosum (integrity checker)

protocol tree for selected packet (Ethereal)

# protocols

attacks on, detection by Snort preprocessors insecure, detecting use of with ngrep matching a filter expression, searching network traffic for network, detecting insecure ps command, reading /proc files psacct RPM 2nd pseudo-ttys disabling allocation of for authorized keys forcing ssh to allocate PubkeyAuthentication (sshd\_config) public keys adding to GnuPG keyring inserting into current mail buffer with mc-insert-public-key keyserver, storing and retrieving with listing for GnuPG PGP, exporting and using in GnuPG public-key authentication [See cryptographic authentication] public-key encryption decrypting files encrypted with GNUPG expiration for keys find method, use by GnuPG 2nd bit length of keys generating key pair secret passphrase for keys sharing public keys unique identifier for keys

# [SYMBOL] [A] [B] [C] [D] [E] [F] [G] [H] [I] [J] [K] [L] [M] [N] [O] [P] [O] [R] [S] [T] [U] [V] [W] [X]

queueing your mail on another ISP

quotation marks, empty double-quotes ("")

# [SYMBOL] [A] [B] [C] [D] [E] [F] [G] [H] [I] [J] [K] [L] [M] [N] [O] [P] [Q] [R] [S] [T] [U] [V] [W] [X]

race conditions during snapshot generation rc files, storing load commands for firewall read permission, preventing directory listing read-only access to shared file via sudo read-only integrity checks realms, Kerberos adding hosts to existing realm adding users to existing realm choosing name for 2nd reboots, records of recent logins to system accounts, checking for recipes in this book, trying recurse=n attribute (Tripwire) recursion in PAM modules recursive copying of remote directory Red Hat Linux authconfig utility default dummy keypairs and certificates for imapd and pop3d Evolution, testing of pre-installed trusted SSL certificates facility local7, use for boot messages firewall rules, saving and restoring Guide to Password Security IMAP/SSL certificate on server imapd with Kerberos support Kerberos packages, installing loading firewall rules at boot time rc files **OiptablesO** and **OipchainsO** MD5-hashed passwords stored in shadow file (v. 8.0) **MIT Kerberos-5** PAM, enforcing password strength requirements preconfiguration to run tripwire nightly via cron process accounting RPM script allowing users to start/stop daemons Snort, starting at boot SSL certificates adding new certificate

TCP wrappers 2nd

redirect keyword (xinetd)

### redirecting

blocking redirects

connections to another socket

standard input from /dev/null

## regular expressions (and pattern matching)

extracting passwords with grep patterns

fgrep command and

identifying encrypted mail messages

ngrep, finding strings in network traffic

urlsnarf, use with

## REJECT

blocking incoming packet and sending error message

DROP and, refusing packets (iptables)

pings and

preventing only SSH connections from nonapproved hosts

#### relative pathnames

directories in search path

in remote file copying

relay server for non-local mail

remote filesystems, searching

#### remote hosts

blocking access for some but not others

blocking access from particular remote host

blocking access to particular host

preventing from pretending to be local to network

restricting access by (xinetd with libwrap)

### restricting access to TCP service

<u>inetd</u>

<u>via xinetd</u>

remote integrity checking

## remote programs, invoking securely

interactive programs

noninteractive commands

remote users, restricting access to network services

renamed file, copying remotely with scp

## reports, Tripwire

ignoring discrepancies by updating database

printing latest

revocation certificate

distributing for revoked key

revoking a public key

rhost item (PAM)

RhostsRSAAuthentication keyword (OpenSSH)

rlogin session that used no password, detection with dsniff

#### root

logins, preventing on terminal devices

multiple root accounts

packet-sniffing programs, running as

PermitRootLogin (sshd\_config)

privileges, dispensing

root login shell, running

running nmap as

running root commands via SSH

running X programs as root (while logged in as normal user)

setuid root for ssh-keysign program

setuid root program hidden in filesystems

# sharing privileges

via Kerberos

via multiple superuser accounts

via SSH (without revealing password)

sharing root password

sudo command

invoking programs with

restricting privileges via

running commands as another user

## rootkits

looking for

searching system for

subversion of exec call to tripwire

rotating log files

process accounting

# routers

firewalls for hosts configured as

packet sniffers and

# **RPC** services

displaying information about with nmap -sR

port numbers assigned to

printing dynamically assigned ports for

processes that use, examining with lsof +M

rpcinfo command 2nd

RPM-installed files, verifying

rsync utility

--progress option

 -n option (not copying files)
 integrity checking with
 remote integrity checking
 with ssh, mirroring set of files securely between machines

 runlevel changes, records of
 runlevels (networking), loading firewall rules for
 runtime kernel integrity checkers

# [SYMBOL] [A] [B] [C] [D] [E] [F] [G] [H] [I] [J] [K] [L] [M] [N] [O] [P] [O] [R] [S] [T] [U] [V] [W] [X]

## S/MIME

native support by Mozilla

support by Evolution mailer sa -s command (truncating process accounting the log file) Samhain (integrity checker) scp command mirroring set of files securely between computers options for remote file copying securely copying files between computers syntax scripts, enabling/disabling network interfaces search path, testing . (period) in relative directories in, dangers of SEC\_BIN global variable (Tripwire) secret keys adding to GnuPG keyring default key for GnuPG operations listing for GnuPG secret-key encryption secure integrity checks creating bootable CD-ROM securely dual-ported disk array, using Secure Sockets Layer [See SSL] securetty file, editing to prevent root logins via terminal devices security policies [See policies] security tests [See monitoring systems for suspicious activity] security tools (Insecure.org) self-signed certificates creating generating X.509 certificate man-in-the-middle attacks, risk of setting up your own CA to issue certificates sending-filters for email (PinePGP) sendmail accepting mail from other hosts authentication mechanisms accepted as trusted

daemons (visible), security risks with restriction on accepting connections from only same host, changing SSL, using to protect entire SMTP session sense keyword (PAM, listfile module) server arguments (inetd.conf file) server authentication [See Kerberos; PAM; SSH; SSL; trusted-host authentication] server keyword (xinetd) server program, OpenSSH service filter configuration file (logwatch) service filter executable (logwatch) service names conversion of port numbers to by netstat and lsof executable modifying to invoke tcpd in /etc/xinetd.d startup file PAM 2nd services file, adding service names to inetd.conf session protection for mail setgid bit on directories setgid/setuid programs security checks setgid/setuid programs, security checks finding and interactively fixing listing all files listing scripts only removing setgid/setuid bits from a file setuid programs for hostbased authentication setlogsock (Sys::Syslog) setuid root, ssh-keysign program sftp shadow directive (/etc/pam.d/system-auth) shadow password file 2nd sharing files prohibiting directory listings protecting shared directory shell command substitution, exceeding command line maximum shell item (PAM) shell prompts, standards used shell scripts in your current directory writing system log entries 2nd shell-style wildcard expansion shells bash

checking for dormant accounts invoking MH commands from prompt invoking with root privileges by sudo, security risks process substitution root login shell, running root shell vs. root login shell terminating SSH agent on logout umask command shosts.equiv file show command, decrypting email displayed with shutdowns (system), records of shutting down network interfaces signature ID (Snort alerts) signed cryptographic keys signing files [See digital signatures] single computer blocking spoofed addresses firewall design single-threaded services (inetd.conf file) site key (Tripwire) creating with twinstall.sh script fingerprints, creating in secure integrity checks read-only integrity checking size, file /bin/login, changes since last Tripwire check verifying for RPM-installed files SLAC (Stanford Linear Accelerator), Network Monitoring Tools page SMTP blocking requests for mail service from a remote host capturing messages from with dsniff program mailsnarf protecting dedicated server for smtp services requiring authentication by server before relaying mail using server from arbitrary clients snapshots [See Tripwire] Snort decoding alert messages

.

nmap port scan detected

priority levels

writing alerts to file instead of syslog

detecting intrusions with

dumping statistics to the system logger

promiscuous mode, setting

running in background as daemon

packet sniffing with

partitioning logs into separate files

upgrading and tuning ruleset

socket type (inetd.conf file)

software packages, risk of Trojan horses in

sort command

-z option for null filename separators

## source address verification

<u>enabling</u>

enabling in kernel

website information on

### source addresses

controlling access by

limiting server sessions by

source name for remote file copying

source quench, blocking

sources for system messages

### spoofed addresses

blocking access from

MAC

source addresses

#### <u>SquirrelMail</u>

#### SSH (Secure Shell)

# agents [See ssh-agent]

authenticating between client/server by trusted host authenticating between SSH2 client/OpenSSH server authenticating by public key changing client defaults client configurations in ~/.ssh/config connecting via ssh with Kerberos authentication cryptographic authentication

download site for OpenSSH

fetchmail, use of

important programs and files

scp (client program)

<u>ssh (client program)</u>

Kerberos, using with

<u>debugging</u>

Kerberos-5 support

permitting only incoming access via SSH with firewall

protecting dedicated server for ssh services

public-key and ssh-agent, using with Pine public-key authentication between SSH2 client/OpenSSH server public/private authentication keys remote user access by public key authentication restricting access by remote users restricting access to server by account restricting access to server by host running root commands via securing POP/IMAP with Pine sharing root privileges via SSH-2 connections, trusted-host authentication SSH2 server and OpenSSH client, authenticating between with OpenSSH key SSH2 server and OpenSSH client, authenticating between with SSH2 key superusers, authentication of tailoring per host transferring email from another ISP over tunnel tunneling NNTP with tunneling TCP connection through web site ssh command -t option (for pseudo-tty) -X option (for X forwarding) using with rsync to mirror set of files between computers ssh file ssh-add ssh-agent automatic authentication (without password) invoking between backticks (``) public-key authentication without passphrase terminating on logout ssh-keygen conversion of SSH2 private key into OpenSSH private key with -i (import) option ssh-keysign setuid root on client ssh\_config file ~/.ssh file, using instead of client configuration keywords HostbasedAuthentication, enabling ssh\_known\_hosts file OpenSSH client, using ~/.ssh file instead of

sshd

AllowUsers keyword authorizing users to restart restricting access from specific remote hosts TCP wrappers support

## sshd\_config file

AllowUsers keyword

HostbasedAuthentication, enabling

<u>HostbasedUsesNameFromPacketOnly</u>

KerberosTgtPassing, enabling

ListenAddress statements, adding

PermitRootLogin, setting

PublicAuthentication, permitting

X11Forwarding setting

#### SSL (Secure Sockets Layer)

connection problems, server-side debugging

converting certificates from DER to PEM

creating self-signed certificate

decoding SSL certificates

generating Certificate Signing Request (CSR)

installing new certificate

<u>OpenSSL</u>

web site

POP/IMAP security

mail server, running with

mail sessions for Evolution

mutt mail client, using with

stunnel, using

with pine mail client

setting up CA and issuing certificates

STARTTLS command (IMAP), negotiating protection for mail

STLS command (POP), negotiating protection for email

validating a certificate

verifying connection to secure POP or IMAP server

### SSL-port

on mail servers POP or IMAP connections for mutt client testing use in pine mail client standard input, redirecting from /dev/null Stanford Linear Accelerator (SLAC) Network Monitoring Tools page starting network interfaces

STARTTLS command (IMAP)

mail server support for SSL

mutt client connection over IMAP, testing testing use in pine mail client startup scripts (bootable CD-ROM), disabling networking stateful stateless sticky bit set on world-writable directories setting on world-writable directory STLS command (POP) 2nd strace command 2nd strings matching with fgrep command searching network traffic for strings command strong authentication for email sessions strong session protection for mail (by SSL) stunnel, securing POP/IMAP with SSL su command invoking with root privileges by sudo, security risks ksu (Kerberized su) authentication via Kerberos sharing root privileges via su -, running root login shell su configuration (PAM) subject (certificates) components of certificate subject name self-signed sudo command bypassing password authentication careful practices for using forcing password authentication killing processes via listing invocations logging remotely password changes, authorizing via prohibiting command-line arguments for command run via read-only access to shared file running any program in a directory running commands as another user starting/stopping daemons user authorization privileges, allowing per host

sudoers file

argument lists for each command, specifying meticulously

editing with visudo program

listing permissible commands for root privileges

running commands as another user

timestamp\_timeout variable

user authorization to kill certain processes

#### superdaemons

## inetd [See inetd]

xinetd [See xinetd]

## superuser 2nd [See also root]

assigning privileges via ssh without disclosing root password

finding all accounts on system

ksu (Kerberized su)

processes owned by others, examining

### SuSE Linux

firewall rules, building

Heimdal Kerberos

inetd superdaemon

loading firewall rules at boot time

process accounting RPM

script allowing users to start/stop daemons

Snort, starting automatically at boot

SSL certificates 2nd

TCP wrappers 2nd

### switched networks

packet sniffers and

simulated attacks with dsniff

### symbolic links

for encrypted files on separate system

inability to verify with manual integrity check

permission bits, ignoring

scp command and

#### symmetric encryption

file encryption with gpg -c

files encrypted with GnuPG, decrypting

problems with

single encrypted file containing all files in directory

SYN\_RECV state, large numbers of network connections in

synchronizing files on two machines (rsync)

integrity checking with

Sys::Lastlog and Sys::Utmp modules (Perl)

Sys::Syslog module

#### syslog function

using in C program

syslog-ng (Ònew generationÓ)

### syslog.conf file

directing messages to different log files by facility and priority

remote logging, configuring 2nd

RPM-installed, verifying with Tripwire

setting up for local logging

signaling system logger about changes in

tracing configuration errors in

### syslogd

-r flag to receive remote messages

signaling to pick up changes in syslog.conf

system accounts, login activity on 2nd

system calls, tracing on network

### system logger

combining log files

debugging SSL connections

directing system messages to log files

log files created by, permissions and

logging messages remotely

programs not using

scanning log files for problem reports

sending messages to

signaling changes in syslog.conf

standard API, functions provided by

testing and monitoring

## writing system log entries

in C 2nd

<u>in Perl</u>

in shell scripts

xinetd, logging to

system-wide authentication (Kerberos with PAM)

# system\_auth (/etc/pam.d startup file)

forbidding local password validation

<u>Kerberos in</u>

## systems

authentication methods and policies (authconfig)

security tests on [See monitoring systems for suspicious activity]

# [SYMBOL] [A] [B] [C] [D] [E] [F] [G] [H] [1] [J] [K] [L] [M] [N] [O] [P] [O] [R] [S] [T] [U] [V] [W] [X]

## tar utility

bundling files into single file and encrypting the tarball

encrypted backups, creating with gpg

encrypting all files in directory

#### TCP

enabling/disabling service invocation by inetd

IPID Sequence tests and, measuring vulnerability to forged connections

pings for host discovery, use by nmap

preventing service invocation by xinetd

reassembling streams with libnids

redirection of connections with SSH tunneling

restricting access by remote hosts (inetd)

restricting access by remote hosts (xinetd)

restricting access by remote users

RST packets for blocked ports, returned by firewall

slowing or killing connections, simulation with dsniff

stream reassembly with libnids

testing for open port

testing port by trying to connect with Telnet

tunneling session through SSH

#### TCP-wrappers

controlling incoming access by particular hosts or domains sshd, built-in support for

#### TCP/IP connections

DROP vs. REJECT

rejecting TCP packets that initiate connections

#### tcpd

### restricting access by remote hosts

using with xinetd

using with inetd to restrict remote host access

tcpdump (packet sniffer)

-i any options, using ifconfig before

-i option (to listen on a specific interface)

-r option, reading/displaying network trace data

-w option (saving packets to file)

libcap (packet capture library)

payload display

printing information about nmap port scan

selecting specific packets with capture filter expression

snapshot length

verifying secure mail traffic

# tcsh shell

terminating SSH agent on logout

TCT (The CoronerÕs Toolkit)

tee command

# Telnet

# access control

blocking all outgoing connections

restricting access by time of day

restricting for remote hosts (xinetd with libwrap)

disabling/enabling invocation by xinetd

Kerberos authentication with PAM

Kerberos authentication, using with

passwords captured from sessions with dsniff

security risks of

testing TCP port by trying to connect

telnetd, configuring to require strong authentication

## terminals

Linux recording of for each user

preventing superuser (root) from logging in via

testing systems for security holes [See monitoring systems for suspicious activity]

tethereal

text editors, using encryption features for email

text-based certificate format [See PEM format]

Thawte (Certifying Authority)

threading, listing for new service in inetd.conf

tickets, Kerberos

for IMAP on the mail server

SSH client, obtaining for

<u>ticks</u>

time of day, restricting service access by

# timestamps

recorded by system logger for each message

in Snort filenames

sorting log files by

verifying for RPM-installed files

TLS (Transport Layer Security) [See SSL]

tracing network system calls

Transport Layer Security (TLS) [See SSL]

#### **Tripwire**

checking Windows VFAT filesystems configuration database adding files to excluding files from updating to ignore discrepancies displaying policy and configuration download site for latest version download sites highly secure integrity checks integrity check integrity checking, basic manual integrity checks, using instead of policy policy and configuration, modifying printing latest report protecting files against attacks read-only integrity checks remote integrity checking RPM-installed files, verifying setting up twinstall.sh script using rsync instead of weaknesses Trojan horses checking for with chkrootkit planted in commonly-used software packages trust, web of trusted certificates trusted public keys (GnuPG) trusted-host authentication canonical hostname, finding for client implications of strong trust of client host weak authorization controls tty item (PAM) tunneling TCP session through SSH transferring your email from another ISP with SSH twcfg.txt file

twinstall.sh script (Tripwire)

twpol.txt file twprint program

# [SYMBOL] [A] [B] [C] [D] [E] [F] [G] [H] [I] [J] [K] [L] [M] [N] [O] [P] [Q] [R] [S] [T] [U] [V] [W] [X]

## UDP

blocking packets on privileged ports

probing ports, difficulties of

stateful firewall, necessity for

testing for open port

#### umask

Linux chmod and umask commands

preventing files from being world-writable

setting as group writable

unicast packets

unique identifier for GnuPG keys

unsecured IMAP connections

unshadow command

urlsnarf command

Usenet news, tunneling NNTP connections through SSH

user (inetd.conf file)

#### user accounts

allowing one account to access another with ksu

multiple root accounts

without a password, finding

restricting access to SSH server by

restricting hostbased authentication to

for SMTP authentication

superuser, finding

suspicious use, checking for

on multiple systems

usernames in remote file copying

usernames in trusted-host authentication

user facility, system messages

user ID of zero (0) (superuser)

#### users

administration of their own machines

authorizing to restart sshd

changes since last Tripwire check

Kerberos credentials for

login information about, printing

# [SYMBOL] [A] [B] [C] [D] [E] [F] [G] [H] [1] [J] [K] [L] [M] [N] [O] [P] [Q] [R] [S] [T] [U] [V] [W] [X]

variables (Mailcrypt), listing all verifying RPM-installed files verifying signatures on downloaded software Verisign (Certifying Authority) VFAT filesystems, checking integrity of **vim editor** composing encrypted mail maintaining encrypted files violations (unexpected changes) in system files visudo program, editing sudoers file **vulnerability to attacks** <u>factors in</u> measuring for operating systems

# [SYMBOL] [A] [B] [C] [D] [E] [F] [G] [H] [1] [J] [K] [L] [M] [N] [O] [P] [Q] [R] [S] [T] [U] [V] [W] [X]

web of trust

keys imported from keyserver, verifying web site information on

web page for this book web servers, blocking outgoing access to all on a network

web site, blocking outgoing traffic to

Web-based mail packages

well-known ports, scanning with nmap

whois command

wildcard expansion (shell-style)

Windows filesystems (VFAT)

worms, testing for with chkrootkit

writable files, finding

wtmp file

processing with Perl module Sys::Utmp

www services, protecting dedicated server for

# [SYMBOL] [A] [B] [C] [D] [E] [F] [G] [H] [1] [J] [K] [L] [M] [N] [O] [P] [Q] [R] [S] [T] [U] [V] [W] [X]

## X Window System

disabling X forwarding for authorized keys

display name, Linux system record of

enabling X forwarding with ssh -X

running programs as root

ssh-agent, automatically run for logins

#### X.509 certificates

generating self-signed

#### xargs program

-n 1 option (one file at a time)

0 (zero) option, for null-terminated filenames

collecting filename arguments to avoid long command lines

searching filesystems effectively

XAUTHORITY environment variable (X windows)

Ximian, Evolution mailer

#### <u>xinetd</u>

access\_times attribute

adding new network service controlled by

configuration files for services

configuring telnetd to require strong authentication

deleting service configuration file

enabling IMAP daemon within

home page

Kerberized Telnet, enabling

logging access to services

POP daemon, enabling

preventing DOS attacks with cps, instances, max\_load, and per\_source keywords

preventing invocation of TCP service by

redirecting connections with redirect keyword

server keyword

TCP services, access control

using with libwrap

using with tcpd

## xinetd.conf file

confirming location of its includedir

modifying to invoke tcpd